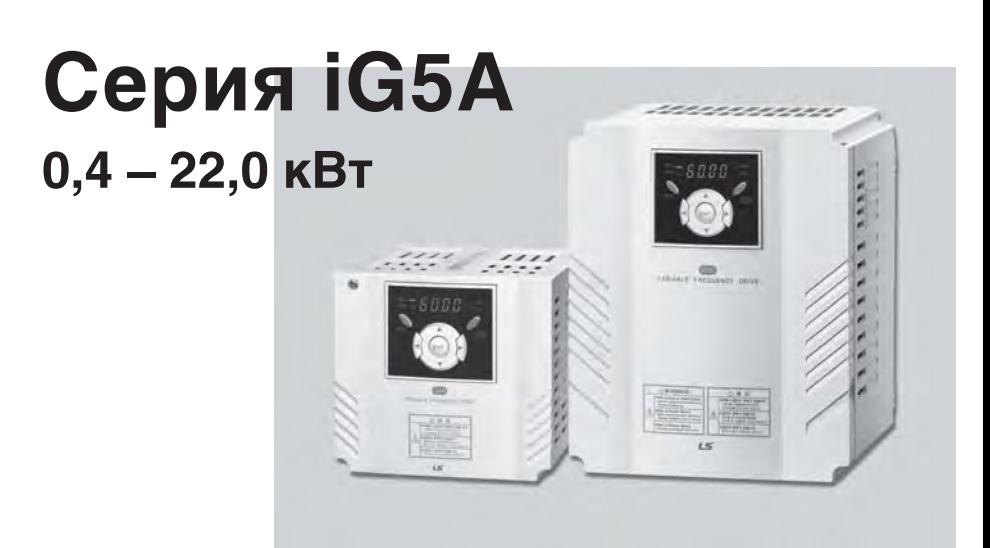

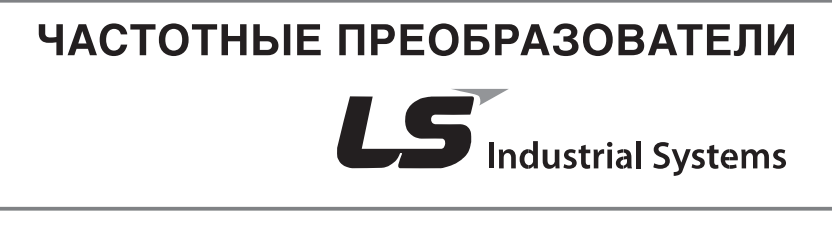

## $\triangle$  **BHUMAHUE**

Питание должно быть подключено к клеммам R, S, и T. Подсоединение питания к клеммам U, V и W приводит к внутренним повреждениям частотного преобразователя.

# ИНСТРУКЦИЯ ДЛЯ ПОЛЬЗОВАТЕЛЯ

Благодарим Вас за приобретение частотного преобразователя LS!

## ИНСТРУКЦИИ ПО ТЕХНИКЕ БЕЗОПАСНОСТИ

- Всегда соблюдайте инструкции по технике безопасности для предотвращения несчастных случаев и избегания потенциальной опасности.
- В данном руководстве сообщения по технике безопасности классифицируются следующим образом:

 $\triangle$  BHUMAHUF

Неподобающая эксплуатация может привести к серьезным травмам или смерти.

 $\triangle$  ПРЕДУПРЕЖДЕНИЕ Неподобающая эксплуатация приводит к травмам

В данном руководстве мы используем следующие две пиктограммы для информирования о соображениях по технике безопасности:

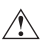

Представляет потенциальную опасность в определенных условиях. Тшательно прочитайте сообщение и строго соблюдайте инструкции.

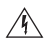

Имеется риск получения электрического шока в определенных условиях. Следует обратить особое внимание: опасное высокое напряжение!

- Держите руководство поблизости для получения оперативной справки.
- Внимательно изучите настоящее руководство для максимально эффективного использования частотных преобразователей серии SV-iG5A и для обеспечения безопасной эксплуатации.

## $\triangle$  BHUMAHUF

- 
- п
- 
- 
- г
- **Не работайте с преобразователем мокрыми руками, т. к. это может привести к поражению током.**
- **Не воздействуйте на кабели тяжелыми или острыми предметами, которые могут повредить изоляцию.** В этом случае Вы рискуете получить удар током.

# **ПРЕДУПРЕЖДЕНИЕ**

- **Преобразователь необходимо монтировать на негорючих поверхностях.** Установка в непосредственной близости от легковоспламеняющихся предметов может привести к возгоранию.
- **Если произошел сбой в работе, отключите преобразователь.** Длительное протекание большого тока может привести к возгоранию.
- **Во время работы некоторые части преобразователя нагреваются до высокой температуры.** Во избежание ожогов после отключения прибора подождите, пока температура нагревающихся частей не станет нормальной.
- **Не подавайте питание на поврежденный или на некомплектный частотный преобразователь, даже после его установки.** В противном случае возможно поражение электрическим током.
- **Не допускайте попадания внутрь преобразователя пыли, кусков провода и других инородних тел** при проведении подключения и обслуживания.
- Не бросайте преобразователь, не подвергайте его ударам.

г

## **МЕРЫ ПРЕДОСТОРОЖНОСТИ**

В целях предотвращения травматизма, повреждений и выхода преобразователя из строя, обратите внимание на следующее:

- (1) Хранение и эксплуатация
	- $\Box$ Небрежное обращение может привести к повреждению преобразователя.
	- Производите установку в соответствии с данным руководством.  $\Box$
	- $\Box$ Не открывайте переднюю панель при транспортировке.
	- Не кладите тяжелые предметы на частотный преобразователь.
	- Проверьте правильность ориентации преобразователя при установке.  $\Box$
	- П. Не бросайте преобразователь, не подвергайте его ударам.
	- Серия iG5A содержит детали, чувствительные к электростатическому разряду (ESD). Предпринимайте защитные меры против электростатического разряда до прикосновений к печатной плате для осмотра или установки.
	- П. Используйте преобразователь при следующих условиях окружающей среды:

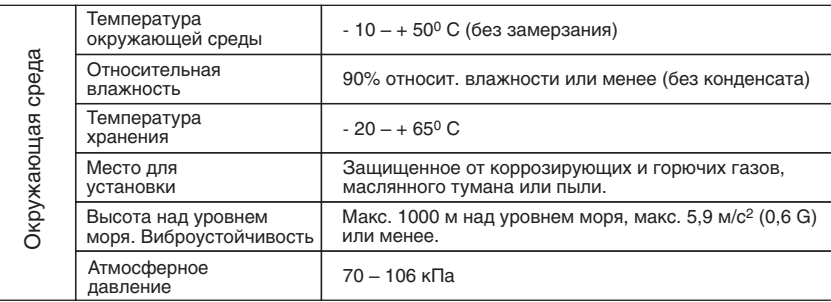

- (2) Подключение
	- $\Box$  Не присоединяйте на выход преобразователя емкостные элементы, шумоподавляющий фильтр, ограничители импульсных помех и т. д.
	- Соединяйте выходные клеммы (U, V, W) согласно инструкции. П.
	- $\Box$ Неправильное подключение клемм может привести к повреждению изделия.
	- $\Box$ Несоблюдение полярности (+//) клемм может повредить частотный преобразователь.
	- Всегда следует устанавливать преобразователь до подключения проводов. В противном случае возможно поражение электрическим током или тяжелые
	- телесные повреждения.
- (3) Меры предосторожности при эксплуатации
	- Если выбрана функция автозапуска, преобразователь после аварийной остановки перезапускается автоматически.
	- Кнопка "**Stop"** пульта управления может быть использована только при соответсвующей настройке частотного преобразователя. При необходимости установите параллельную кнопку аварийной установки.
	- Если подан сигнал **"Start",** преобразователь запустится только при сброшенном П. сигнале ошибки. Проверяйте состояние сигнала **"Start"** перед сбросом сигнала ошибки.
- $\Box$  Не вносите изменений в конструкцию частотного преобразователя.
- Электронная температурная защита двигателя не гарантирует предотвращение его возгорания.
- Во избежание повреждения преобразователя не используйте контактор на входе преобразователя для запуска и останова двигателя, используйте для этого управляющие сигналы.
- Для снижения уровня электромагнитных помех, используйте шумоподавляющие фильтры. В противном случае может быть оказано негативное влияние на расположенные рядом электронные устройства.
- Для уменьшения помех в сеть, генерируемых преобразователем, и защиты преобразователя от скачков напряжения в сети, установите входной дроссель переменного тока.
- Используйте двигатели с надежной изоляцией или примите меры для подавления микро бросков напряжения при использовании двигателя класса 400 В с частотным преобразователем. Незначительное импульсное перенапряжение, присущее константе электрической схемы, образующееся на клеммах двигателя, может повредить изоляцию и нанести ущерб двигателю.
- Перед настройкой параметров сбросьте параметры к заводским установкам.
- Преобразователь может работать в высокоскоростном режиме. Перед установкой этого режима, проверьте способность двигателя и привода работать на повышенных скоростях.
- $\Box$ Не используйте функцию тормоза постоянным током в качестве стояночного тормоза. Используйте для этого дополнительное тормозящее устройство, например, механический тормоз.
- (4) Аварийная остановка:
	- Оснастите установку дублирующим защитным устройством, таким как аварийный тормоз, который предохранит привод и оборудование при отказе преобразователя.
- (5) Обслуживание, контроль и замена узлов:
	- Не проводите контроль сопротивления изоляции на управляющих цепях  $\Box$ преобразователя.
- (6) Утилизация:
	- При утилизации следует обращаться с частотным преобразователем, как с отходами производства.
- (7) Предупреждение:
	- $\Box$ На многих схемах данного руководства преобразователь показан без крышки или с внешней цепью торможения. Всегда устанавливайте крышку на место и используйте данное руководство по эксплуатации в процессе работы с преобразователем.

#### Важная информация для пользователя

- Целью данного руководства является снабжение пользователей всей необходимой информацией по установке, программированию, вводу в эксплуатацию и техническому обслуживанию частотного преобразователя серии SV-iG5A.
- Для обеспечения успешной установки и эксплуатации следует внимательно ознакомиться с приведенными материалами перед началом работы.
- Инструкция по эксплуатации содержит следующие разделы:

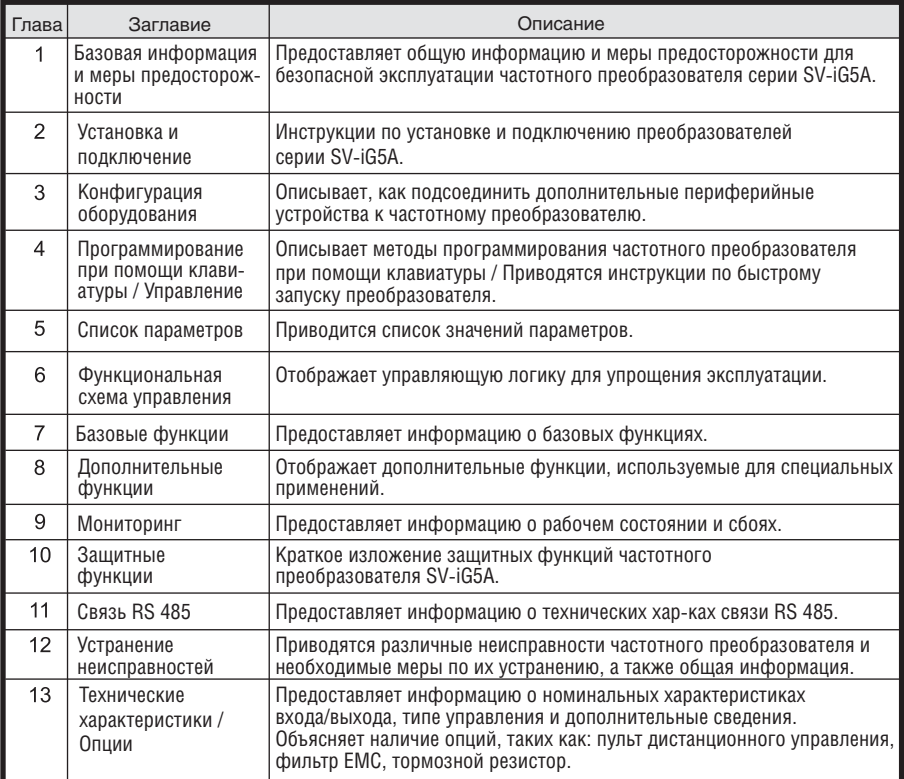

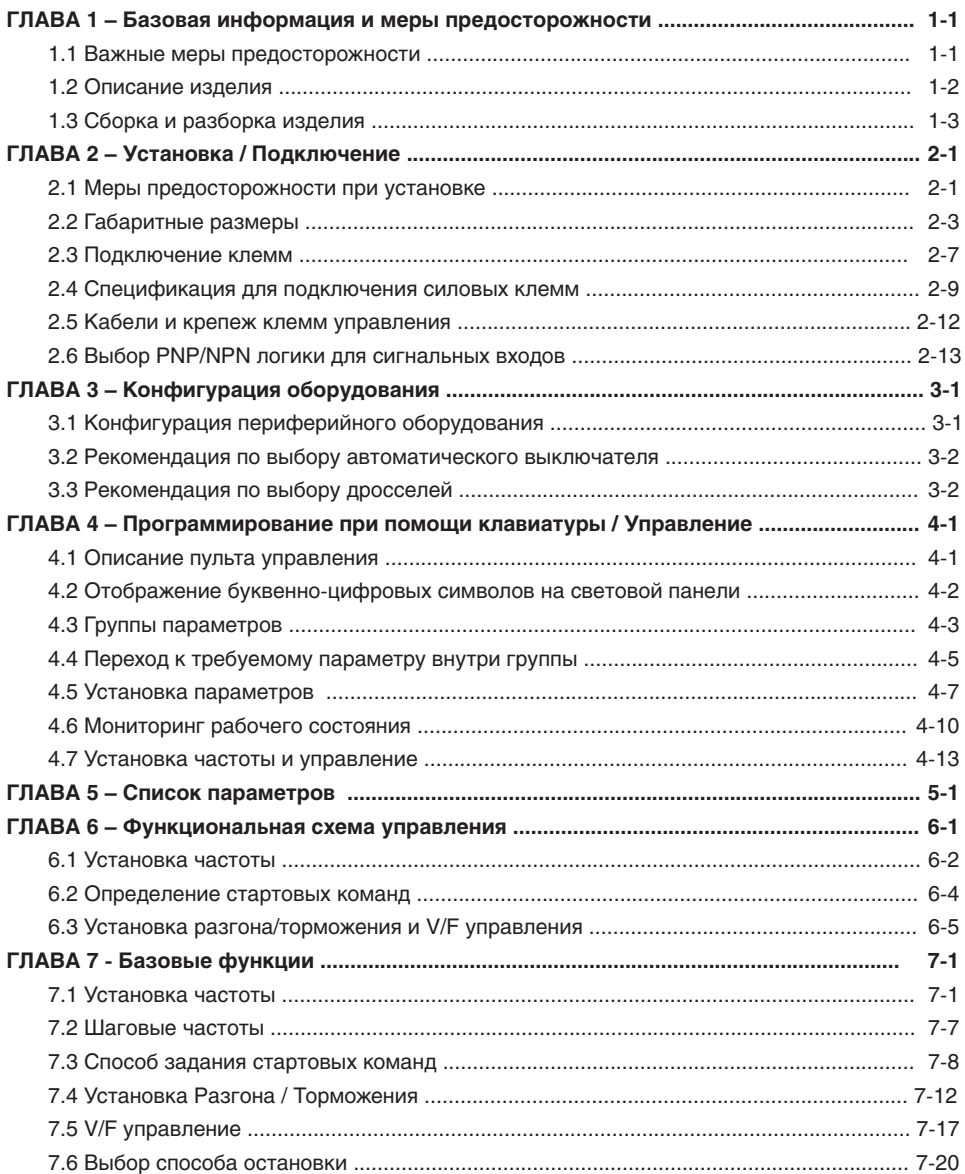

## Содержание

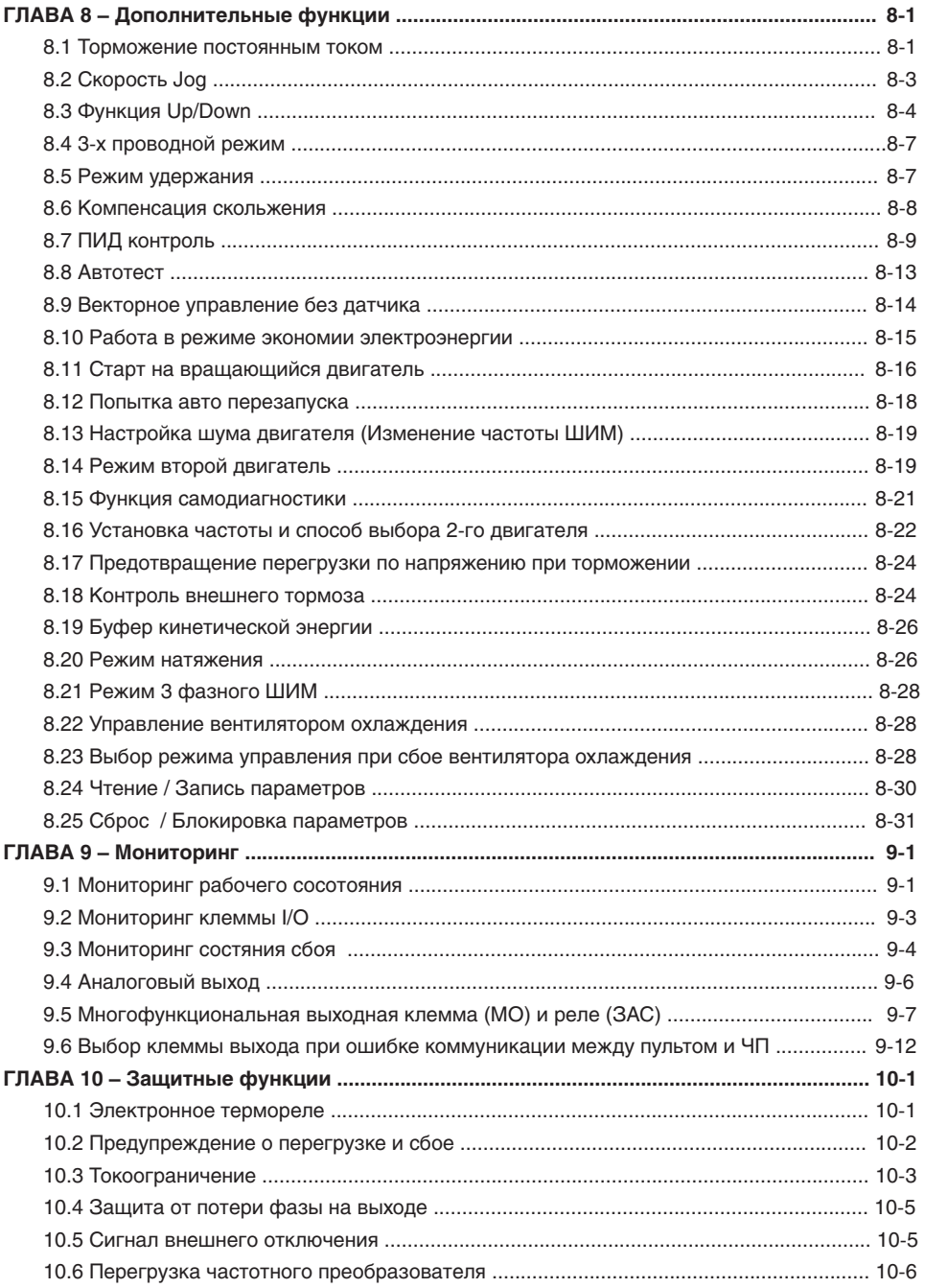

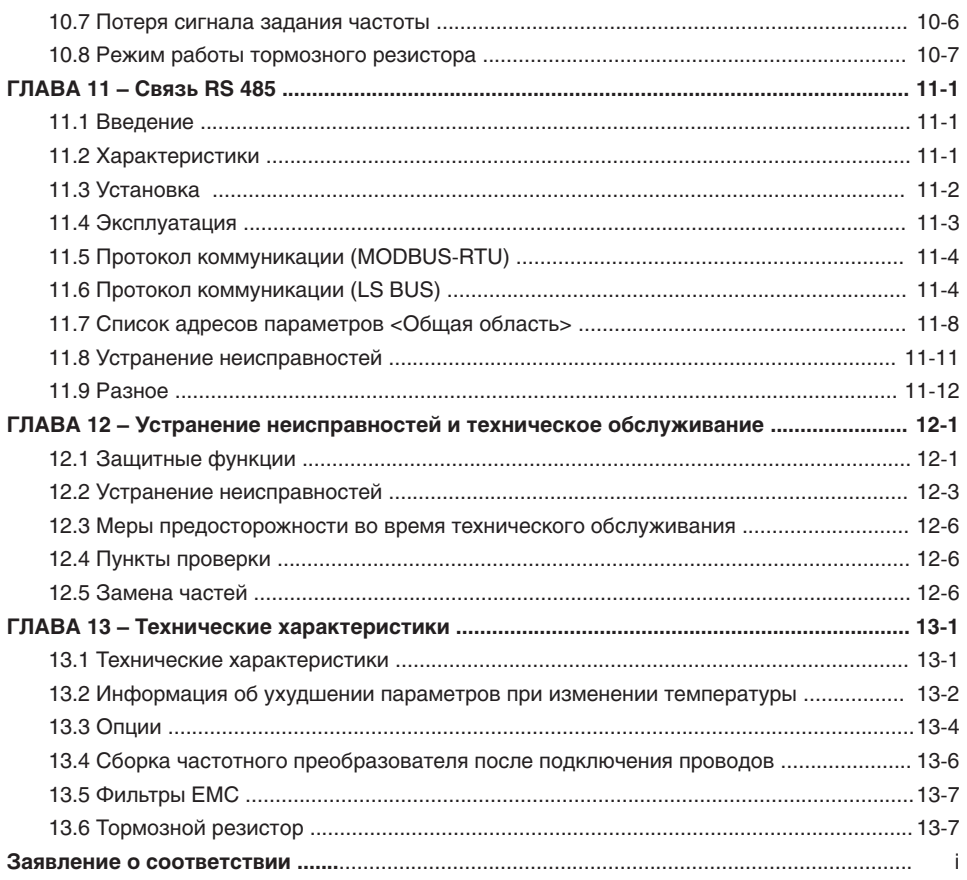

## ГЛАВА 1. БАЗОВАЯ ИНФОРМАЦИЯ И МЕРЫ ПРЕДОСТОРОЖНОСТИ

### 1.1 Важные меры предосторожности

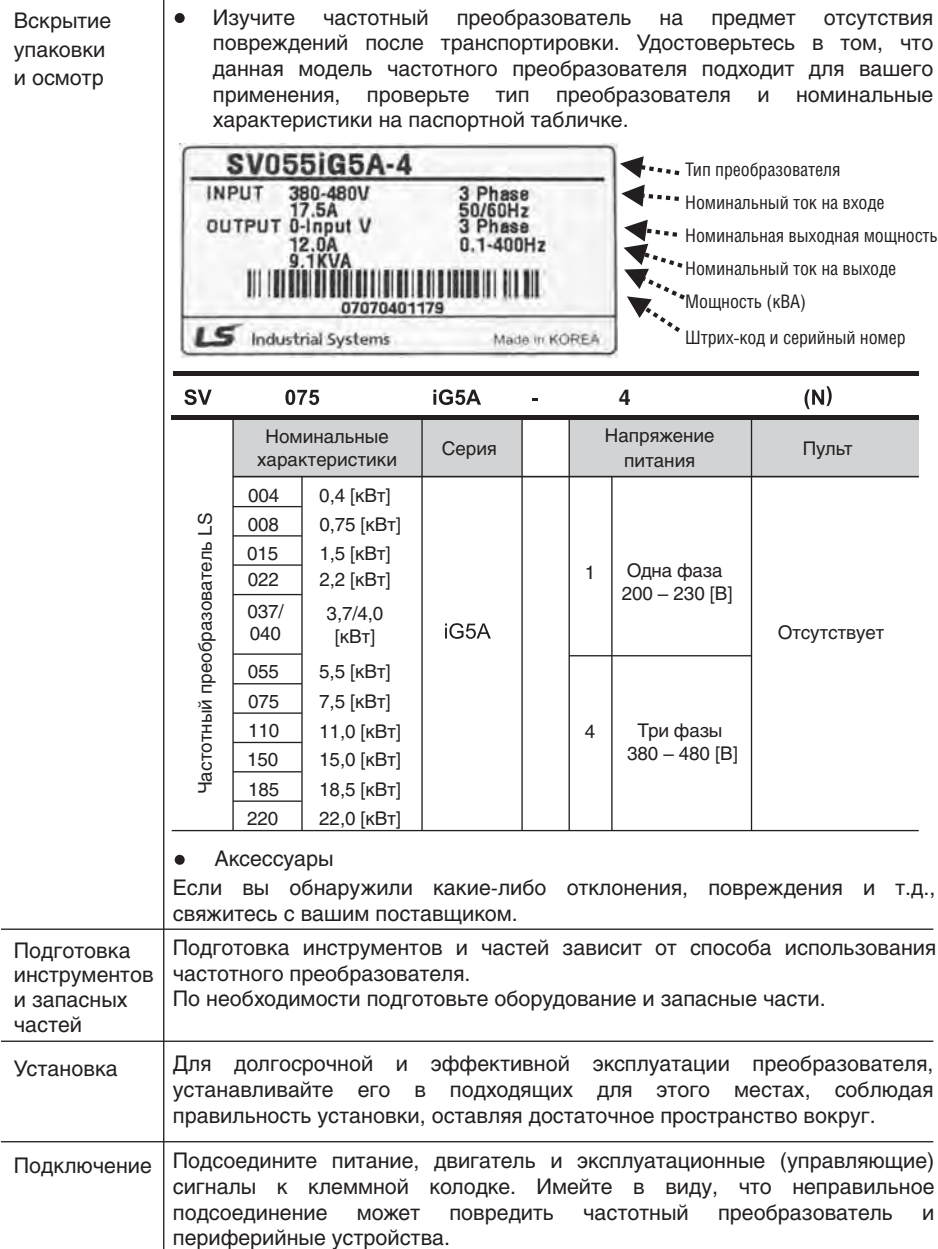

### **1.2 Описание изделия**

#### Внешний вид

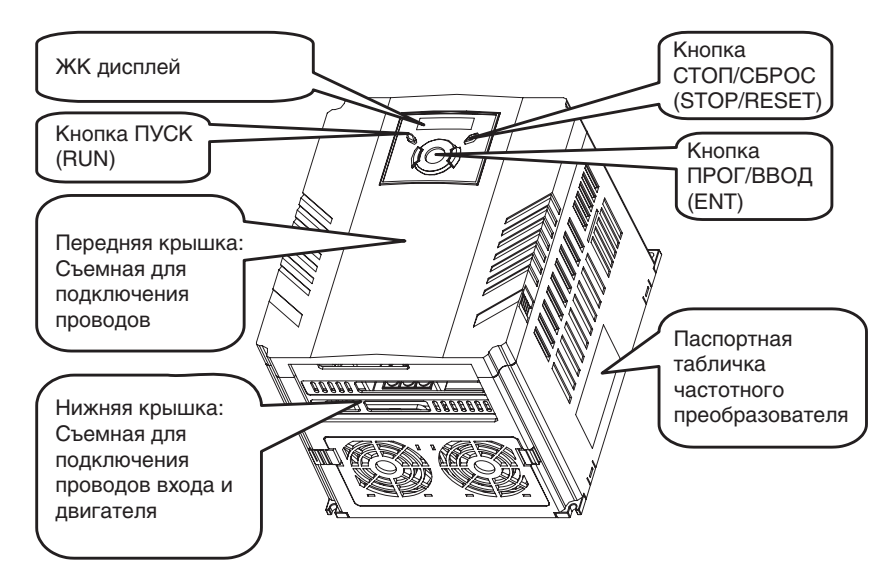

Вид изнутри, передняя крышка снята. Подробнее см. "1.3 Сборка и разборка изделия".

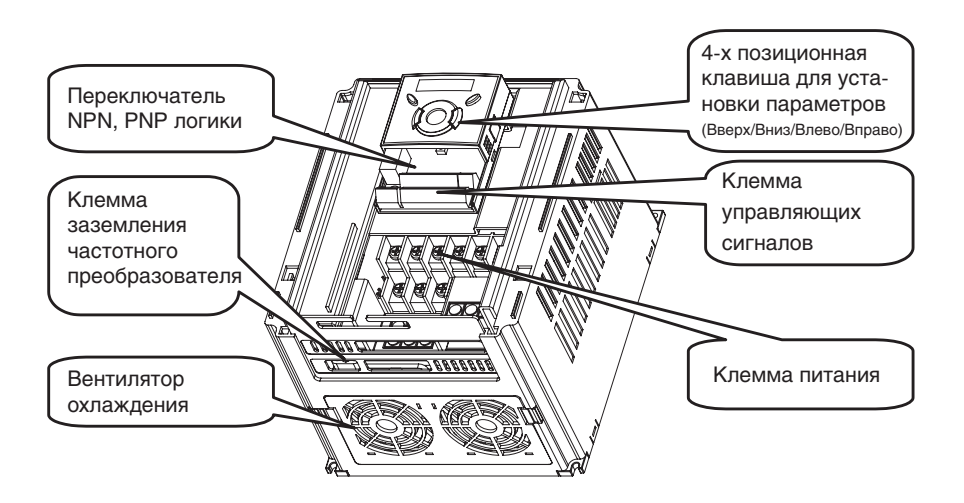

### **1.3 Сборка и разборка изделия**

Для снятия передней крышки: одновременно слегка нажмите зазубренные края и потяните наверх.

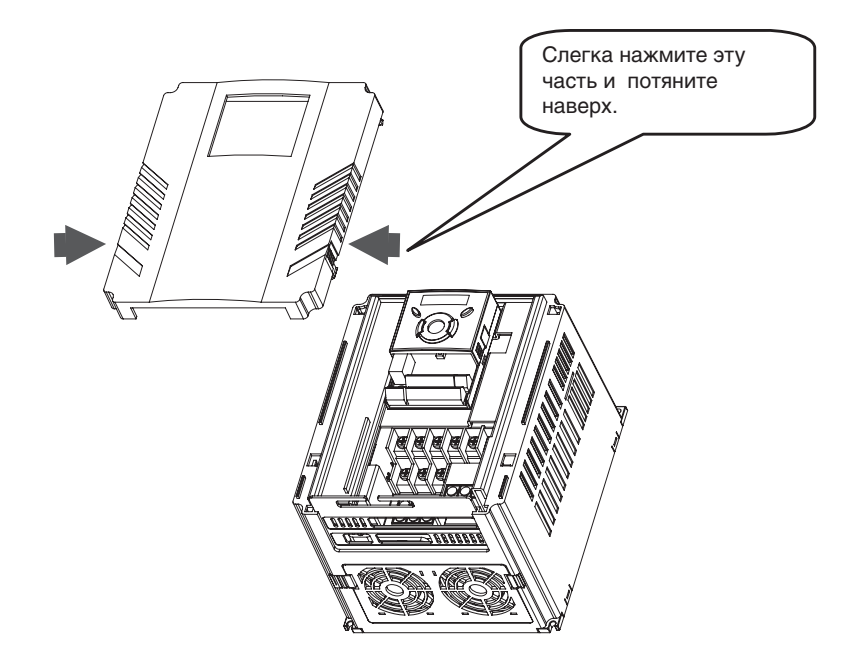

Для смены вентилятора частотного преобразователя: Слегка нажмите оба края нижней крышки и потяните на себя.

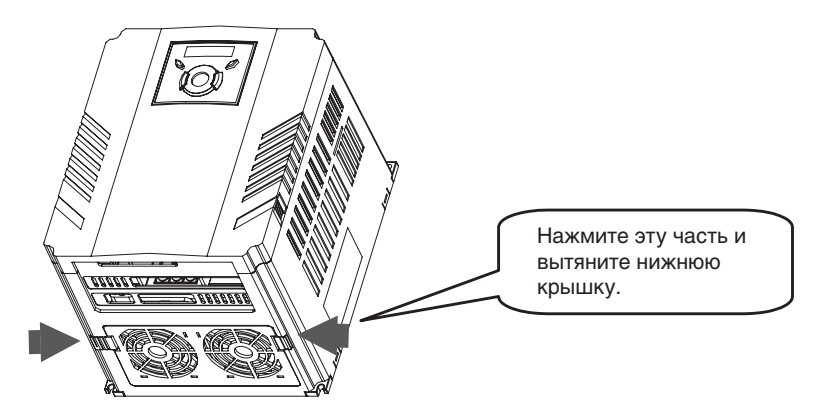

### Для заметок

## **ГЛАВА 2. УСТАНОВКА / ПОДКЛЮЧЕНИЕ**

### **2.1 Меры предосторожности при установке**

## **ПРЕДУПРЕЖДЕНИЕ**

- Бережно обращайтесь с частотным преобразователем для предотвращения повреждения пластмассовых компонентов. Не берите частотный преобразователь за переднюю крышку во избежание его падения.
- Устанавливайте частотный преобразователь в местах, защищенных от вибрации (5,9 м/с2 или менее).
- Устанавливайте прибор в местах, где температура находится в пределах допустимого диапазона (-10 – 50°C).

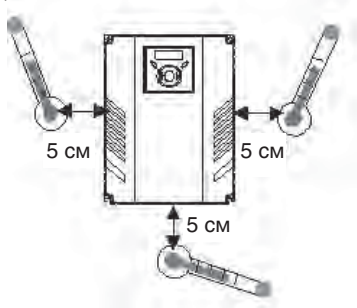

- Частотный преобразователь сильно нагревается во время работы. Устанавливать частотный преобразователь необходимо на невоспламеняющихся поверхностях.
- Устанавливайте частотный преобразователь на гладкой и ровной поверхности в вертикальным (прямом положении) для обеспечения рассеивания тепла. В этих целях оставьте достаточно свободного места вокруг прибора.

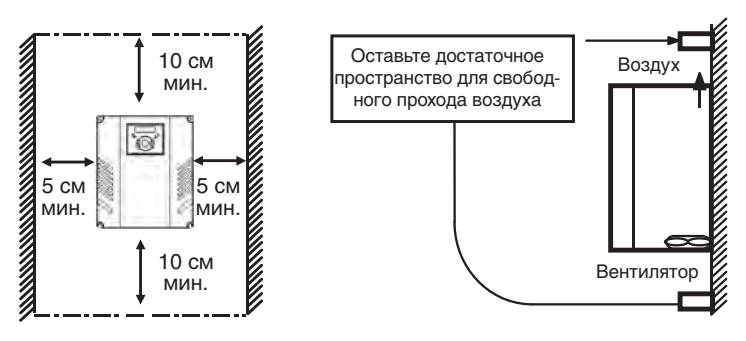

- Защищайте прибор от воздействия влажности и прямого солнечного света.
- Не устанавливайте частотный преобразователь в местах, где возможно воздействие водных капель, масляного тумана, пыли и т.д. Устанавливать частотный преобразователь следует в чистых местах или внутри «полностью герметичной» панели.
- При установке двух или более частотных преобразователей, или если вентилятор охлаждения установлен на панели, частотные преобразователи и вентилятор должны быть установлены в надлежащем положении для соблюдения необходимого температурного режима.
- Частотный преобразователь следует надежно крепить при помощи винтов или болтов.

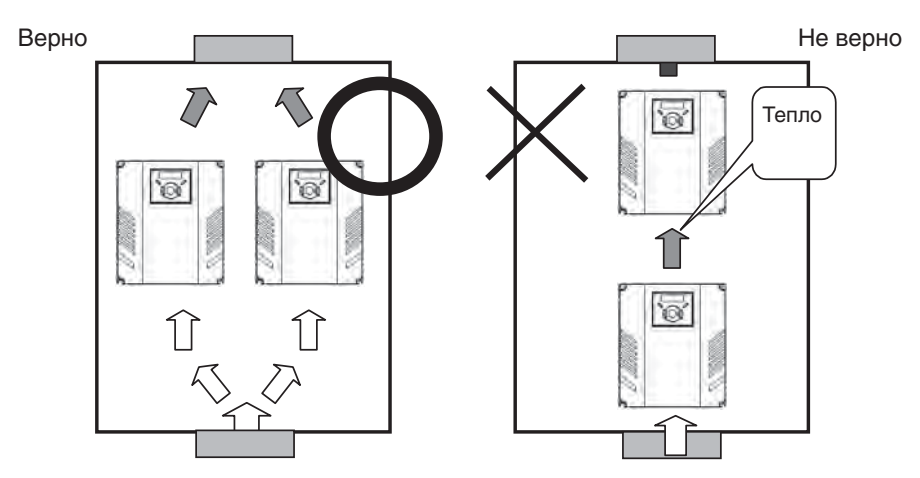

Установка нескольких частотных преобразователей на панели

**Примечание:** следует уделить внимание правильности установки частотных преобразо вателей и вентиляторов на панели, в плане обеспечения рассеивания тепла.

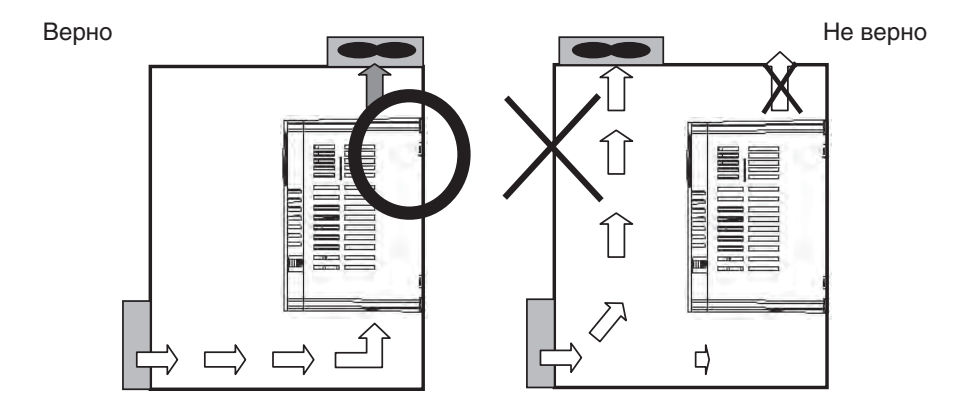

## 2.2 Габаритные размеры

SV004IG5A-1 SV004iG5A-4 / SV008iG5A-4

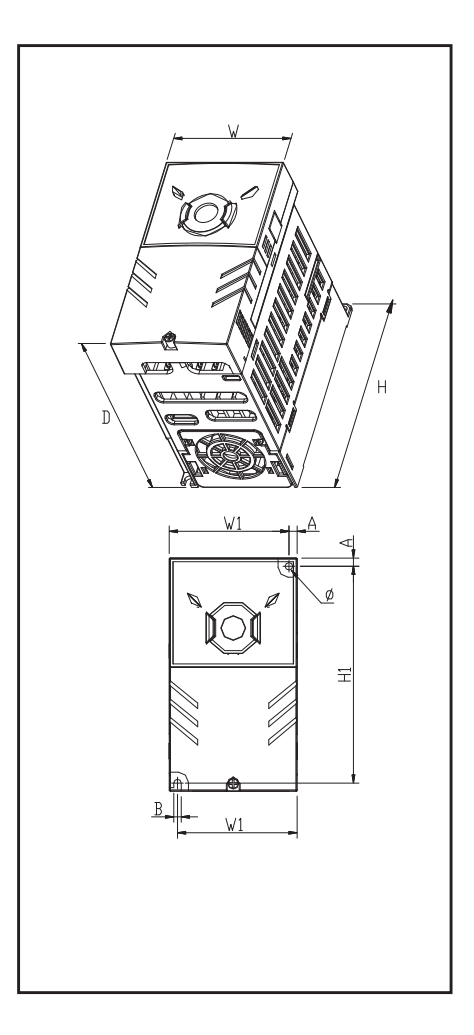

SV008IG5A-1 SV015iG5A-4

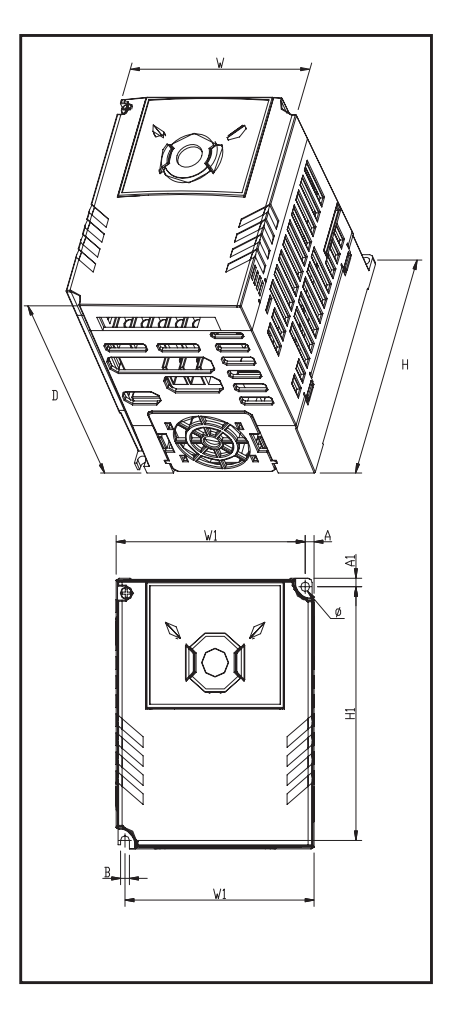

#### SV015iG5A-1 SV022iG5A-4 / SV037iG5A-4 / SV040iG5A-4 SV055iG5A-4 / SV075iG5A-4

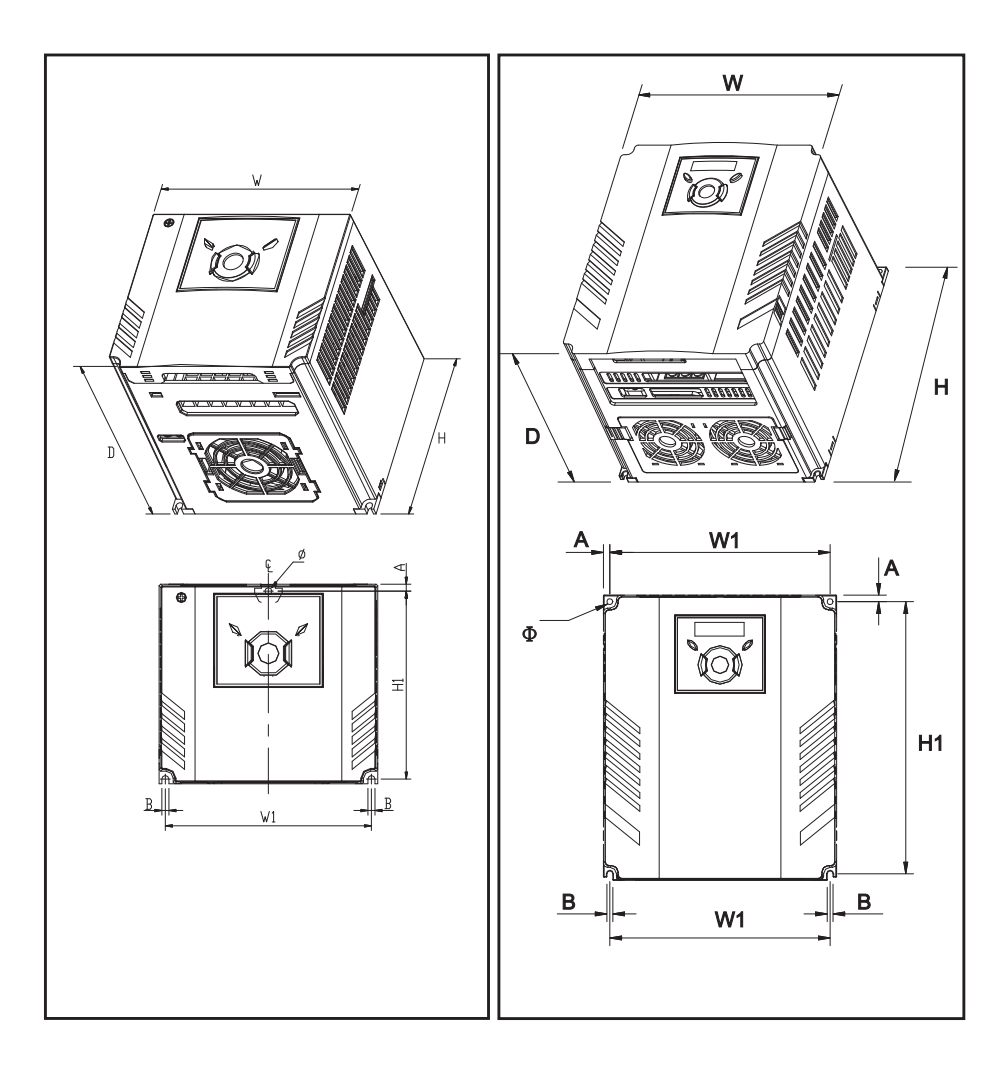

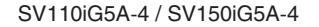

4 SV185iG5A-4 / SV220iG5A-4

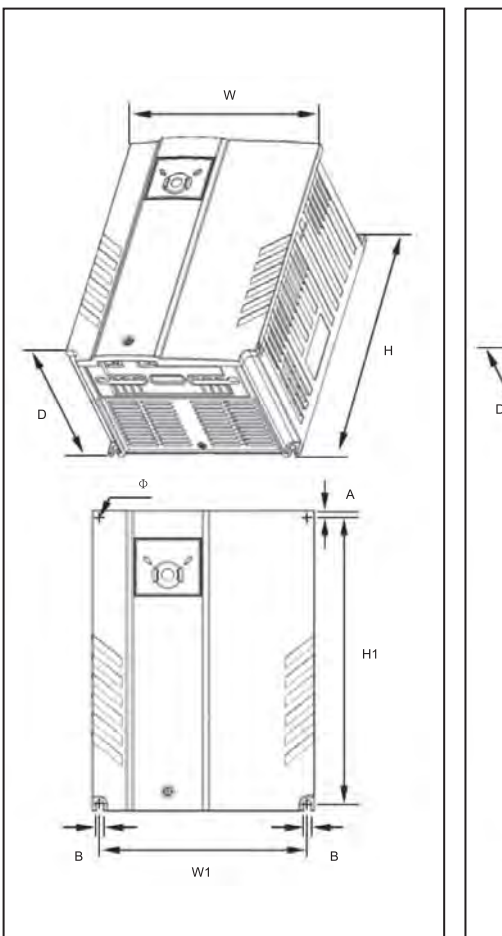

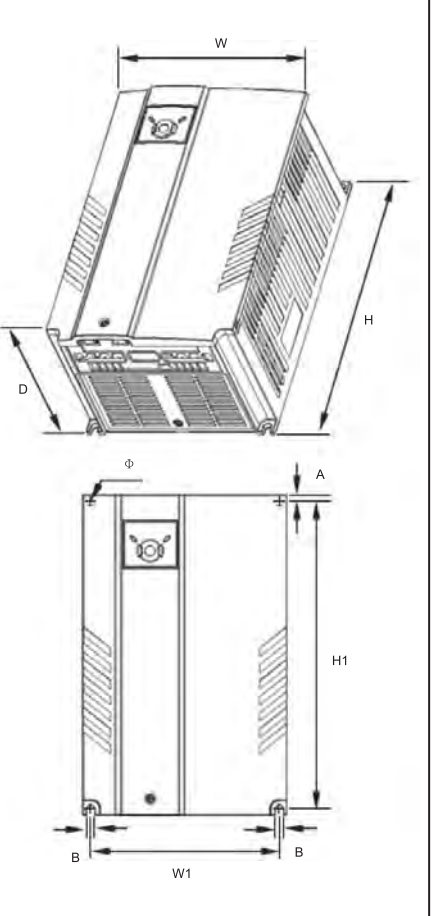

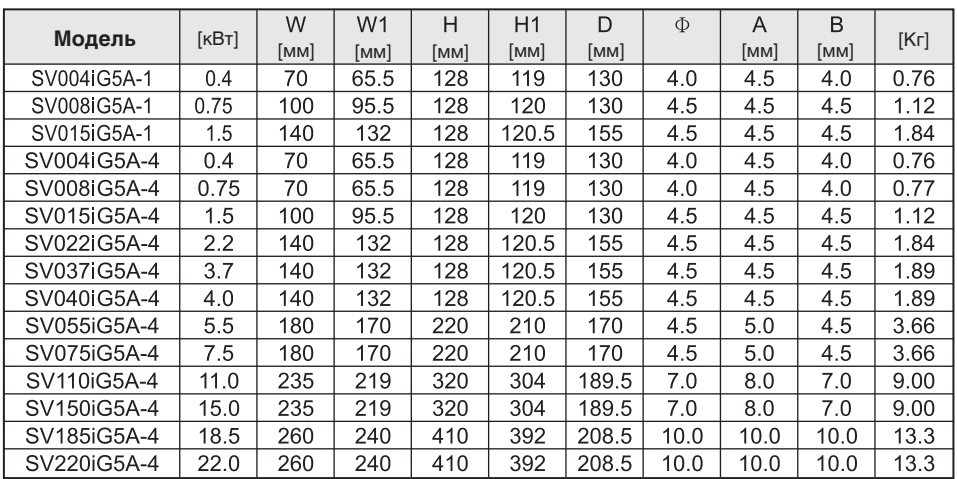

#### **2.3 Подключение клемм**

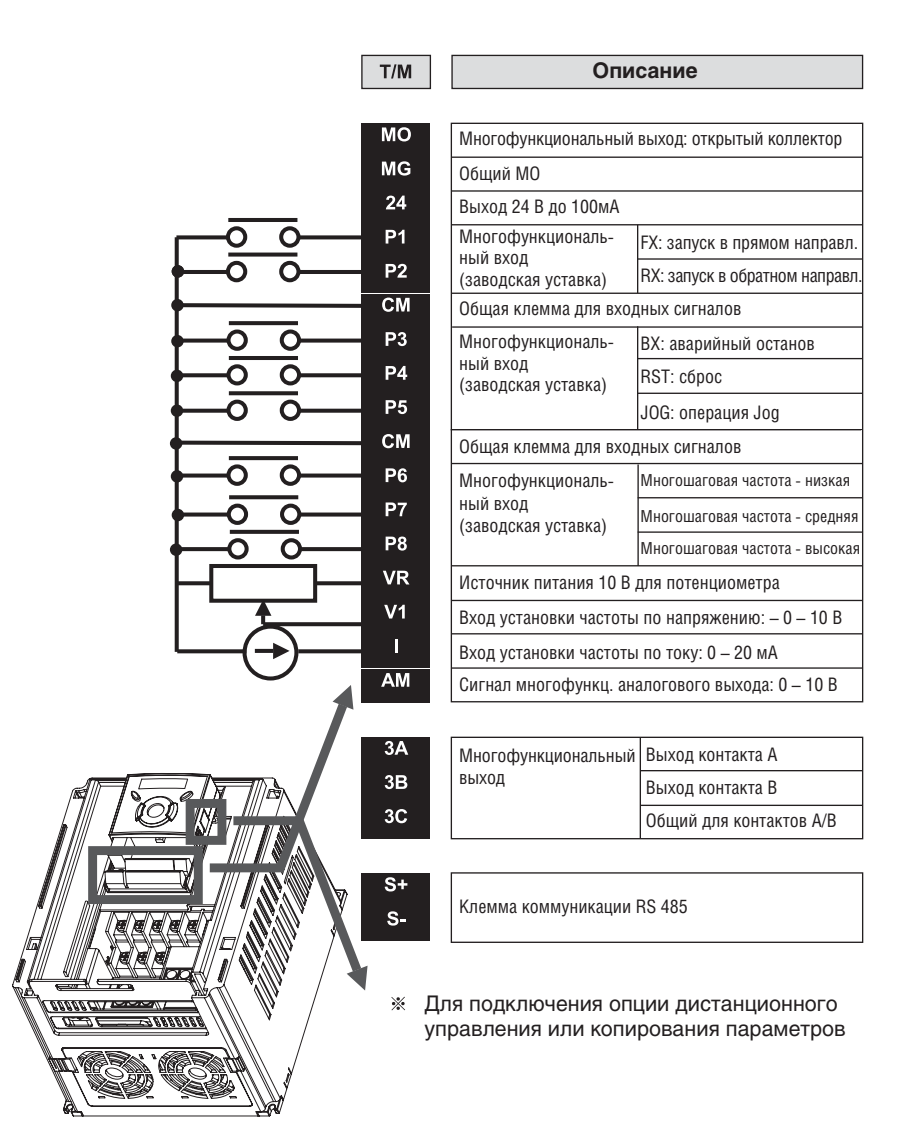

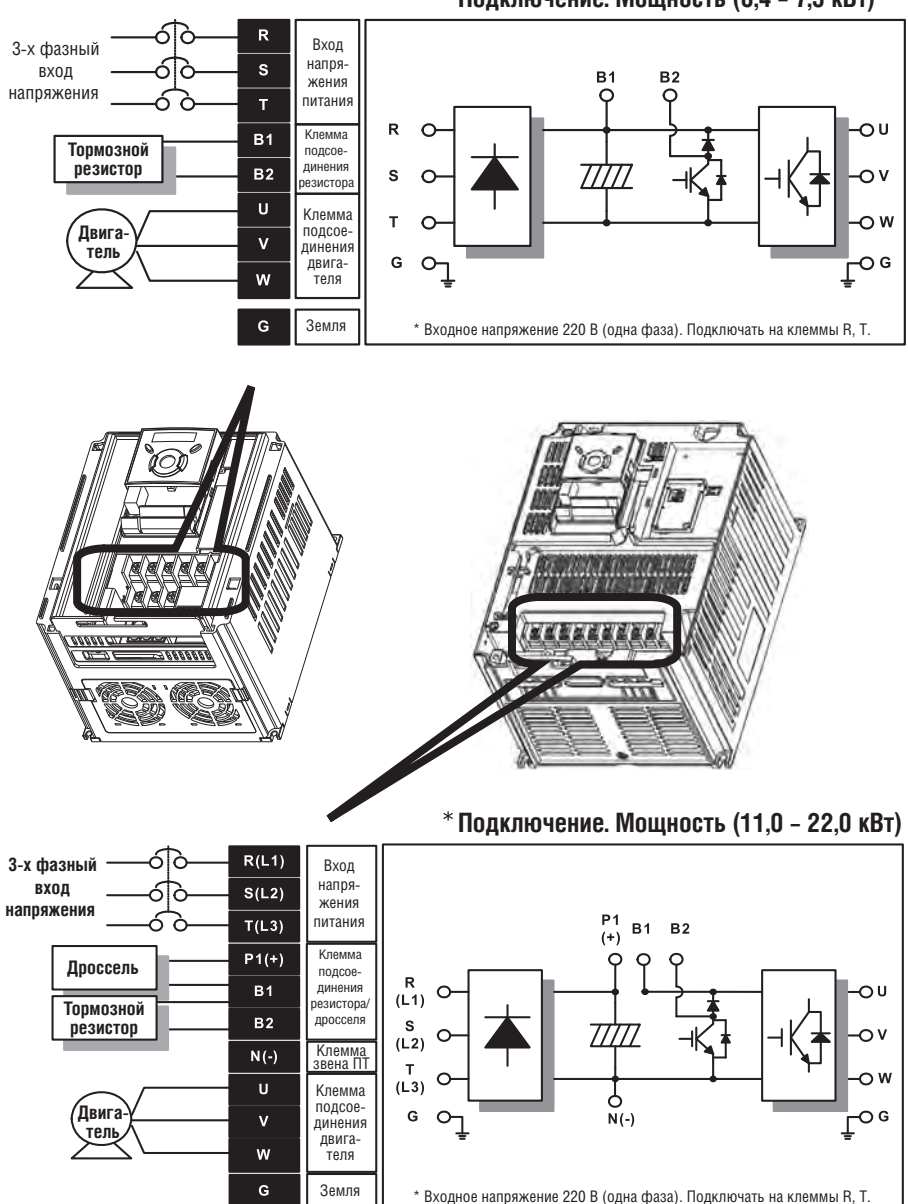

**Подключение. Мощность (0,4 – 7,5 кВт)**

### **2.4 Спецификация подключения силовых клемм**

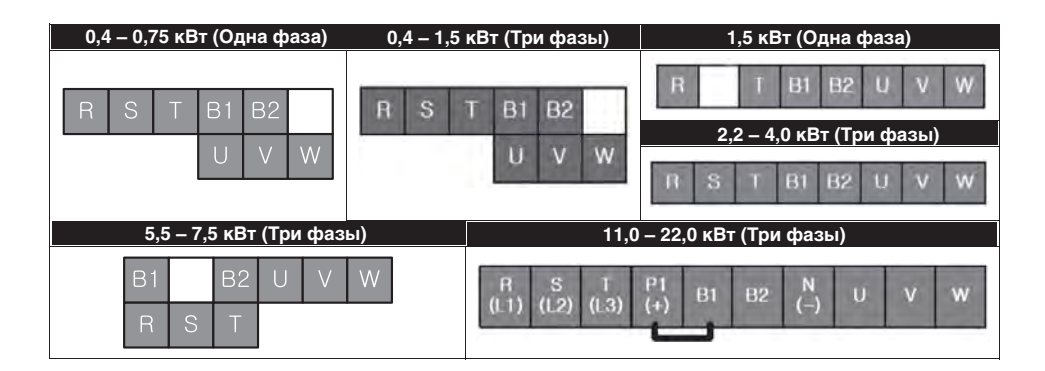

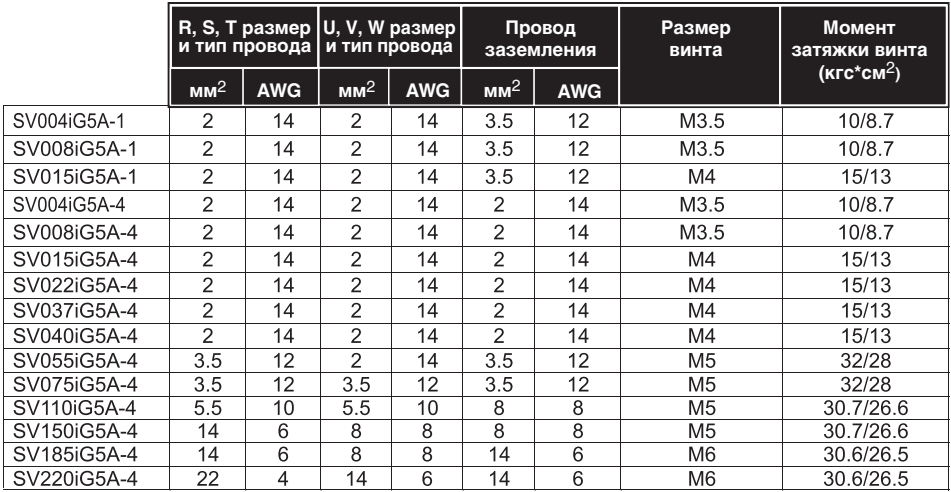

Снимите 7 мм изоляции провода в случае, если кольцевой зажим не используется для подсоединения питания.

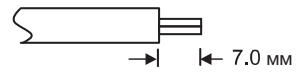

# **ВНИМАНИЕ**

- Используйте рекомендуемый момент затяжки при закреплении клемм винтами. Ослабленные винты могут привести к короткому замыканию и неисправности. Чрезмерная затяжка может повредить клеммы и вызвать короткое замыкание, или привести к поломке.
- $\bullet$  Используйте медные провода с номинальными характеристиками 600 В, 75 °С и выше.
- Когда питание отключено после эксплуатации изделия, следует подождать не менее 10 минут после выключения светодиодного дисплея до начала работы с частотным преобразователем.
- Подача напряжения на выходные клеммы U, V и W приводит к внутреннему повреждению частотного преобразователя.
- Используйте кабельные наконечники с изоляцией при подключении питания и двигателя.
- Не оставляйте фрагментов провода внутри частотного преобразователя. Фрагменты провода могут вызвать сбои в работе, поломки и некорректную работу.
- При подключении более одного двигателя к частотному преобразователю, общая  $\bullet$ длина проводов должна быть менее 200 м. Не использовать трехжильный кабель при больших расстояниях. Из-за увеличенной характеристики утечки между проводами может сработать функция защиты от перегрузки, или произойдет поломка оборудования.

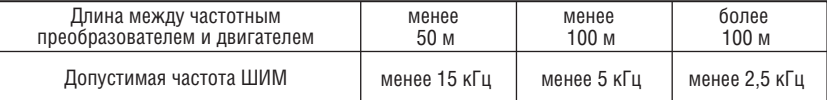

Для частотных преобразователей с мощностью двигателя менее 3,7 кВт длина провода должна быть не более 100 м.

- Не замыкайте клеммы B1 и B2. Замыкание клемм может привести к внутреннему повреждению частотного преобразователя.
- Не подключайте конденсатор для повышения коэффициента мощности, ограничитель перенапряжений, или фильтр помех на выход частотного преобразователя. Подобные действия могут повредить эти компоненты.

#### **ВНИМАНИЕ!**

#### **Питание должно быть подключено к клеммам R, S, и T.**

Подсоединение питания к клеммам U, V и W приводит к внутренним повреждениям частотного преобразователя. Соблюдение фаз необязательно.

#### **Двигатель должен быть подсоединен к клеммам U, V и W.**

Если движение в прямом направлении (FX) ВКЛ, двигатель должен вращаться против часовой стрелки, если смотреть со стороны выходного вала. Если двигатель вращается в противоположном направлении, поменяйте местами провода, подключенные к клеммам U и V.

# **ВНИМАНИЕ**

- Используйте специальный 3 тип метода заземления (полное сопротивление  $\bullet$ относительно земли: менее 10 Ом) для частотных преобразователей класса 460 В.
- Используйте специальную клемму заземления для заземления частотного  $\blacksquare$ преобразователя. Не использовать винты корпуса или каркаса и т.п. для заземления.

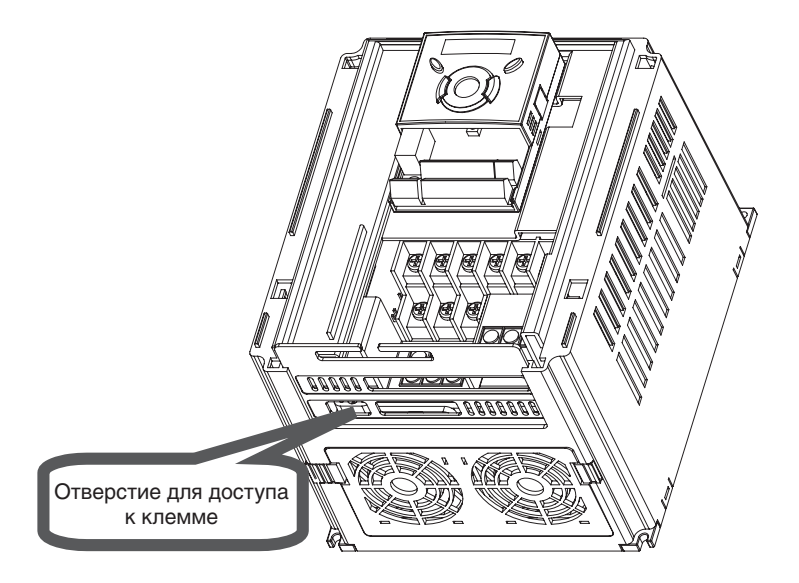

### **• Примечание**: Процедура заземления:

1. Снимите переднюю крышку.

2. Подсоедините провод заземления к клемме заземления через кабель, как показано на рисунке выше. Установив отвертку в вертикальном положении, плотно затяните винт.

**Примечание:** Инструкции по проведению работ по заземлению:

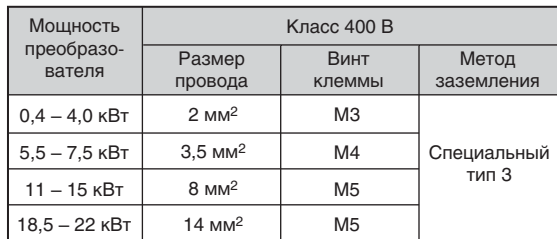

### **2.5 Кабели и крепеж клемм управления**

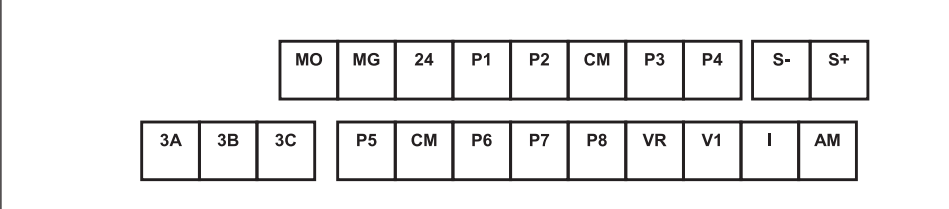

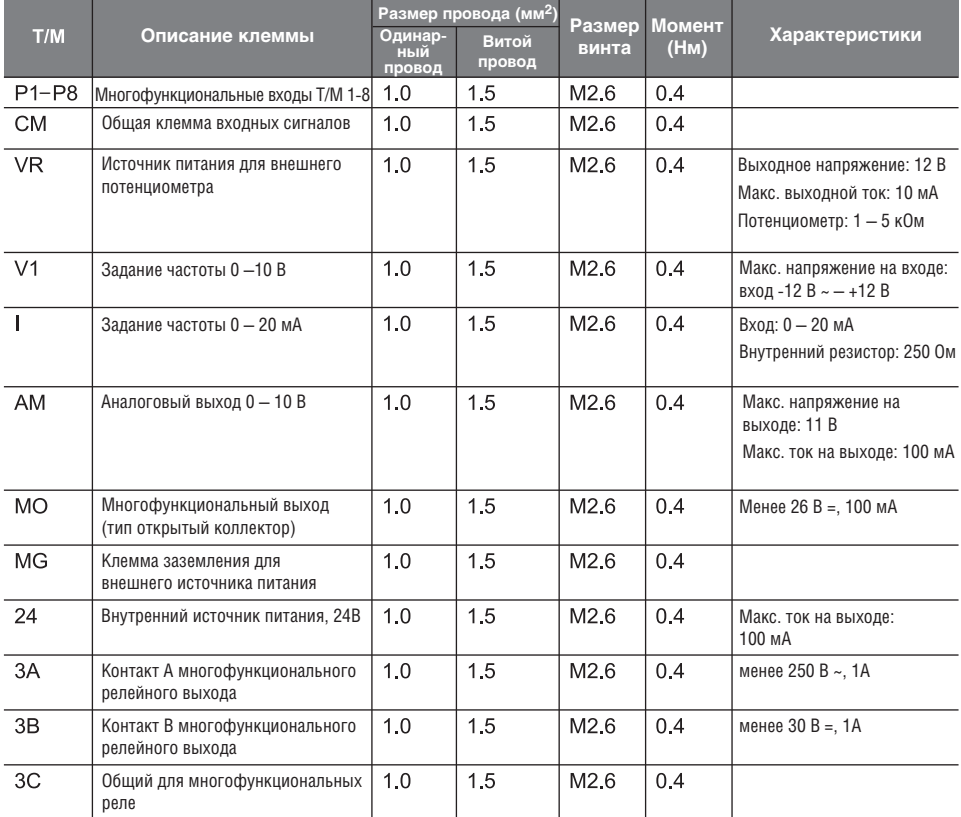

**Примечание 1.** Соединяйте провода управления на расстоянии не менее 15 см от клемм управления. В противном случае, они будут мешать установке передней крышки.

**Примечание 2.** Используйте медные провода с номинальными характеристиками 600 В, 75 0С и выше.

**Примечание 3.** Используйте рекомендуемый момент затяжки при закреплении клемм винтами.

**Примечание 4.** Если вы используете источник питания (24 В) для клемм многофункцио-нального входа (P1 – P8), клеммы будут активны при напряжении выше 12 В. Следует контролировать, чтобы напряжение не падало ниже 12 В.

## **2.6 Выбор PNP/NPN логики для сигнальных входов**

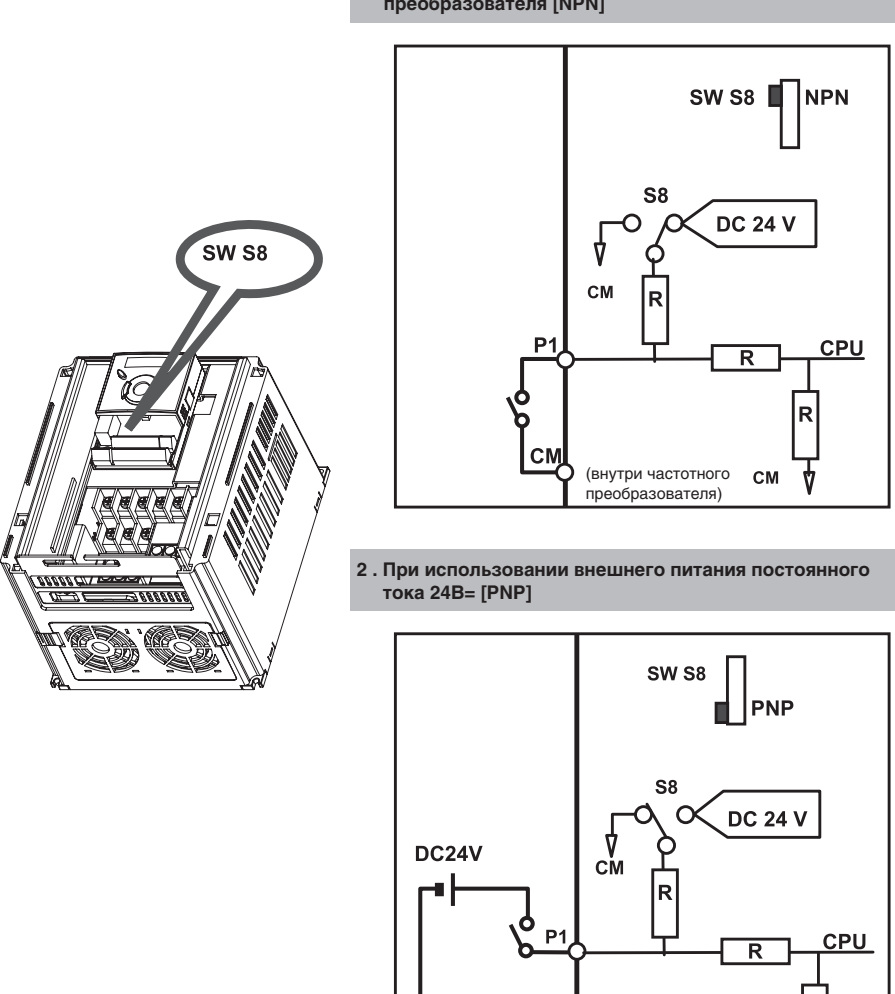

**1 . При использовании питания 24В= внутри частотного преобразователя [NPN]**

CM

(внутри частотного преобразователя)

R

**CM** V

## Для заметок

## **ГЛАВА 3. КОНФИГУРАЦИЯ ОБОРУДОВАНИЯ**

### **3.1 Конфигурация периферийного оборудования**

Для работы преобразователя необходимы описанные ниже устройства. Периферийные устройства должны быть правильно выбраны и подключены. Неправильное подключение и неверно выбранная конфигурация системы могут привести к неправильной работе преобразователя, уменьшению его срока службы, а в худшем случае к повреждению. Пожалуйста, обращайтесь с преобразователем точно в соответствии с информацией, представленной в соответствующих главах, особое внимание уделяйте инструкциям и предупреждениям данного руководства.

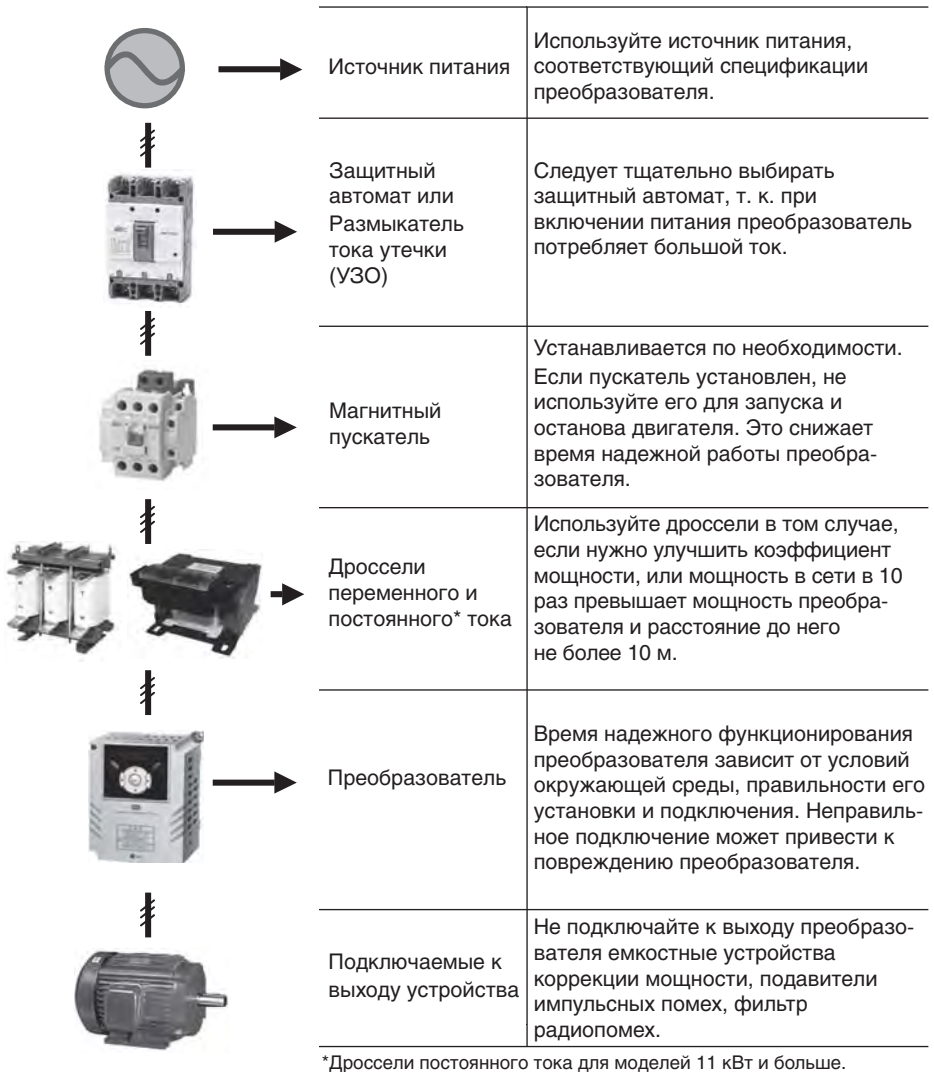

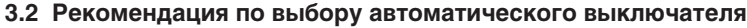

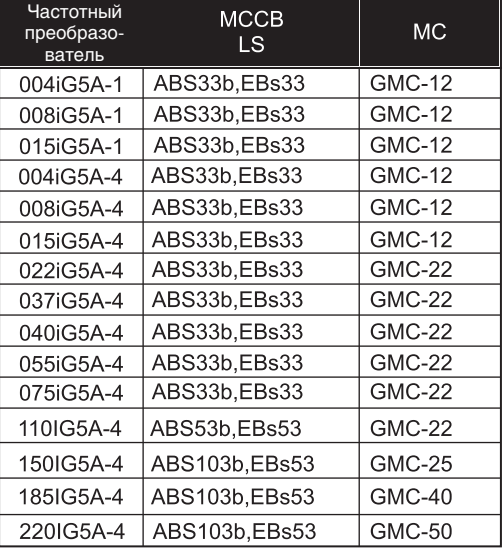

### **3.3 Рекомендация по выбору дросселей**

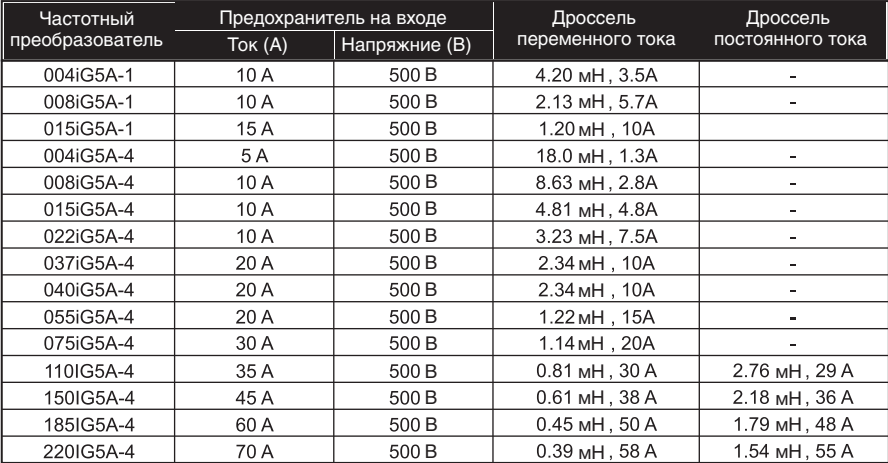

- Короткое замыкание «Подходит для использования только в цепях, скорость нарастания тока которых составляет не боле 65,000 RMS Ампер. Максимальное напряжение, подаваемое на устройства, -240 В или 480 В».
- Предохранитель при коротком замыкании. Используйте только класс Н или К5 входных предохранителей и UL переключатели (выключатели). См. таблицу, приведенную выше, для номинальных значений тока и напряжения для предохранителей и выключателей.

### **4.1 Описание пульта управления**

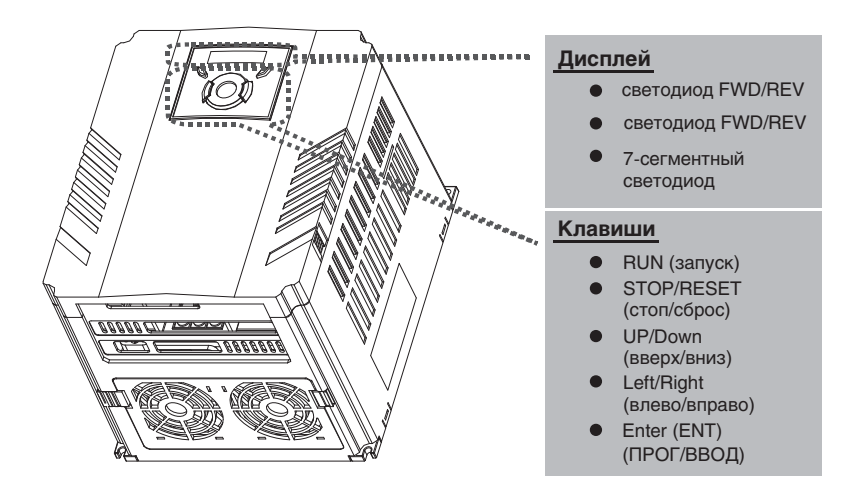

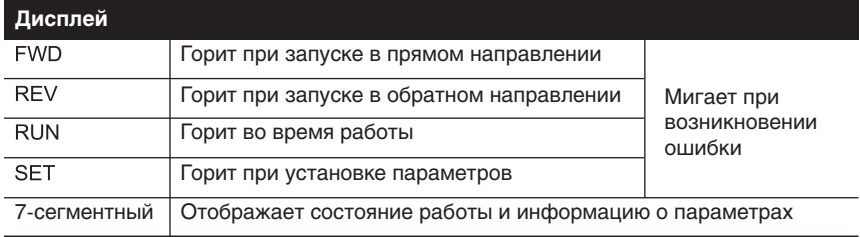

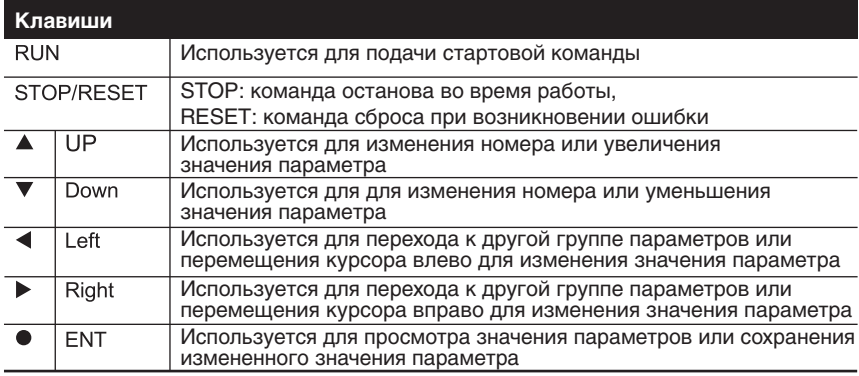

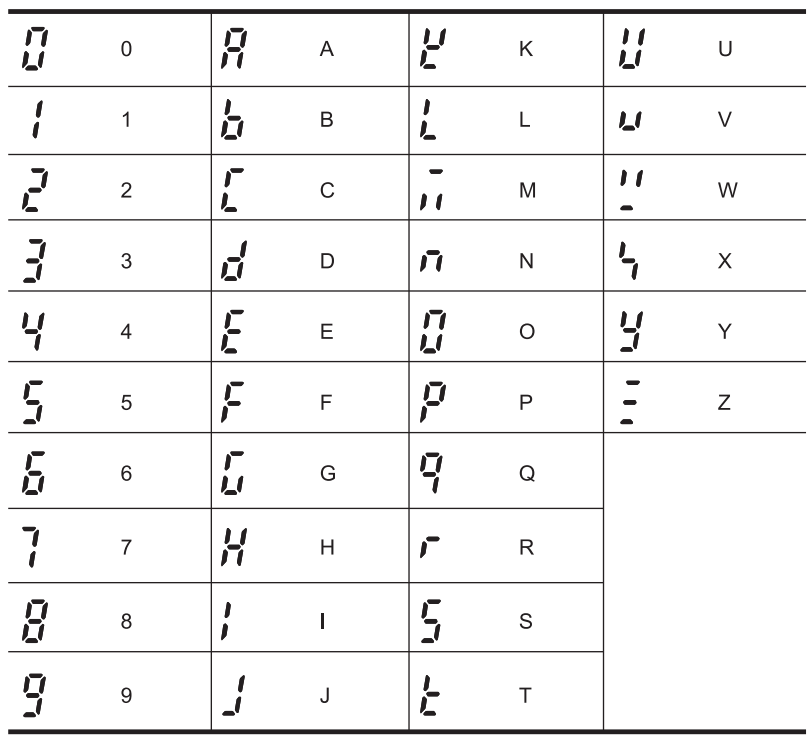

## **4.2 Отображение буквенноцифровых символов на световой панели**

## **4.3 Группы параметров**

В серии SV-iG5A все параметры разделены на 4 группы. Название групп и их описание приведены в таблице.

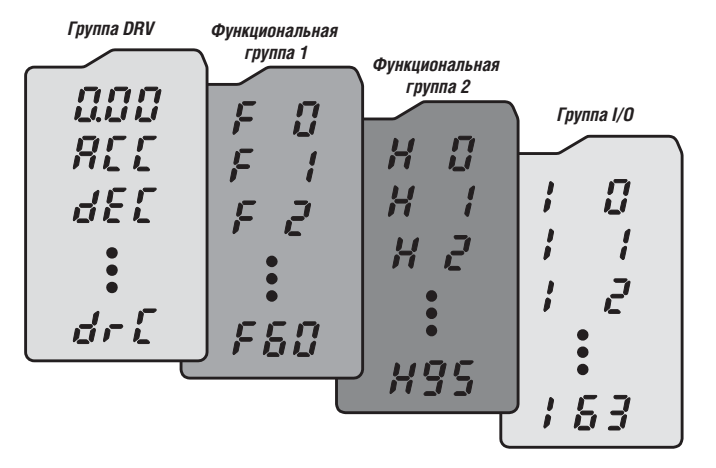

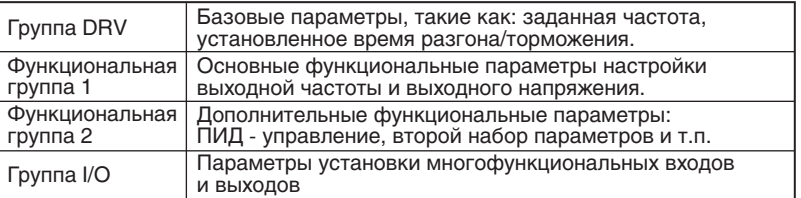

Изменение группы параметров с помощью кнопок ВПРАВО, ВЛЕВО возможно, если на индикаторе установлен номер первого параметра группы. Примеры изменения показаны на приведенных ниже рисунках.

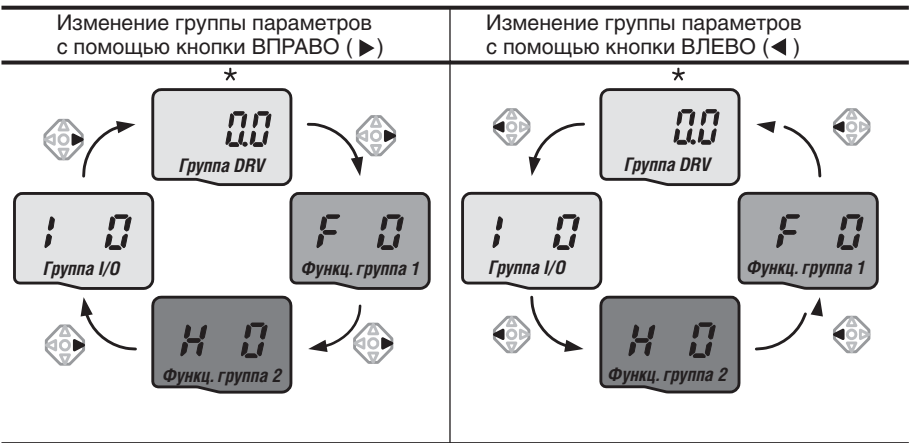

\* Заводская установка параметра «Заданная частота» равна **0.0** (первый параметр группы DRV).

Как переходить от одной группы к другой при 1-ом коде каждой группы

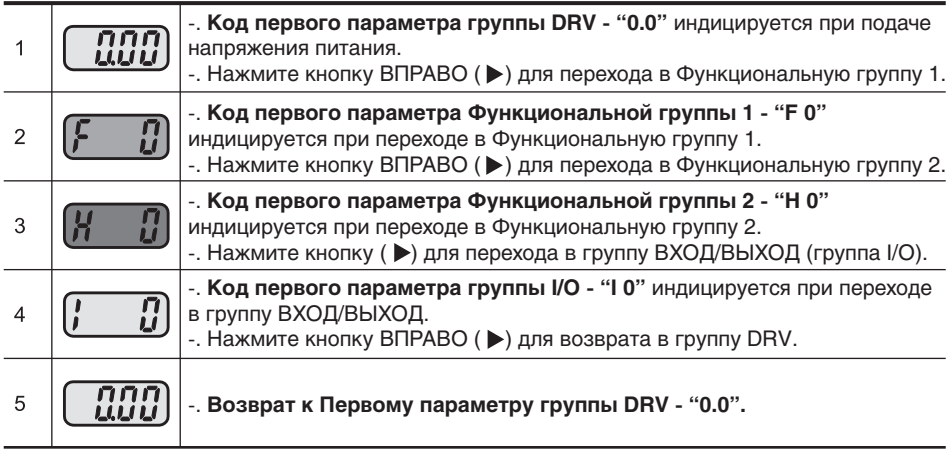

- $\clubsuit$  При нажатии кнопки ВЛЕВО (<) изменение групп происходит в порядке от п. 5 к п. 1.
- Возврат к первому параметру группы

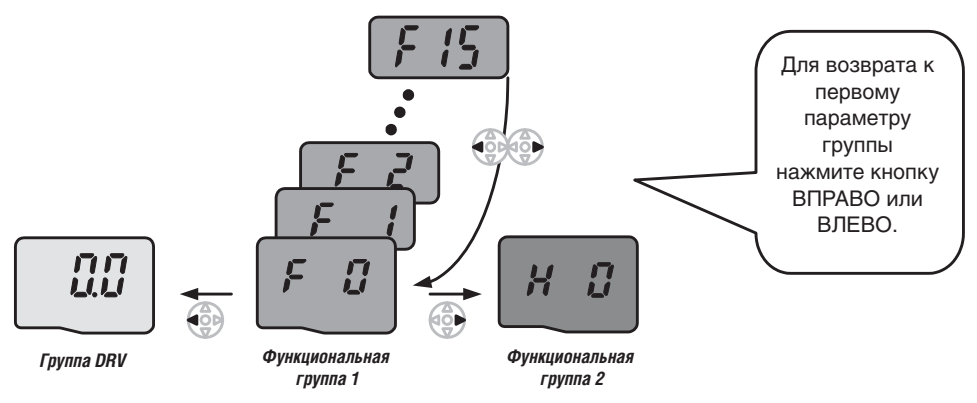

Пример перехода от параметра F 15 Функциональной группы 1 к Функциональной группе 2

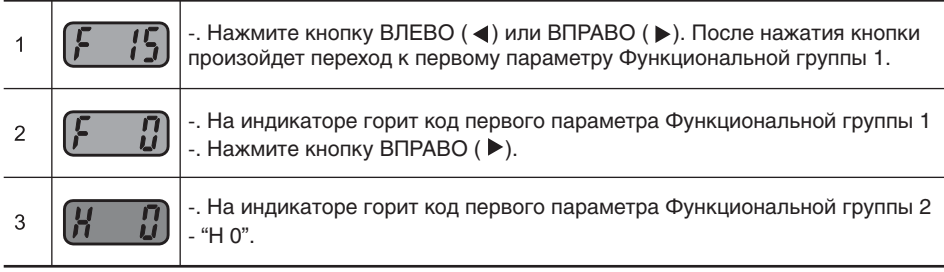

### Документ с Profsector.com

## **4.4 Переход к требуемому параметру внутри группы**

Переход к параметру группы DRV.

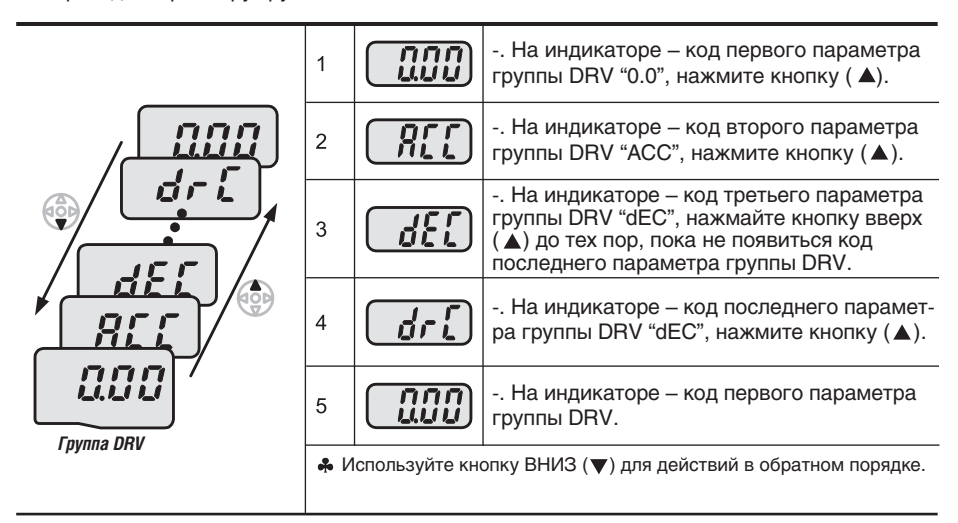

Переход к параметру.

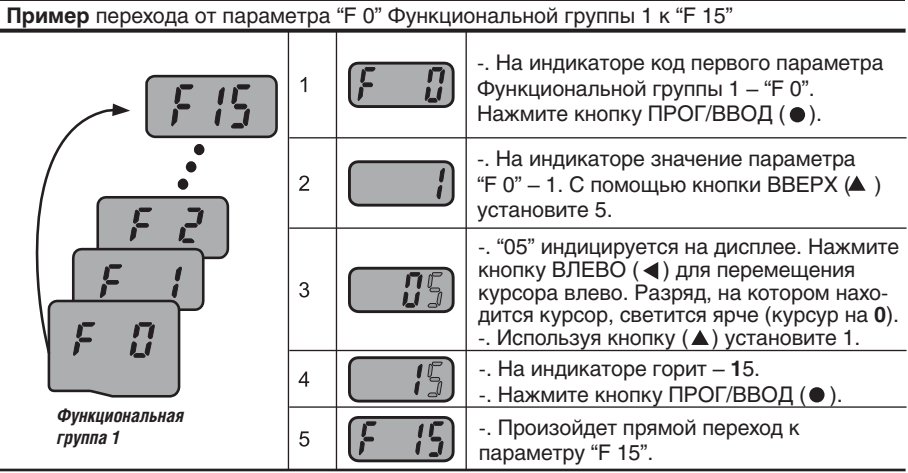

Для Функциональной группы 2 и группы ВХОД/ВЫХОД (группа I/O) прямой переход к параметру осуществляется аналогично.

• Пример. Переход к параметру с помощью кнопок ВВЕРХ. ВНИЗ

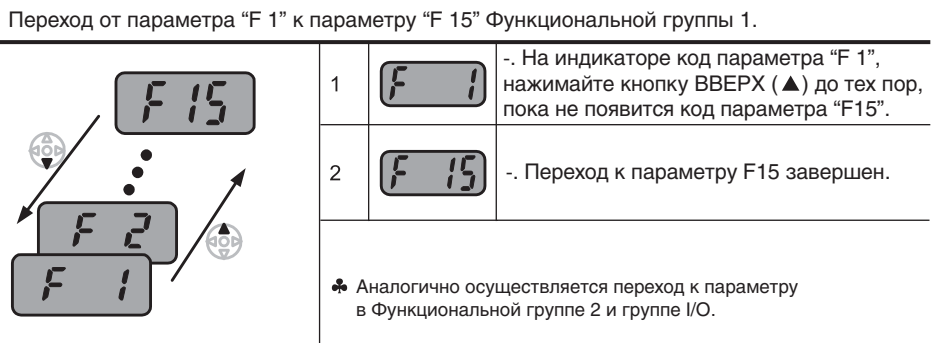

 $\overline{a}$ 

Примечание: Некоторые параметры недоступны, т.к. они являются настройками  $\frac{a}{2}$ функций, которые в данное время отключены. При активизации данных функций все параметры, связанные с их настройкой, становятся доступными.

Например, когда Параметр F24 [Ограничение частоты] установлен в "О (Нет) ", параметры F25 [Нижний предел частоты] и F26 [Верхний предел частоты] невидимы и недоступны. Если установить параметр F24 в "1(Да)", F25 и F26 становятся доступными.

## **4.5 Установка параметров**

#### Изменение значений параметров в Группе DRV

Изменение времени разгона с 5,0 до 16,0 секунд

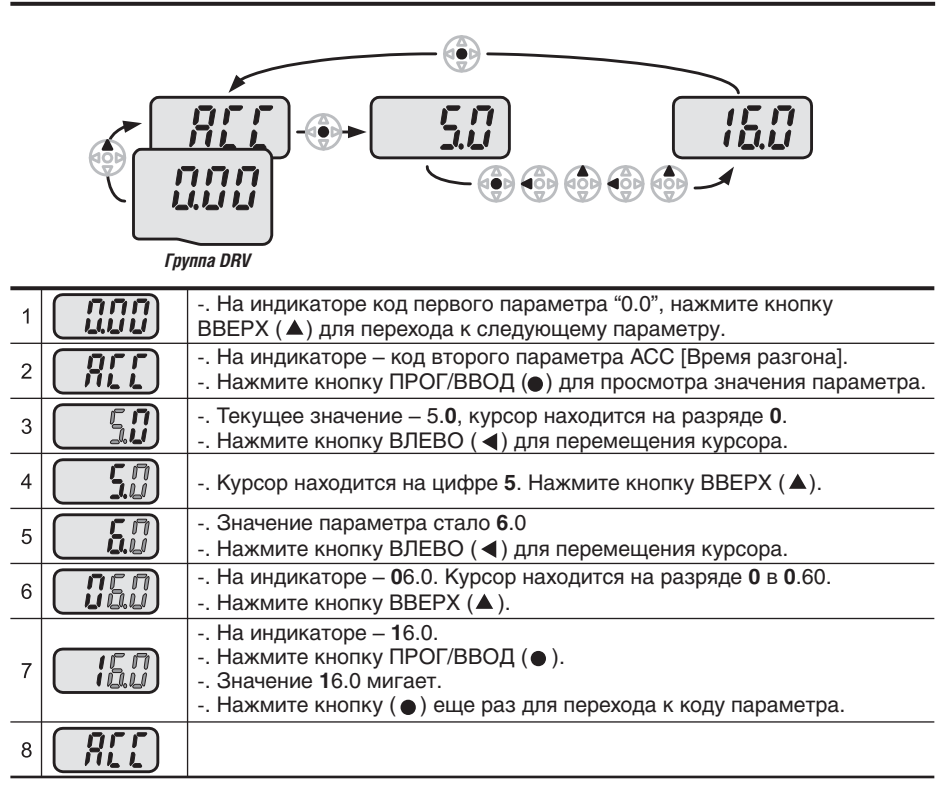

 $\clubsuit$  В шаге 7, нажатие кнопки ВЛЕВО ( $\blacktriangleleft$ ) или ВПРАВО ( $\blacktriangleright$ ) во время мигания значения 16.0 отменяет изменение параметра.

**Примечание.** Нажатие кнопок ВЛЕВО (◀)/ ВПРАВО (▶)/ВВЕРХ (▲)/ВНИЗ (▼), пока мигает курсор, прекращает изменение значения параметра.

Нажатие кнопки ПРОГ/ВВОД (•) в данном положении введет значение в память.
Установка частоты

#### Установка заданной частоты в 30,05 Гц

$$
\begin{array}{|c|c|c|}\n\hline\n000 & 000 & 000 \\
\hline\n001 & 000 & 000 \\
\hline\n001 & 000 & 000\n\end{array}
$$

*Группа DRV*

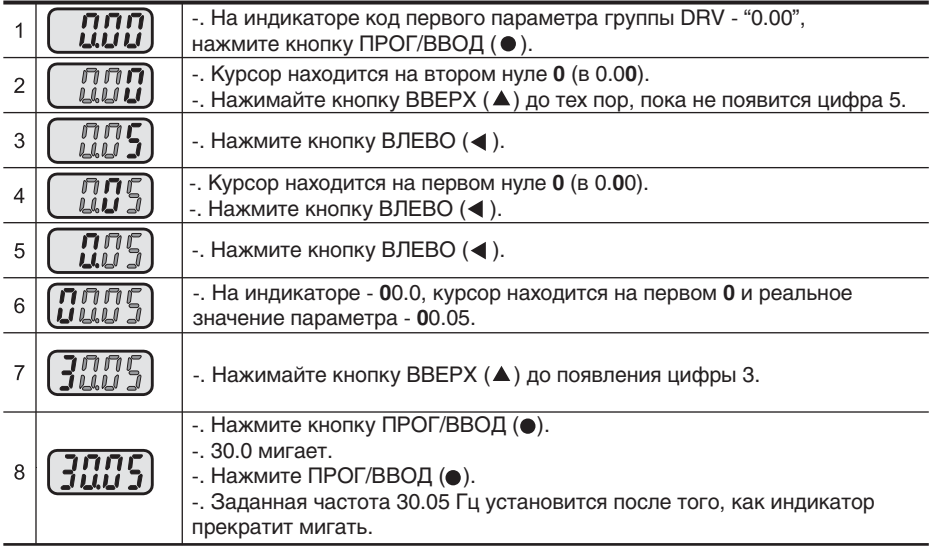

- Серия SV-iG5А использует 4-х разрядный индикатор. Однако, с помощью кнопок ВЛЕВО (<)/BПРАВО(▶) возможен просмотр значений с большей разрядностью.
- В шаге 7, нажатие кнопок ВЛЕВО (◀) или ВПРАВО (▶), пока мигает значение, отменяет изменение параметра.

#### Изменение значений параметров группы I/O

Изменение значения параметра F 28 с 2 до 5.

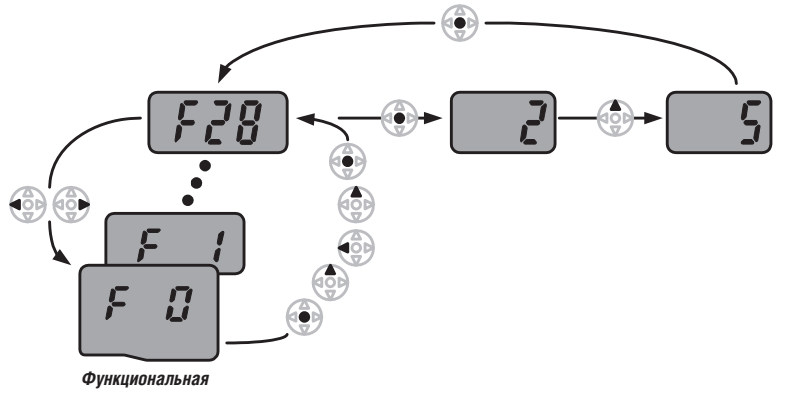

*группа 1*

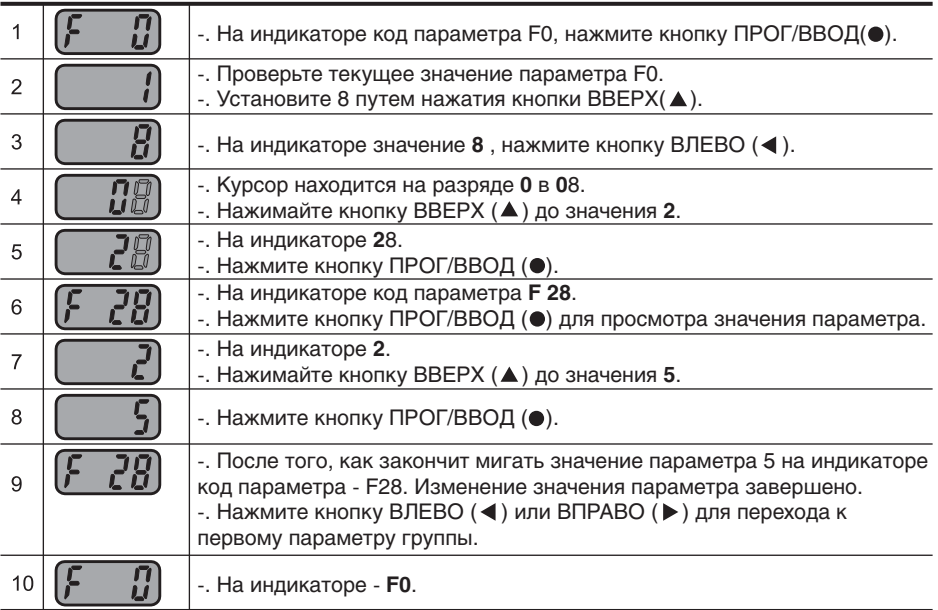

Аналогично устанавливаются параметры Функциональной группы 2 и группы I/O.

#### **4.6 Мониторинг рабочего состояния**

#### Просмотр действующего значения выходного тока

Просмотр действующего значения выходного тока в группе DRV

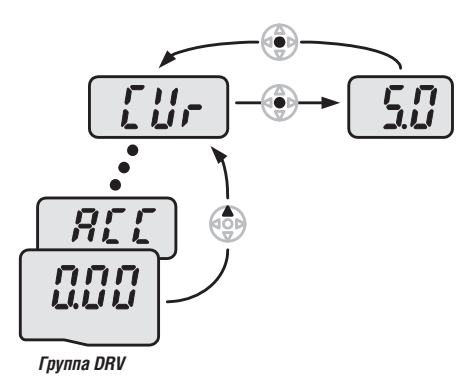

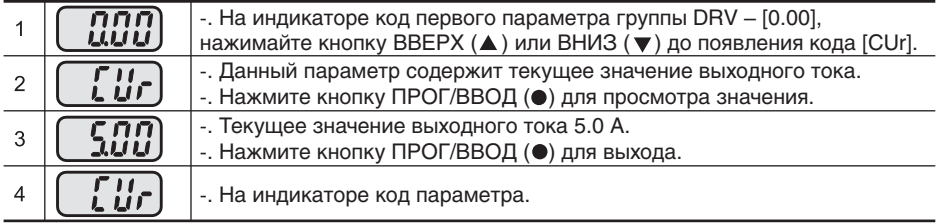

 Другие параметры группы DRV, такие как "dCL" (Напряжение звена постоянного тока) или "vOL" (Выходное напряжение) могут быть просмотрены аналогично.

#### Просмотр сообщений об ошибке

Как просматривать сообщения об ошибке в группе DRV

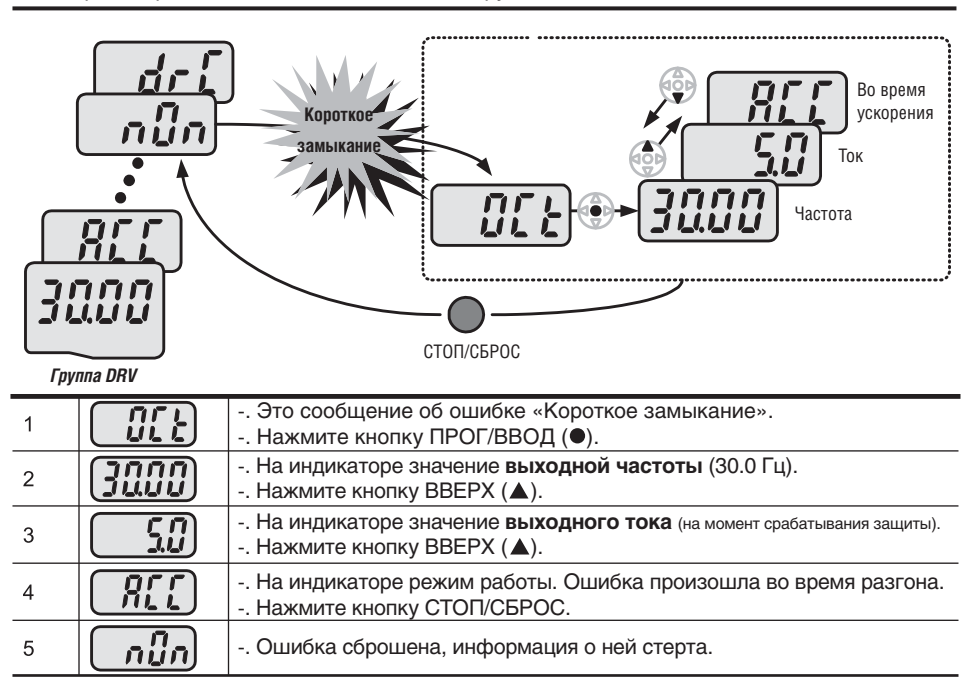

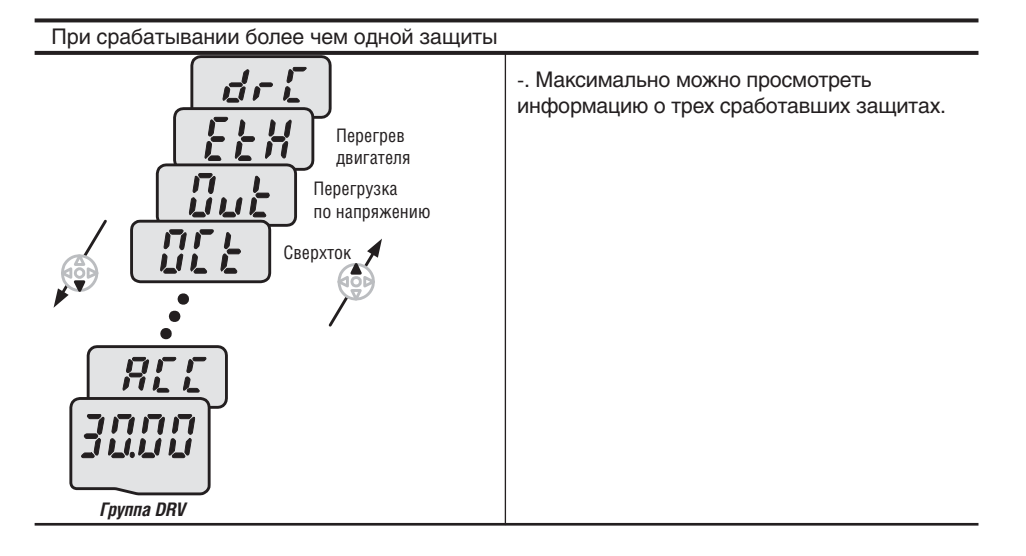

#### Установка параметров по умолчанию

#### Сброс параметров к заводским установкам осуществляется параметром H93

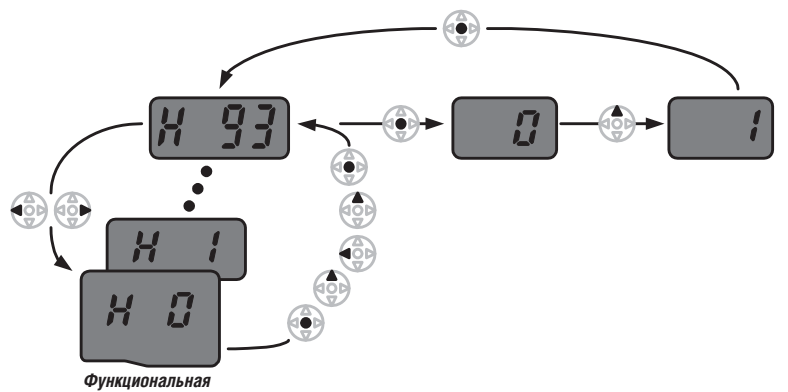

*группа 2*

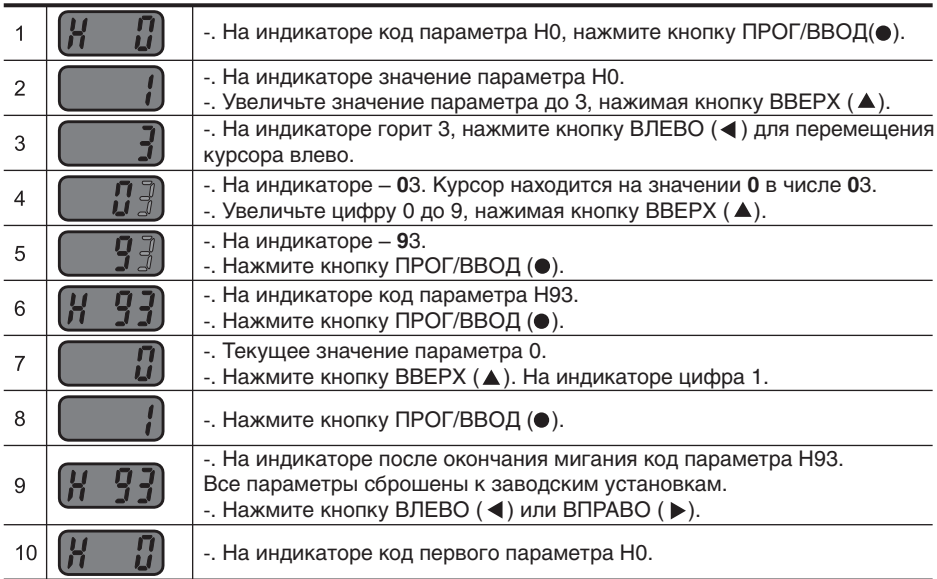

#### **4.7 Установка частоты и управление**

**• Предупреждение:** Перед использованием приведенных ниже инструкций сбросьте все параметры к заводским установкам. Возможны нежелательные результаты при изменении значений. В данном случае, сбросьте параметры к заводским установкам (см. стр. 10-21) и следуйте инструкциям.

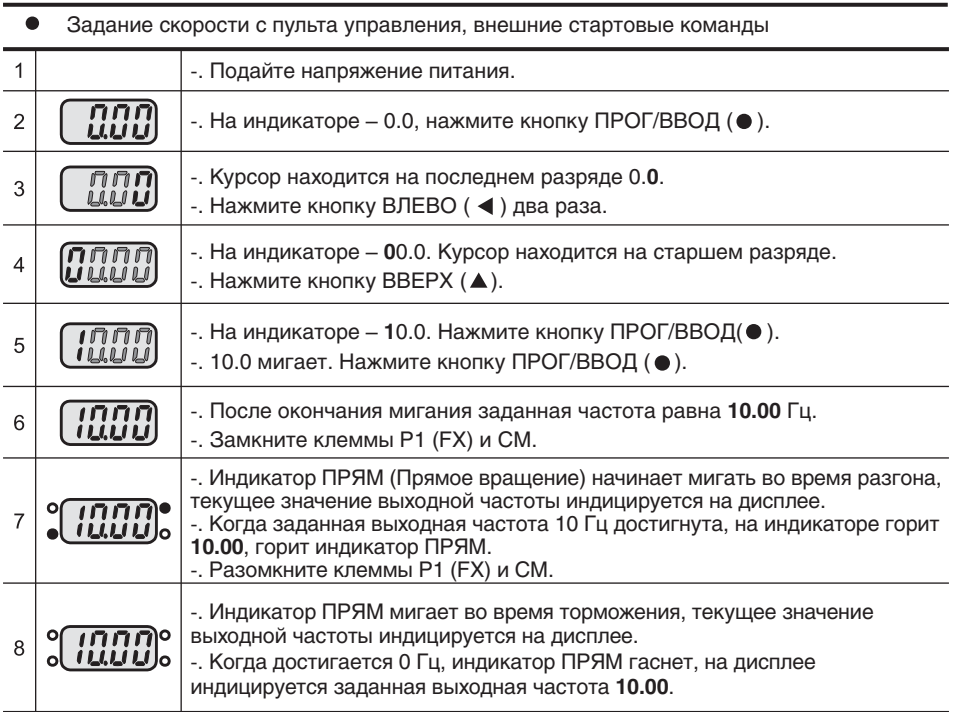

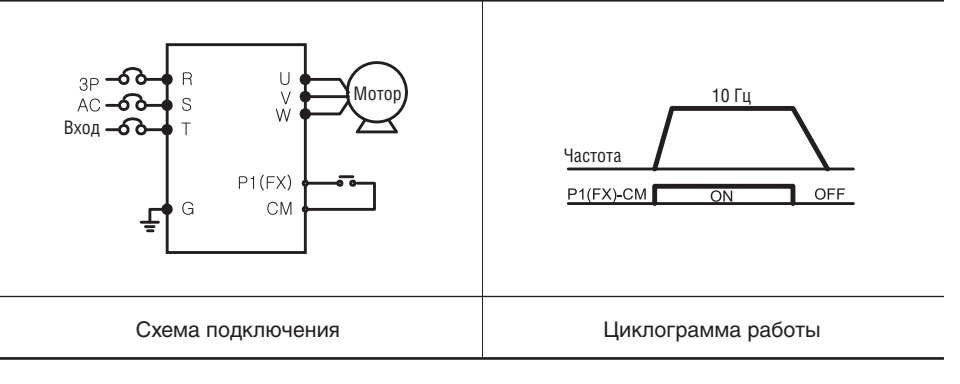

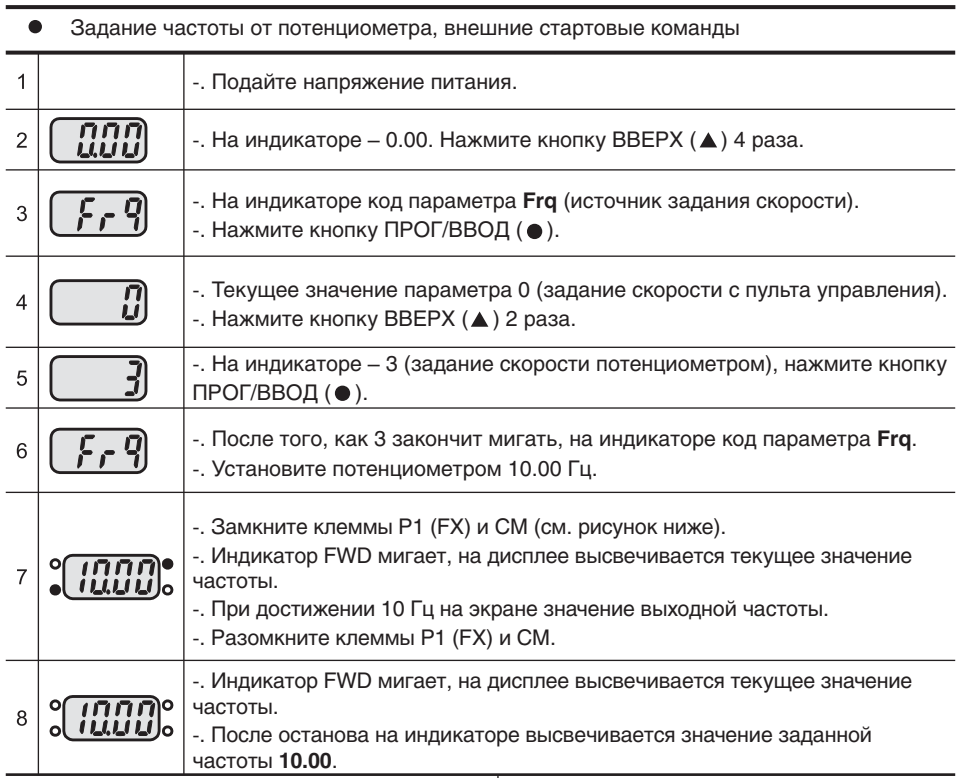

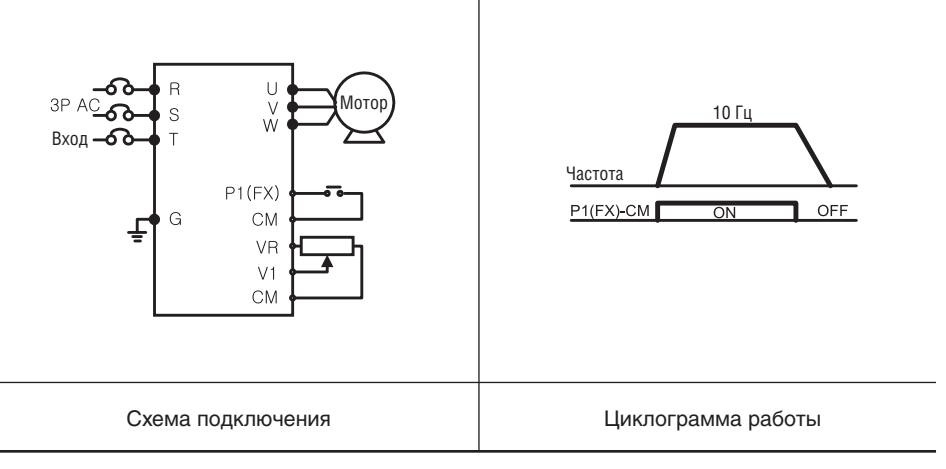

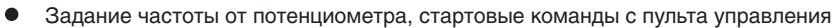

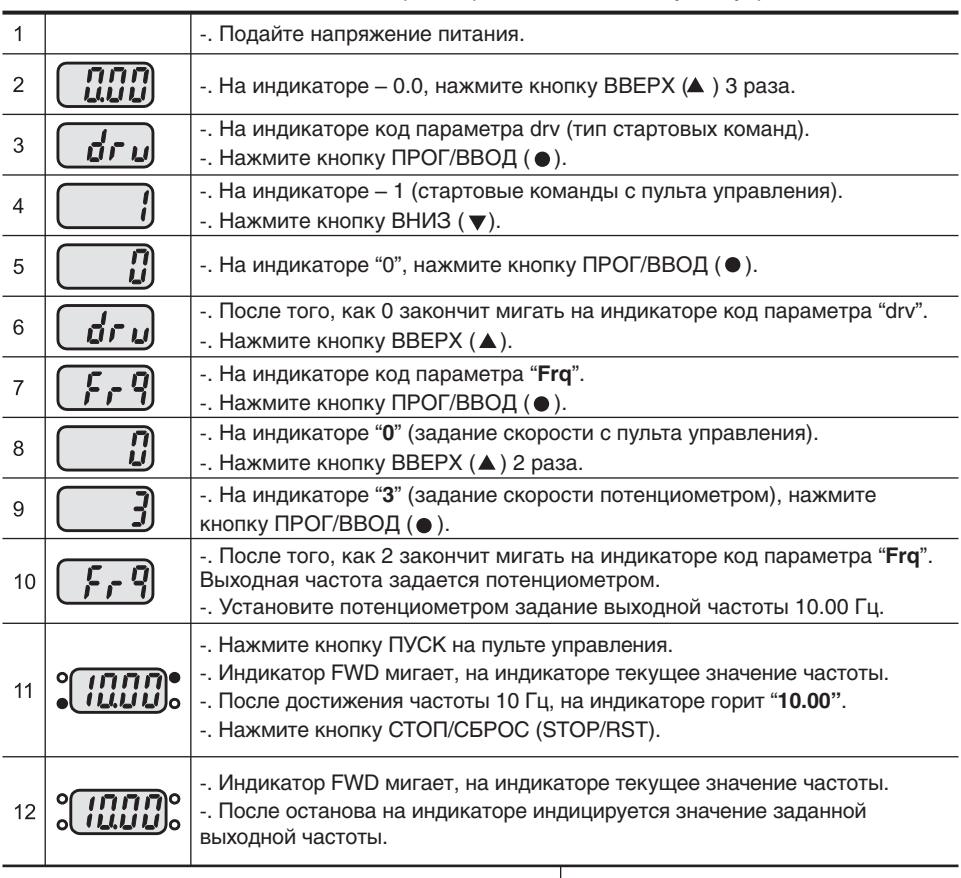

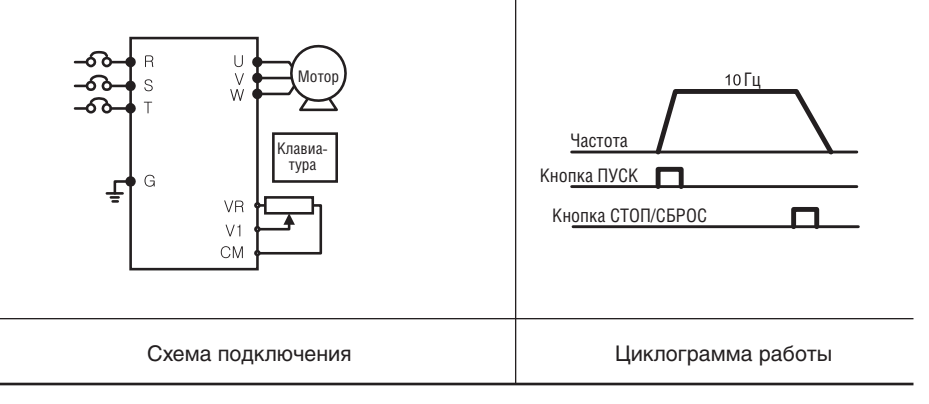

### Для заметок

# ГЛАВА 5. СПИСОК ПАРАМЕТРОВ

#### • Группа DRV

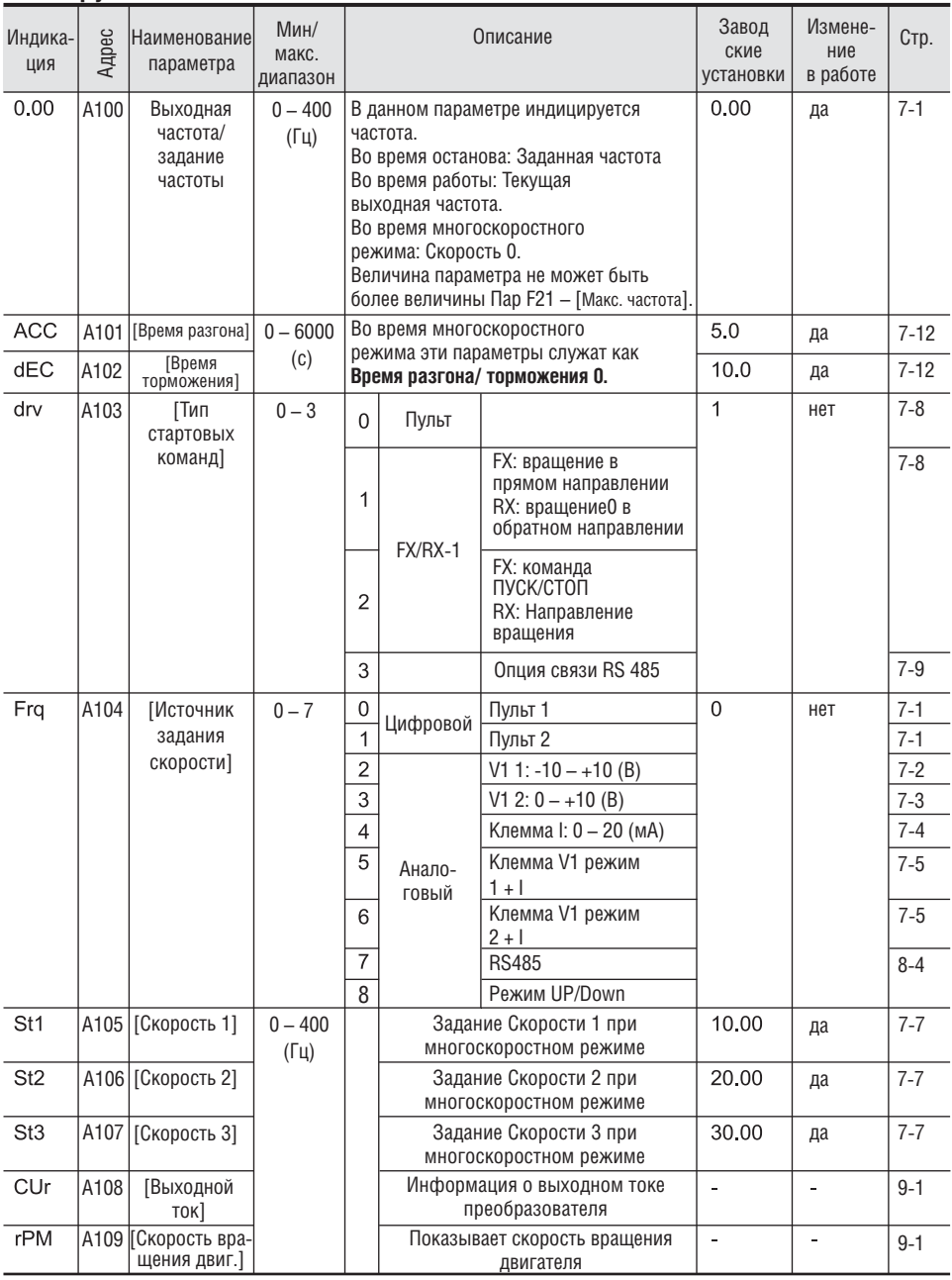

#### **Группа DRV**  $\bullet$

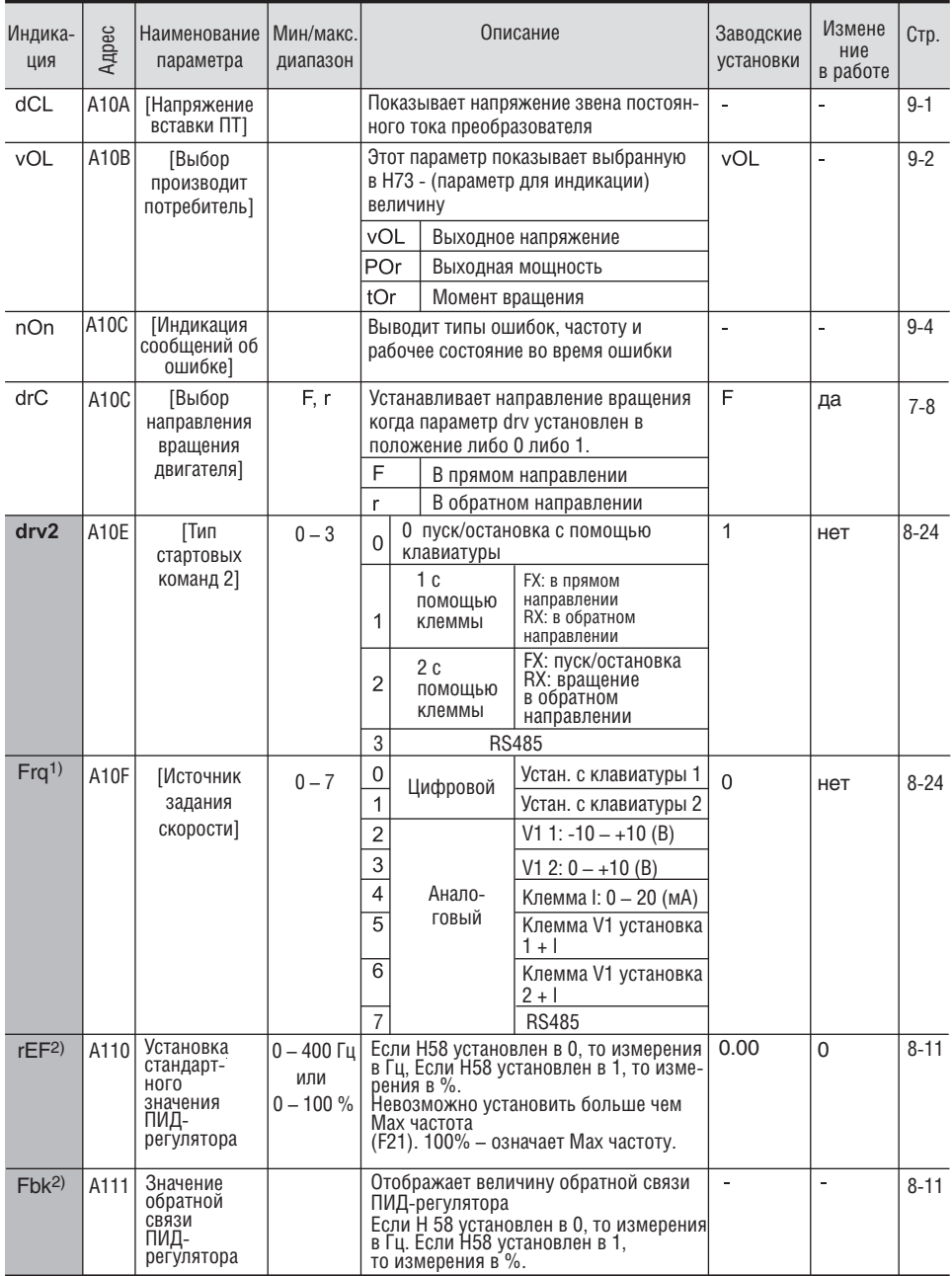

1) Высвечивается только когда один из многофункциональных входов 1-8 (117-124) установлен в «22».

2) Отображается если Н49 (выбор ПИД регулятора) установлен в 1.

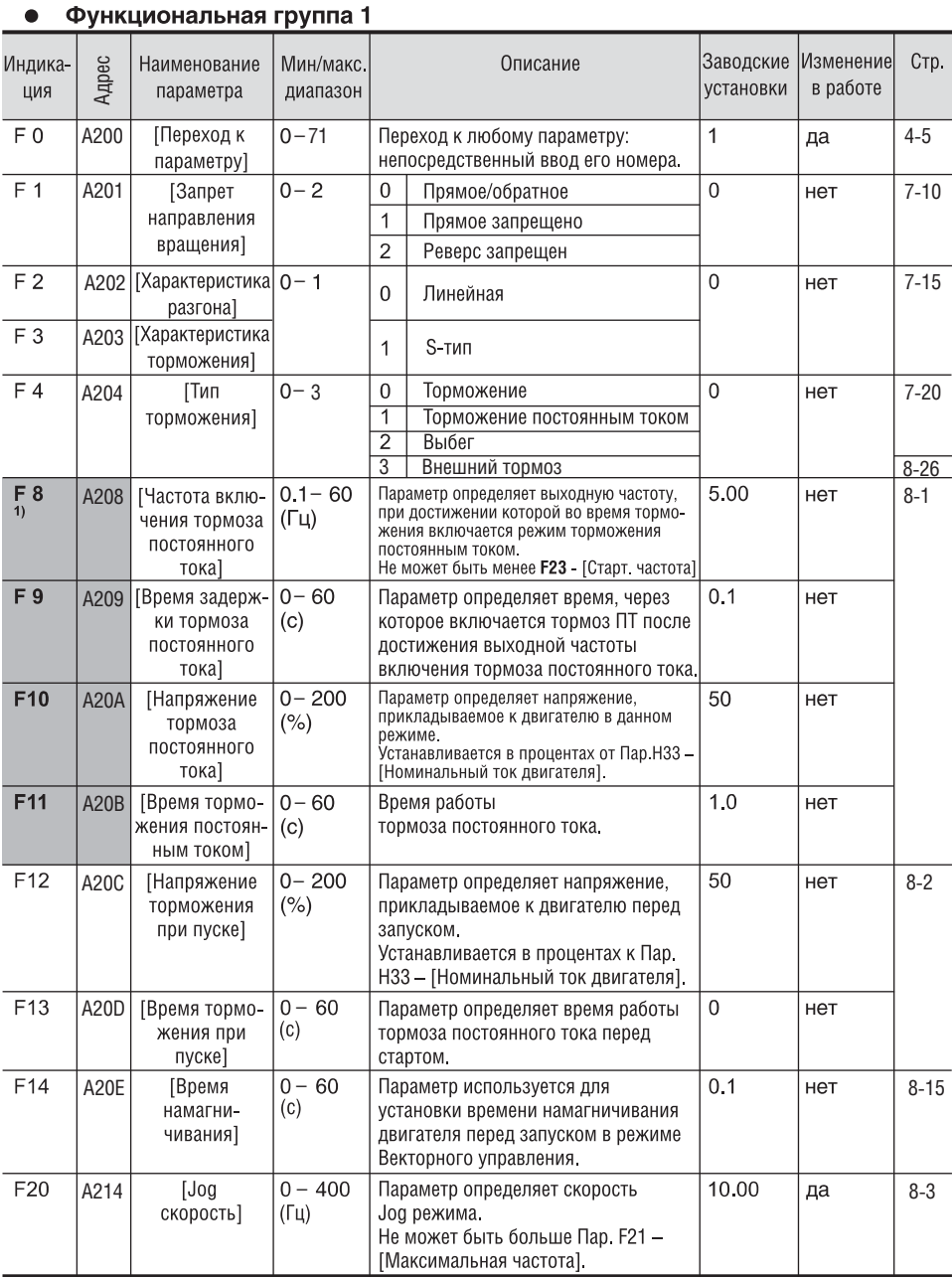

<sup>1</sup>: Пар. F8 – F11 используются, если Пар F4 установлен «1» (Торможение постоянным током).

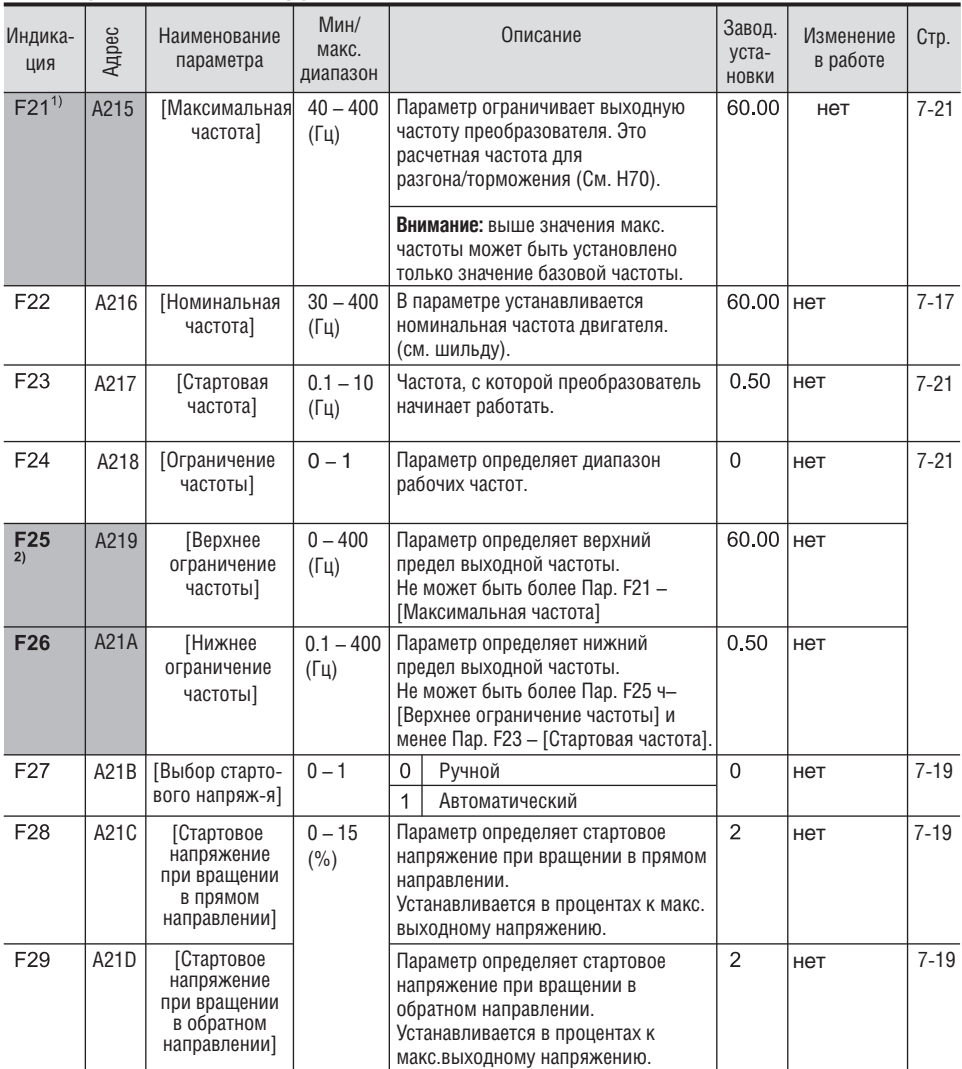

1): Если Н40 установлен, как 3 (бездатчиковое векторное управление), макс. частота устанавливается до 300 Гц.

2): Отображается, только когда параметр F24 (выбор верхней/нижней границы частоты) установлен как 1.

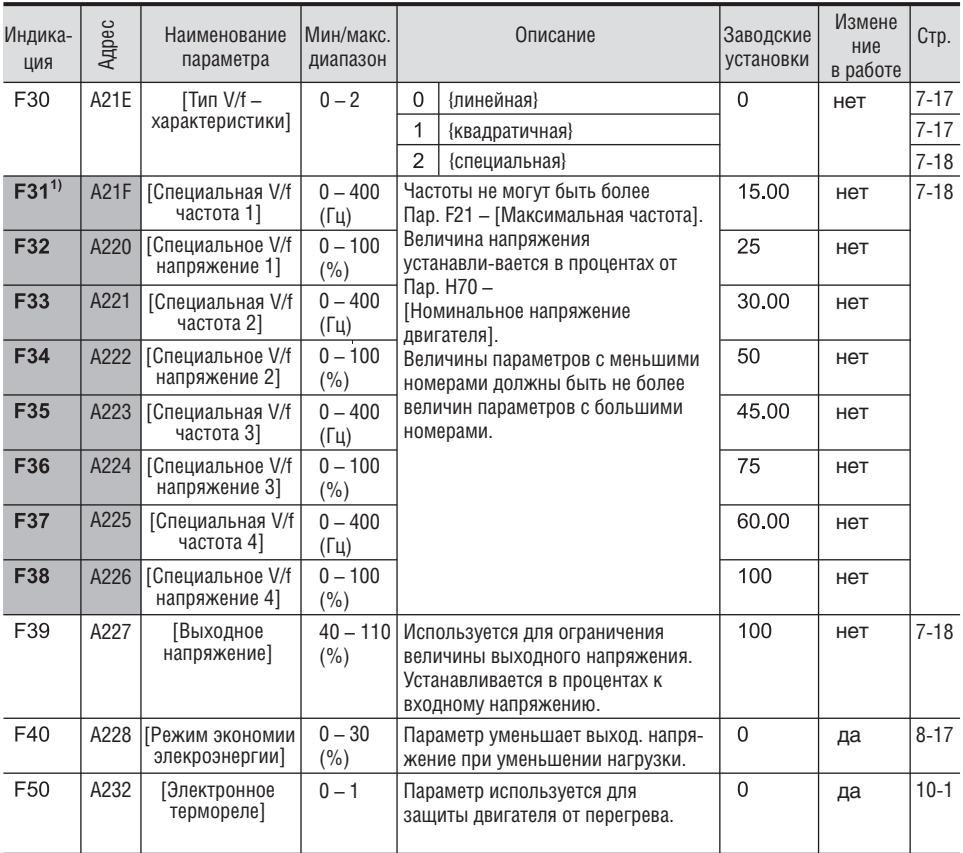

 $"$ ): Установите F30 как 2 (Специальная V/f) для отображения этого параметра.

#### **Функциональная группа 1**  $\bullet$

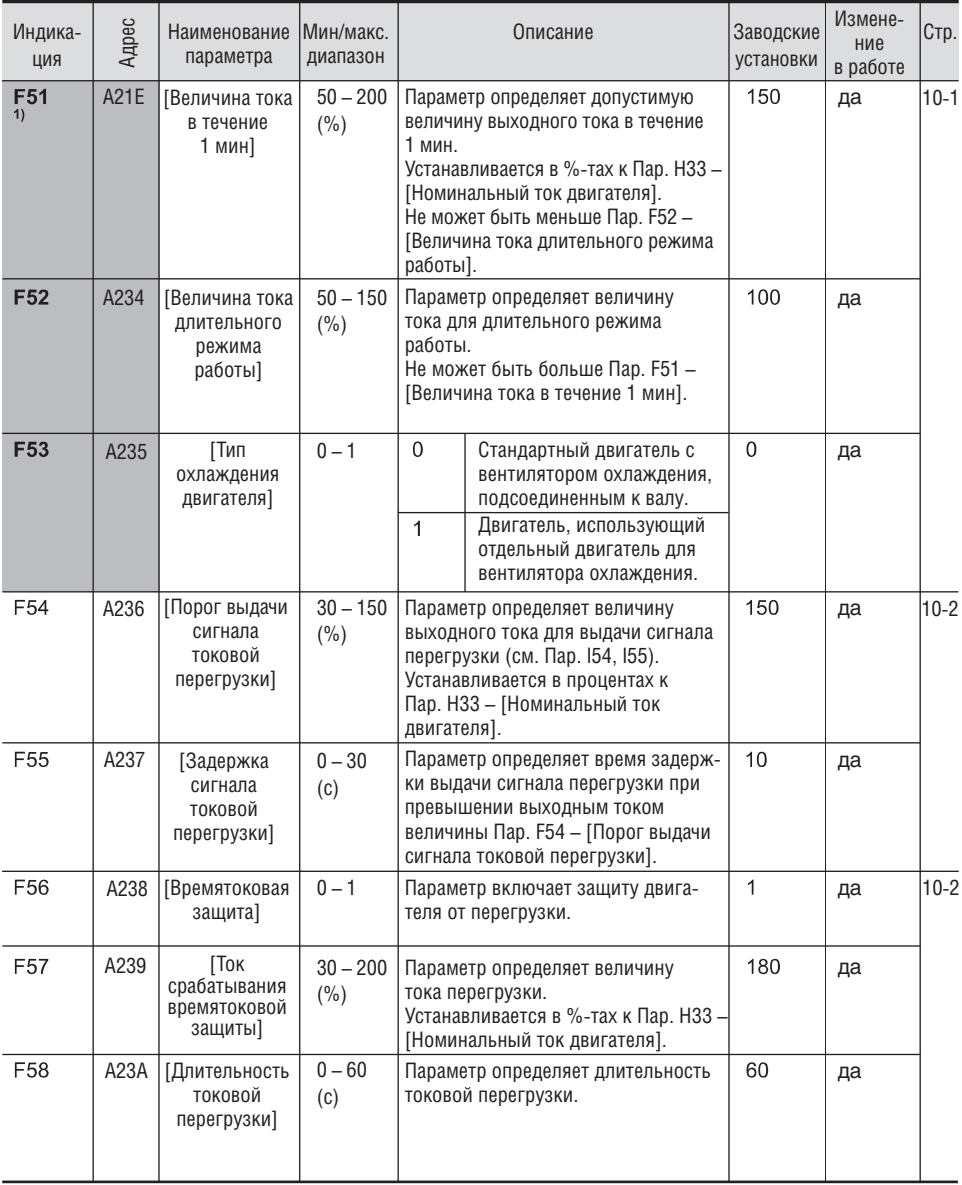

1). Установите F50 как 1 для отображения этого параметра.

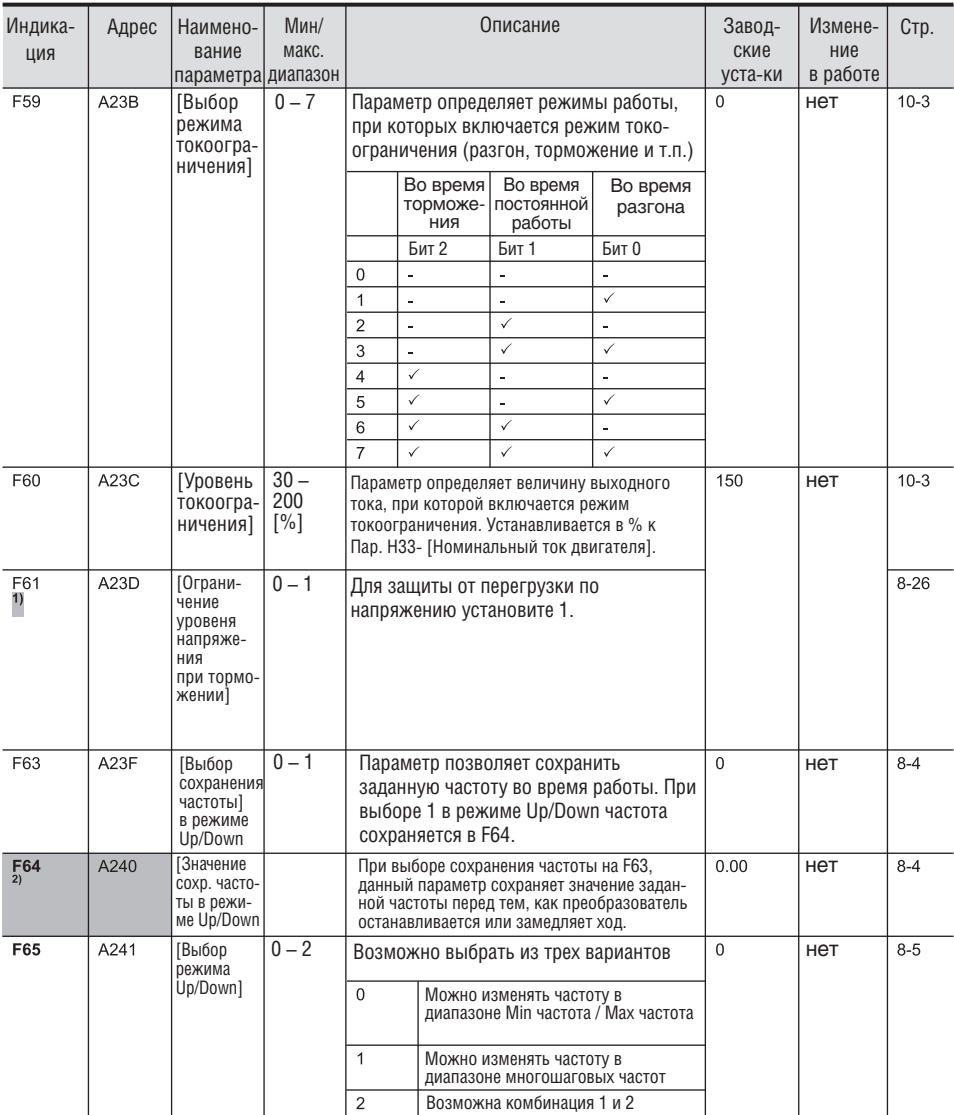

 $[0]$ : Отображается когда бит2 в параметре F59 установлен как 1.

 $^{\circledR}$ : Установите F63 на 1 для отображения данного параметра.

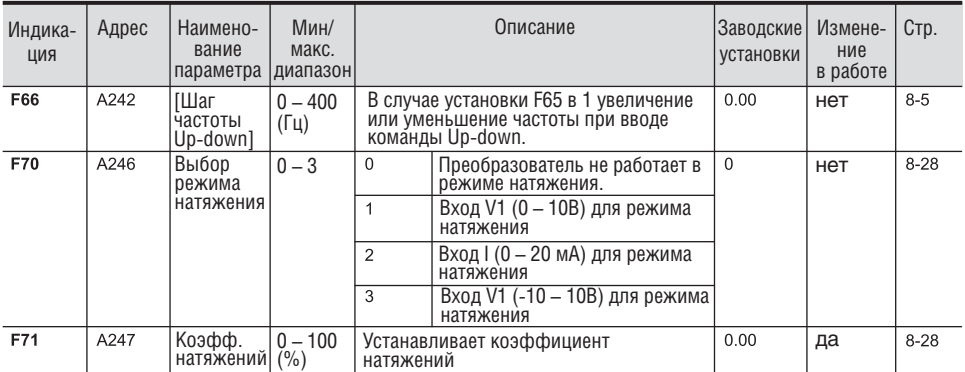

#### Функциональная группа 2  $\bullet$

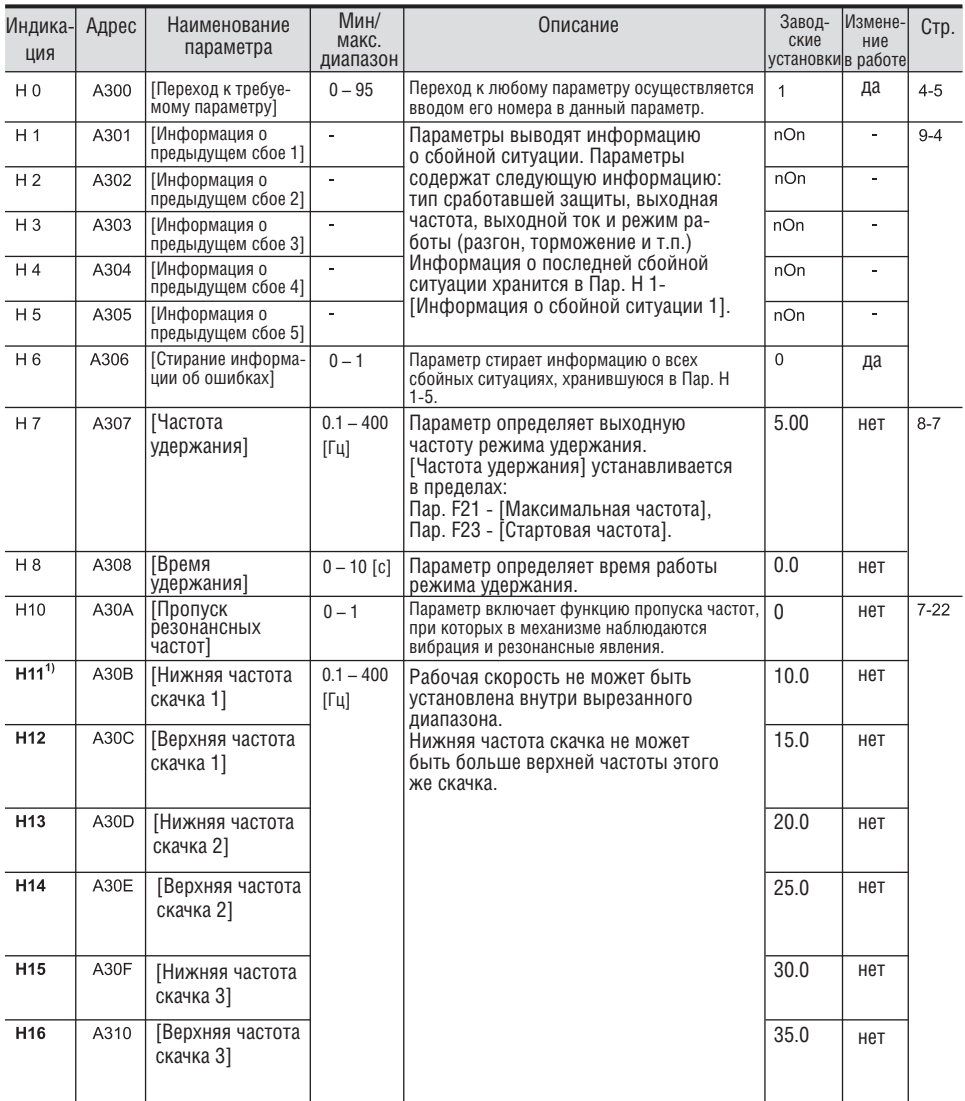

 $^1\!\!1$ : Отображается, только когда Н10 установлен как 1. № Н17, Н18 используются, когда F2, F3 установлены как (S-тип).

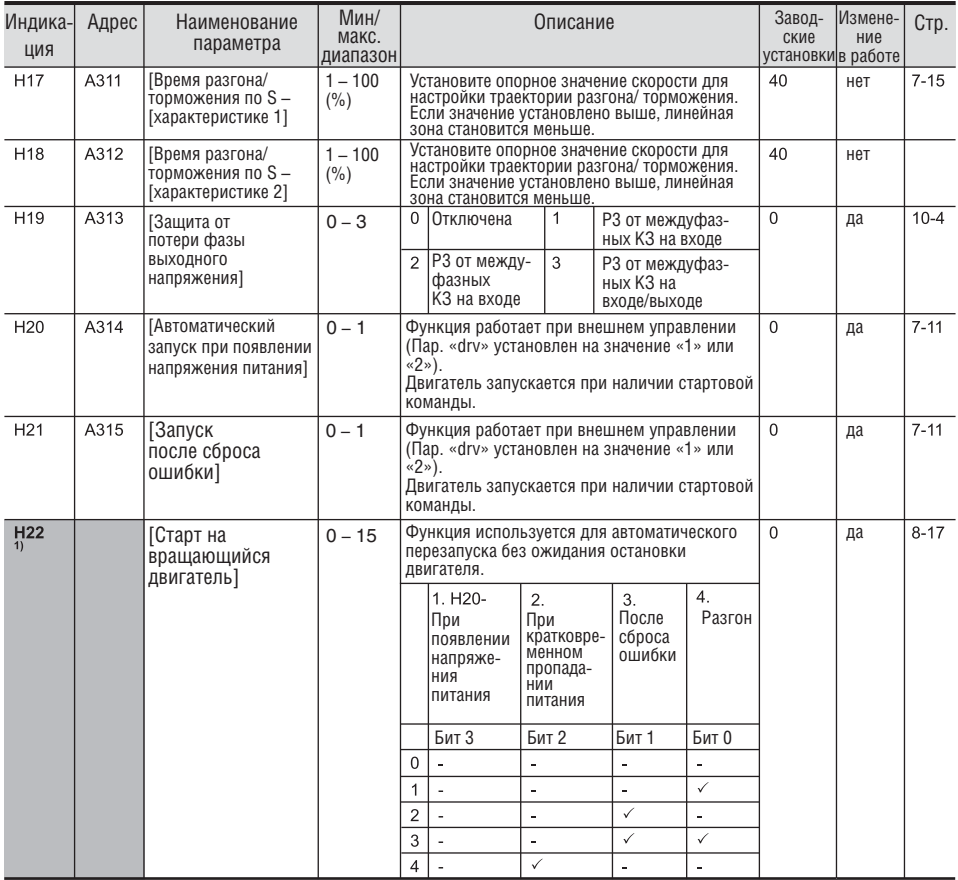

1) Бит 0 имеет наивысший приоритет.

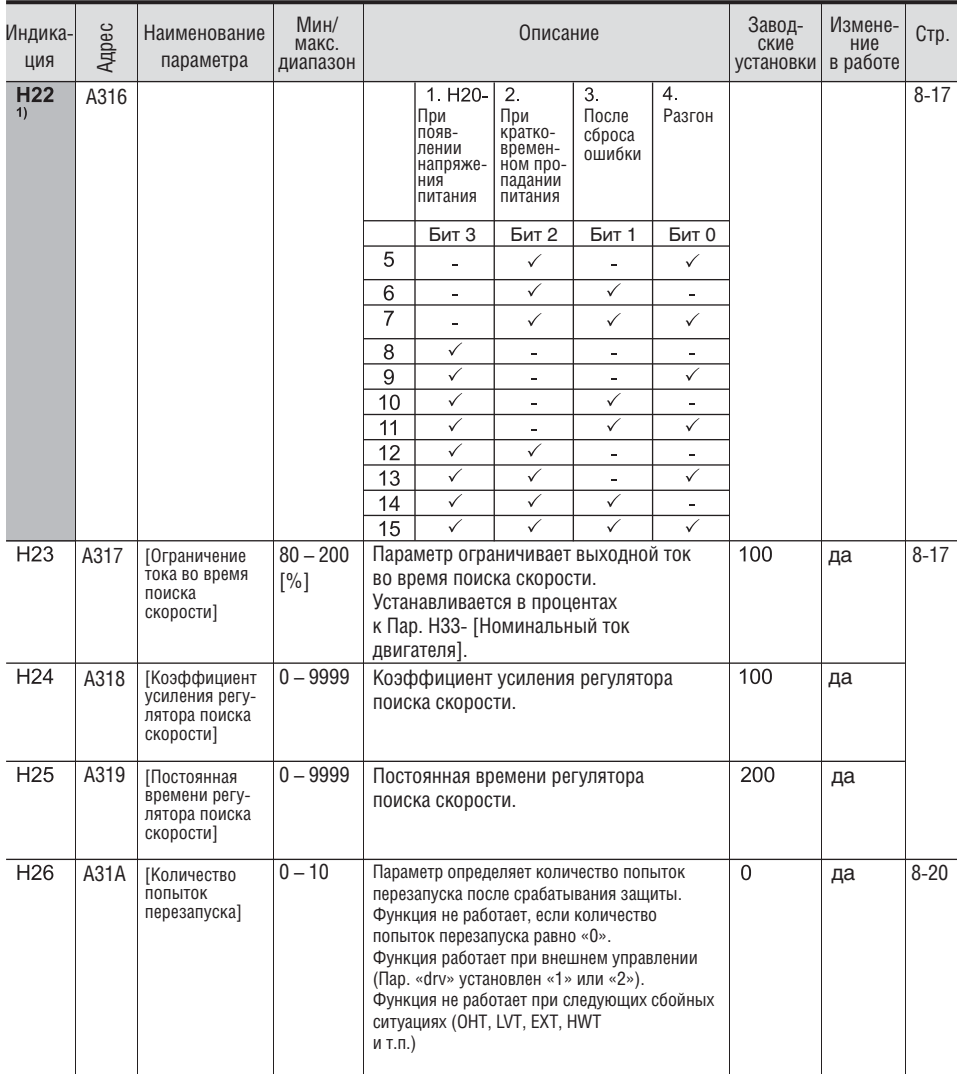

#### **Функциональная группа 2**  $\bullet$

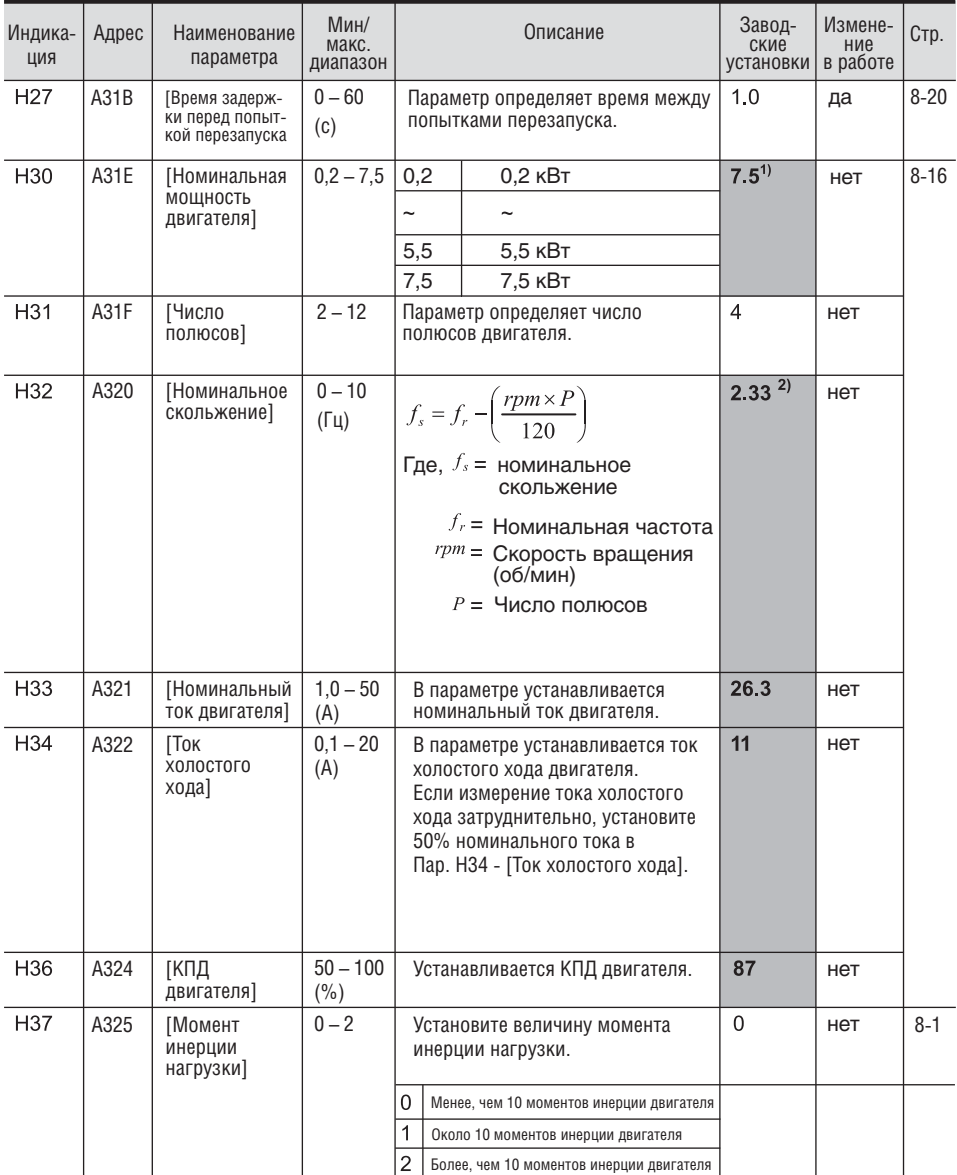

 $1$ : Номинальная мощность двигателя устанавливается автоматически в зависимости от мощности преобразователя частоты.

2]: Пар. Н32-Н36 устанавливаются автоматически в соответствие с Пар. Н30. Если Ваш двигатель имеет другие параметры, установите их.

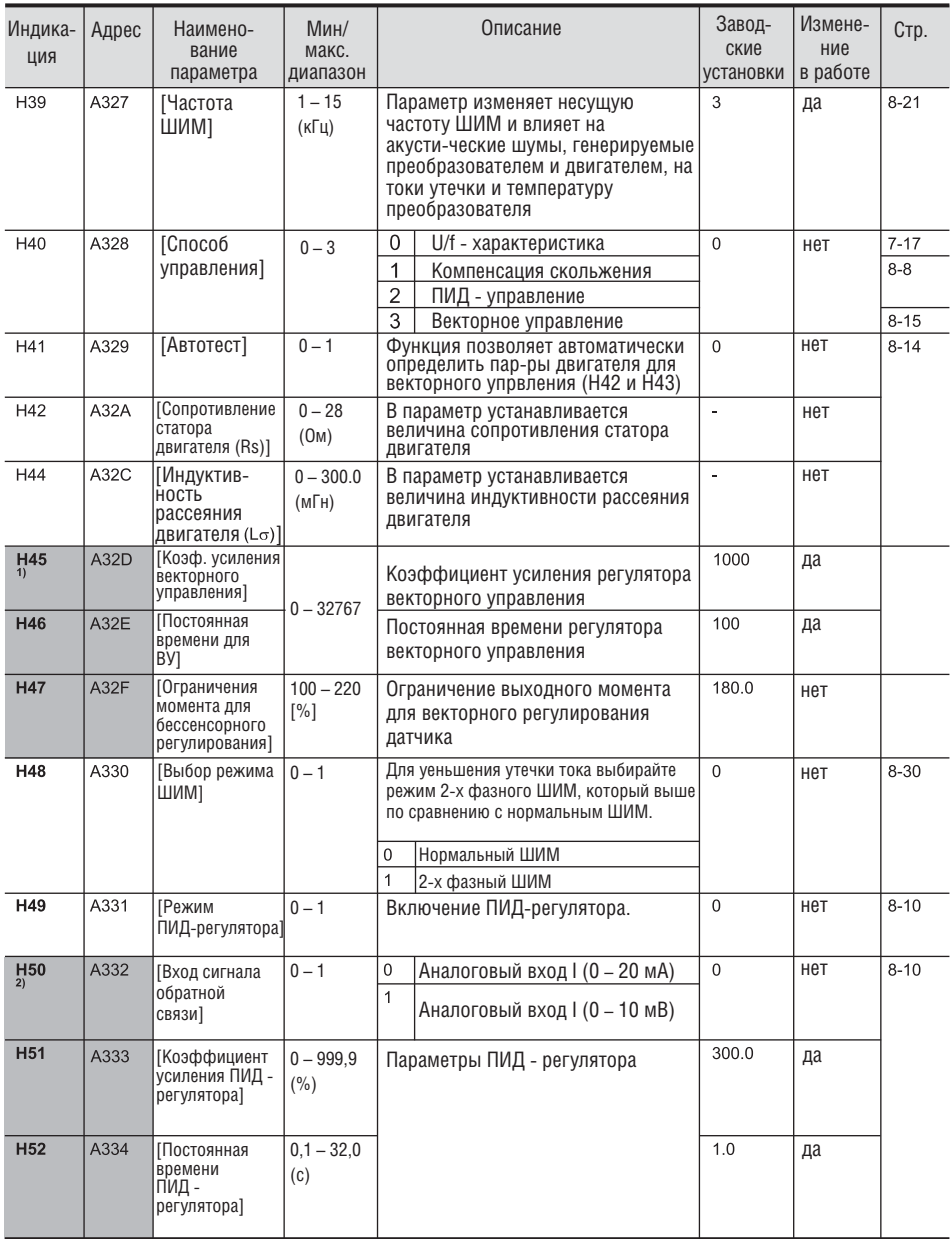

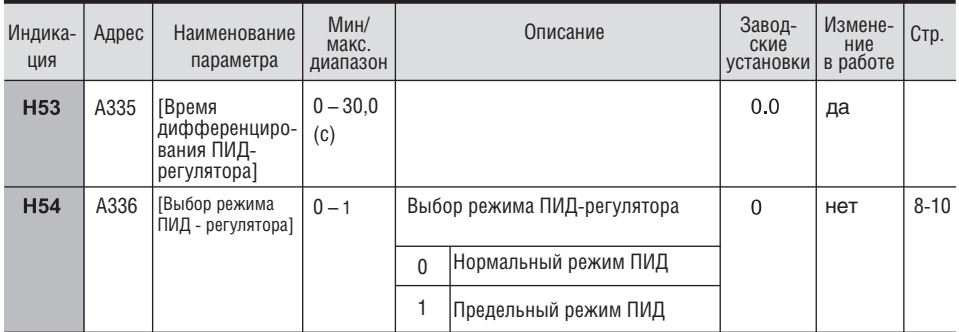

1): Установите параметр Н40 как 3 (бездатчиковое векторное управление) для отображения этого параметра.

2). Установите параметр Н49 как 1 (ПИД - управление) для отображения этого параметра.

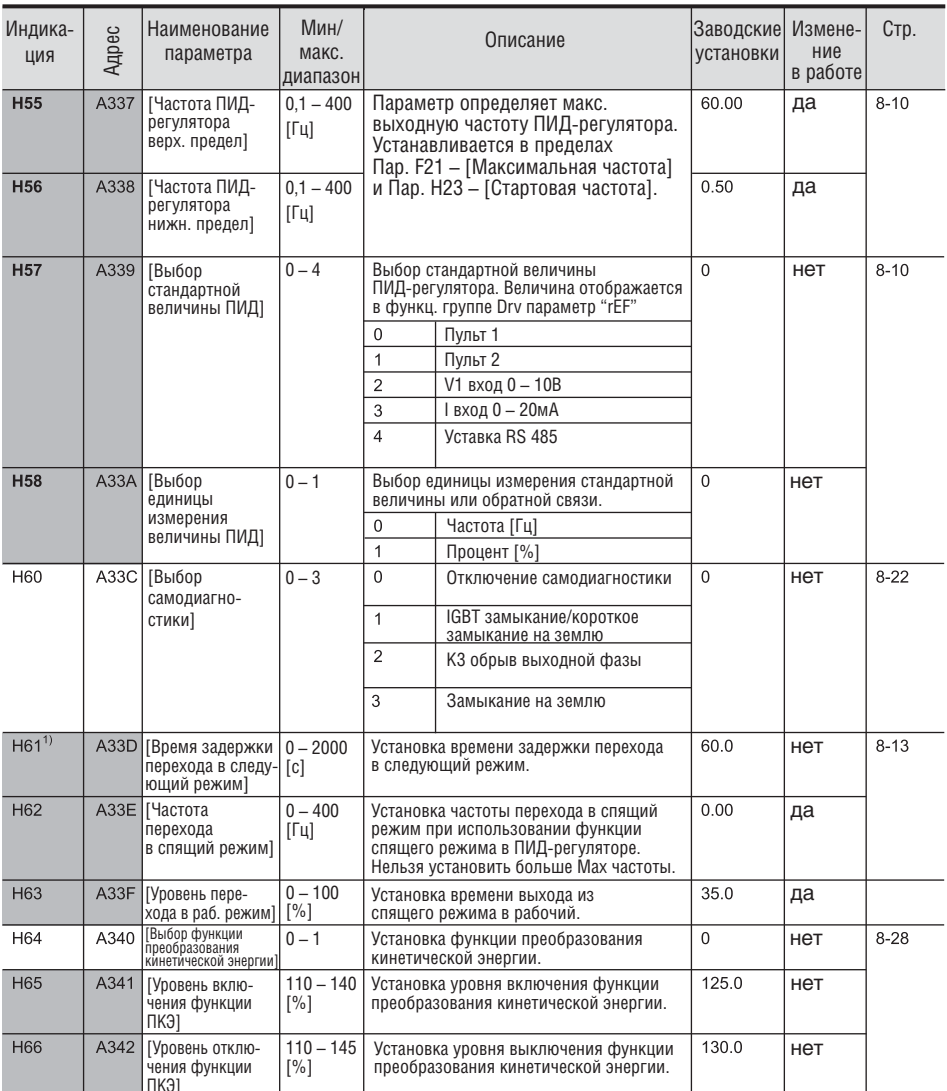

1) Установите параметр Н49 в 1.

2) Отображается, если параметр Н64 (выбор ПКЭ) установлен в 1.

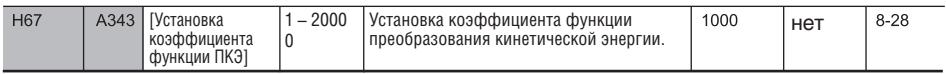

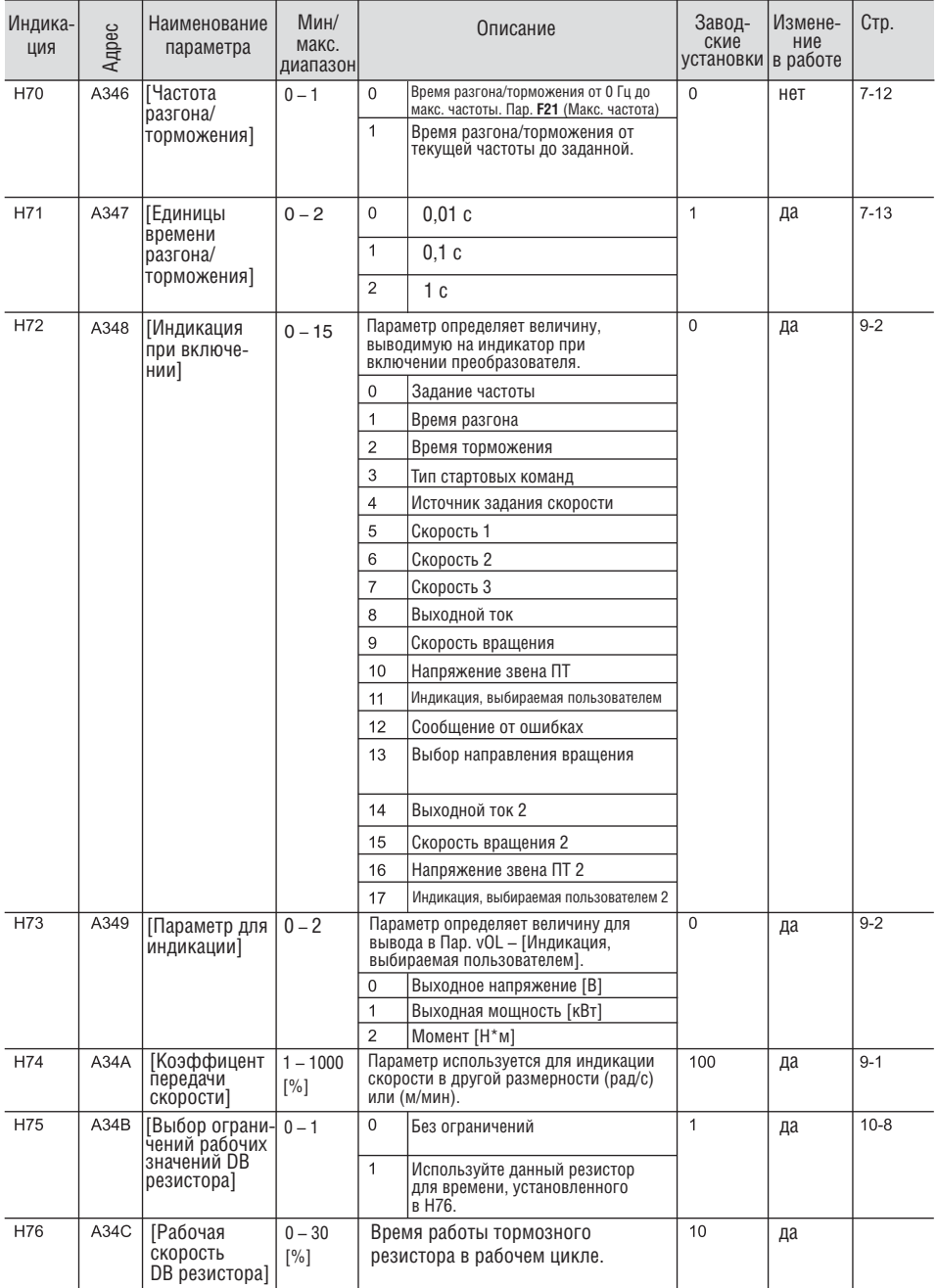

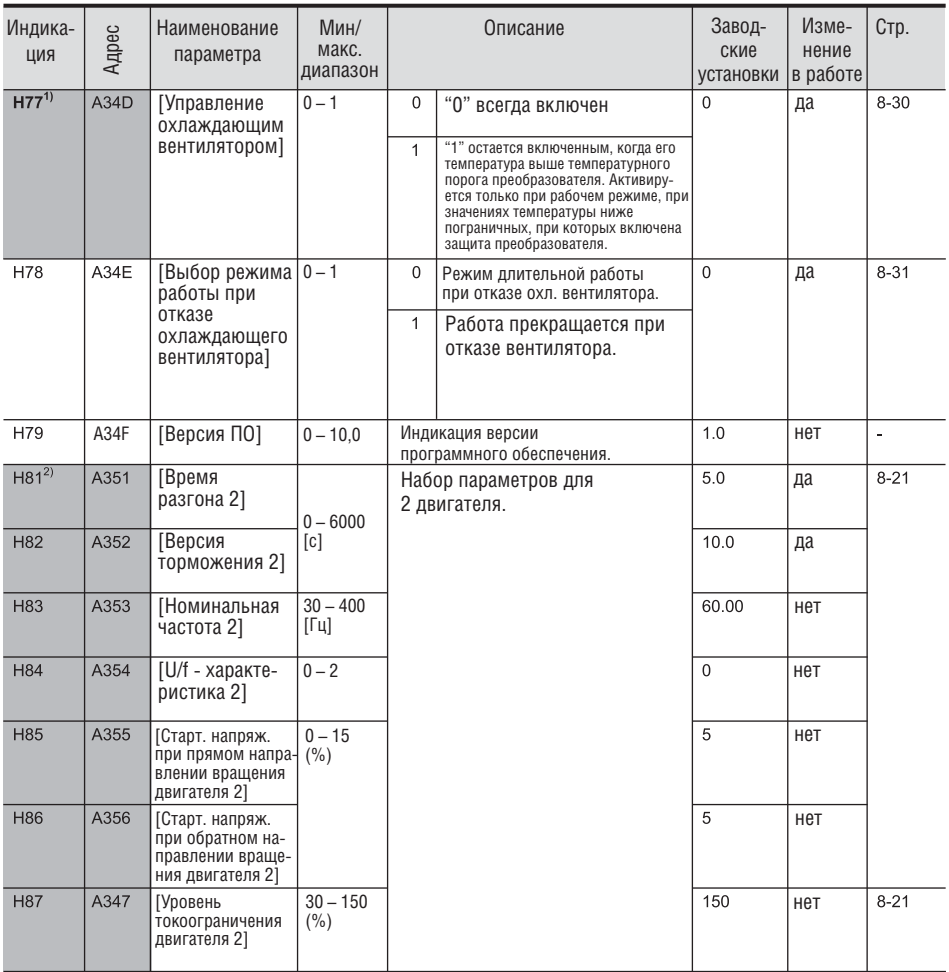

1) Исключение: т.к. SV004iG5A-4 тип преобразователя с естественной конвекцией, этот код скрыт.

<sup>2</sup>) 117 – 124 в 12 (выбор 2-го двигателя)

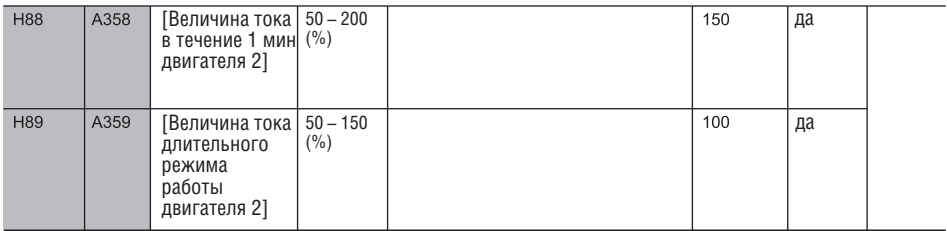

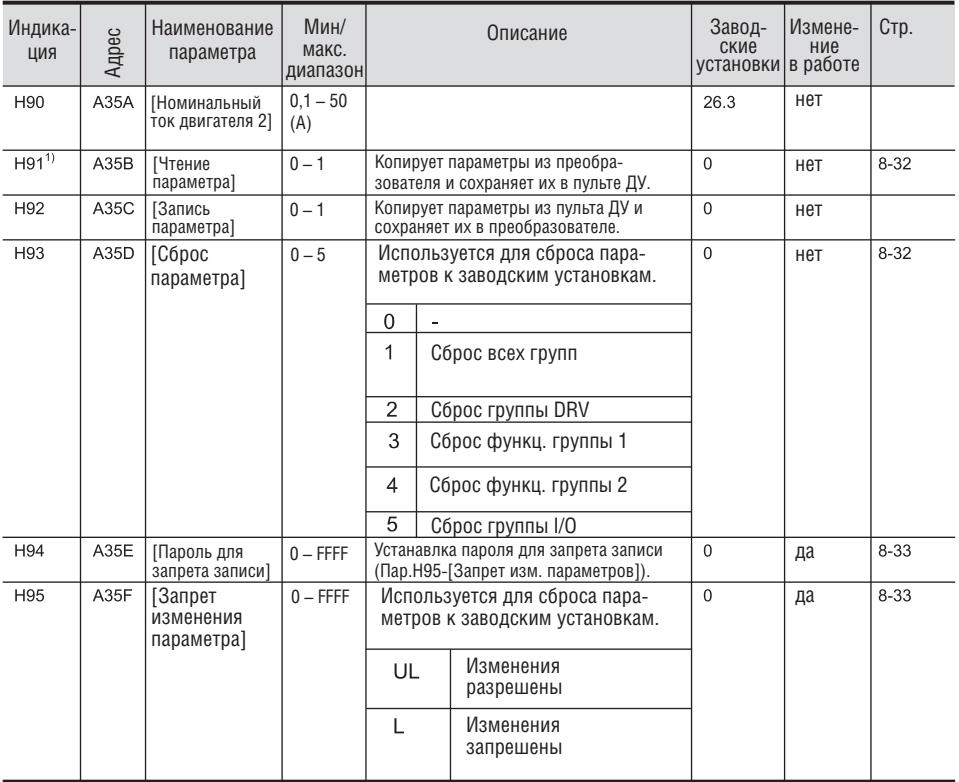

 $9$ : Параметры Н91, Н92 отображаются только, если установлен дополнительный пульт.

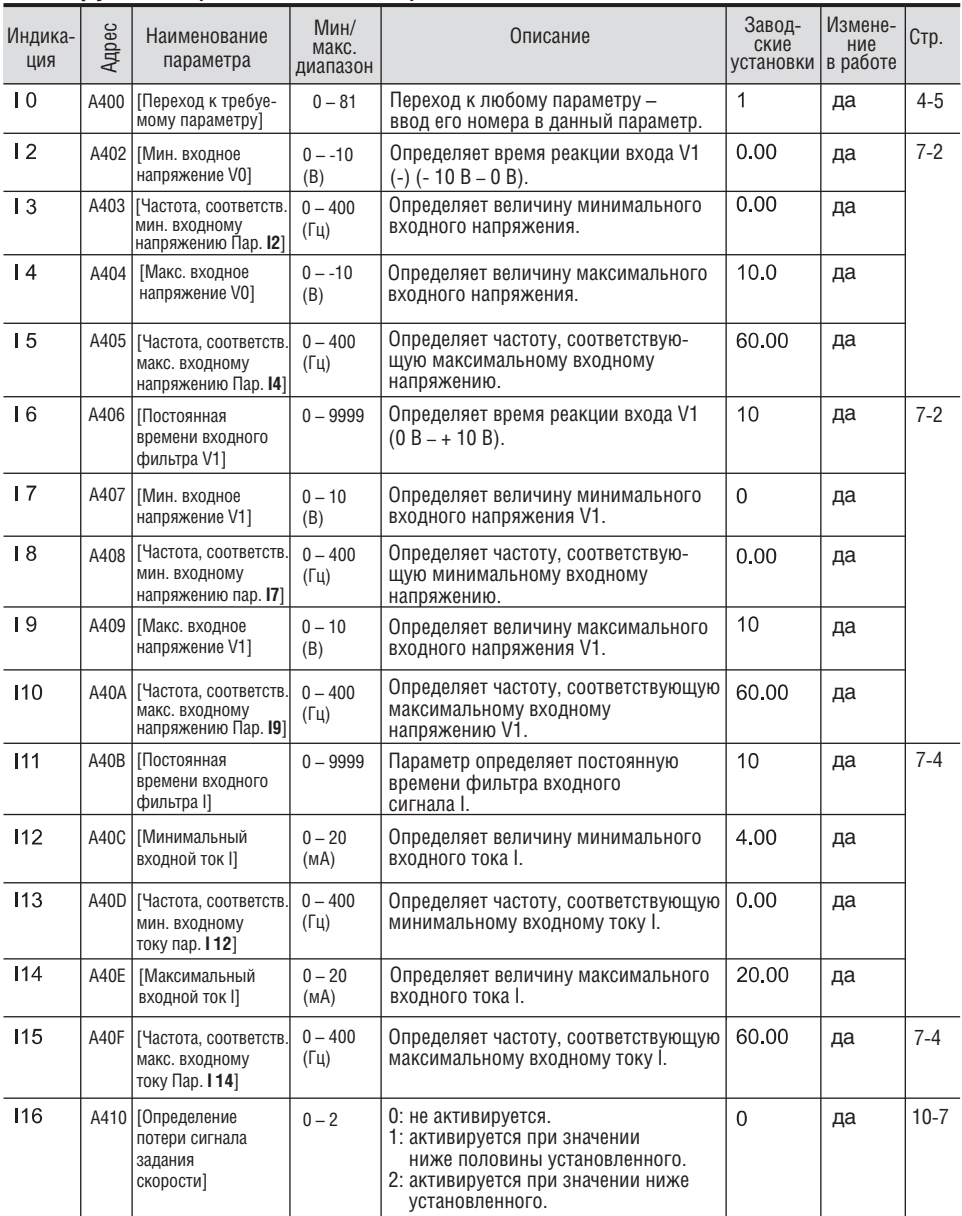

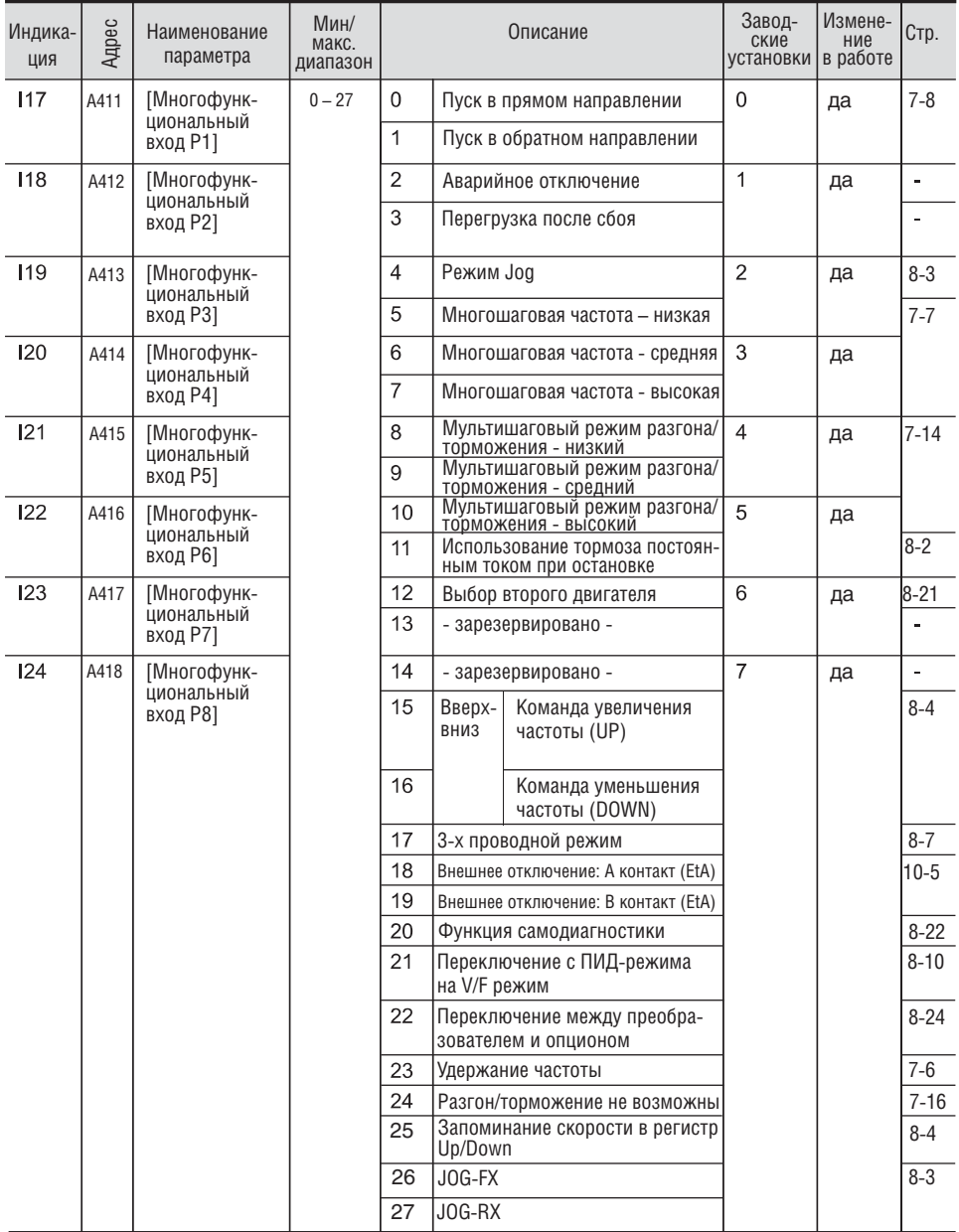

См. "Глава 14. Устранение неисправностей и техническое обслуживание" для внешнего сбоя контактов A/B.

Нельзя делать одинаковые уставки на разные многофункциональные входы.

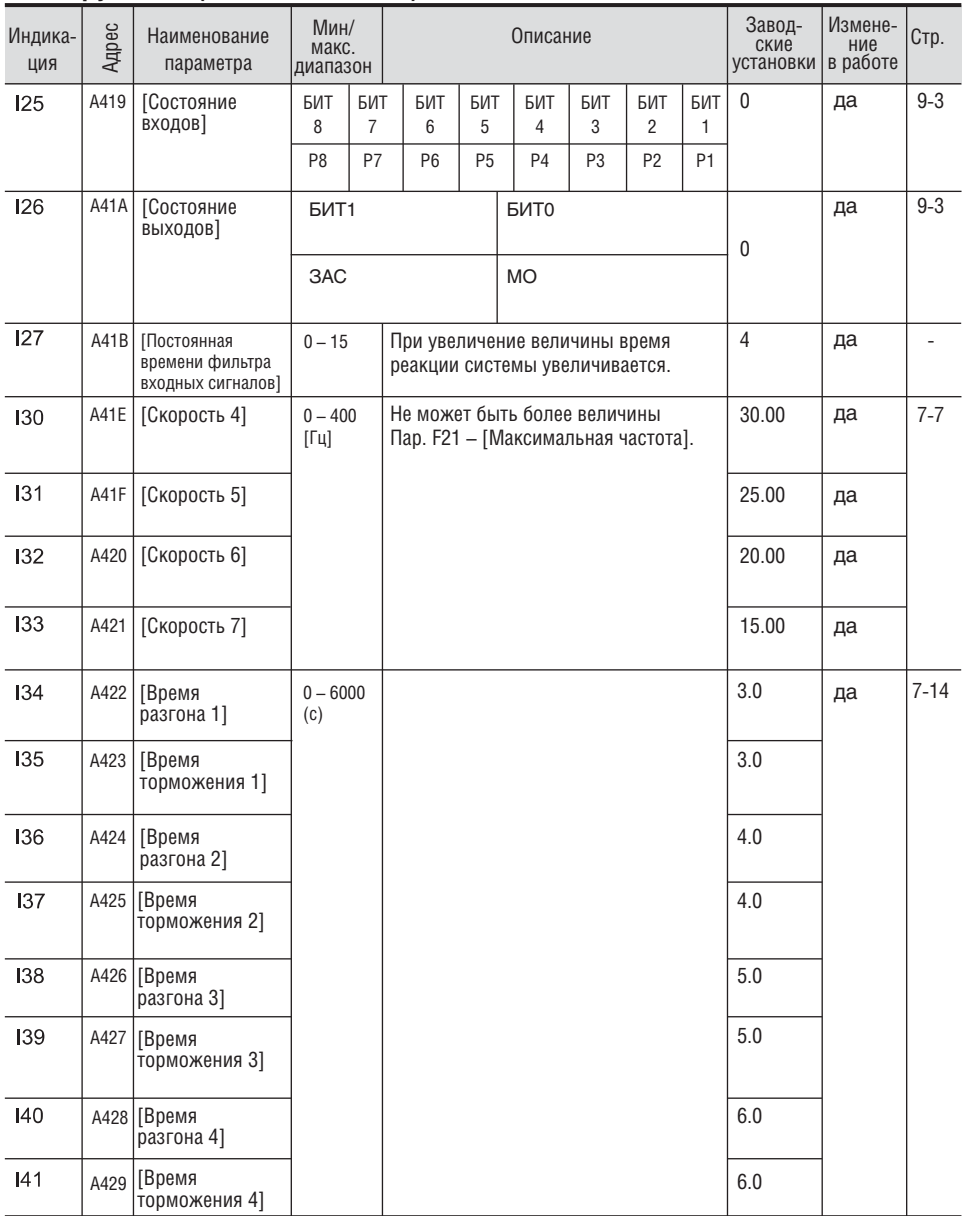

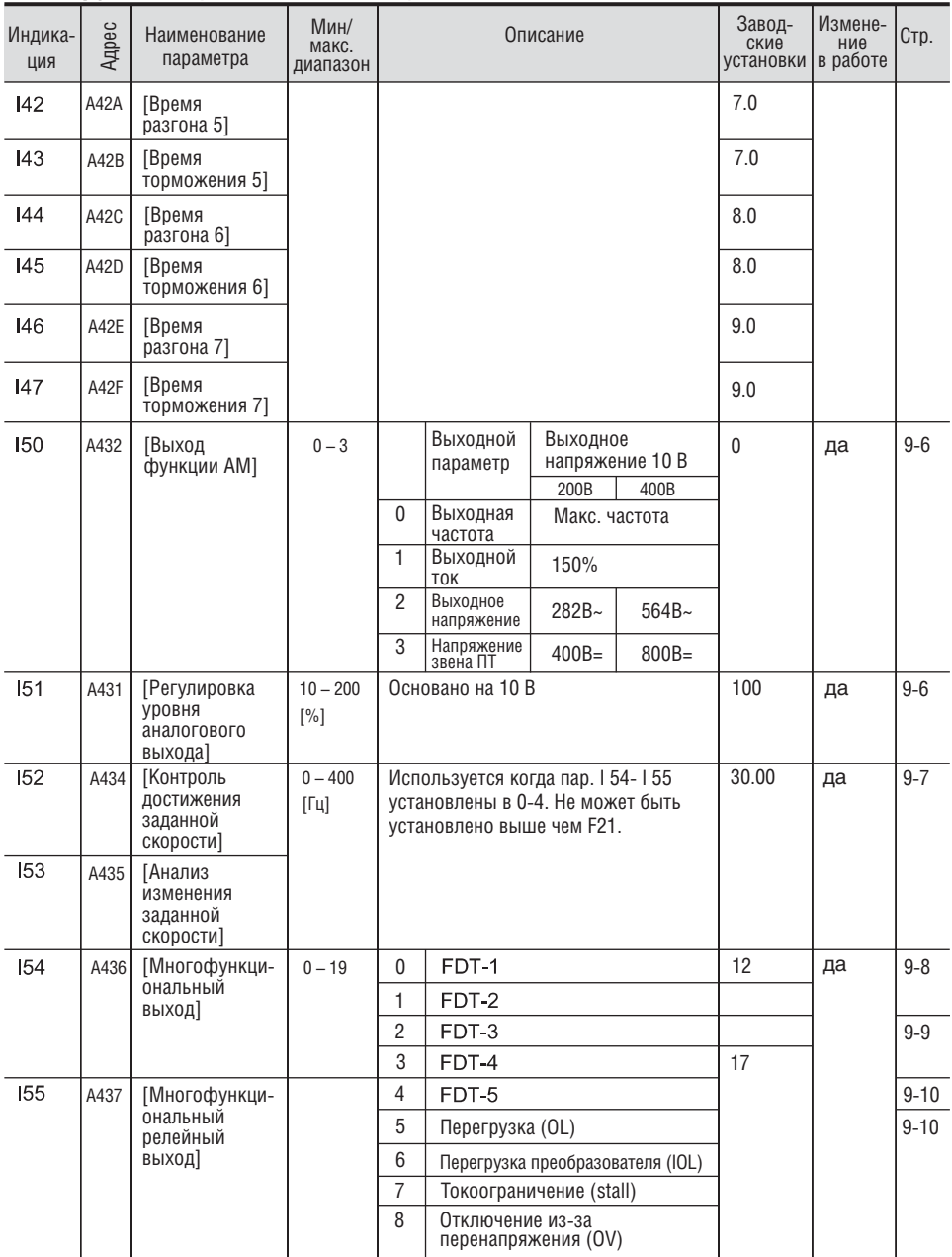

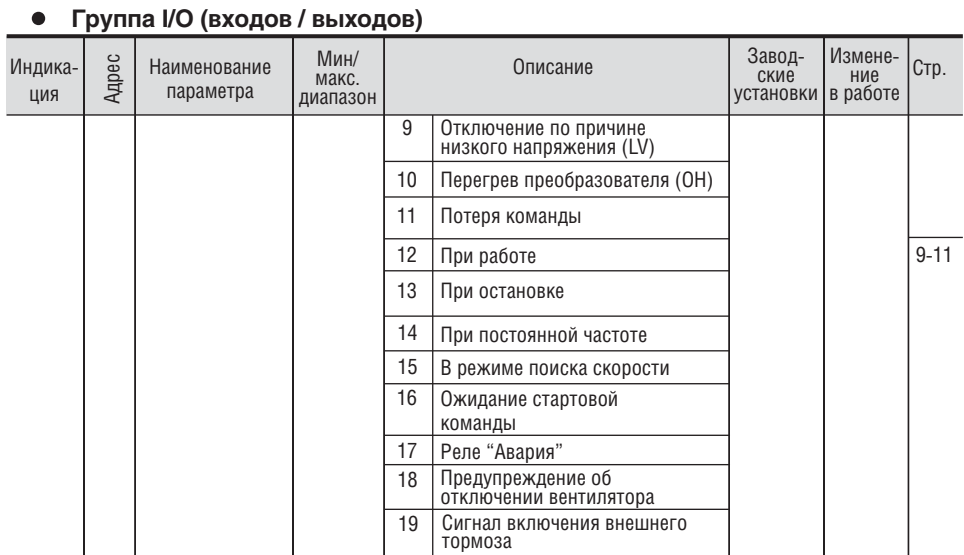

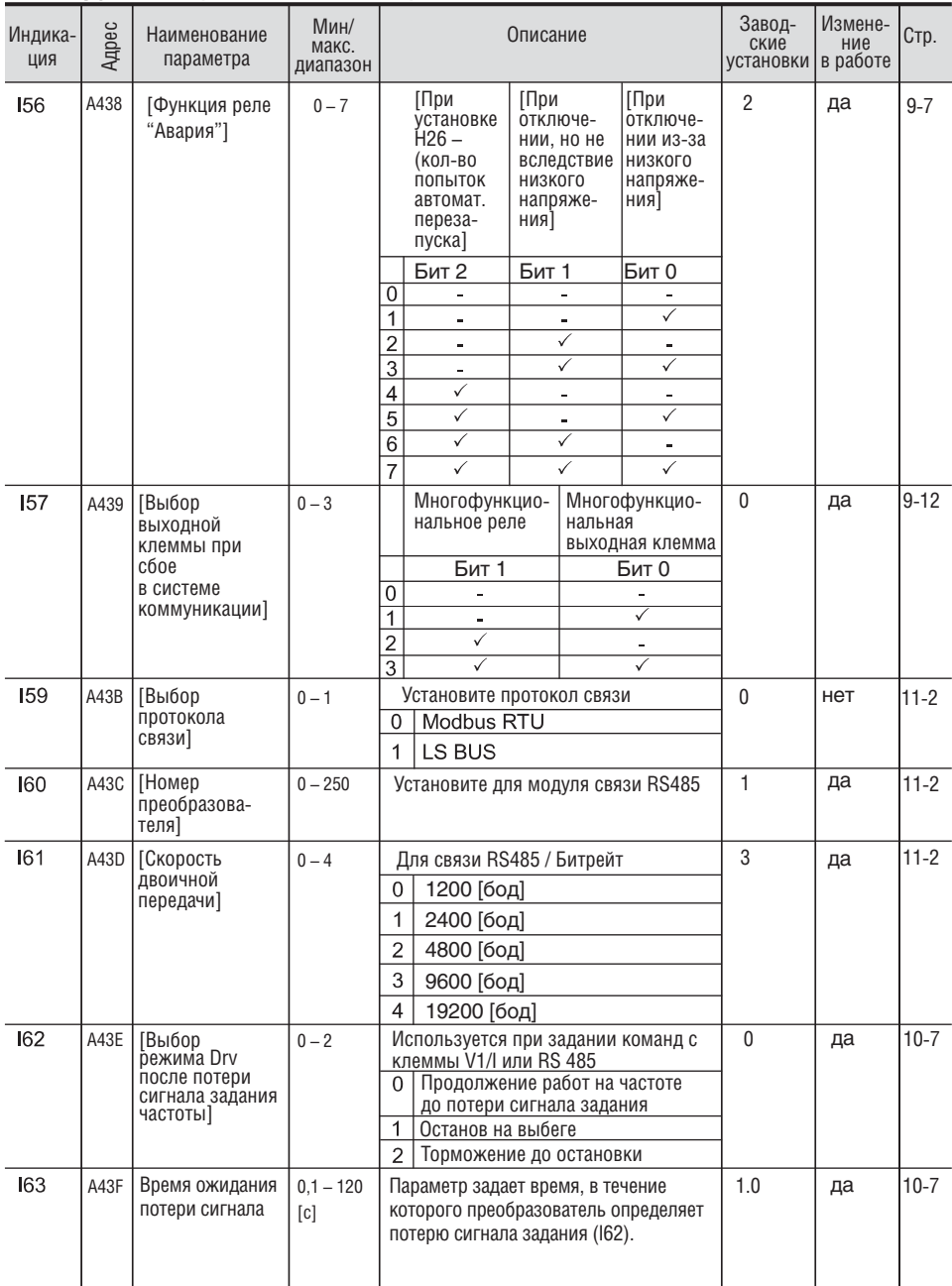

#### Документ с Profsector.com

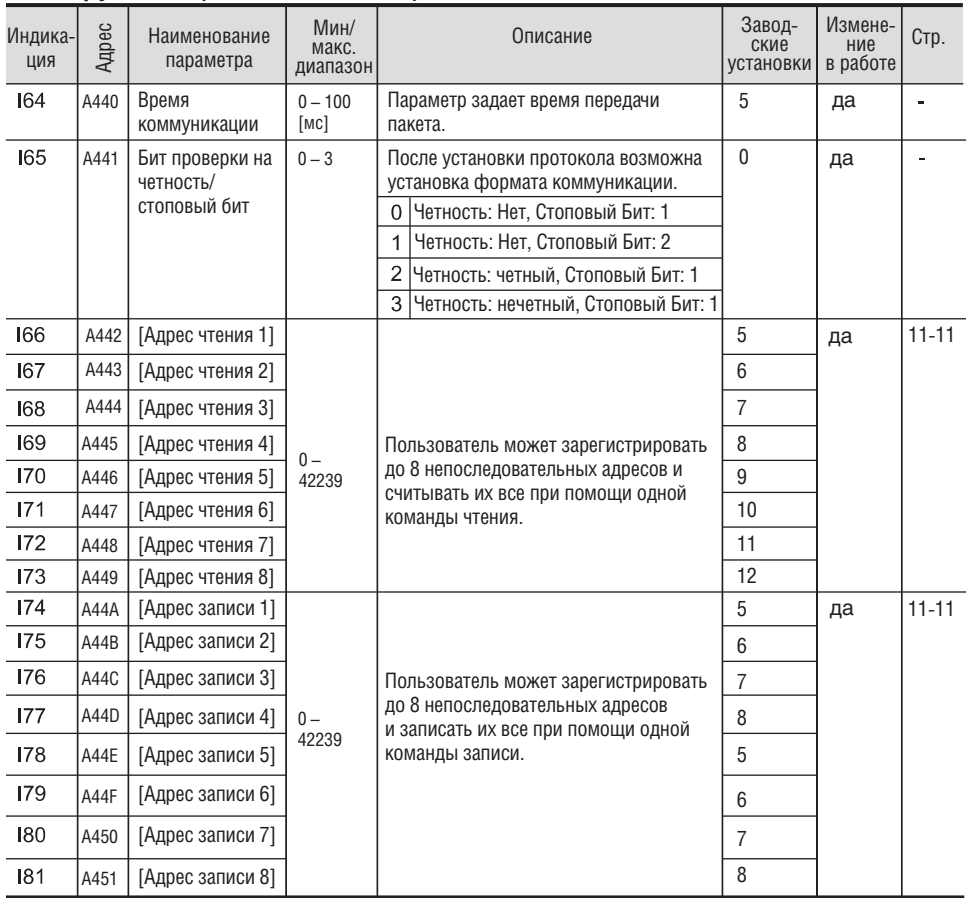

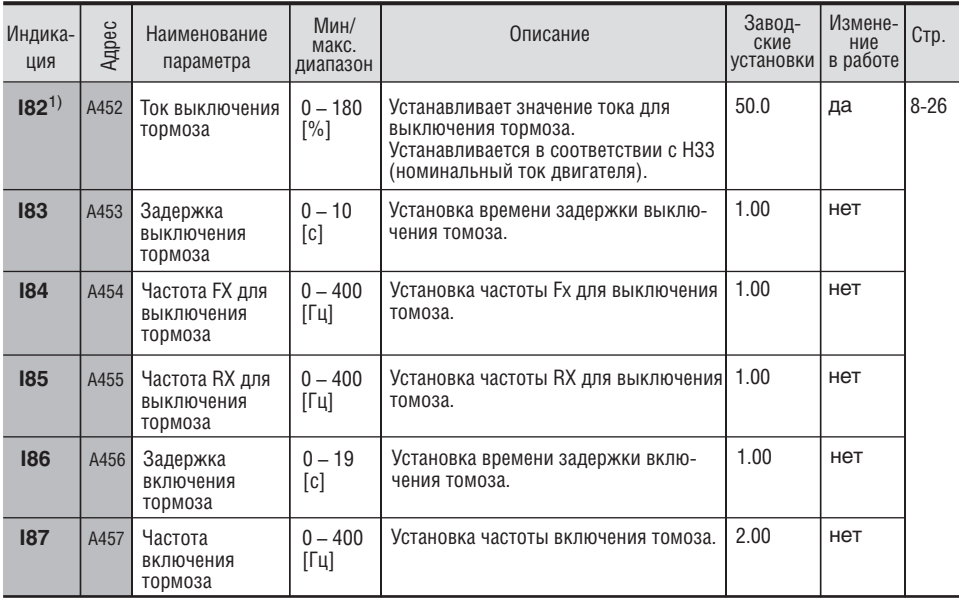

 $\overline{1}$ ) Отображается, если 154 – 155 выбран как 19 (сигнал тормоза).

# **ГЛАВА 6. ФУНКЦИОНАЛЬНАЯ СХЕМА УПРАВЛЕНИЯ**

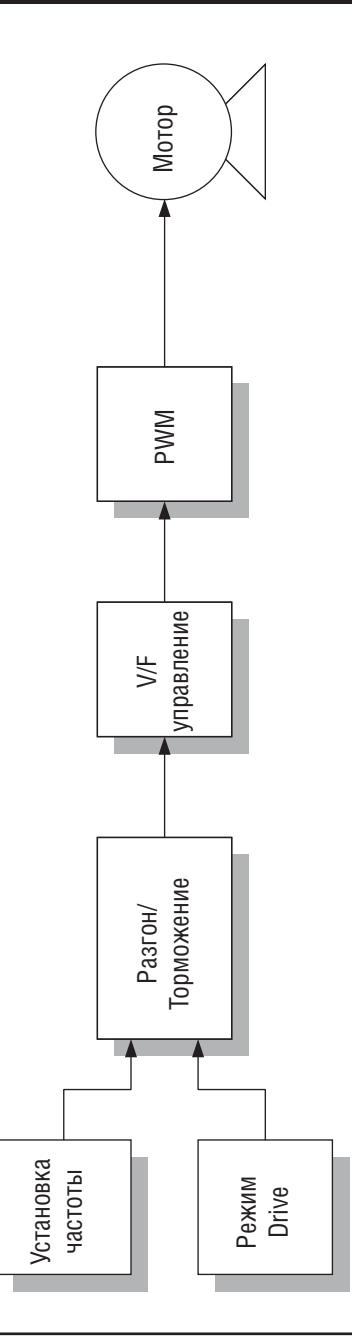
## 6.1 Установка частоты

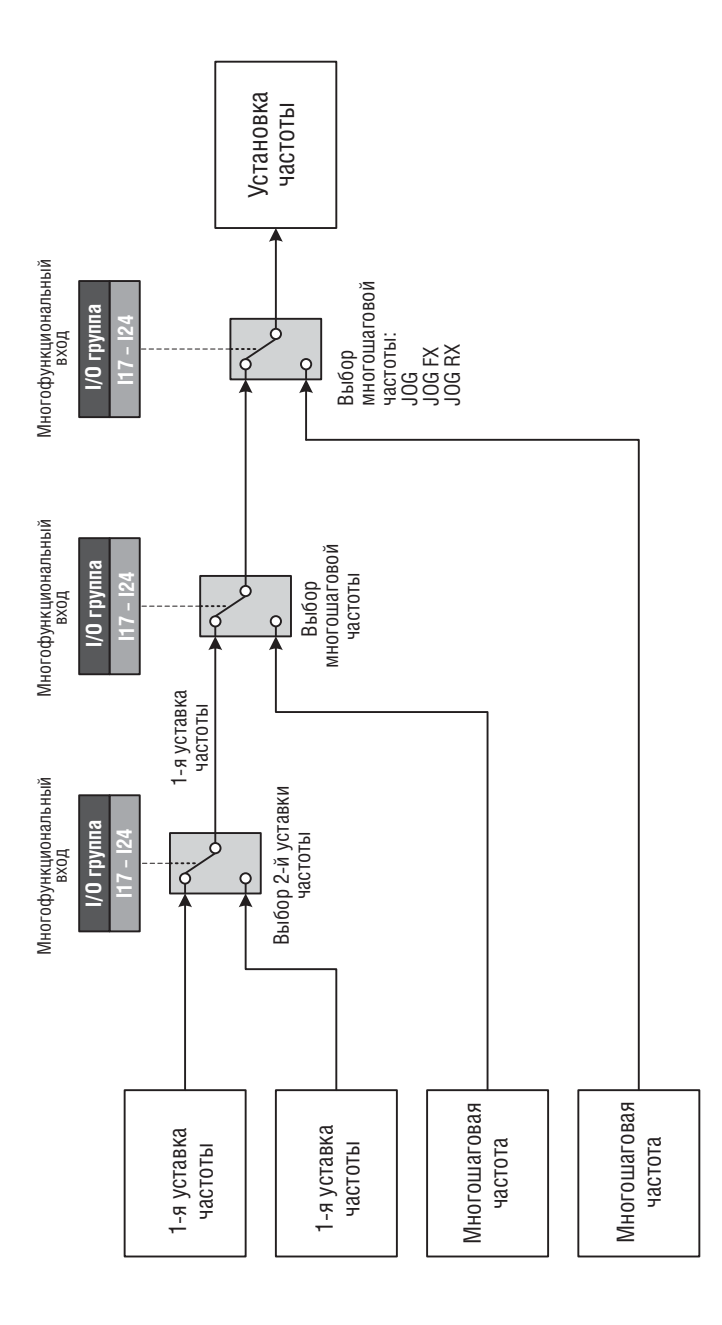

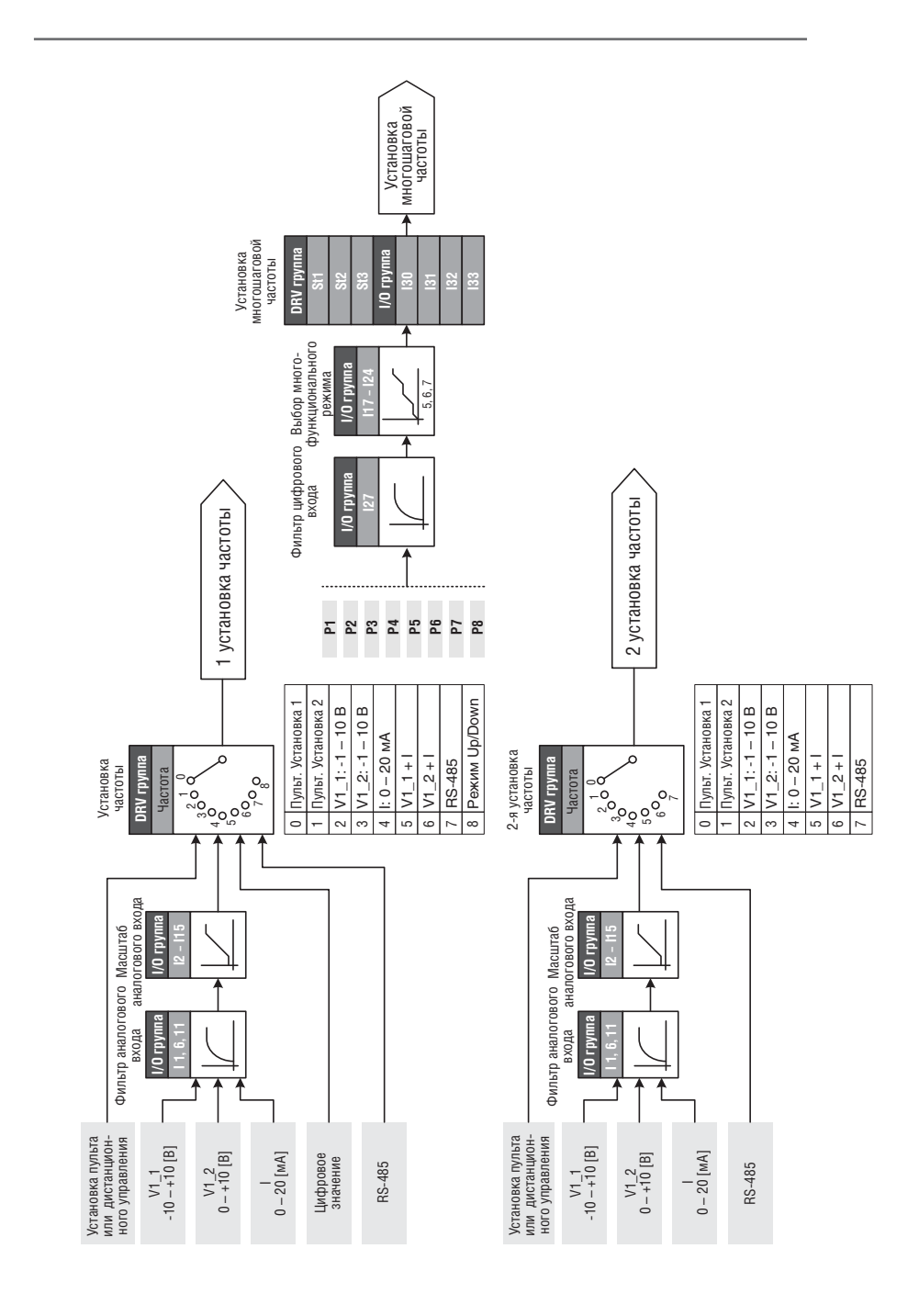

## **6.2 Определение стартовых команд**

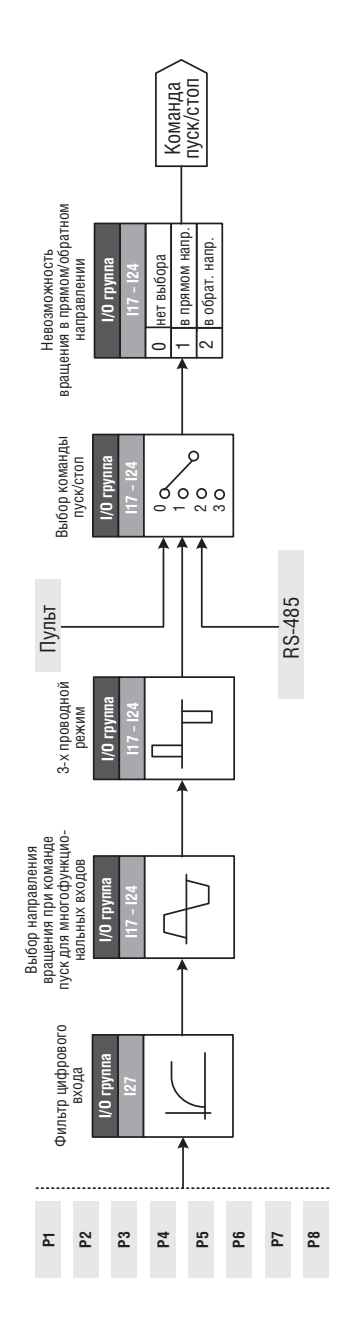

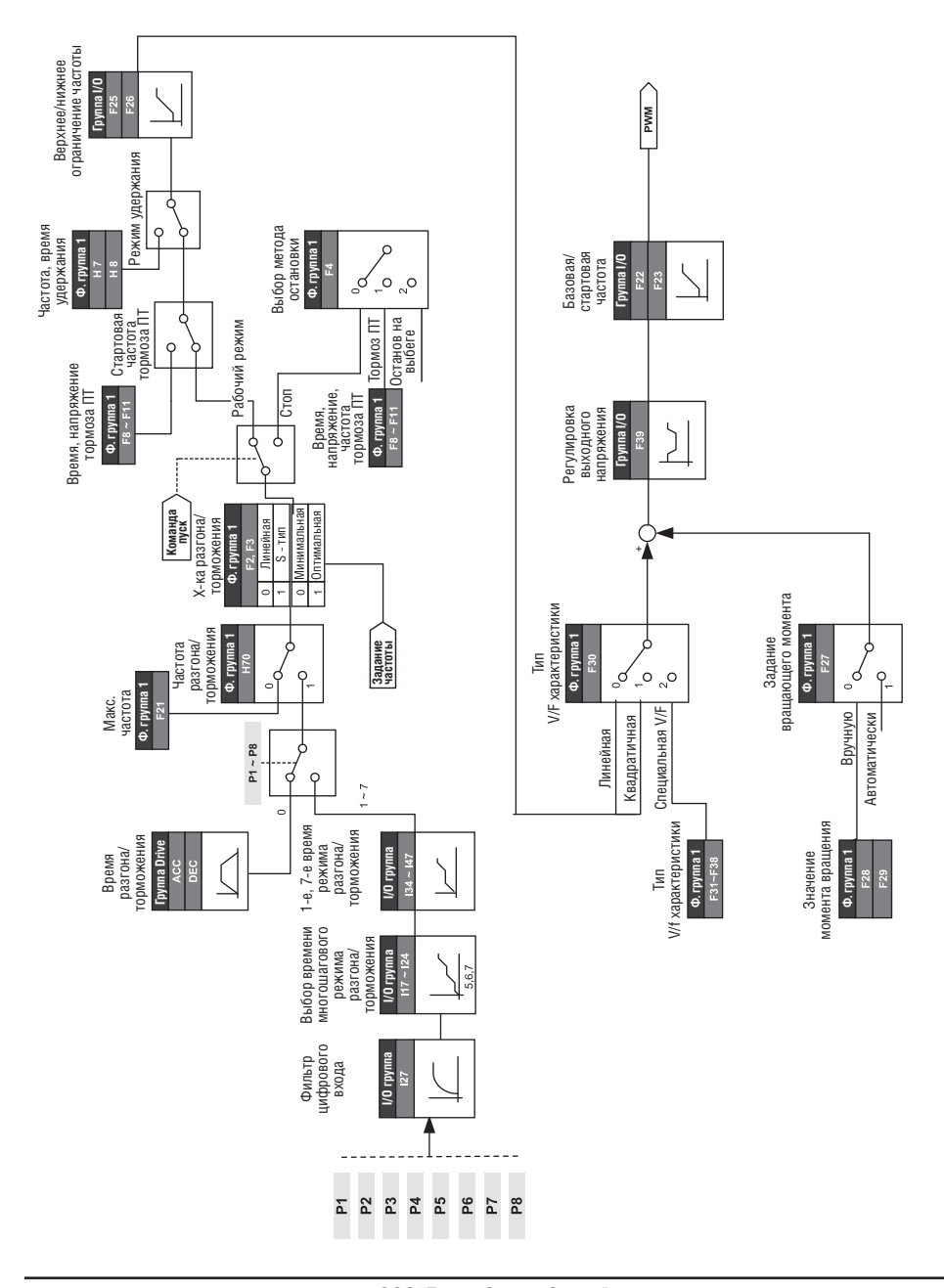

## **6.3 Установка разгона/торможения и V/F управления**

## Для заметок

## **ГЛАВА 7. БАЗОВЫЕ ФУНКЦИИ**

### **7.1 Установка частоты**

Установка частоты при помощи пульта 1

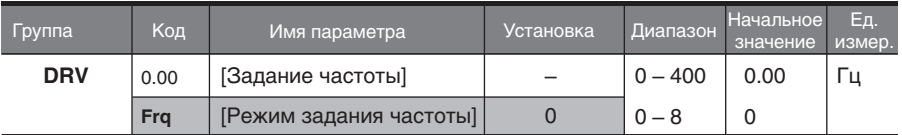

- Установите **Frq** [Режим задания частоты] как 0 {Установка частоты при помощи пульта 1}.
- **•** Установите желаемую частоту в 0.00 и нажмите кнопку ПРОГ/ВВОД ( $\bullet$ ) для введения значения в память.
- Значение устанавливается менее параметра **F21** [Макс. частота].
- $\mathbf{F}$ При подключении пульта дистанционного управления кнопки на корпусе отключаются.
- Установка частоты при помощи пульта 2

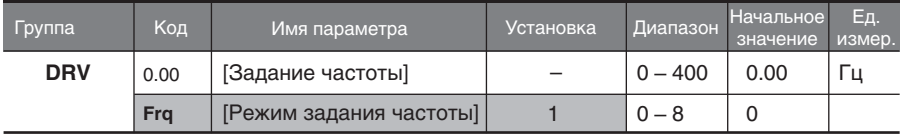

- Установите **Frq**  [Режим задания частоты] как 1 {Установка частоты при помощи пульта 2}.
- $\blacksquare$ В **0.00**, частота изменяется нажатием кнопок ВВЕРХ( ▲ )/ВНИЗ ( ▼ ). В данном случае, кнопки Вверх/Вниз выступают в качестве потенциометра.
- Значение устанавливается менее **F21** [Макс. частота].  $\blacksquare$
- При подсоединенном пульте дистанционного управления, кнопки на корпусе неактивны.

Установка частоты посредством входа V1  $(-10 (B) - + 10 (B))$ 

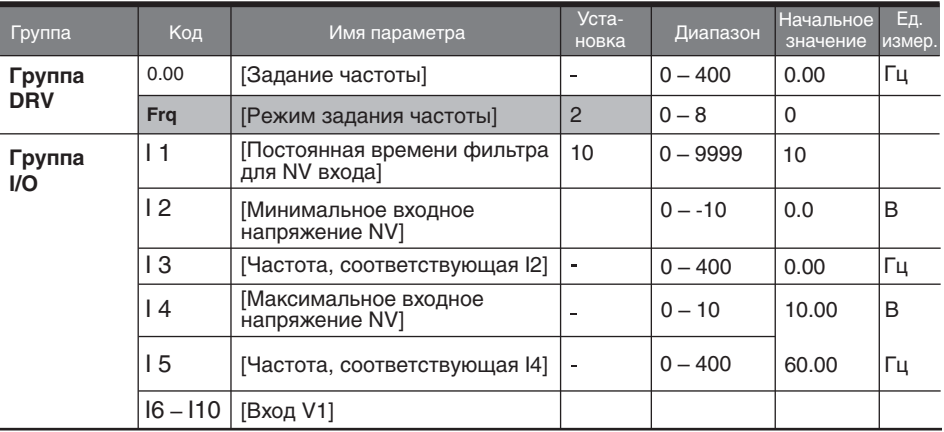

- Установите Frg [Режим задания частоты] как 2. Ė
- Установленная частота может отображаться в 0.00 [задание частоты].  $\blacksquare$ 
	- Подайте сигнал -10 В +10 В между V1 и клеммой СМ. ь
	- Ь Выходная частота, соответствующая -10 В - +10 В входного напряжения на клемме V1. Выходная частота

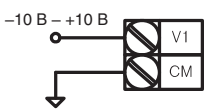

При использовании -10 В - 10 В от внешней цепи

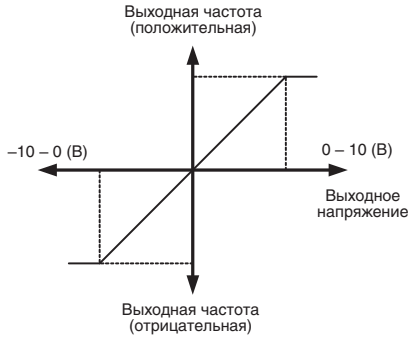

I 2 – I 5: Установка диапазона входа и соответствующей частоты при входном<br>напряжении -10 – 0 В, V1 вход.  $\mathbf{r}$ 

Пример: Минимальное входное напряжение (-), равно - 2 В, с соответствующей<br>частотой 10 Гц. Макс. напряжение равно - 8 В с рабочей частотой 50 Гц.

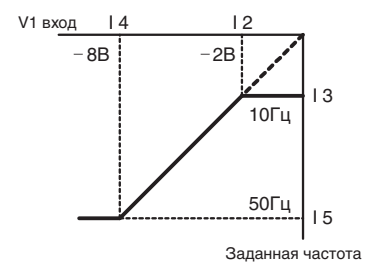

I6 – I10: Установка диапазона входа и соответствующей частоты при входном  $\overline{ }$ напряжении 0 – +10 В, V1 вход.

Пример: Минимальное входное напряжение (+) равно 2 В с соответствующей частотой 10 Гц. Максимальное напряжение равно 8 В с рабочей частотой.

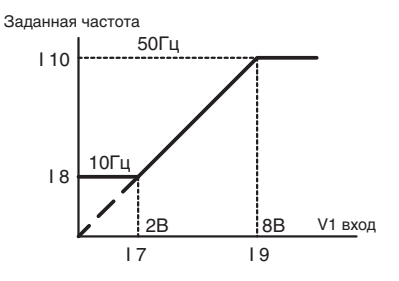

Установка частоты посредством входа V1 (0 (В) – + 10 (В))

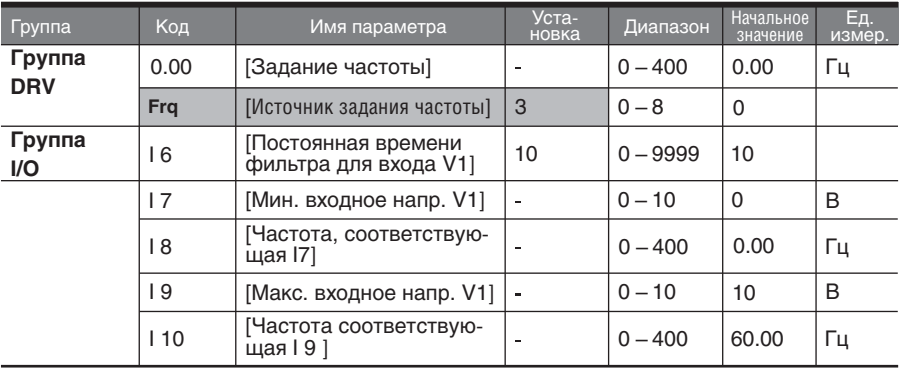

- **-** Выберите 3 в коде Fra группы DRV.
- 0 10В может быть подано прямо с внешнего контроллера потенциометра, подсоединенного к клеммам VR, V1 и CM.
- $\ddot{\phantom{1}}$ Подсоедините клеммы для кодов I 6 – I 10, как показано на рисунках.

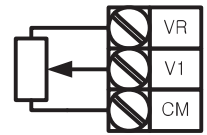

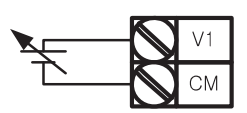

Подключение потенциометра 0 – 10В вход с внешнего контроллера

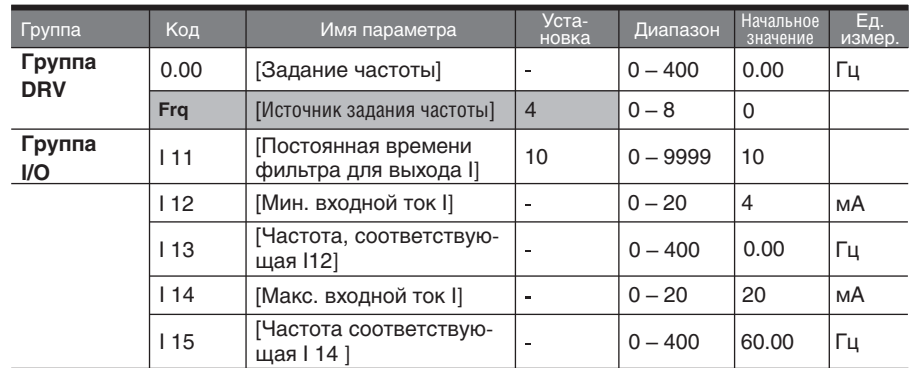

Установка частоты при помощи входа 0 – 20 (мА)

- Выберите 4 в коде Frq Группы DRV.
- Частота устанавливается при помощи входа 0 20мА между I и клеммой CM.

## Установка частоты посредством входа - 10 (В) – + 10 (В); 0 – 20 (мА)

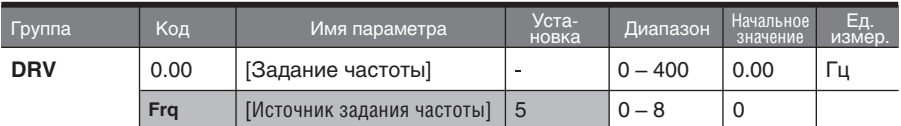

- Выберите 5 в коде Frq Группы DRV.
- Функция переопределения применима с использованием регулировки скорости главного/вспомогательного регулятора.
- Сопряженные коды: I 2 I 5, I 6 I10, I11 I15.
- Функция переопределения используется для достижения точного контроля и получения быстрого отклика путем использования главного и дополнительного входов скорости. Быстрый отклик может быть получен с помощью главной скорости, а точный контроль может быть выполнен с помощью вспомогательной скорости, если точность главной/дополнительной скорости установлена по разному.
- $\blacktriangleright$  Следуйте установкам описанным ниже когда, главная скорость задается с 0 20 мА, а дополнительная – с клеммы V1 (–10 – 10В).
- При использовании функции переопределения, выберите главную/дополнительную скорость в соответствии с нагрузками.

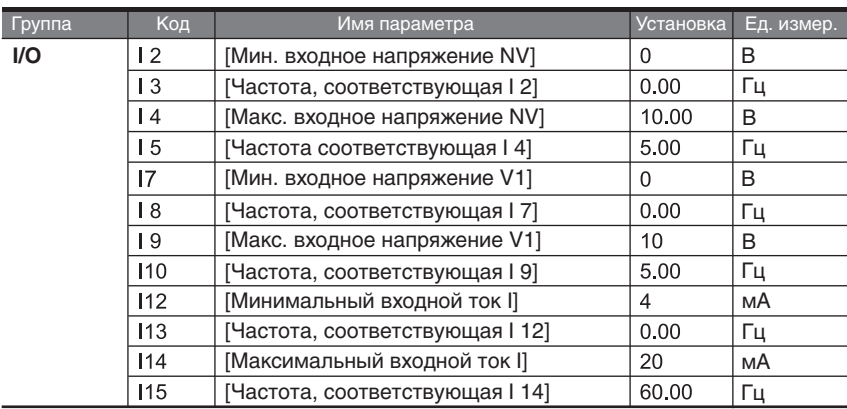

После осуществления вышеописанных установок, если 5В подается на V1 при  $\mathbf{r}$ 12мА, поданных на клемму I, выходная частота будет 32,5Гц. Если подается – 5В на клемму V1 с 12мА поданных на клемму I, выходная частота будет 27,5Гц.

#### Установка частоты при помощи входа 0 В – 10 В, 0 – 20 мА

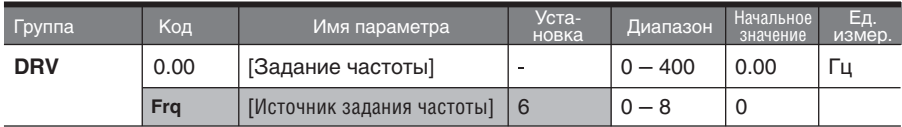

- Выберите 6 в коде Frq группы DRV.
- Сопряженные коды: I 6 I 10, I 11 I 15.
- См. установка частоты при помощи входа -10 +10В и входа + 0 20мА.

#### Установка частоты при помощи коммуникации RS 485

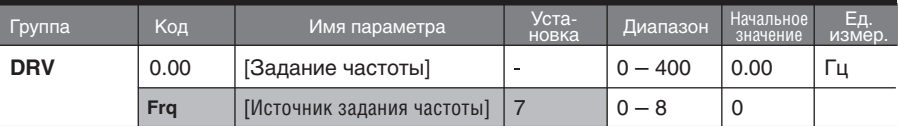

- Выберите 7 в коде Frq группы DRV.
- Сопряженные коды: I 59, I 60, I 61.
- См. Главу 11. Коммуникация RS 485.

#### Задание частоты импульсным входом  $\bullet$

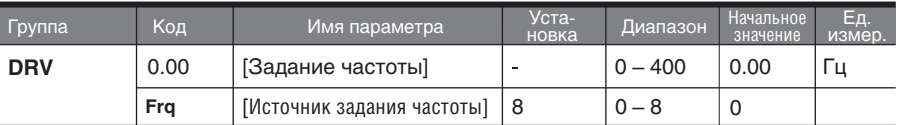

- Выберите 7 в коде Frq группы DRV.
- Сопряженные коды: I 59, I 60, I 61.
- См. Главу 11. Коммуникация RS 485.

### Удержание скорости

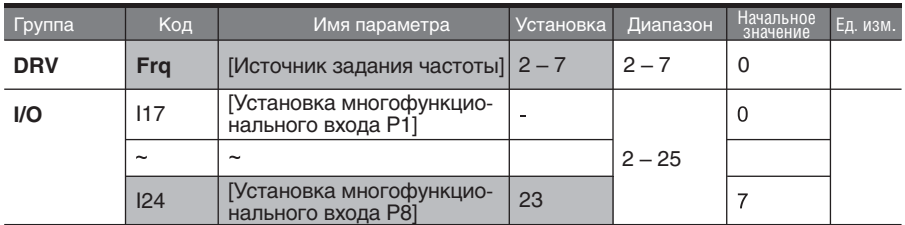

- $\blacksquare$  Доступно при установке кода Frq как 2 7.
- Выберите одну из клемм (P1 P8) для удержания скорости.
- $\blacktriangleright$ Если выбрана клемма P8:

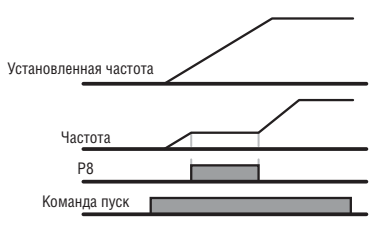

## **7.2 Шаговые частоты**

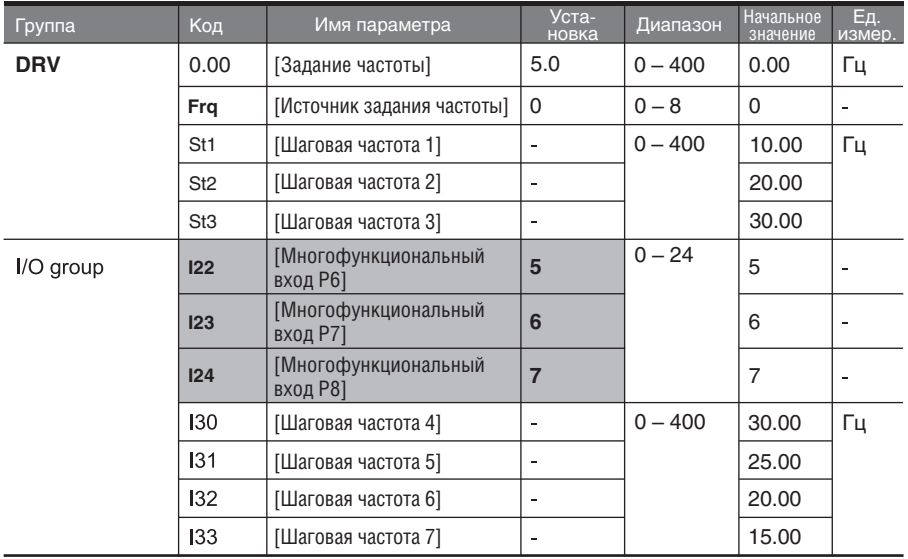

- Выберите среди клемм P1-P8 клеммы для задания команды шаговой частоты.
- $\sim$ Если выбраны клеммы P6-P8, установите I22-I24 как 5-7 для входов задания шаговой частоты.
- Шаговая частота 0 устанавливается в **Frq** [источник задания частоты]  $\blacksquare$ и **0.00** – [задание частоты].
- 'n. Шаговые частоты 1-3 установлены в St1-St3 в группе DRV, в то время как шаговые частоты 4-7 устанавливается в I30-I33 Группы I/O.

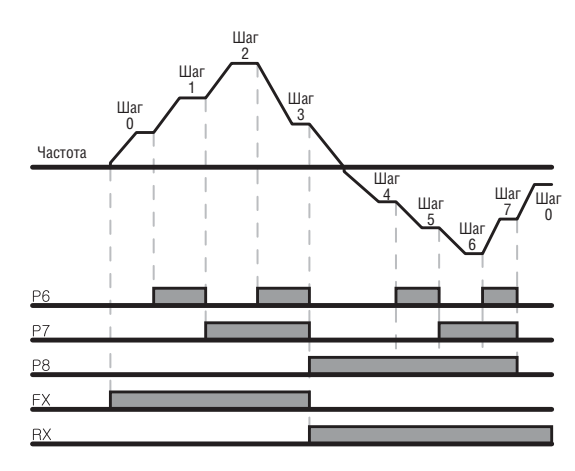

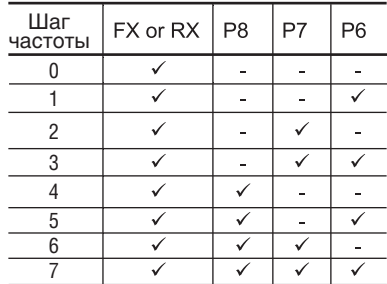

## **7.3 Способ задания стартовых команд**

Работа при помощи клавиш RUN и STOP/RST пульта управления

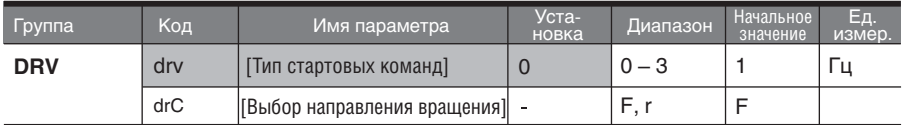

- Установите **drv** [тип стартовых команд] как 0.
- Разгон начинается после нажатия кнопки ПУСК, после установки рабочей частоты. Двигатель тормозит до остановки при нажатии кнопки СТОП/СБРОС.
- Выбор направления вращения возможен в drC [Выбор направления вращения двигателя], когда команда отдается при помощи пульта.

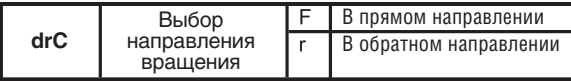

 $\ddot{\phantom{1}}$ При подсоединении пульта дистанционного управления, кнопки на корпусе являются неактивными.

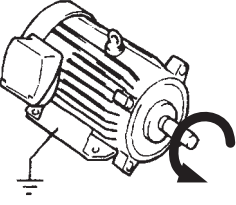

В прямом направлении: против часовой стрелки

**Задание команд с помощью клемм FX, RX, вариант 1**

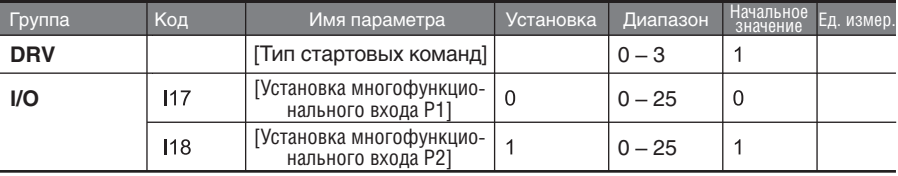

- $\blacksquare$  Установите drv [тип стартовых команд] как 1.
- Разгон начинается после нажатия кнопки ПУСК, после установки рабочей частоты. Двигатель тормозит до остановки при нажатии кнопки СТОП/СБРОС.
- Выбор направления вращения возможен в drC [Выбор направления вращения двигателя], когда команда отдается при помощи пульта.

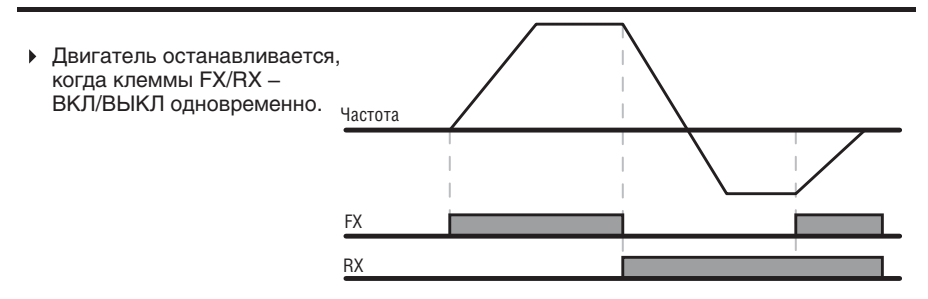

Подача команд с помощью клемм FX, RX, вариант 2  $\bullet$ 

| Группа     | Код | Имя параметра,                                 | Уста-<br>новка | Диапазон , | Начальное<br>значение | Ед.<br>измер. |
|------------|-----|------------------------------------------------|----------------|------------|-----------------------|---------------|
| <b>DRV</b> | drv | [Тип стартовых команд]                         | 2              | $0 - 3$    |                       |               |
| $U$        | 117 | [Установка многофункцио-<br>нального входа Р11 |                | $0 - 27$   | 0                     |               |
|            | 118 | [Установка многофункцио-<br>нального входа Р21 |                | $0 - 27$   |                       |               |

 $\blacksquare$ Установите **drv** как 2.

- Установите I17 и I18 как 0 и 1 для использования P1 и P2 в качестве клемм FX и RX.
- FX: Установка Пуск/Стоп. Двигатель вращается в прямом направлении, если клемма RX (P2) является ВЫКЛ.
- RX: Выбор направления вращения двигателя. Двигатель вращается в обратном направлении, когда клемма RX (P2) является ВКЛ.

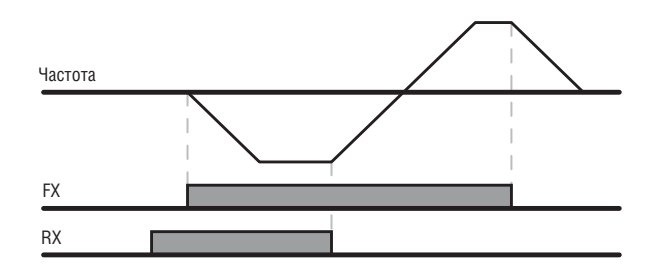

Подача команд при помощи интерфейса RS 485  $\bullet$ 

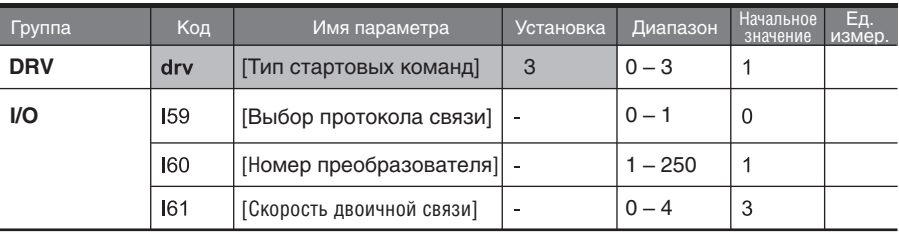

- Установите **drv** как 3.  $\blacksquare$
- Установите I59, I60 и I61 правильным образом. 'n
- Работа частотного преобразователя осуществляется посредством  $\blacksquare$ коммуникации RS 485.
- См. главу. 11. Коммуникация RS 485.

Выбор направления вращения при помощи входа – 10 – + 10 В клеммы V1

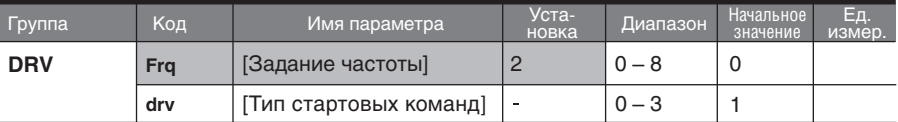

- Установите **frq** как 2.
- Частотный преобразователь будет работать, как указано в таблице ниже, независи мо от установок режима Drive.

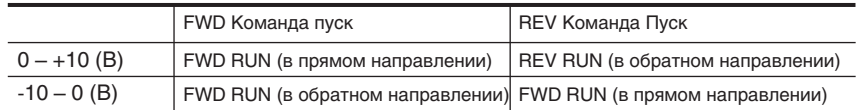

- $\blacktriangleright$ Двигатель вращается в прямом направлении, если входное напряжение на V1-CM равно 0 – 10 (В) и команда пуска FWD является активной. Когда полярность входного напряжения меняется на –10 – 0 (В) во время работы в прямом направлении, двигатель тормозит до остановки и начинает вращение в обратном направлении.
- k Когда входное напряжение на V1-CM равно 0 – 10 (В), и команда пуска REV является активной, двигатель вращается в обратном направлении, и если - 10 – 0 (В) является входом, направление вращения двигателя является обратным.
- Отключение пуска FX/RX (в прямом и обратном направлениях)

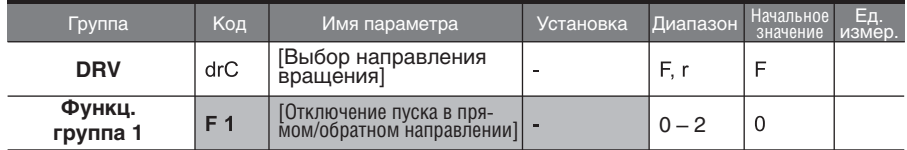

- Выберите направления вращения двигателя.  $\blacksquare$
- 0: Включить движение в прямом и обратном направлении.
- 1: Отключить движение в прямом направлении.
- 2: Отключить движение в обратном направлении.

Функция пуска при подаче питания

| Группа             | Код  | Имя параметра ,            | Уста-<br>новка | Диапазон | Начальное  <br>значение | Eд.<br>измер. |
|--------------------|------|----------------------------|----------------|----------|-------------------------|---------------|
| <b>DRV</b>         | drv  | [Тип стартовых команд]     |                | $0 - 3$  |                         |               |
| Функц.<br>группа 2 | H 20 | Пуск при подаче<br>питания |                | $0 -$    |                         |               |

- Установите H20 как 1.
- Когда входное напряжение питания подается на преобразователь при установке режима drv в 1 или 2 {Пуск при помощи клеммы управленияния}, двигатель начинает разгон.
- Данный параметр является неактивным, если drv установлен как 0 {Пуск при помощи пульта} или 3 {Коммуникация RS 485}.

# **ПРЕДУПРЕЖДЕНИЕ**

При работе с данной функцией следует иметь в виду потенциальную опасность, связанную с тем, что двигатель начинает внезапную работу после подачи напряжения переменного тока на вход.

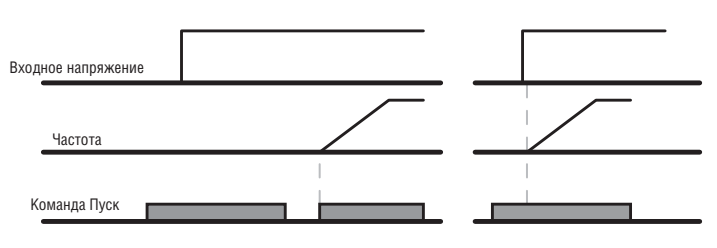

Когда H20 равен 0 Когда H20 равен 1

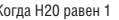

Функция пуска после сброса ошибки

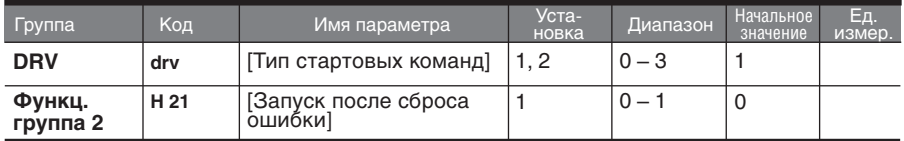

- Установите H21 как 1.  $\blacksquare$
- Двигатель начинает разгон, если **drv** установлен как 1 или 2, и выбранная клемма является ВКЛ, когда ошибка сброшена.
- Данный параметр является неактивным, если **drv** установлен как 0 {Запуск при помощи пульта} или 3 {Коммуникация RS 485}.

# **ПРЕДУПРЕЖДЕНИЕ**

При работе с данной функцией следует иметь в виду потенциальную опасность, связанную с тем, что двигатель начинает внезапную работу после подачи напряжения переменного тока на вход.

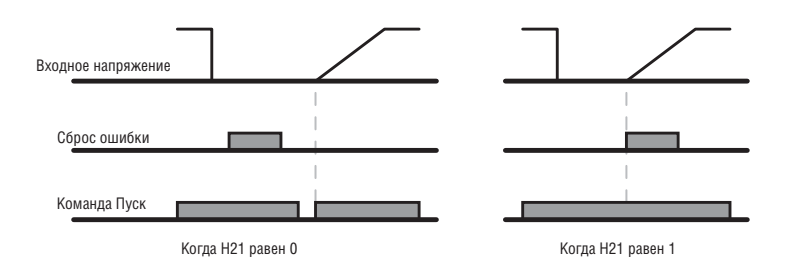

## **7.4 Установка Разгона / Торможения**

Установка времени Разгона/Торможения, привязанного к макс. частоте

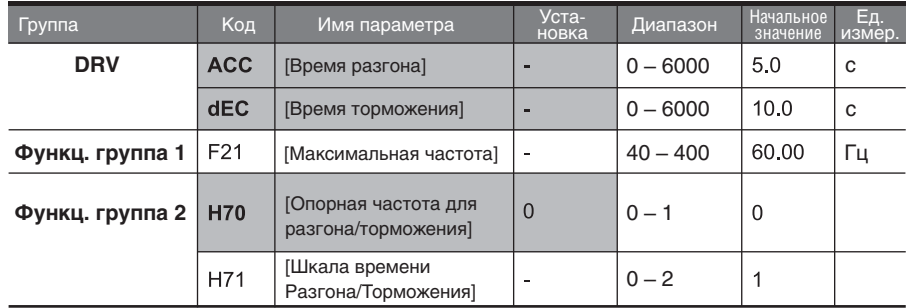

- Установите нужное время Разгона/Торможения в ACC/dEC в группе DRV.
- $\mathbf{u}^{(1)}$ Если H70 установлен как 0 {Макс. частота}, время Разгона/Торможения является временем, необходимым для достижения максимальной частоты с 0 Гц.
- Желаемая единица измерения времени Разгона/Торможения устанавливается в H71.
- Время Разгона/Торможения устанавливается на основе параметра F21 [Макс. частота]. Например, если F21 установлен как 60 Гц, время Разгона/Торможения 5 сек и рабочая частота 30 Гц, то время для достижения 30 Гц будет 2,5 секунды.

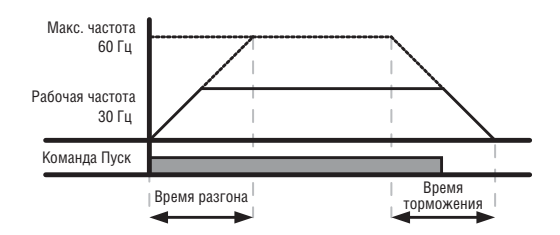

- Можно выбрать более точную единицу измерения времени, соответствующую  $\blacktriangleright$ характеристикам нагрузки, как показано ниже.
- $\blacktriangleright$ В серии SV-iG5A, доступна индикация номера до 5. Следовательно, если единица времени установлена как 0,01 секунды, максимальное время Разгона/Торможения будет 600,00 секунд.

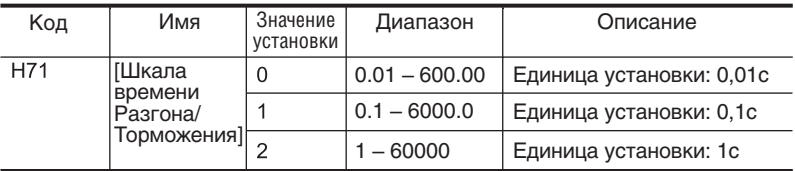

Установка времени разгона/торможения, привязанного к текущей частоте

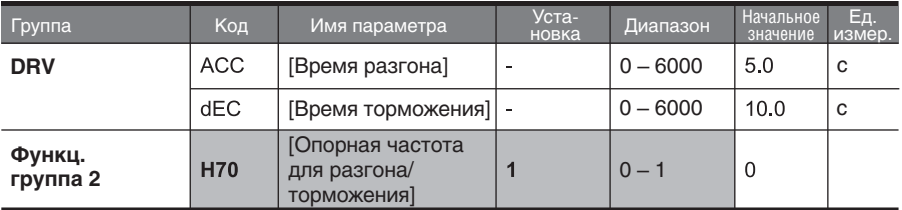

Время Разгона/Торможения устанавливается в ACC/dEC.

Если установить H70 как 1 {дельта частоты}, время Разгона/Торможения является временем, необходимым для достижения заданной частоты (Текущая рабочая частота).

- Если H70 и Время разгона установлены как 1 { дельта частоты } и 5 сек., соответственно.
- Рисунок внизу в Разделе A отображает изменение в рабочей частоте, когда заданная частота первоначально установлена как 10 Гц, и потом изменена на 30 Гц.

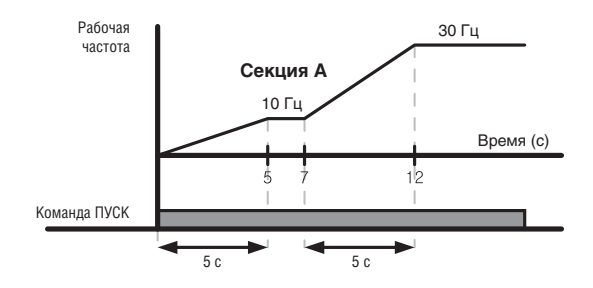

#### • Установка времени разгона/торможения при помощи многофункциональных клемм

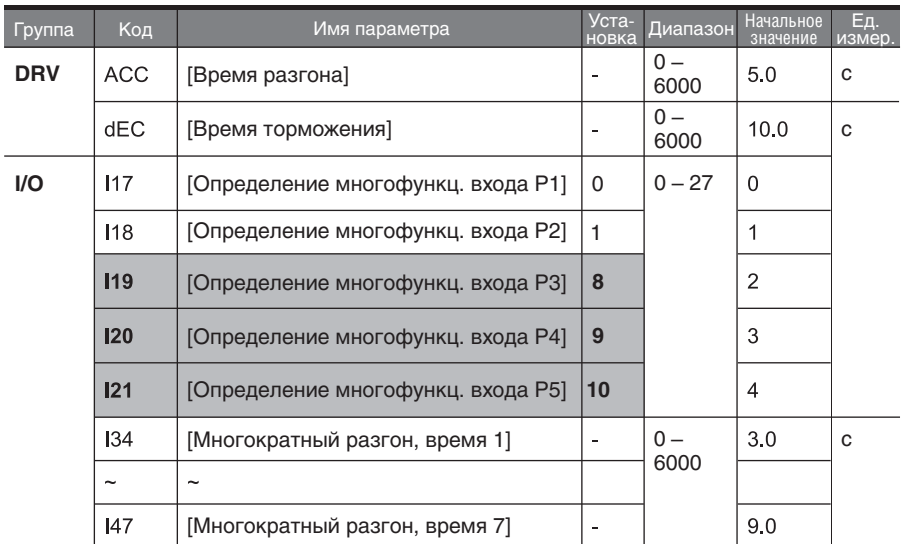

 $\blacksquare$  Установите 119, 120, 121 to 8, 9, 10 если хотите установить набор времен Разгона/Торможения при помощи клемм РЗ - Р5.

- Время разгона/торможения 0 устанавливается в АСС и dEC.
- $\blacksquare$ Время разгона/торможения 1-7 устанавливается в I34-I47.

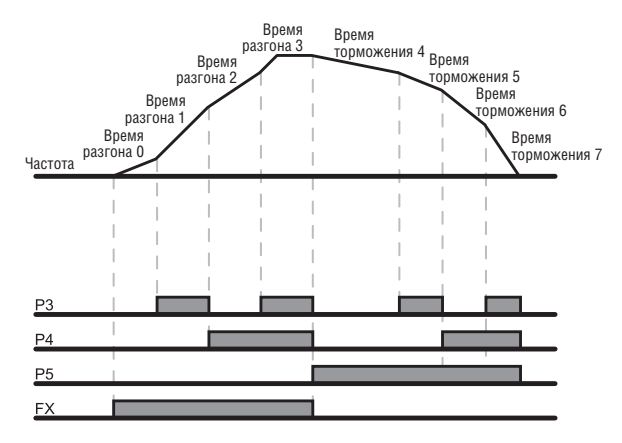

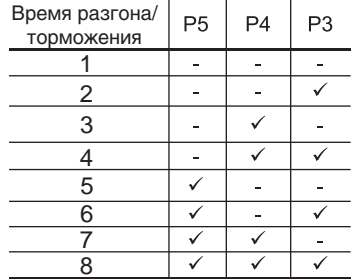

#### Выбор кривой разгона/торможения

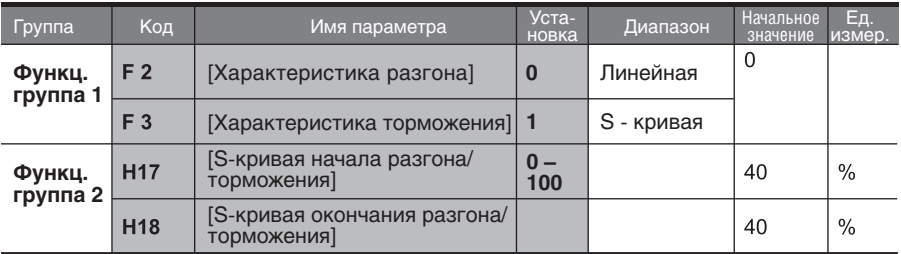

- Тип разгона/торможения устанавливается в F2 и F3.  $\blacksquare$
- Линейный: это общий тип для применения при постоянном моменте.  $\blacksquare$
- S-кривая: эта характеристика позволяет двигателю разгоняться и тормозить плавно.

#### **ПРЕДУПРЕЖДЕНИЕ**

Для кривой S, реальное Время Разгона/Торможения занимает большее время, чем время, выставленное пользователем.

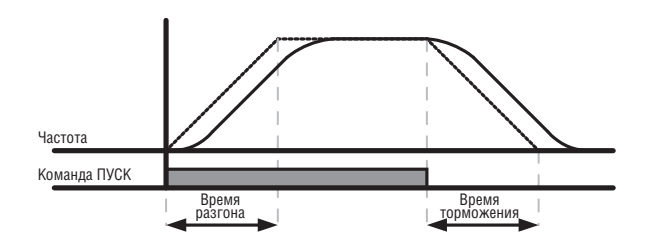

- H17 устанавливает стартовое отношение между типом кривой S и линейным типом характеристики в 1/2 от эталонной частоты разгона/торможения. Для более плавного разгона/торможения, увеличьте H17 для расширения отношения кривой S.
- H18 устанавливает конечное отношение между типом кривой S и линейным типом в 1/2 от эталонной частоты разгона/торможения. Для плавного и точного поступления сигнала скорости и остановки, увеличьте H18 для расширения отношения кривой S.

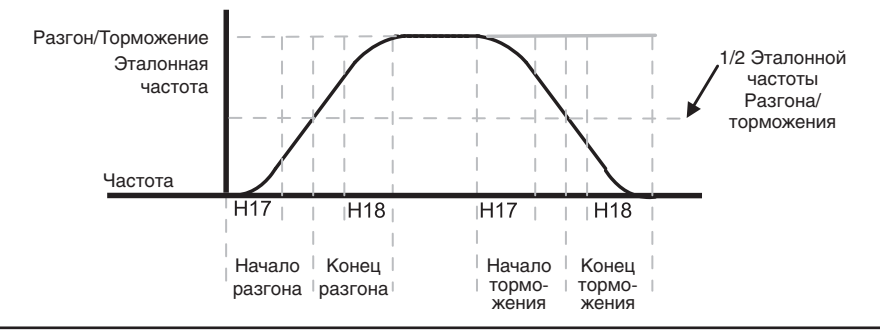

• Следует иметь в виду, что если Разгон/Торможение привязывается к (Н70) Макс. частоте, заданная частота устанавливается менее Макс. частоты. Форма S-кривой может быть искажена

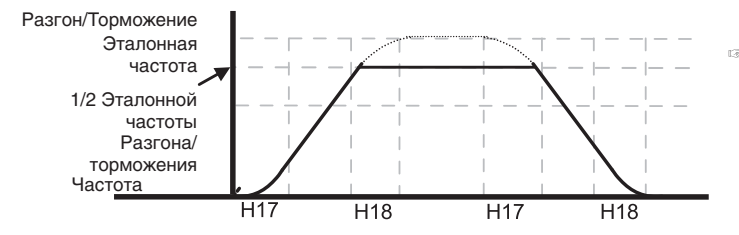

**• Примечание: Если** заданная частота меньше макс, частоты. форма волны будет иметь вид с обрезанной верхней частью.

• Время разгона при установке кривой S

$$
= ACC + ACC \times \frac{H17}{2} + ACC \times \frac{H18}{2}
$$

• Время торможения при установке кривой S

$$
=dEC+dEC\times \frac{H17}{2}+dEC\times \frac{H18}{2}
$$

• ACC, dEC указывает установленное время в группе DRV.

#### • Отключение Разгона/Торможения

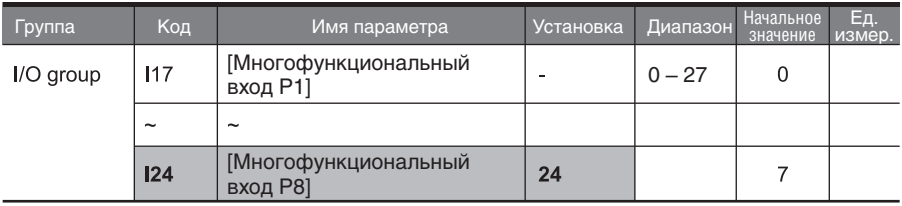

- Выберите одну из многофункциональных входных клемм 1-8 для задания запрета Разгона/Торможения.
- Если выбрана клемма P8, установите I24 как 24 для активации этой функции.

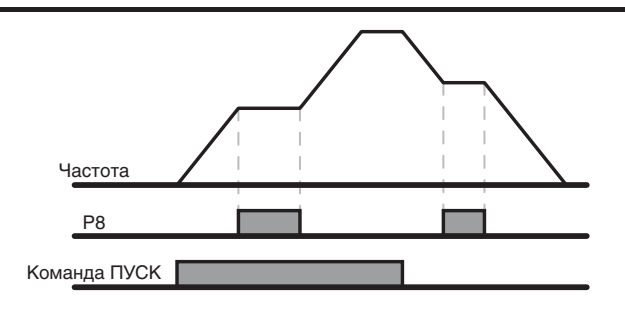

## **7.5 V/F управление**

• Линейный тип V/f характеристики

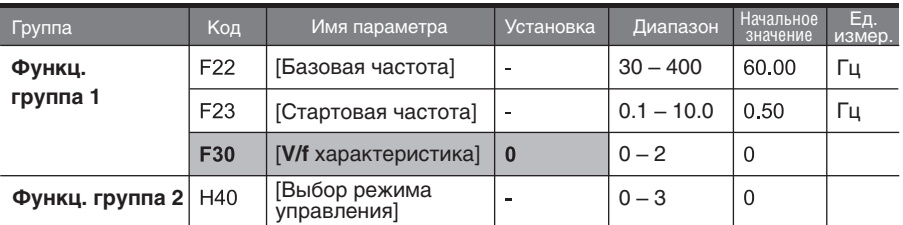

Установите F30 в положение 0 {линейная}.

Данный тип поддерживает линейное отношение вольт/частота от F23 - [Стартовая частота] до F22- [Базовая частота]. Подходит для применений при постоянном моменте.

- Базовая частота: частотный преобразователь выводит номинальное напряжение  $\mathbf{b}$ на этом уровне. Введите частоту двигателя, указанную на паспортной табличке.
- Стартовая частота: частотный преобразователь начинает выводить напряжение на этом уровне.

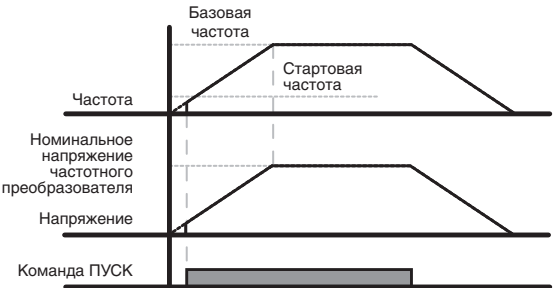

Квадратичный тип V/f характеристики

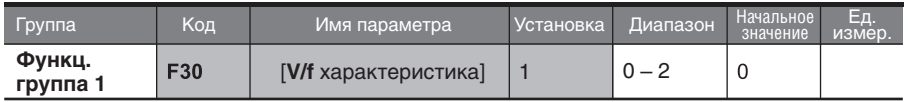

- $\blacksquare$ Установите F30 как 1 {Квадратичная}.
- Данная характеристика поддерживает квадратичное отношение вольты/герцы. Применяется в вентиляторах, насосах, и т.д.

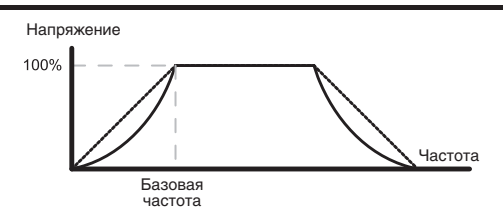

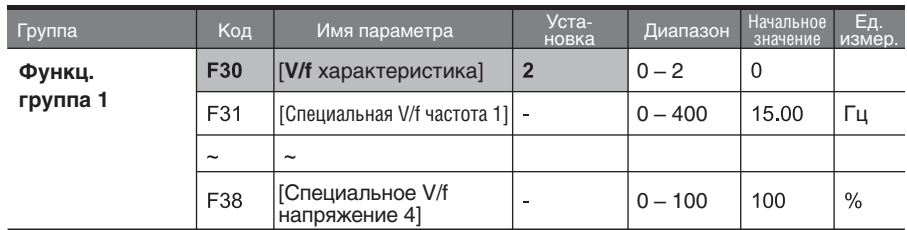

#### Специальный тип V/f характеристики

- Установите F30 как 2 {V/f характеристика}.
- Пользователь может регулировать отношение Напряжение/Частота в соответствии с типом V/f характеристики специализированных двигателей и характеристик нагрузки.

## **ВНИМАНИЕ**

В случае работы со стандартным асинхронным электродвигателем, если данное значение выставлено выше, чем линейная V/f характеристика, это может привести к нехватке момента или перегреву двигателя из-за перенамагничивания. Если специальный Тип V/f характеристики активирован, функция F28 - [усиление момента вращения в прямом направлении] и F29 - [усиление момента вращения в обратном направлении] отключаются.

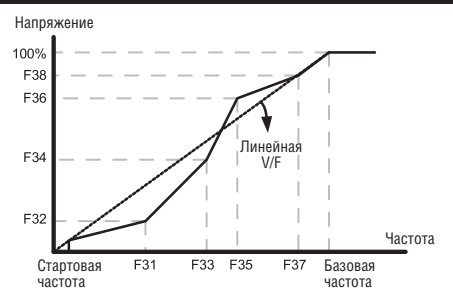

#### Регулировка выходного напряжения

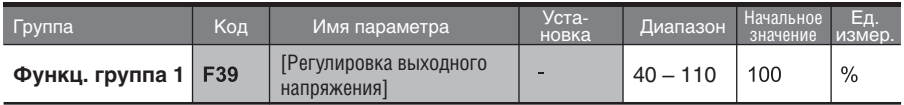

Данная функция используется для регулировки выходного напряжения частотного преобразователя. Применяется, если номинальное напряжение двигателя ниже входного напряжения.

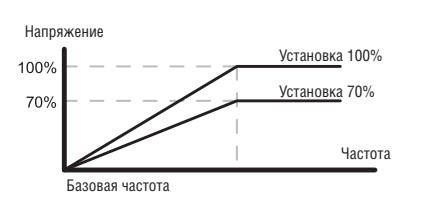

#### Документ с Profsector.com

Ручная установка усиления момента вращения

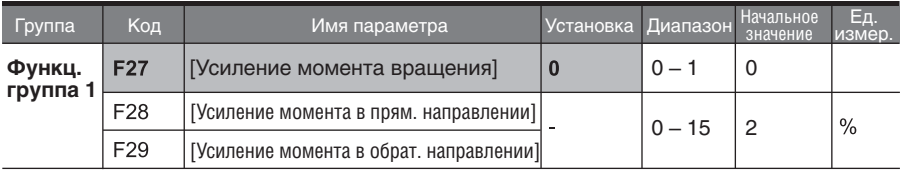

- Установите F27 как 0 {ручная установка момента вращения}.
- Значения [момент вращения в прямом/обратном направлениях] устанавливаются отдельно в F28 и F29.

## **ВНИМАНИЕ**

 $\blacksquare$ Если значение момента вращения установлено выше необходимого, это может привести к перегреву двигателя из-за перенамагничивания.

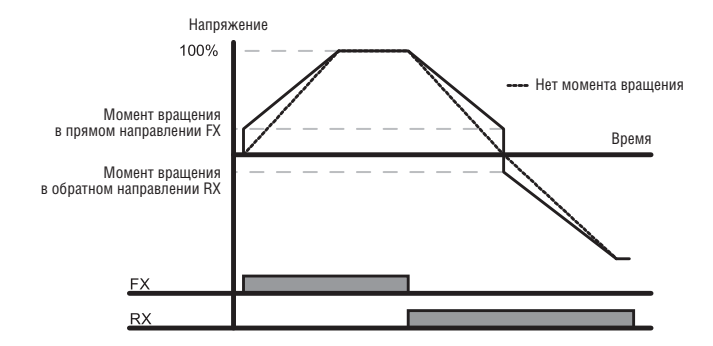

#### Автоматическая установка усиления момента вращения

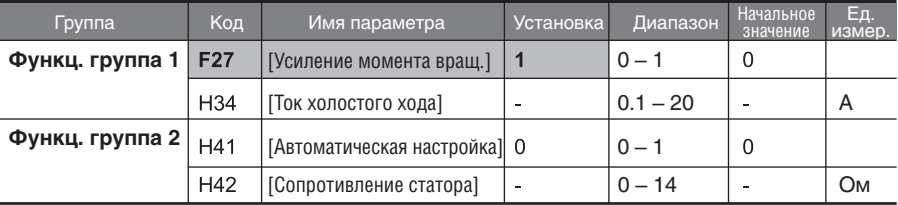

 $\blacksquare$ Перед выбором автоматической установки момента вращения, должны быть корректно установлены параметры H34 и H42 (См. стр. 10-6, 10-10).

- Выберите 1 {автоматическая установка момента вращения} в F27.
- Частотный преобразователь автоматически подсчитывает значение момента вращения, используя параметры двигателя, и выводит соответствующее напряжение.

## **7.6 Выбор способа остановки**

Торможение до остановки

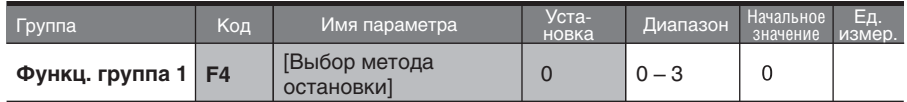

- Выберите 0 {торможение до остановки} в F4.  $\blacksquare$
- Двигатель тормозит до 0 Гц и останавливается в течение заданного времени.

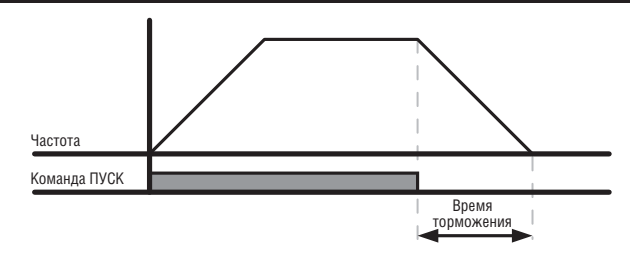

Торможение до остановки при помощи постоянного тока  $\bullet$ 

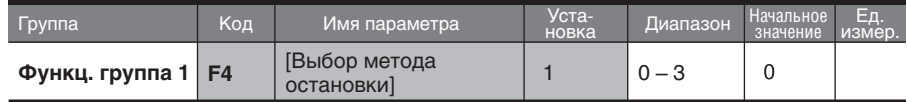

- Выберите 1 {Торможение до остановки при помощи ПТ} в коде F4.  $\blacksquare$
- 'n. См. страницу 8-1.
- Останов на выбеге

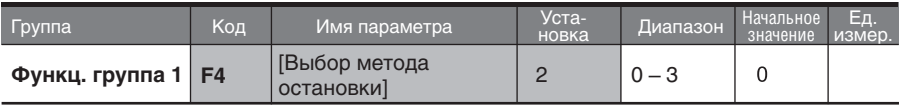

- $\blacksquare$ Выберите 2 {останов на выбеге} в коде F4.
- Если команда пуск выключена, выходная частота и напряжение отключены. ú.

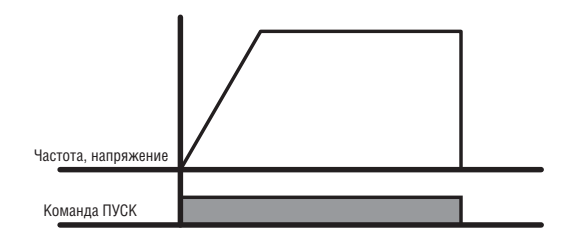

### **7.7 Ограничение частоты**

Ограничение частоты с использованием Максимальной и Стартовой частот

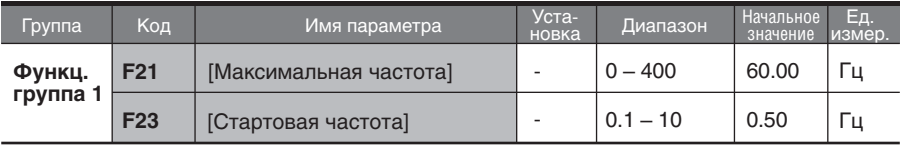

- Максимальная частота: верхняя граница значений частоты. Выше частота уже не может быть задана (максимальная частота) за исключением F22 (базовая частота). Стартовая частота: нижний предел установки частоты.
- Если частота установлена ниже стартовой частоты, автоматически происходит установка 0.00.

#### Ограничение задания частоты с использованием Верхней/Нижней границ

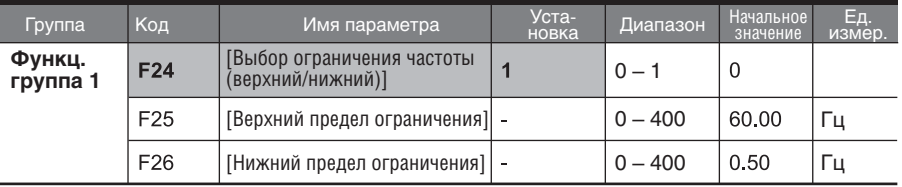

- Установите F24 как 1.
- Рабочая частота может быть установлена в пределах F25 F26
- Если установка частоты производится через аналоговый вход (вход напряжения  $\blacktriangleright$ или тока), преобразователь работает в пределах частот, как показано ниже.
- $\mathbf{b}$ Эта установка так же подходит, когда задание частоты происходит через пульт.

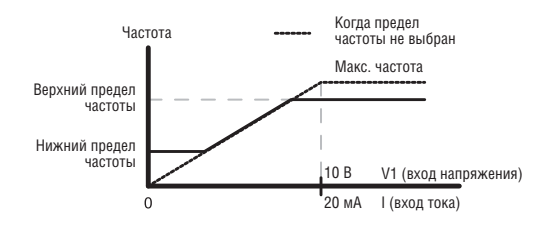

Пропуск частот

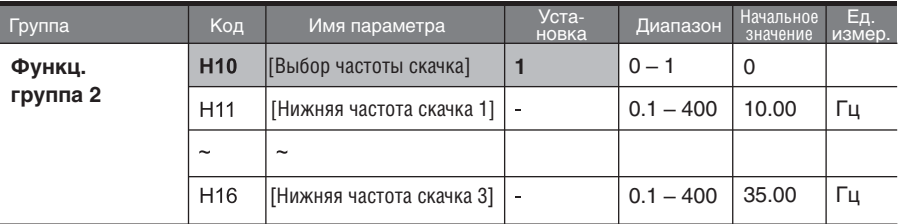

- Установите H10 как 1.  $\blacksquare$
- Установка частоты рабочего режима не возможна в диапазоне частот пропуска H11 - H16.
- Частота скачка устанавливается в границах диапазона F-21 (макс. частота) и - F-23 (стартовая частота).

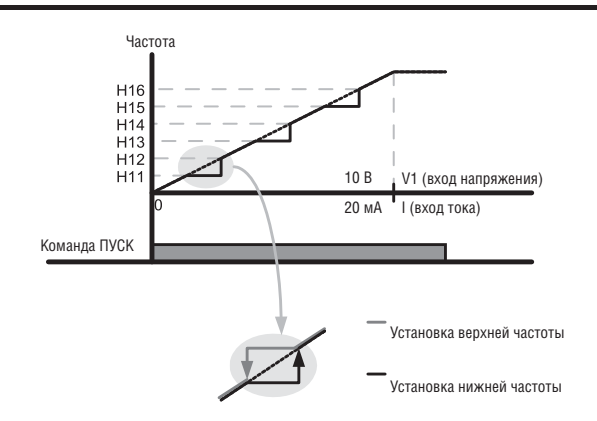

- Когда необходимо избежать резонанса, присущего естественной частоте механи-ческой системы, эти параметры позволяют пропускать резонансные частоты. Эти различные области (верхнего/нижнего предела частоты скачка) могут быть установлены путем установки значений частоты скачка либо на верхней, либо на нижней границе каждой области. Тем не менее, при разгоне или торможении, действительна рабочая частота внутри установленного промежутка.
- В случае необходимости увеличения частоты, как показано выше, если значение установленной частоты (аналоговое задание с помощью напряжения, тока связи RS 485, или цифровое задание через пульт) находится в пределах частоты скачка, поддерживается частота скачка связи RS 485, значение нижнего ограничения частоты
- $\blacktriangleright$ В случае необходимости уменьшения частоты, если значение установленной частоты (аналоговое задание с помощью напряжения, тока, связи RS 485, или цифровое задание через пульт) находится в пределах частоты скачка, поддерживается значение верхнего предела частоты скачка. Если установленное значение находится вне границ диапазона, частота уменьшается.

## **ГЛАВА 8. ДОПОЛНИТЕЛЬНЫЕ ФУНКЦИИ**

#### **8.1 Торможение постоянным током**

#### Остановка двигателя с помощью постоянного тока

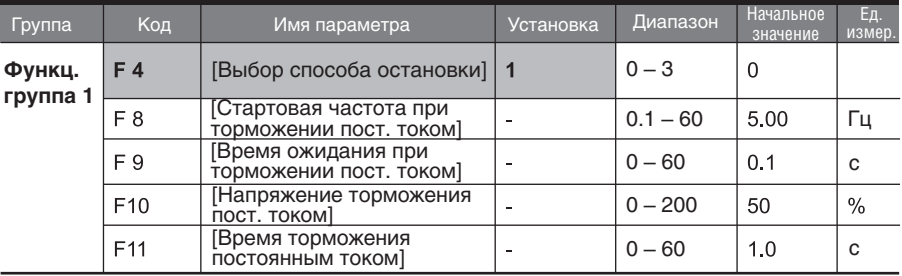

- Установите F4 (выбор способа остановки) в 1.  $\sim$
- F8: частота при которой активируется торможение постоянным током.  $\blacksquare$
- F9: время задержки после достижения частоты F8  $\blacksquare$ перед применением F10 - торможением постоянным током.
- F10: установите это значение как процент от H33 (номинальный ток двигателя).
- F11: устанавливает продолжительность времени подачи F10 для торможения  $\blacksquare$ постоянным током.

#### **Внимание:**

Если установлено чрезмерное напряжение тормоза ПТ или слишком продолжительное время торможения ПТ, это может привести к перегреву или повреждению двигателя.

- Установка F10 или F11 в 0 приведет к невозможности торможения ПТ.
- F9 (Время ожидания при торможении ПТ): когда инерция при нагрузке велика или значение F8 – (Стартовая частота при торможении ПТ) велико, может произойти отключение из-за перегрузки по току. Этого можно избежать путем установки F9.

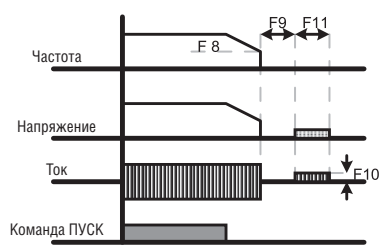

При торможении постоянным током при высокой инерции нагрузки и частоты, измените значение коэффициента торможения постоянным током в соответствии со значением, установленным в H37.

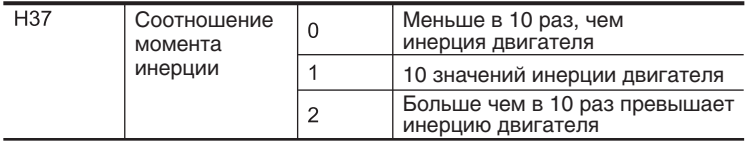

Томожение постоянным током перед пуском

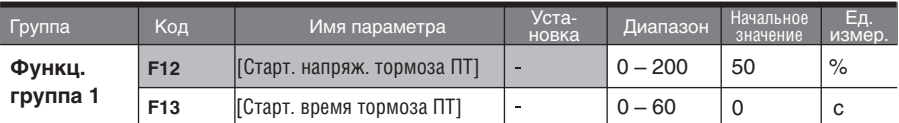

- F12: устанавливает уровень в процентах от H33 (номинальный ток двигателя).
- F13: двигатель начинает разгоняться после подачи напряжения ПТ в течении установленного времени.

#### **Внимание:**

Если установлено чрезмерное напряжение тормоза ПТ или слишком продолжительное время торможения ПТ, это может привести к перегреву или повреждению двигателя.

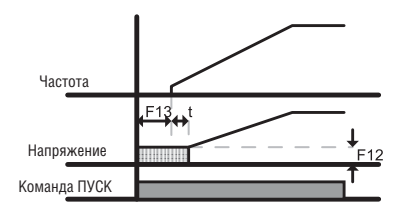

- Установка F12 или F13 в 0 отключает использование торможения постоянным током перед стартом.
- t: после F13 (Стартовое время тормоза ПТ), частота начинает увеличиваться после  $\blacktriangleright$ подачи напряжения ПТ за время t.
- Тормоз ПТ при остановке. Включение при помощи многофункционального входа

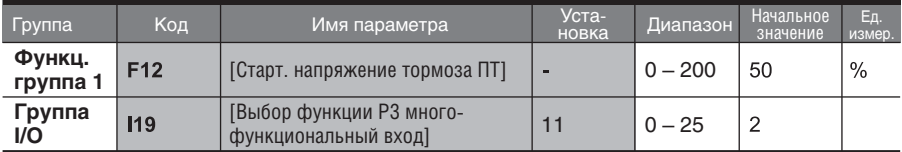

- F12: устанавливает уровень в процентах от H33 (номинальный ток двигателя).
- Выберите клемму из Р1-Р8 для подачи команды тормоза ПТ.
- Если выход Р3 используется для этой функции, установите I 19 как "11" (тормоз ПТ во время останова).

#### **Внимание:**

Если установлено чрезмерное напряжение тормоза ПТ или слишком продолжительное время торможения ПТ, это может привести к перегреву или повреждению двигателя.

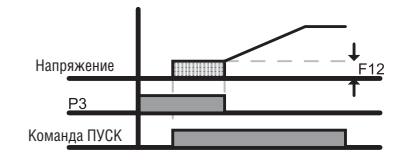

## **8.2 Скорость Jog**

#### Управление Jog

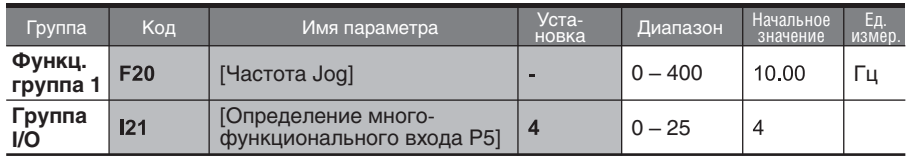

- Установите желаемую частоту Jog в F20.  $\blacksquare$
- Для этой установки выберите вход из Р1- Р8.
- Если Р5 установлен в режим Jog, установите I 21 в 4 (Jog).
- Частота Jog может быть установлена в пределах диапазона F21 (максимальная частота) и F23 (стартовая частота).

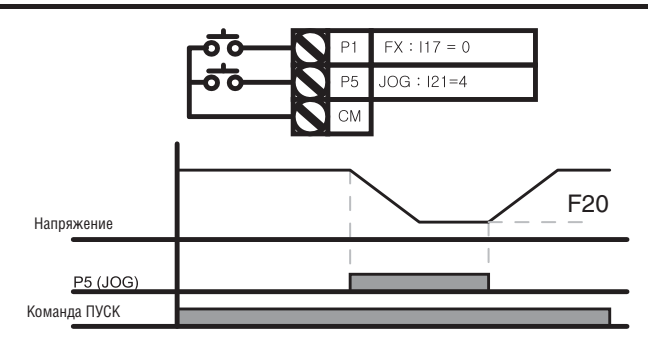

- Режим Jog отменяет все остальные режимы кроме режима удержания. Следовательно, если команда задания Jog частоты поступает в середине цикла многоскоростного режима, режима Up/Down, или трех проводного режима, действия выполняются с частотой Jog.
- Выше приведенная схема является примером, когда многофункциональный вход установлен в режиме NPN.

#### Задание Jog FX/RX управления

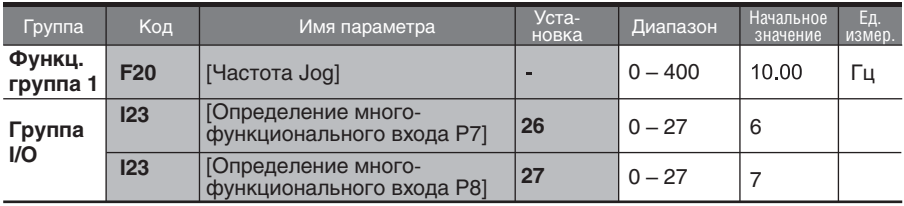

- Установите желаемую частоту Jog в F20.
- Для этой установки выберите вход из Р1- Р8.
- Если Р7 установлен в режим Jog, установите I 23 в 26 (Jog).

Диапазон установки скоростей Jog ежду Мах частотой и стартовой частотой.

Ниже приведен пример для заданной частоты 30 Гц и частоты Jog 10 Гц. N

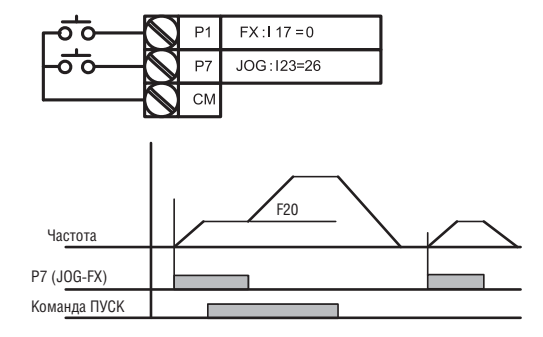

## 8.3 Режим Up/Down

• Сохранение значения Up/Down

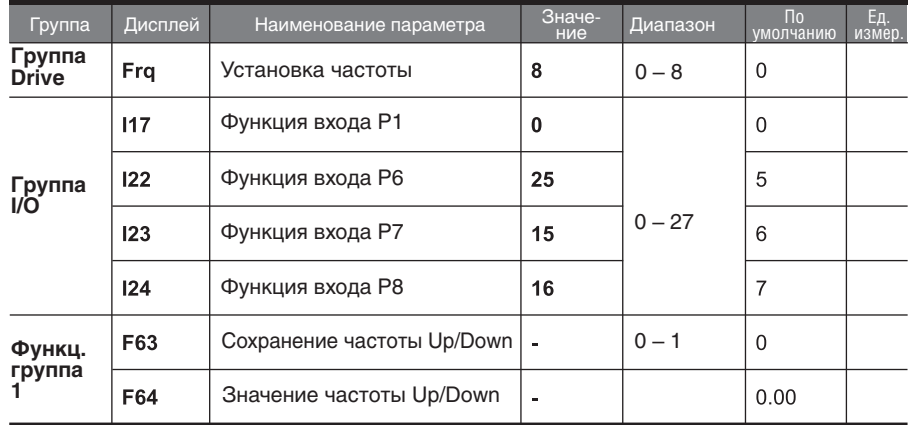

- Установите значение параметра Frq в группе Drive 8
- Выберете цифровые входы для режима Up/Down
- $\blacksquare$  Если вы выбрали входы Р7. Р8. установите 15 (увеличение частоты) и 16 (уменьшение частоты) в параметрах I23, I24 группы I/O.
- Если вы выбрали вход Р6 для команды стирания частоты Up/Down, установите 25 (обнуление частоты Up/Down) в параметре I22 группы I/O.
- Функция сохранения частоты Up/Down: если F63 (Сохранение частоты Up/Down) установлен в 1, частота перед торможением или остановкой преобразователя сохраняется в F64.
- При работе в режиме Up/Down можно обнулить сохраненную частоту подачей сигнала  $\blacktriangleright$ на цифровой вход.

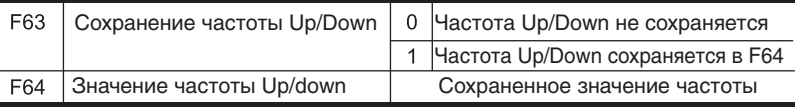

• Если сигнал обнуления сохраненной частоты подан на вход во время увеличения/уменьшения частоты командой Up/Down, то он игнорируется и сохраненная частота не обнуляется.

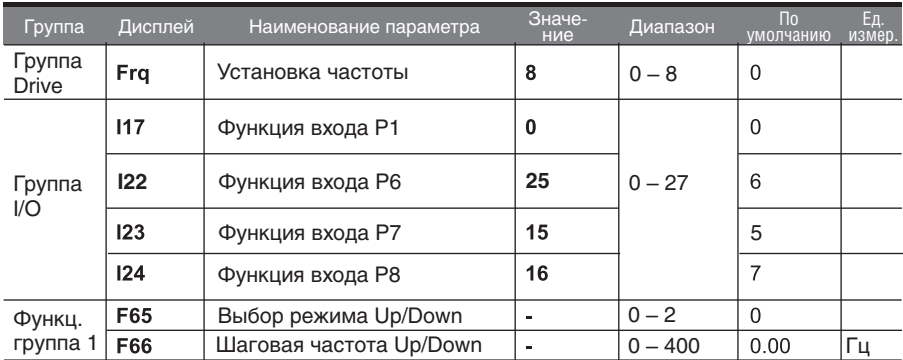

#### • Выбор различных режимов Up/Down

 $\blacksquare$ Установите параметр Frq в группе Drv - 8

- Выберете цифровые входы (P1-P8) для использования функции Up/Down
- Установите шаговую частоту в параметре F66  $\blacksquare$

#### Выбор режима Up/Down  $\mathbf{r}$

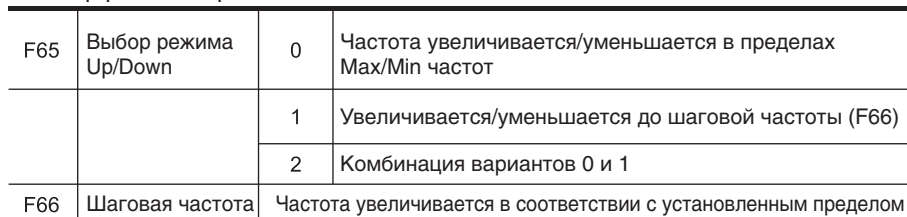

Если F65 установлен в 0: при подаче команды Up частота увеличивается вплоть до  $\mathbf{r}$ максимальной частоты (если установлен верхний предел частоты, частота увели чивается до верхнего предела). При подаче команды Down частота уменьшается до минимальной частоты (если установлен нижний предел, частота уменьшается до нижнего предела).

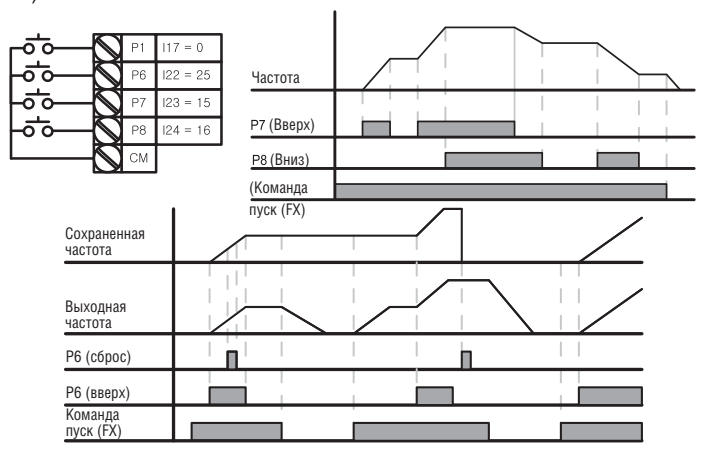

 $\mathbf{r}$ Если F65 установлен в 1: при подаче сигнала на вход Up текущая (сохраненная) частота увеличивается на величину вплоть до шаговой частоты установленной в F66. После отключения входа Up частота сохраняется. При подаче сигнала на вход Down текущая (сохраненная) частота уменьшается на величину вплоть до шаговой частоты установленной в F66. После отключения сигнала входа Down частота сохраняется. Если во время подачи команды Up/Down, подается команда Стоп сохраняется предыдущая частота.

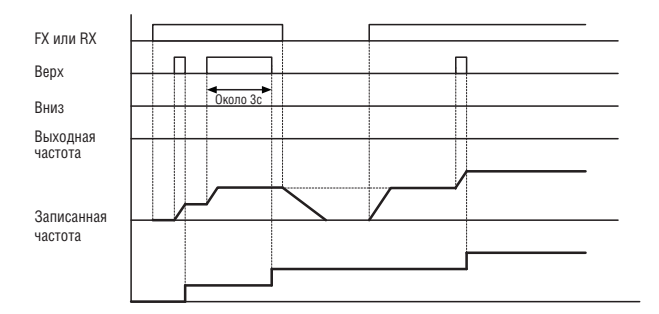

 $\blacktriangleright$ Если F65 установлен в 2: при подаче команды Up (продолжительностью менее 3 сек) текущая (сохраненная) частота увеличивается на величину вплоть до шаговой частоты. При подаче команды Down (продолжительностью менее 3 сек) текущая (сохраненная) частота уменьшается на величину вплоть до шаговой частоты установленной в F66. Если команда Up/Down подается более 3 сек, увеличение/уменьшение частоты происходит в границах максимальной и минимальной частоты.

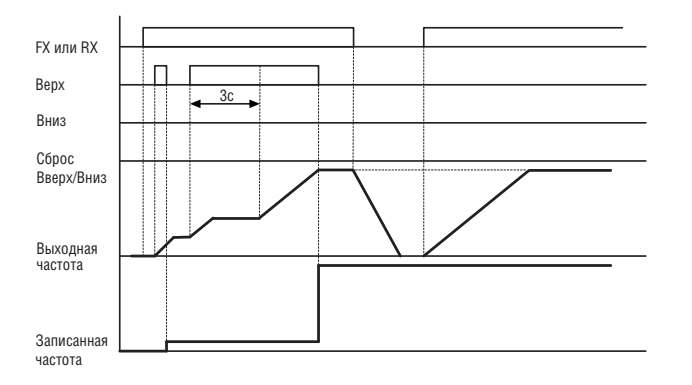

#### **! ВНИМАНИЕ**

**Если во время подачи команды Up/Down частота не достигла граничного значения, сохраняется предыдущее значение частоты, т.е. при повторном изменении частоты суммарная величина изменения будет в пределах шаговой частоты.**

#### Документ с Profsector.com

## **8.4 3-проводной режим**

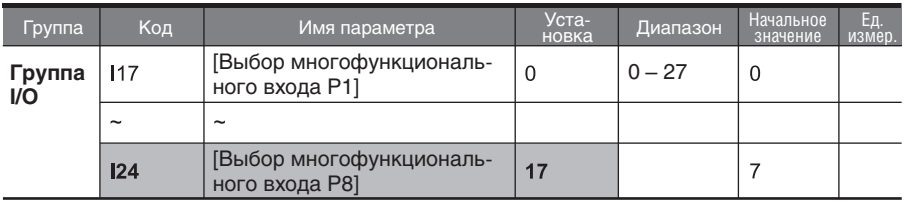

- Выберите клемму из Р1-Р8 для использования 3-проводного режима.
- Если выбрана Р8, установите I 24 в 17 (3- проводной режим).

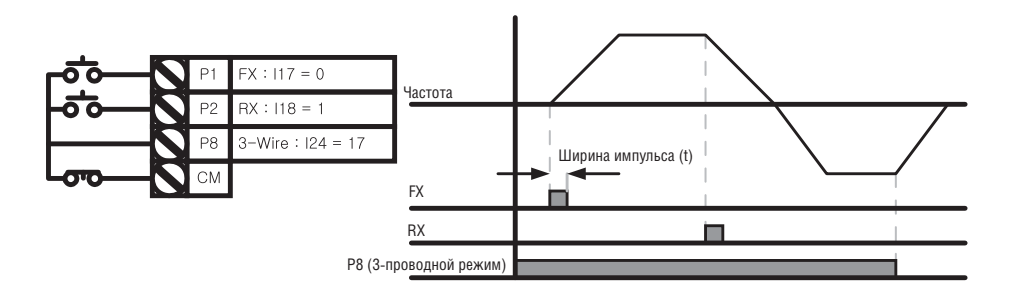

- Входной сигнал сохраняется при использовании этого режима. Следовательно, преобразователем можно управлять с помощью кнопочного выключателя.
- Ширина импульса (t) не должна быть меньше 50 мсек.

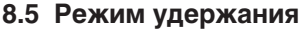

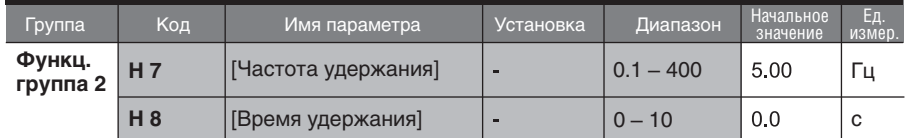

- a. При этой установке двигатель начинает разгоняться после выполненного режима удержания (работа на частоте удержания в течении времени удержания).
- В основном этот режим используется при отпускании механического торможения a. в подъемниках.

 Частота удержания: эта функция используется для вывода момента в предназна ченном направлении. Может быть полезна при операциях по поднятию тяжестей для получения достаточного момента до применения механического торможения. Номинальная частота скольжения вычисляется по формуле приведенной ниже.

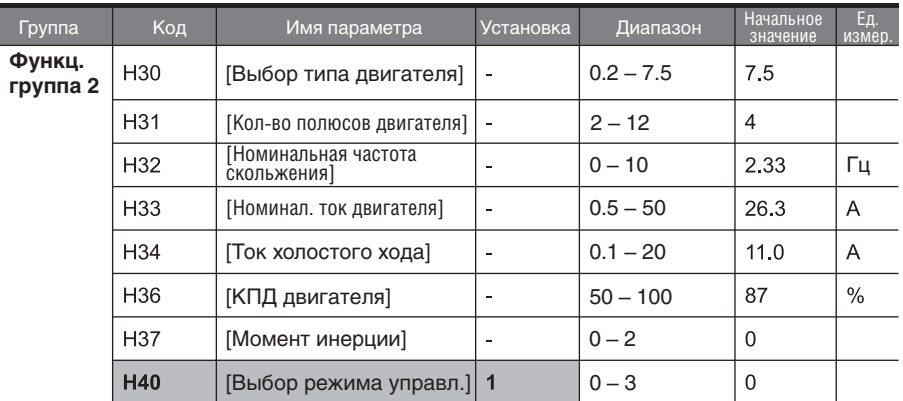

#### **8.6 Компенсация скольжения**

Установите Н 40 – (выбор режима управления) в 1 (компенсация скольжения).

Эта функция позволяет двигателю работать с постоянной скоростью a. путем компенсации скольжения в асинхронном двигателе.

#### Н 30: установите тип двигателя

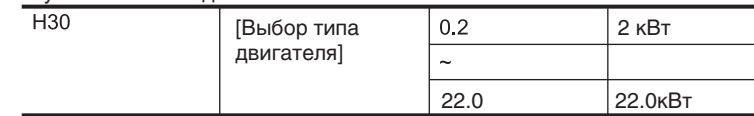

- Н 31: введите количество полюсов двигателя согласно шильде.
- Н 32: введите частоту скольжения в соответствии со следующей формулой и шильдой двигателя.

$$
f_s = f_r - \left(\frac{rpm \times P}{120}\right)
$$

Где,  $f<sub>s</sub>$  = Номинальная частота скольжения

 $f_r$  = Номинальная частота

 $rpm =$  Скорость вращения, указанная на шильде

 $P =$  количество полюсов двигателя

Пример: Номинальная частота = 60 Гц, скорость вращения = 1740 об/мин Количество полюсов двигателя = 4

$$
f_s = 60 - \left(\frac{1740 \times 4}{120}\right) = 2Hz
$$

- Н 33: введите номинальное значение тока, указанное на шильде.
- $\blacktriangleright$  Н 34: введите измеренное значение тока холостого хода. Введите 50 % от номинального значения, когда трудно определить ток холостого хода.
- $\blacktriangleright$ Н 36: введите значение КПД, указанное на шильде.
- Н 37: выберите момент инерции, основываясь на инерции двигателя, как показано ниже.

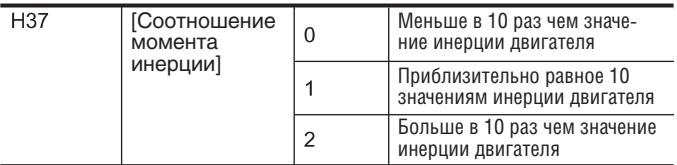

• При увеличивающихся нагрузках, интервал скорости между номинальным значением вращения и синхронной скоростью расширяется (см. график ниже). Эта функция компенсирует возникающее скольжение.

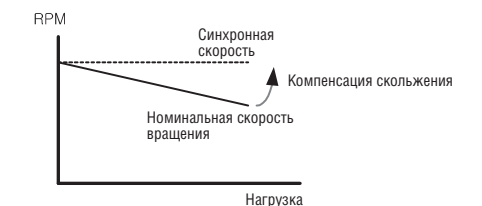

## 8.7 ПИД контроль

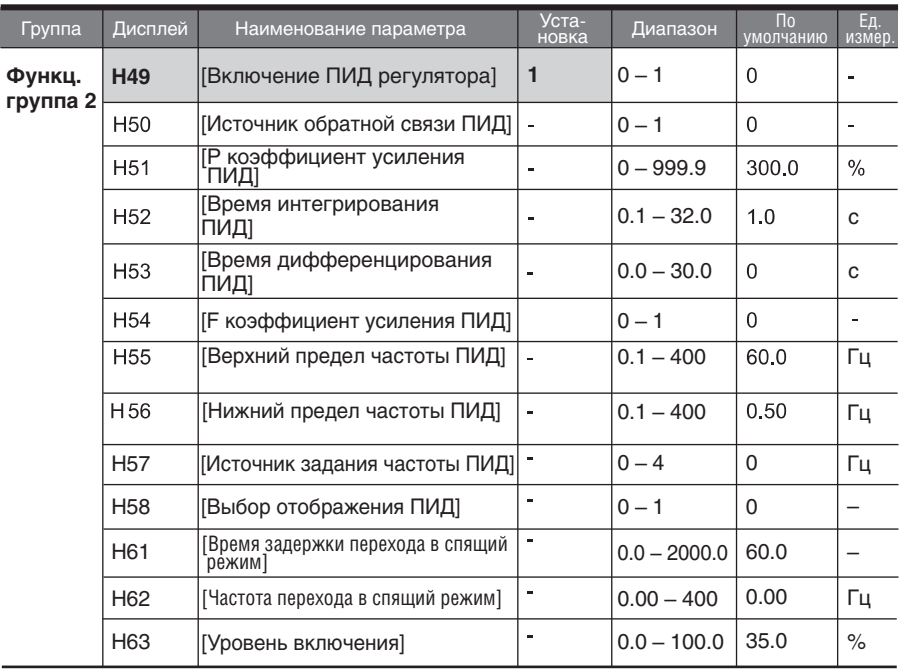
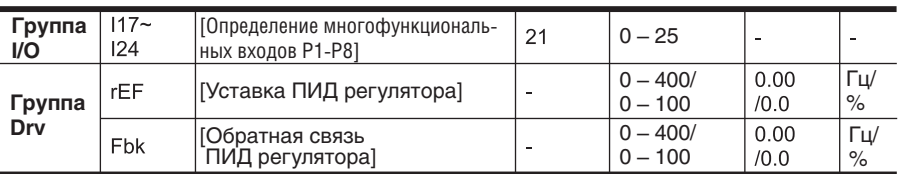

- ПИД регулятор используется для контроля параметров (уровня воды, давления, температуры и др.)
- Установите параметр H49 в 1 (включение ПИД регулятора). После этого отображаются параметры rEF и Fbk. Установите величину ПИД в параметре rEF. Значение сигнала обратной связи ПИД регулятора будет отображаться в параметре Fbk.
- Есть два режима работы ПИД регулятора Normal и Process. Режимы устанавливаются в параметре H54.
- H50: Выберете источник сигнала обратной связи ПИД регулятора.

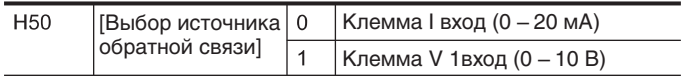

- H51: Установите коэффициент усиления P. Если коэффициент усиления установлен в 50%, то 50% разницы будет добавлено к выходному сигналу. Более высокие значения коэффициента усиления позволяют быстрее достигнуть установленного значения, но могут привести к осцилляции.
- H52: Установите время интегрирования ПИД регулятора (накопления значения ошибки). Например, если H52 установлено в 1 секунду и ошибка равна 100%, то через 1 секунду будет выведено 100% ошибки. Если уменьшить время интегрирования, то скорость выхода на номинальное значение увеличится. Однако, слишком маленькие значения времени интегрирования могут привести к осцилляции.
- ¥. H53: Установите время дифференцирования для измерения ошибки. Например, если время дифференцирования установлено в 0.01 сек и изменение ошибки за 1 сек составляет 100%, выходное значение за 10 мсек составит 1%.
- k H54: Установите коэффициент усиления положительной обратной связи. Величина добавляется к выходному значению ПИД регулятора.
- H55, H56: Ограничение по выходному значению ПИД регулятора.
- H57: Выбор источника задания уставки ПИД.
- $\mathbf{r}$ H58: Отображение уставки и значения величины ПИД в Гц или в %.
- $\mathbf{r}$ I17-I24: Для переключения с режима ПИД регулирования на нормальный используйте один из цифровых входов P1-P8, установив значение в 21.
- rPM: Отображает значение параметра Н50 в оборотах двигателя (об/мин).
- rEF: Отображает значение уставки ПИД регулятора.
- Fbk: Пересчитывает величину обратной связи в частоту двигателя.

# Нормальный ПИД-регулятор

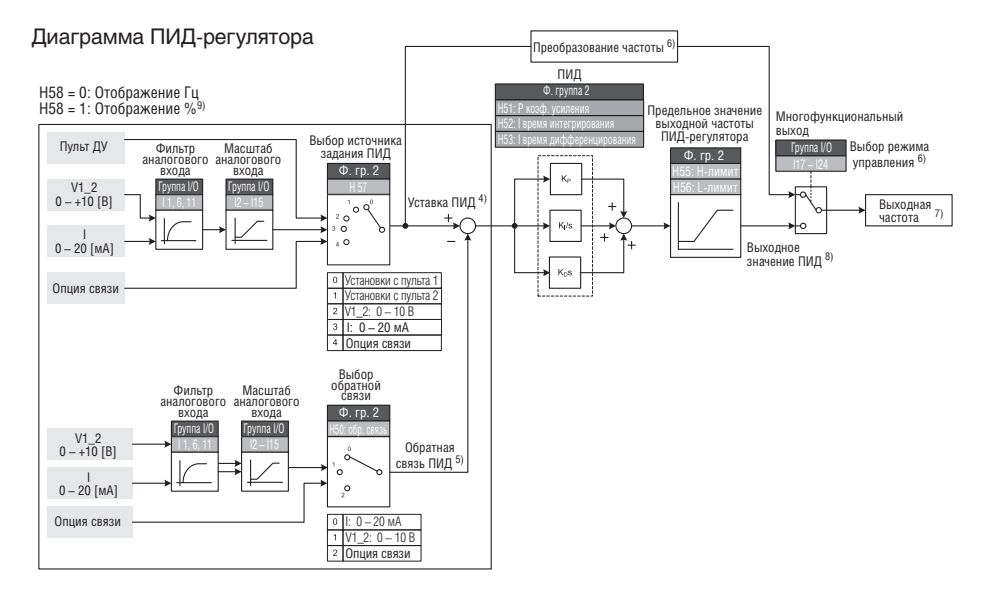

3) Добавление опции связи RS-485 для задания сигнала обратной связи ПИД регулятора.

4) Значение уставки ПИД регулятора можно просматривать и изменять в параметре rEF в группе DRV.

5) Значение обратной связи ПИД регулятора можно просматривать в параметре Fbk в группе DRV.

6) Если сигнал отключения ПИД регулятора подан на многофункциональный вход (P1-P8), значения будут отображаться в Гц, даже если H58=1.

7) Выходная частота отображается в параметре "SPD" группы DRV.

8) Выходное значение ПИД регулятора для Нормального режима однополярное и ограничено значениями параметров H55 и H56.

9) 100% соответствует F21 (Максимальная частота).

Режим ПИД регулятора "Процесс" (H52=1)

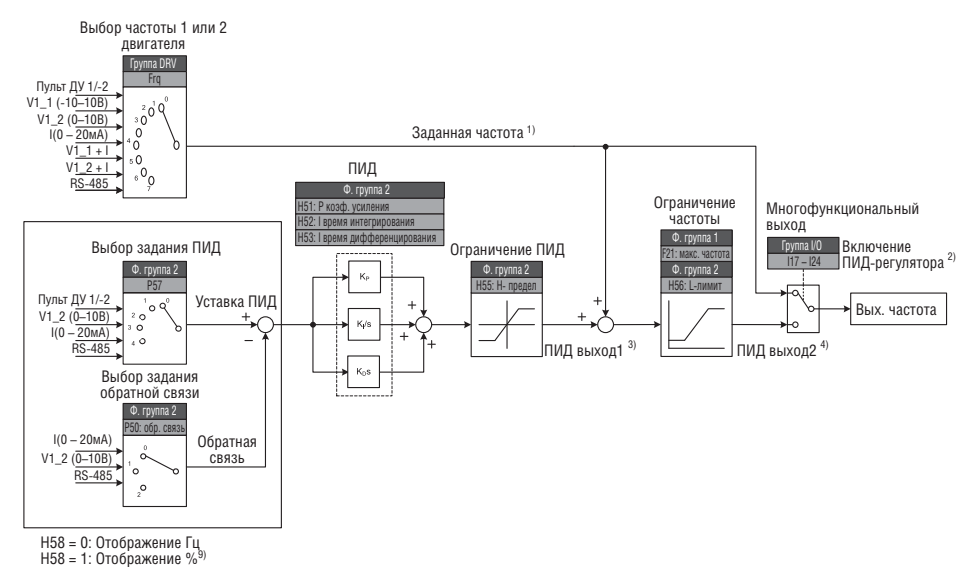

1) Сигнал задания частоты (FRQ, кроме сигнала Up/Down) суммируется с выходным сигналом PID OUT1 и ограничивается PID OUT2.

2) При отключении ПИД регулятора частота установленная в Frq.

3) Выходное значение регулятора PID OUT1 полярное. Значение ограничено величиной H55 (Верхний предел частоты ПИД).

4) Значение выходной частоты ограничено значениями F21 (Максимальная частота) и H56 (Нижний предел частоты ПИД).

- Режим "Сон и Пробуждение"
- При продолжительном снижении выходной частоты, например в ночное время при небольшом потреблении воды, есть возможность остановить мотор и перевести преобразователь в спящий режим. При увеличении разницы уставки ПИД регулятора и величины обратной связи выше установленного значения H63 (Уровень пробуждения), преобразователь запускает двигатель.
- Преобразователь выходит из режима "Сон" при подаче команды "Стоп".

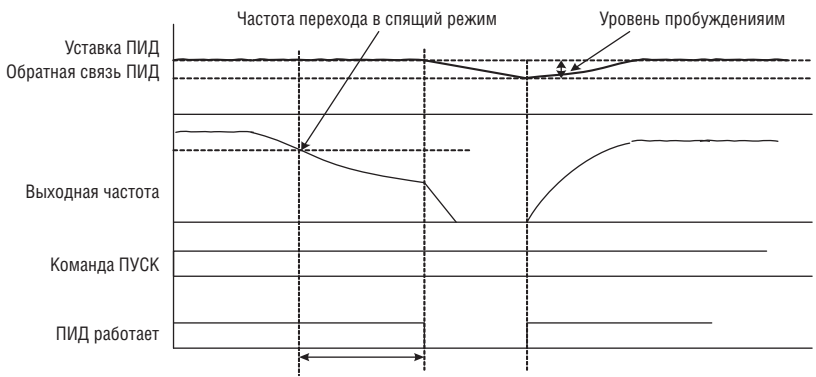

#### Задержка перехода в спящий режим

## **8.8 Автотест**

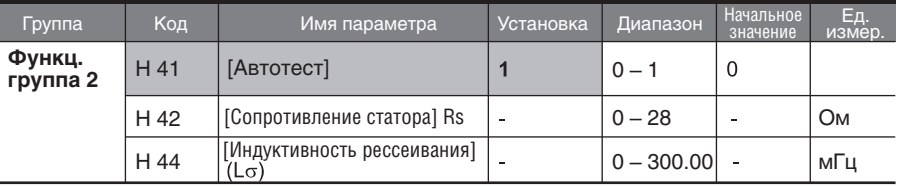

- Обеспечивается автоматическое измерение параметров двигателя.
- Измеренные параметры двигателя в H41 могут использоваться в режиме автоматического усиления момента и режиме векторного управления без датчика.

#### **Внимание:**

Автоматическая настройка должна выполняться после остановки двигателя. Вал двигателя не должен приводится во вращение нагрузкой во время H41 – [Автотест].

- Н41: Если Н41 установлен как 1, при нажатии клавиши ПРОГ ( ●), активируется автотест, и на светодиодном пульте – "TVn". По завершению, будет отображен "H41".
- H42, H44: Значения сопротивления обмотки статора и индуктивности рассеивания, определенные в H41 будут, соответственно отображены. Когда автотест пропускается или осуществляется H93 – [Сброс параметров], отображаются значения по умолчанию для соответствующего типа двигателя (H30).
- Нажмите кнопку СТОП/СБРОС на пульте или включите клемму EST для остановки автотеста.
- Если автотест H42 и H44 прерывается, будет установлено значение по умолчанию. Если H42 и H44 завершены, и автотест индуктивности рассеивания прерван, используются измеренные значения H42 и H44, и устанавливается значение по умолчанию для индуктивности рассеивания.
- См. значения параметров двигателя по умолчанию на странице 8+16.

#### **Внимание:**

Не вводите не корректных значений, таких как: значения сопротивления обмотки статора и индуктивности рассеивания. В противном случае, возможно повреждение бездатчикового векторного управления и автоматического выбора момента вращения.

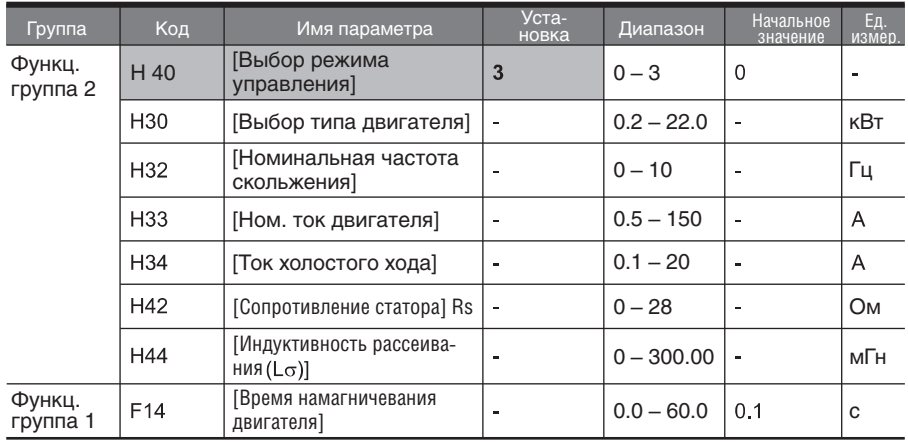

## **8.9 Векторное управление без датчика**

Если H40 – [Выбор режима управления] установлен как 3, векторное управление без датчика станет активным.]

#### **Внимание:**

Необходимо измерить параметры двигателя. Настоятельно рекомендуется произвести автоматическую настройку (H41) до последующих операций при помощи векторного управления без датчика.

- Убедитесь, что следующие параметры введены правильно для обеспечения высокого КПД.
- H 30: Выберите тип двигателя, подсоединенного к выходу преобразователя.
- H 32: Введите номинальную частоту скольжения, основанную на количестве оборотов в минуту двигателя, указанному на паспортной табличке и номинальной частоте (См. 8-8).
- H 33: Введите номинальный ток двигателя, указанный на паспортной табличке.
- H34: После того, как убрана нагрузка, выберите H40 [Выбор режима управления] как 0 {V/f управление} и запустите двигатель при 60 Гц. Введите ток, отображаемый в Cur-[Выходной ток] в качестве тока холостого хода двигателя.
- Если затруднительно убрать нагрузку с вала двигателя, введите значение или от 40 до 50% H33 – [Номинальный ток двигателя], либо заводские установки. В случае возникновения нестабильного момента на высоких скоростях уменьшите значение параметра H34 (ток холостого хода) до 30%.
- H42, H44: Введите значение параметра, измеренного во время H41 [Автотест] или заводские установки.
- F14: Данный параметр разгоняет двигатель после предварительного намагничивания в течение установленного времени. Характеристики тока предварительного намагничивания устанавливаются в Н34 - [Ток холостого хода вигателя].

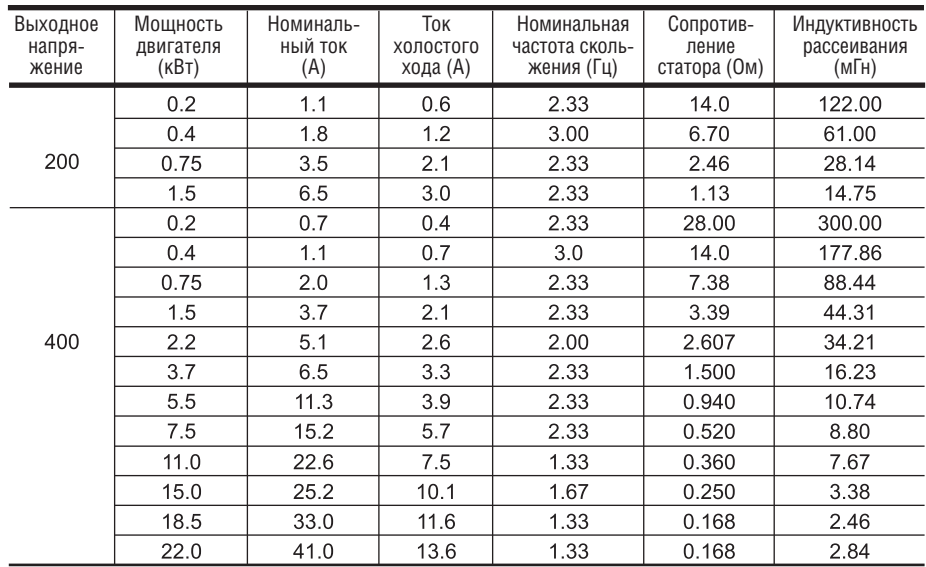

#### Заводские установки в соответствии с номинальными характеристиками двигателя. П

## **8.10 Работа в режиме экономии электроэнергии**

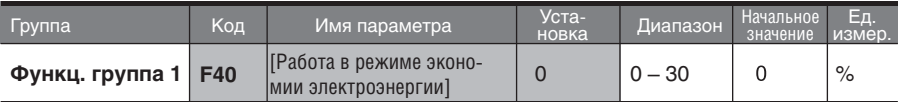

Установите в F40 величину уменьшения выходного напряжения.

Установите в качестве процентного отношения от макс. выходного напряжения.

Для применения с вентиляторами или насосами, потребление электроэнергии может быть значительно сокращено при помощи уменьшения выходного напряжения при слабой нагрузке или при ее отсутствии.

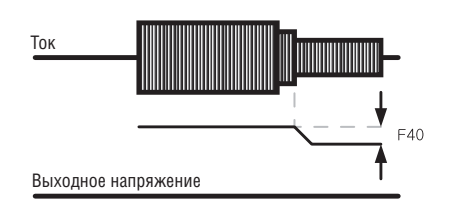

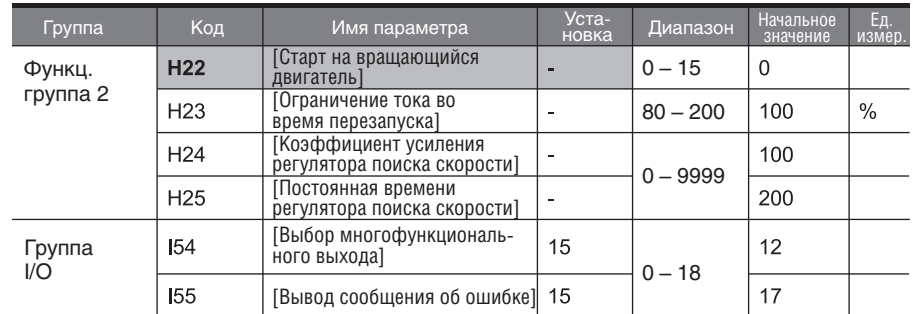

# **8.11 Старт на вращающийся двигатель**

Используется для предотвращения возможной ошибки, в случае если преобразо ватель выводит напряжение, когда двигатель вращается под действием нагрузки.

Следующая таблица отображает 4 типа выбора поиска скорости (старта на вращающийся двигатель).

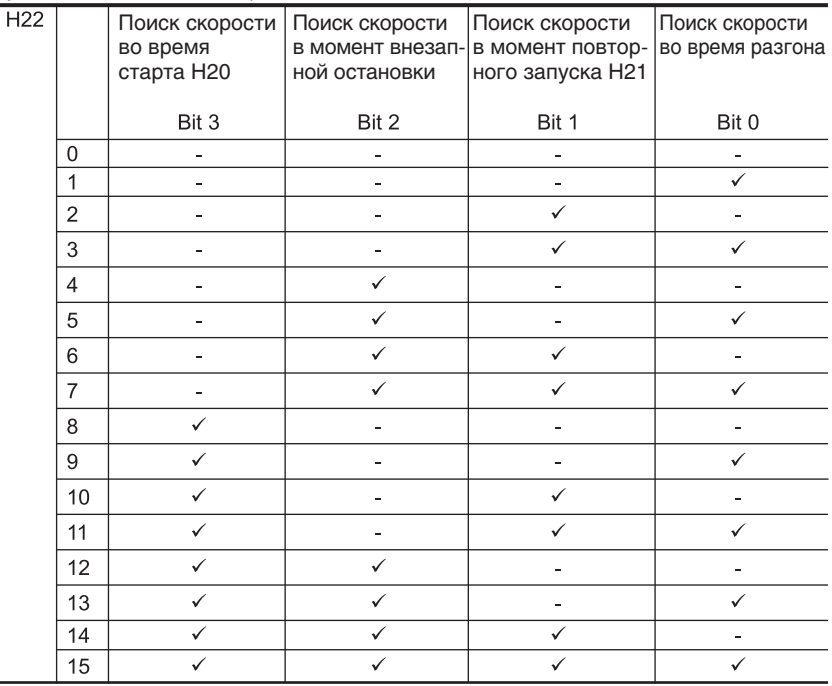

H23: Ограничивает ток во время поиска скорости. Установите как процентное отношение от H33.

H24, H25: Старт на вращающийся двигатель активируется при помощи PI управления. Отрегулируйте коэффициенты P и I в соответствии с характеристиками нагрузки.

54, I55: Сигнал в режиме активного поиска скорости выдается на клеммы (МО) и многофукционального выходного реле (3AC).

Частотный преобразователь оценивает обороты двигателя на основе выходного тока. Точное определение скорости затруднительно.

Пример: Поиск скорости после внезапного пропадания питания.

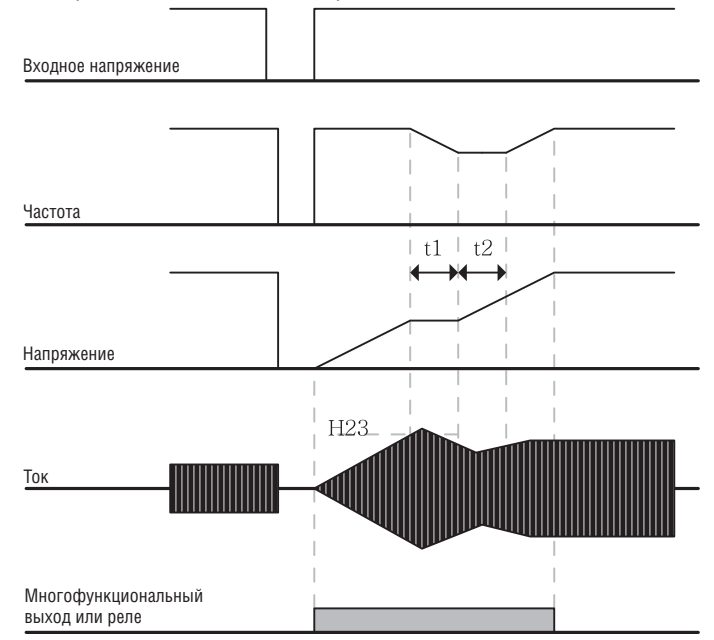

- Когда входное напряжение не подается вследствие мгновенного сбоя в энерго-снабжении, частотный преобразователь выводит сигнал ошибки из-за недостаточного напряжения (LV) для сохранения выхода.
- Когда подача питания восстановлена, частотный преобразователь выводит частоту до сбоя из-за низкого напряжения и напряжение нарастает благодаря PI управлению.
- t1: если ток становится выше предустановленного в H23 значения, увеличение напряжения прекратится и частота уменьшится.
- t2: в случае противоположном t1, снова произойдет увеличение напряжения, а уменьшение частоты остановится.
- Когда частота и напряжение будут восстановлены до номинальных значений, работа будет продолжена на скорости до сбоя.
- Операция поиска скорости подходит для нагрузок с высоким моментом инерции. Остановите двигатель и повторно запустите, если сила трения в нагрузке велика.
- SV-iG5A продолжает работать в нормальном режиме при мгновенном сбое подачи напряжения, продолжительностью менее 15 мс.
- Напряжение звена постоянного тока может варьироваться в зависимости от количества выходной нагрузки. Следовательно, сбой из-за недостаточного напряжения может произойти при мгновенном сбое в энергоснабжении, если продлится более 15 мс или выход будет выше номинала.
- Технические характеристики работы при мгновенном сбое в энергоснабжении применимы, когда входное напряжение, поданное на преобразователь, 200 – 230В~ для класса 200В, 380 – 480В~ для класса 400В.

## **8.12 Попытка авто перезапуска**

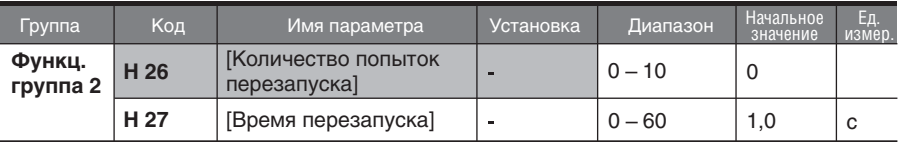

- Данный параметр устанавливает количество попыток перезапуска преобразователя  $\blacksquare$ в коде H26.
- Используется для предотвращения кратковременной остановки системы, вызванной внутренней системой защиты, активирующейся в случаях возникновения помех.
- H26: перезапуск активируется после времени перезапуска, установленном в параметре H27. H26 – [количество попыток перезапуска] уменьшается на 1 при активации. Если отключение числено превосходит предустановленное значение попытки перезапуска, функция авто перезапуска не работает. Если значения параметров повторно установлены с клеммы управления или с помощью клавиши STOP/RST, автоматически вводится количество попыток перезапуска, установленное потребителем.
- Если отключение не повторяется в течение 30 сек с момента операции авто  $\blacktriangleright$ перезапуска, значение параметра H26 восстанавливается как предустановленное.
- $\blacktriangleright$ При остановке из-за низкого напряжения {Lvt} или аварийной остановки {EST}, перегрева преобразователя {Oht}, и сбоя технических средств {HWt}, функция авто перезапуска не работает.
- После установки параметра H27 [время перезапуска], двигатель начинает разгон  $\mathbf{E}$ автоматически со старта на вращающийся двигатель (H22-25).
- Следующая характеристика отражает параметр H26 [количество попыток перезапуска], установленный в 2.

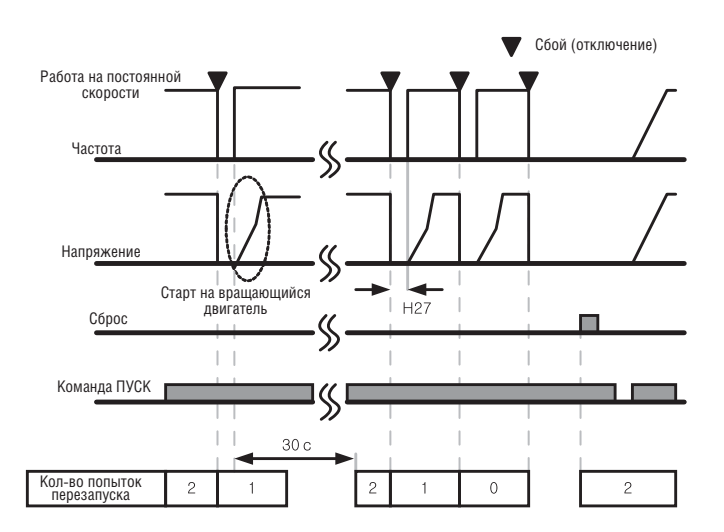

# **8.13 Настройка шума двигателя (Изменение частоты ШИМ)**

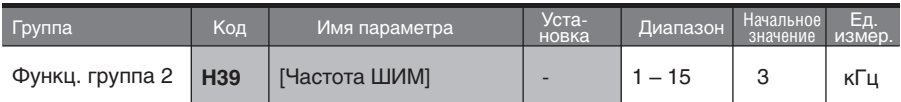

Данный параметр влияет на звук, производимый частотным преобразователем во время работы.

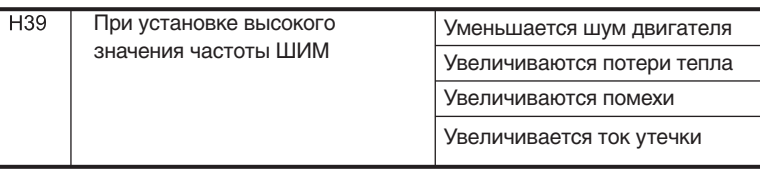

## **8.14 Режим второй двигатель**

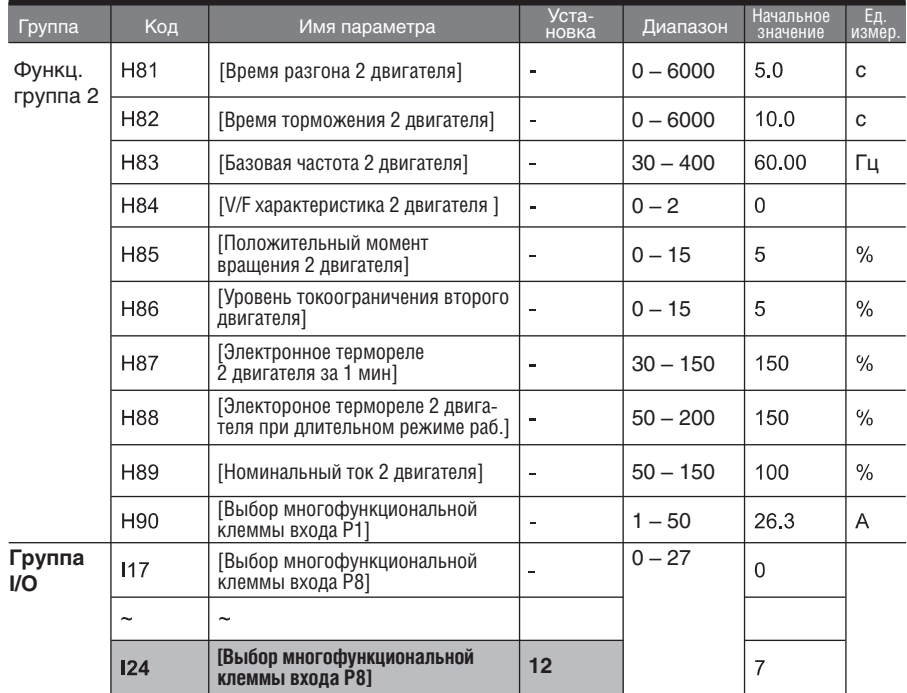

**Установите клемму многофункционального аналогового входа P1 – P5 для режима работы второго двигателя.**

Для задания функции клеммы P5 в качестве работы со вторым двигателем, установите I24 как 12.

- Используется, когда частотный преобразователь работает с 2 двигателями, подсоединенными к двум разным типам нагрузки.
- Режим работы со вторым двигателем не позволяет запускать оба двигателя в одно и то же время.
- Как показано на рисунке ниже, при использовании двух двигателей попеременно,выберите один из двух подсоединенных двигателей. При остановке первого выбранного двигателя, выберите клемму для 2-го двигателя и определите параметры H81 – H90 для запуска второго двигателя.
- Определите функции параметров 2-го двигателя при остановке первого.
- Функции параметров H81 H90 являются идентичными функциям 1-го двигателя.

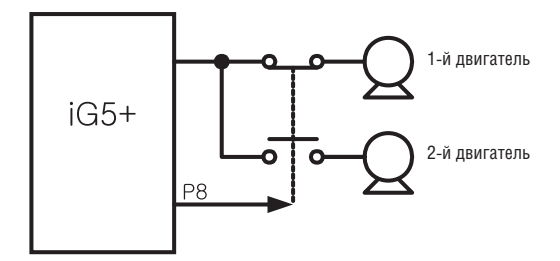

## **8.15 Функция самодиагностики**

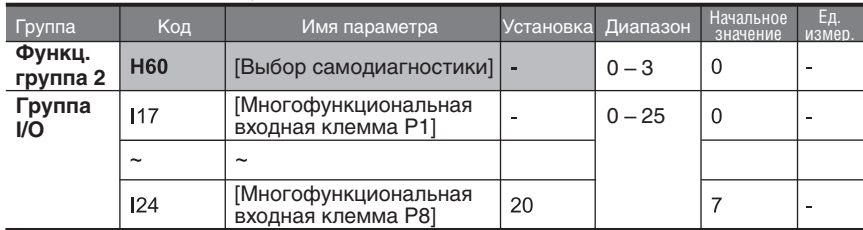

Как использовать функцию самодиагностики

- Выберите функцию самодиагностики в H 60, функциональная группа 2.
- Определите одну из клемм Р1-Р8 для этой функции.
- Для выбора Р8 для этой функции установите I 24 в «20».

#### **Внимание:**

Не прикасайтесь руками к преобразователю или другим объектам при выполнении этой функции, т.к. ток проходит на выход преобразователя.

- Выполните функцию самодиагностики, после того как выполнено подключение преобразователя.
- Эта функция позволяет потребителю выполнить проверку на наличие сбоя IGBT, разрыва выходной фазы и короткого замыкания, а так же ошибки преобразователя при заземлении без отсоединения .

Существует 4 способа выбора:

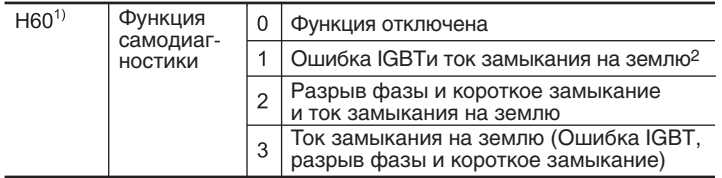

1) Чем меньше выбранное число, тем меньше выполняемое количество функций.

2) Ток замыкания на землю U фазы в преобразователях 2.2 кВ – 4.0 кВ и ток замыкания на землю V фазы в других преобразователях может не определяться при установке «1». Выберите «3» для уверенного определения всех U, V, W фаз.

- При установке специального значения параметра Н60 с 1 до 3 и включении выбранной клеммы из Р1-Р8, выполняется соответствующая функция, на дисплей выводится "dIAG", а предыдущее меню будет выведено при завершении этой функции.
- Для прекращения выполнения этой функции, нажмите кнопку STOP/RESET на пульте, выключите выбранную клемму (OFF) или включите клемму EST (ON).
- При сбое во время выполнения этой функции, высветиться "FLtL". При появлении этого сообщения, нажмите кнопку ввода (Enter Key ( $\bullet$ )), высветиться тип ошибки, а нажатие кнопок UP ▲ (вверх) и DOWN ▼ (вниз) показывает, когда произошел сбой при выполнении этой функции. Нажмите кнопку STOP/RESET(стоп/сброс) или переключите на клемму RESET(сброс) для сброса сообщения об ошибке.

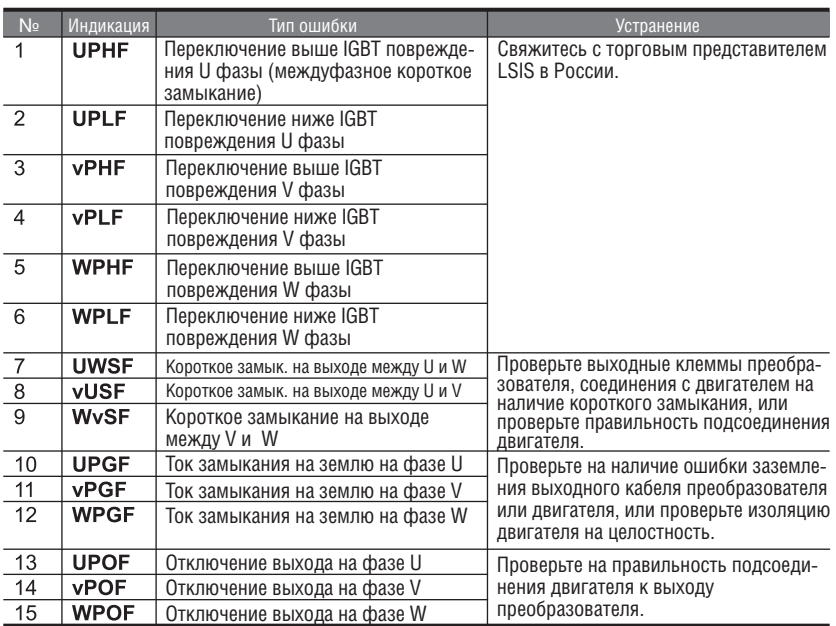

Типы возможных ошибок при выполнении функции самодиагностики.

### **8.16 Установка частоты и способ выбора 2го двигателя**

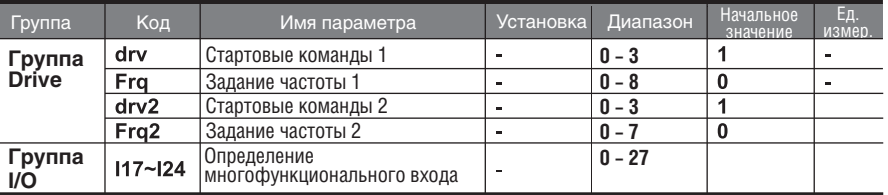

Если на многофункциональный вход не подается сигнал о работе 2-го двигателя, используются "Стартовые команды 1"

Подавая сигнал об использовании второго двигателя на многофункциональный вход, можно включить установки для второго двигателя. Можно использовать для установки запасного варианта работы для управления по RS-485 при обрыве связи.

Используется следующий метод для переключения drv и drv2. Если многофункциональный вход на включение drv2 отключен, работают "Стартовые команды 1".

Если многофункциональный вход включен, то работают "Стартовые команды 2".

#### Можно выбрать следующие "Стартовые команды 2" в пункте drv2

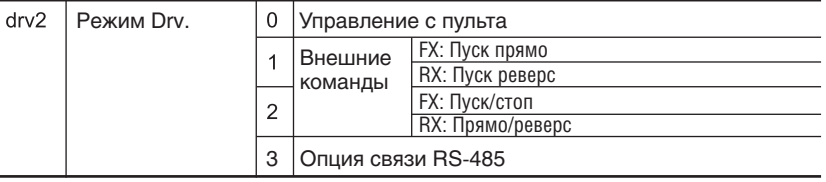

Можно выбрать следующие варианты задания частоты в пункте Frq2  $\blacktriangleright$ 

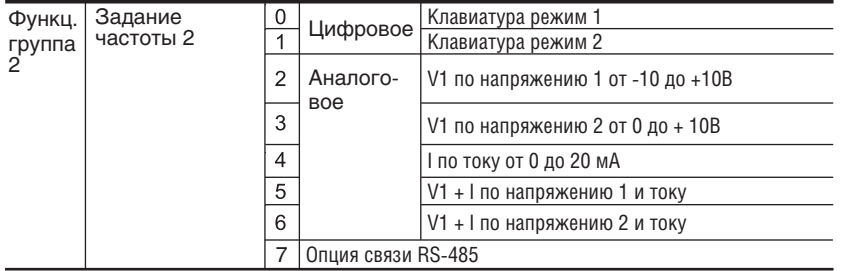

**Hиже пример переключения drv и drv2.** 

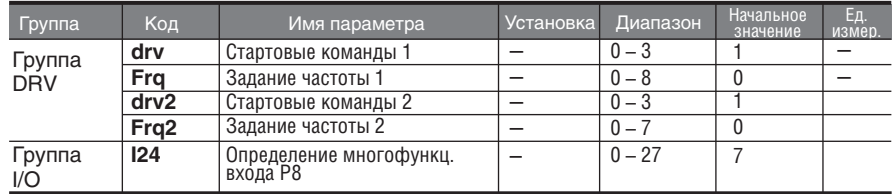

Следующий диаграмма отображает работу с вышеуказанными установками и частотой задания 30 Гц. F4 (способ торможения)=0.

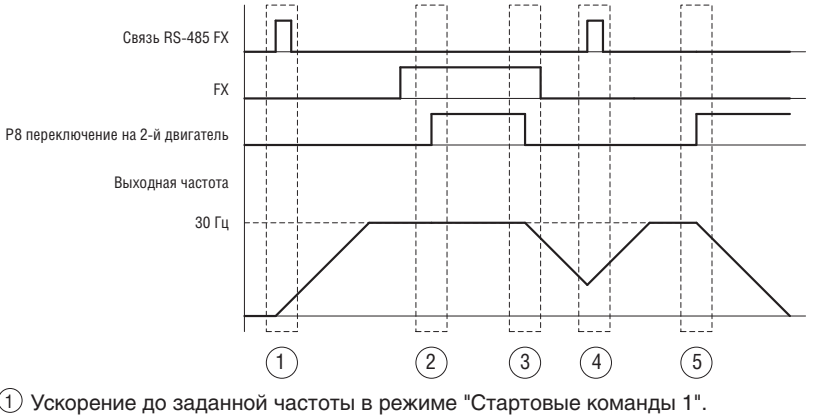

- Вращение с постоянной частотой при включенном drv2 и входе FX 2
- "Стартовые команды 2".
- $\scriptstyle 3)$  Снижение скорости до остановки, поскольку переключено на "Стартовые команды 1" и не поступила команда FX от опции связи.
- Ускорение до заданной частоты в режиме "Стартовые команды 1". 4 Включен сигнал FX.
- 5) Снижение скорости до остановки, поскольку переключено на "Стартовые команды 2" и нет сигнала FX.

# **! ВНИМАНИЕ**

**Если вы подадите сигнал на многофункциональный вход P1~P8 установленный на режим второго двигателя, режимы задания стартовых команд и частоты переключаться. Необходимо проверить параметры drv2 до подачи сигнала на многофункциональный вход.**

#### **8.17 Предотвращение перегрузки по напряжению при торможении и торможение мощностью двигателя.**

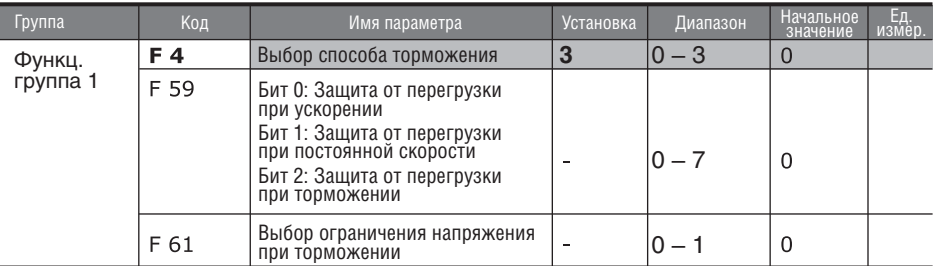

Предотвращение перегрузки при торможении – функция, предотвращающая ошибку перегрузки при торможении и остановке при использовании регенеративной энергии торможения.

Торможение мощностью двигателя: подстройка интенсивности торможения или ускорение, когда уровень напряжения звена постоянного тока в преобразователе превышает определенный предел. Может использоваться, когда требуется короткое время торможения без использования тормозного резистора. Однако, необходимо учитывать, что торможение может быть дольше установленного времени, и при частых циклах торможения это может привести к перегреву двигателя.

#### **! ВНИМАНИЕ**

**Предотвращение перегрузки и торможение мощностью двигателя работают в случае одновременной установки Бит 2 в параметре F59 и установки значения 3 (торможение мощностью двигателя) в параметре F4.**

**F61 (выбор ограничения уровня напряжения при торможении) отображается, только если в параметре F59 установлен Бит 2 .**

**Если время торможения слишком короткое или инерция слишком большая, может возникать ошибка перегрузки по напряжению.**

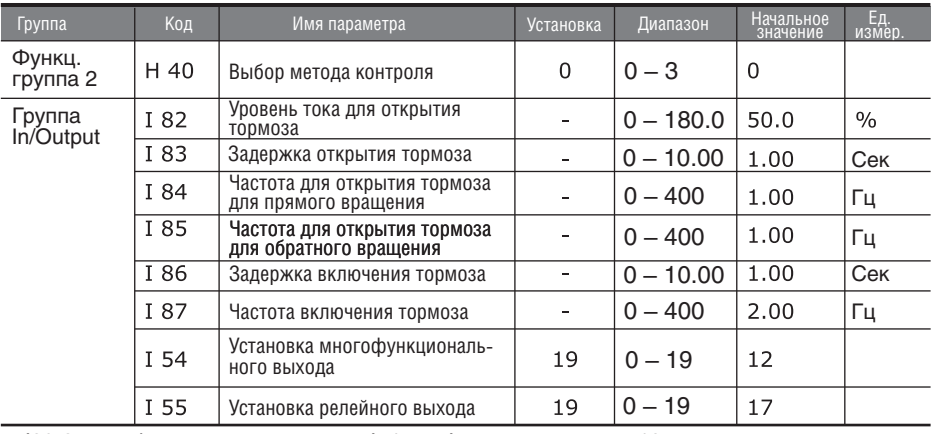

# **8.18 Контроль внешнего тормоза**

I82-87 отображается только если I54 или I55 установлены в 19.

- Используется для контроля отключения и включения внешнего тормоза системы. Работает только в случае если параметр H40 установлен в 0 (V/F регулирование).
- При включенном режиме контроля внешнего тормоза не работает режим торможения постоянным током.
- Последовательность открытия тормоза
- При получении стартовой команды преобразователь начинает ускорение в прямом или обратном направлении до частоты открытия тормоза (I84, I85). После достижения частоты открытия тормоза ток должен достичь значения открытия тормоза (I82). Затем выдается сигнал на многофункциональный выход или релейный выход, установленный на контроль внешнего тормоза.
- Последовательность закрытия тормоза
- При подаче на преобразователь команды стоп начинается торможение. Когда выходная частота достигнет величины включения тормоза, торможение прекращается и на установленный выход подается сигнал включения тормоза. После времени задержки включения тормоза (I86) выходная частота становится "0".

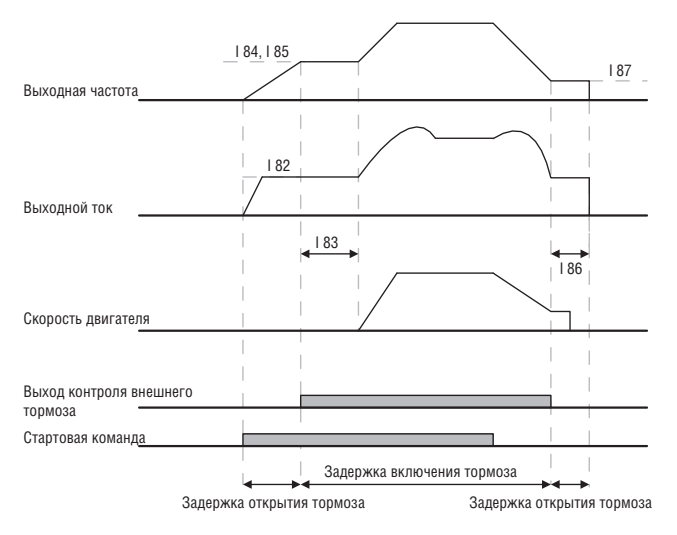

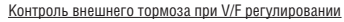

#### **! ВНИМАНИЕ**

**Контроль внешнего тормоза используется только при V/F регулировании. Частота открытия тормоза должна быть установлена меньше частоты включения тормоза.**

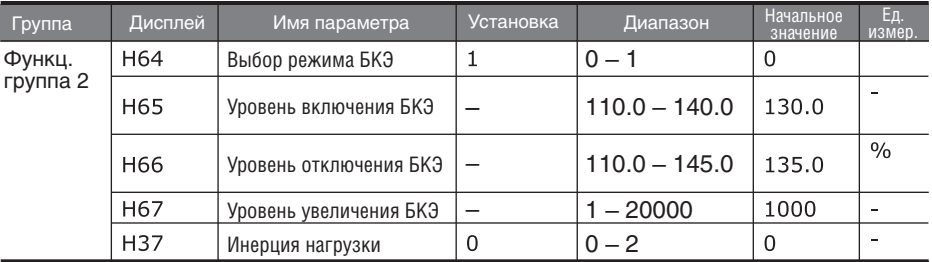

#### **8.19 Буфер кинетической энергии**

- В случае пропадания внешнего питания напряжение звена постоянного тока падает, что приводит к ошибке и отключению выхода. Данная функция предназначена для стабилизации напряжения в звене ПТ при помощи регулирования выходной частоты. Это позволяет увеличить время работы преобразователя до появления ошибки низкого напряжения.
- H64 выбирает режим БКЭ при пропадании питающего напряжения. Если H64 установлен в 0, преобразователь работает в режиме торможения до появления ошибки низкого напряжения. Если H64 установлен в 1, преобразователь использует запасенную кинетическую энергию системы для нормального питания звена постоянного тока.
- H65 и H66 установка уровня включения и отключения режима БКЭ. Необходимо устанавливать уровень H65 ниже чем уровень H66.
- H37 Значение инерции системы используется для контроля работы режима БКЭ. Если установлен высокий уровень инерции, то скорость уменьшения частоты будет меньше.

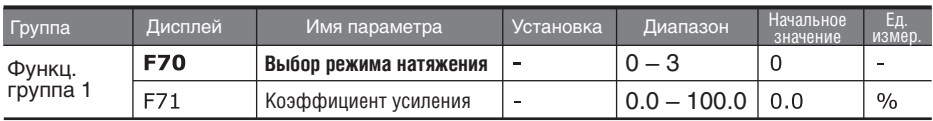

#### **8.20 Режим натяжения**

Это система контроля натяжения с открытым контуром, которая задает отклонение частоты вращения от основной для поддержания стабильного натяжения материала.

Отклонение частоты от заданной определяется сигналом от датчика натяжения и коэффициентом усиления, установленным в F70.

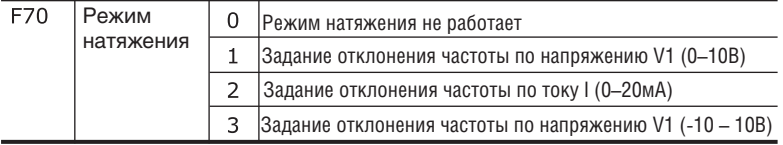

- При установке F70 в 1 или 2 среднее значение сигнала аналогового входа определяет  $\mathbf{h}$ нулевое отклонение от заданной частоты. При увеличении сигнала частота увеличивается при уменьшении сигнала, частота уменьшается.
- При установке F70 в 3 значение 0 на входе соответствует заданной частоте. При  $\mathbf{b}$ увеличении сигнала частота увеличивается при уменьшении сигнала, частота уменьшается.

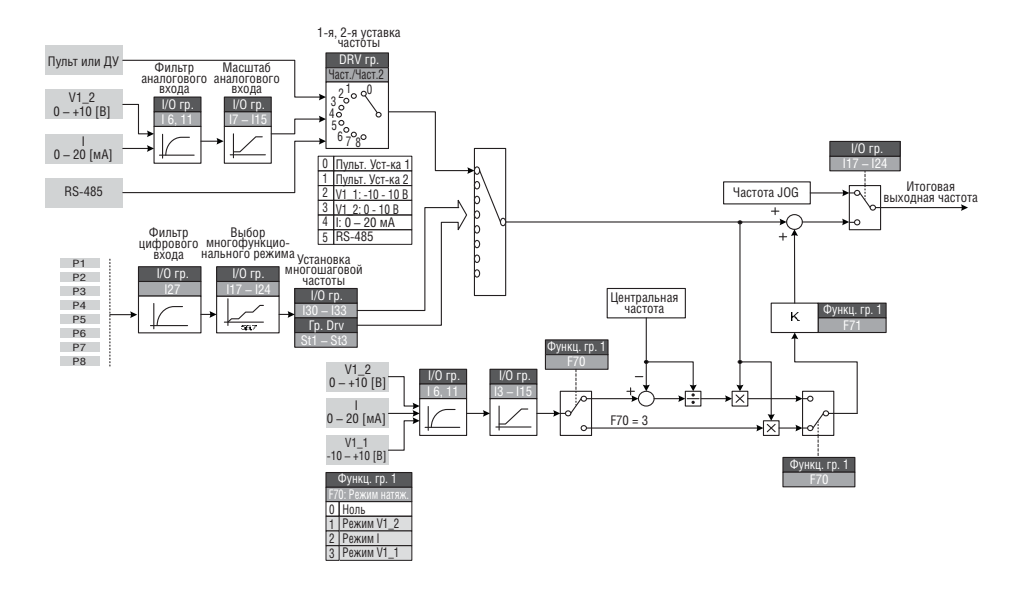

 $\blacktriangleright$ Пример режима натяжения:

> Если задана частота 30 Гц, F70 установлен в 3 (V1 -10 ~ +10 В), F71 установлен 10%, I3~15 – стандартные установки, частота будет изменяться в пределах от 27 Гц (-10В) до 33 Гц (+10В).

#### **Внимание!**

Нельзя смешивать источники задания частоты Frq, Frq2 и F70. Например, одновременная установка Frq=2 (V1) и F70=1 (V1) не будет работать.

### **! ВНИМАНИЕ**

**Нельзя смешивать источники задания частоты Frq, Frq2 и F70. Например, одновременная установка Frq=2 (V1) и F70=1 (V1) не будет работать.**

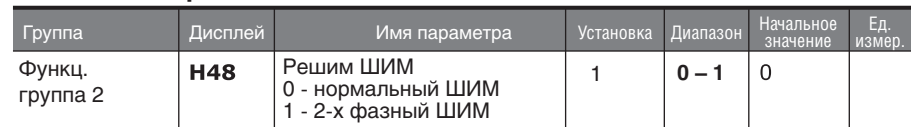

# **8.21 Режим 2 фазного ШИМ**

Тепловые потери и утечки тока можно уменьшить установив режим 2-х фазного  $IIUM H48=1.$ 

### **8.22 Управление вентилятором охлаждения**

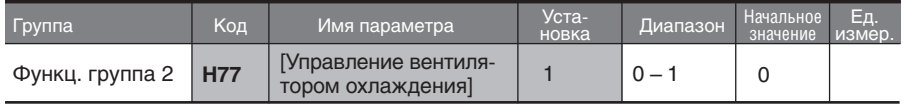

Управление включением / выключением вентилятора для охлаждения радиатора частотного преобразователя.

#### При установке 0:

-. Вентилятор охлаждения начинает работу при подаче питания.

-. Вентилятор охлаждения прекращает работу, когда напряжение основной цепи преобразователя становится ниже из-за отключения подачи питания.

При установке 1:

-. Вентилятор охлаждения начинает работать при включении подачи напряжения с операционной команды включения.

-. Вентилятор охлаждения прекращает работать при отключении операционной команды с прекращением подачи напряжения на выход преобразователя.

-. Вентилятор охлаждения продолжает работать, когда температура радиатора превышает пограничное значение, несмотря на операционную команду.

-. Используется при частотом пуске/останове, или когда требуется тихая работа при останове. Этим продлевается время работы охлаждающего вентилятора.

### **8.23 Выбор режима управления при сбое вентилятора охлаждения**

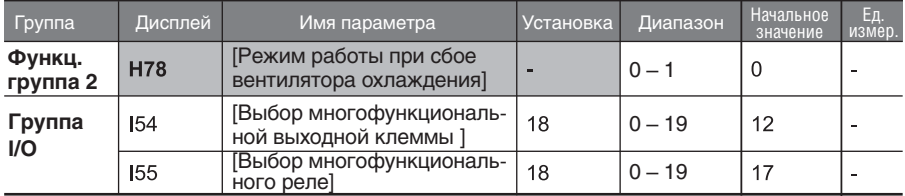

- Выберите 0 или 1 в коде H78.
- Если код H78 установлен в 0 (продолжительный режим работы), вывод сигнала сбоя может быть в I54 или I55.

 0: продолжительный режим работы, когда происходит сбой в работе вентилятора охлаждения.

-. Работа не прекращается, несмотря на отключение вентилятора охлаждения.

-. При установке кодов I54 или I55 в 18 (сигнал об отключении вентилятора охлаждения), сигнал может быть выведен с использованием многофункционального выхода или многофункционального реле.

# **! Внимание:**

 Если работа продолжается после отключения вентилятора охлаждения, может произойти отключение из-за перегрева и активирование функции защиты. Такой режим работы приводит к преждевременному износу оборудования из-за подъема температуры внутри преобразователя.

1: работа прекращается при отключении вентилятора охлаждения

-. Когда происходит отключение вентилятора охлаждения, на ЖК дисплее выводится

сообщение  $\left[ \begin{array}{cc} \blacksquare \blacksquare \blacksquare \end{array} \right]$  и работа прекращается.

-. Eсли коды I54 или I55 установлены в 17 (сообщение об ошибке), сообщение об ошибке выводится на дисплей.

**8.24 Чтение / Запись параметров**

| Группа             | Код  | Имя параметра      | Установка | Диапазон | ' Начальное .<br>значение | Eд.<br>измер. |
|--------------------|------|--------------------|-----------|----------|---------------------------|---------------|
| Функц.<br>группа 2 | H 91 | [Чтение параметра] |           | $0 -$    |                           |               |
|                    | H 92 | [Запись параметра] |           | $0 -$    |                           |               |

Используется для чтения/записи параметров частотного преобразователя при  $\blacksquare$ помощи пульта дистанционного управления.

#### **Внимание:**

Будьте осторожны при выполнении записи параметров (H92). При выполнении записи, параметры частотного преобразователя сбрасываются, и параметры пульта дистанционного управления копируются в частотный преобразователь.

#### Чтение параметров  $\mathbf{F}$

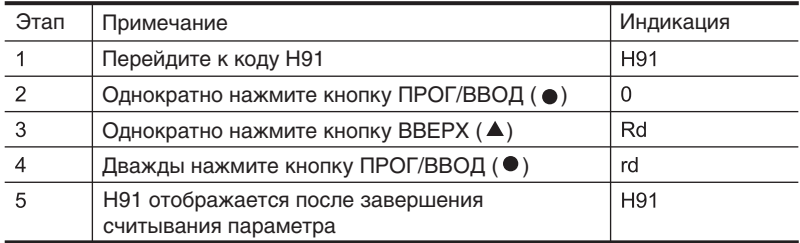

Запись параметра

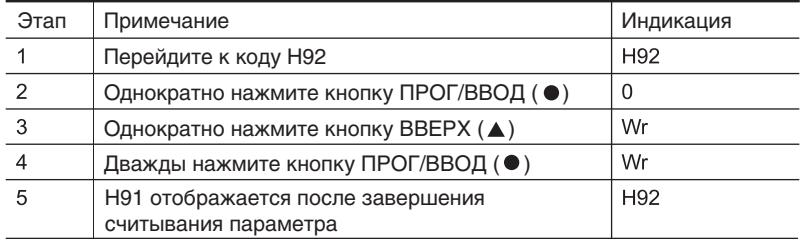

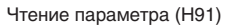

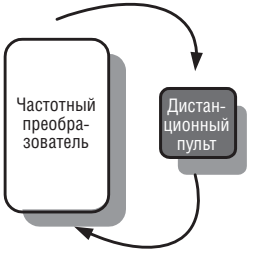

Запись параметра (H92)

# **8.25 Сброс / Блокировка параметров**

Сброс параметров

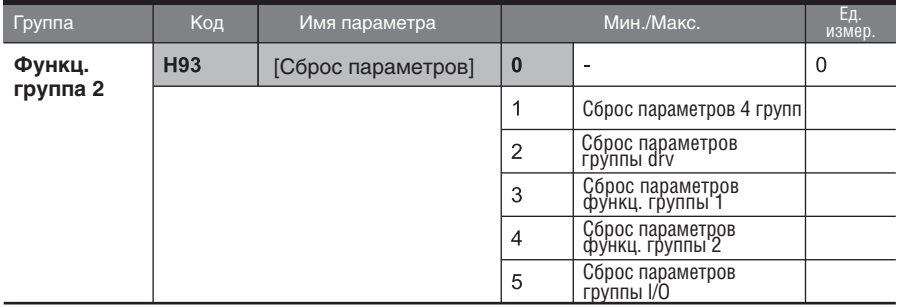

- Выберите группу для сброса и осуществите его в коде H93. ×
- Нажмите кнопку ПРОГ (•) после установки в Н93. Н93 будет повторно отображен после  $\overline{ }$ завершения сброса.
- **Запись пароля**

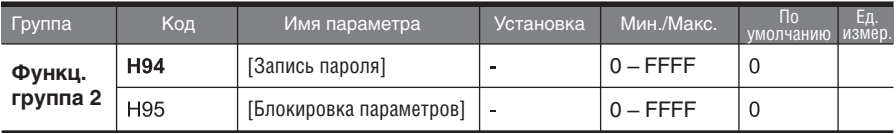

- $\blacksquare$ Запись пароля для блокировки параметров (H95).
- Пароль должен быть составлен из шестнадцатеричных и десятеричных символов.  $(0 - 9, A, B, C, D, E, F)$

#### **Внимание:**

**Не забывайте зарегистрированный пароль.** Он используется для разблокировки параметров.

- По заводской установке пароль «0». Введите новый пароль, кроме «0».  $\mathbf{r}$
- Выполните следующую последовательность для регистрации пароля в первый раз.

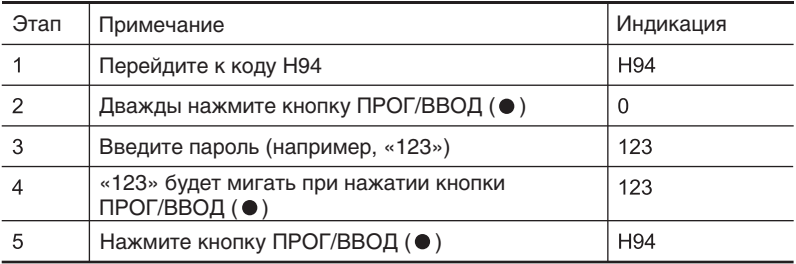

Выполните следующую последовательность для изменения пароля.  $\blacktriangleright$ (Текущий пароль: 123 -> Новый пароль: 456)

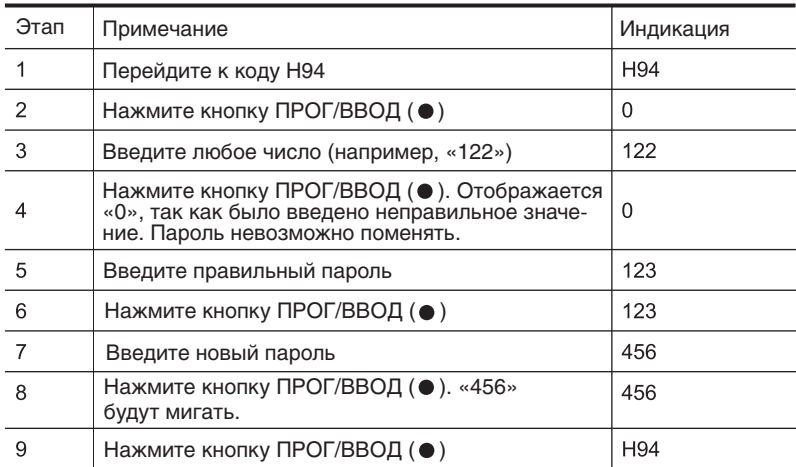

# **ГЛАВА 9. МОНИТОРИНГ**

### **9.1 Мониторинг рабочего состояния**

#### Выходной ток

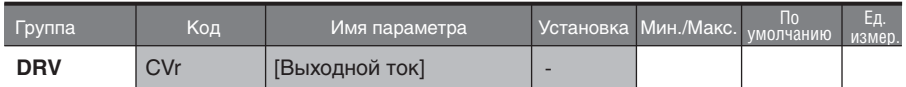

Выходной ток частотного преобразователя можно отслеживать в CVr.

#### Количество оборотов в минуту двигателя

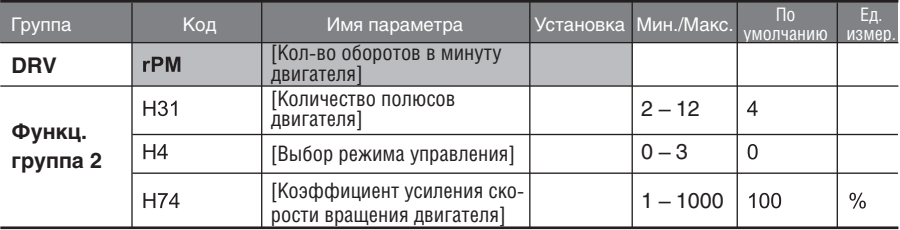

Количество оборотов двигателя может отслеживаться в rPM.

 Когда H40 установлен как 0 {V/F управление} или 1 {ПИД управление}, выходная частота преобразователя (f) отображается в RPM при помощи формулы, приведенной ниже. Скольжение ротора не учитывается.

$$
RPM = \left(\frac{120 \times f}{H31}\right) \times \frac{H74}{100}
$$

 H31: Введите номинальное количество полюсов двигателя, указанное на паспортной табличке.

 H74: Данный параметр используется для изменения соотношения отображаемой скорости двигателя к частоте вращения (об/мин) или механической скорости (м/мин).

#### Напряжение звена постоянного тока

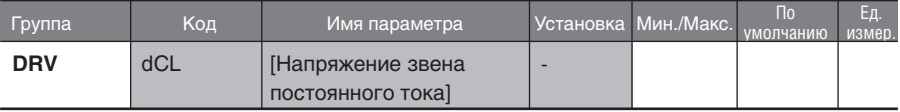

Напряжение звена постоянного тока может отслеживаться в dCL.

 $\blacktriangleright$  Отображается значение, равное  $\sqrt{2}$  от входного напряжения во время останова двигателя.

#### Индикация параметра, выбираемого пользователем

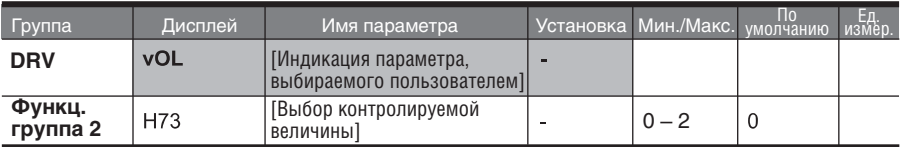

- Выбранная величина в H73- [Выбор контролируемой величины] может отслеживаться в vOL – [Индикация параметра, выбираемого пользователем].
- Если выбрана выходная мощность или момент вращения двигателя, будут отображаться Por или tOr.
- H73: выберите одну из величин.

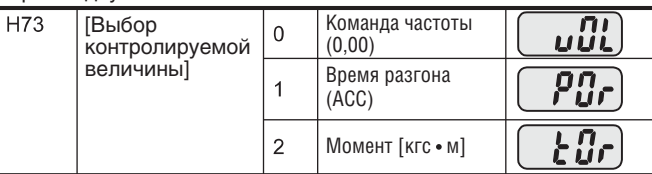

- Введите КПД, указанный на паспортной табличке двигателя, как H36 для корректного отображения момента.
- Индикация при включении

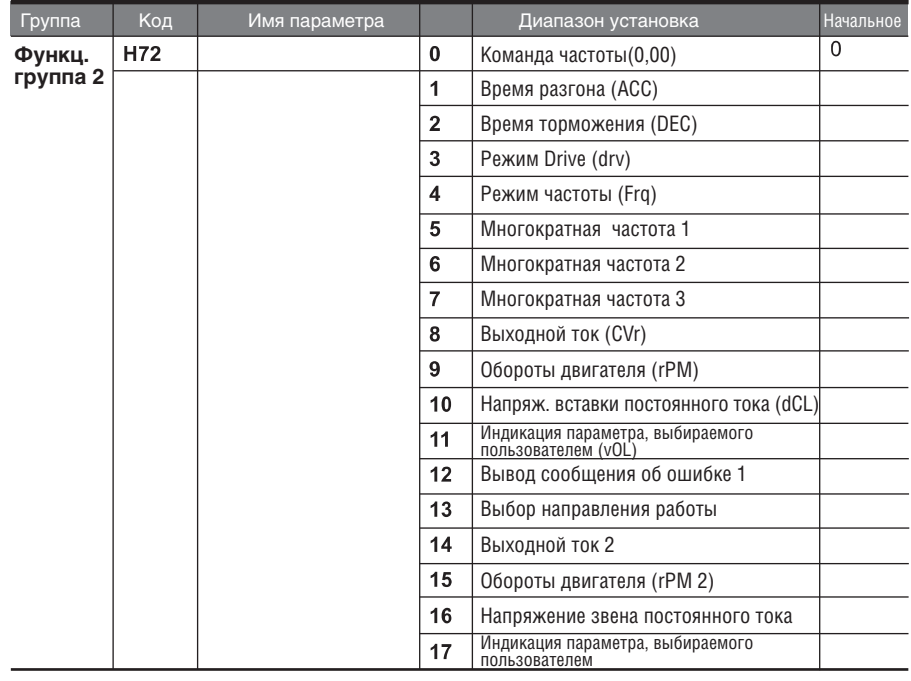

- Выберите параметр для отображения на пульте управления при подаче питания (ВКЛ).
- При установке 14 17 отображается соответсвенно выходной ток, обороты двигателя, напряжение звена ПТ или параметр, выбранный пользователелем.

# **9.2 Мониторинг клеммы I/O**

Мониторинг статуса входной клеммы

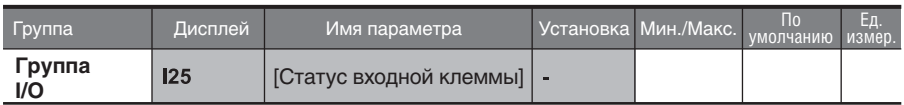

- Статус клеммы входного тока (ON/Off) (вкл/выкл) может быть отслежен в коде I25.
- Когда P1, P3, P4 включены (ON) и P2, P5 выключены (OFF), на дисплее отображается следующее:

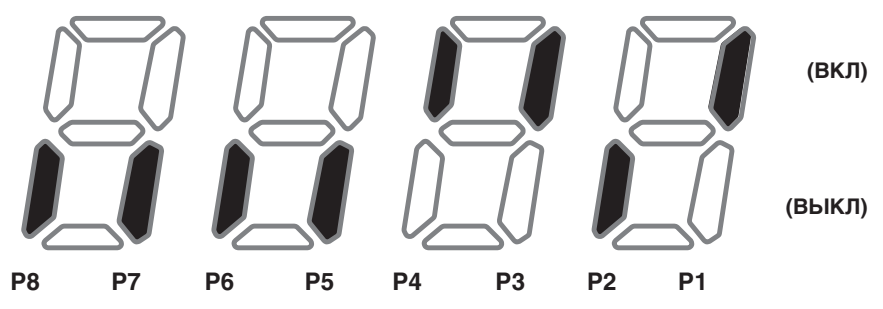

Мониторинг статуса выходной клеммы  $\bullet$ 

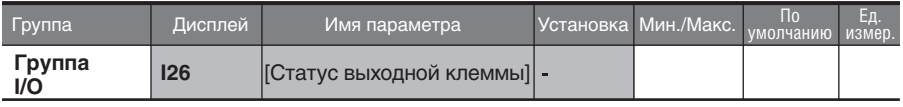

- $\mathbf{H}^{\text{max}}$ Состояние клемм выходного тока (MO, реле) (ВКЛ/ВЫКЛ) может отслеживаться в I26.
- $\blacktriangleright$ Когда клемма многофункционального выхода (MO) включена (ON), а многофункциональное реле выключено (OFF), на дисплее отображается следующее:

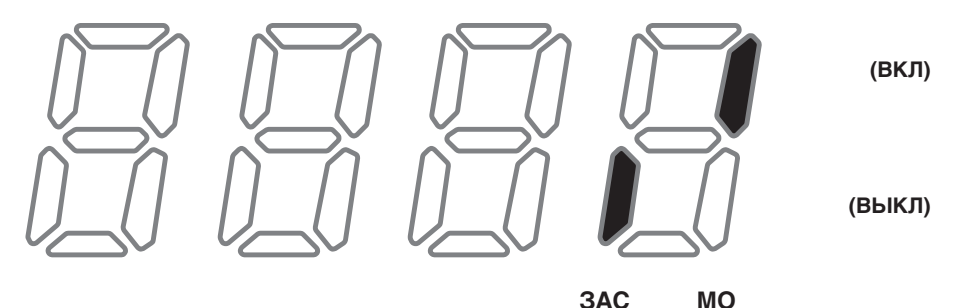

## **9.3 Мониторинг состояния сбоя**

Мониторинг текущих ошибок

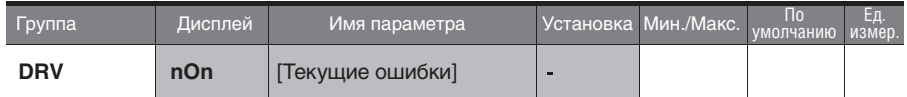

Ошибка, произошедшая во время работы, отображается в nOn.  $\mathbf{m}$ 

Имеется возможность отслеживать до 3 типов ошибок.  $\blacksquare$ 

Данный параметр предоставляет информацию о типах ошибок и состоянии работы в момент ошибки. См. стр. 4-11 или 9-5, установки пульта.

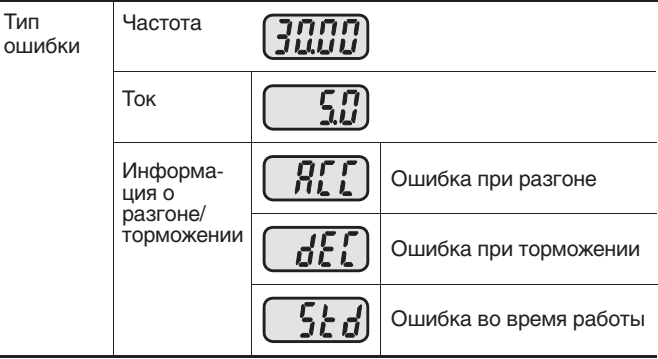

- См. стр. 12-1, типы ошибок.
- Отслеживание истории ошибок

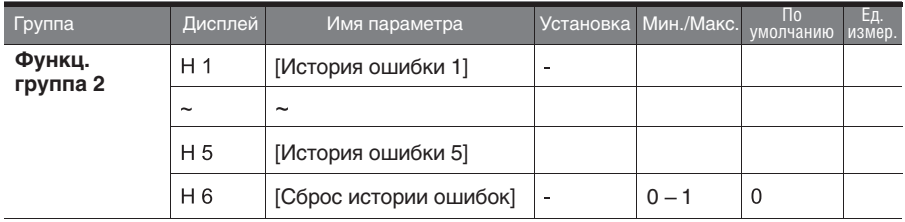

- H 1 H 5: может храниться информация о макс. 5 ошибках.
- H 6: Информация о предыдущих ошибках, сохраненная в кодах от H1 до H5, сбрасывается.
- Если ошибка происходит во время работы, ее можно отслеживать в nOn.
- $\mathbf{F}$ При сбросе состояния сбоя с помощью кнопки СТОП/СБРОС (STOP/RST) или многофункциональной клеммы, информация, отображенная в **nOn,** будет перемещена в H1. В дополнение, информация, сохраненная до этого в H1, автоматически переместится в H2. Таким образом, новая информация об ошибке сохранится в H1.
- $\ddot{\phantom{1}}$ Когда в одно и то же время происходит более 1 сбоя, до 3 типов ошибок будет храниться в одном коде.

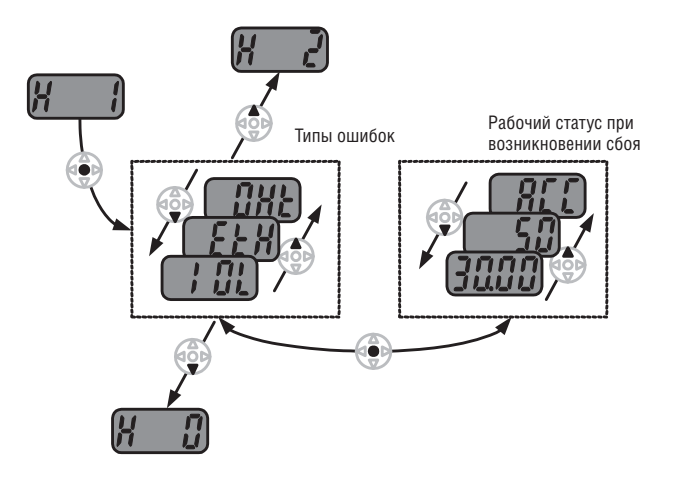

# **9.4 Аналоговый выход**

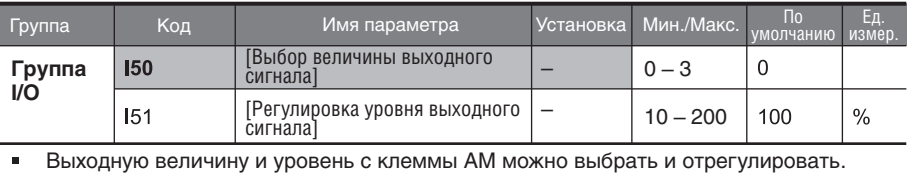

I50: выбранная величина будет выведена на клемму аналогового выхода (AM).

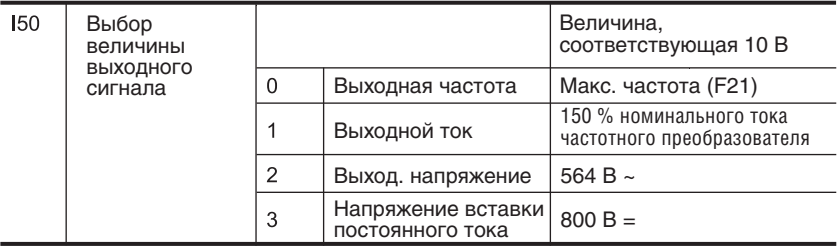

I51: если вы хотите использовать величину аналогового выхода как вход измеритель ного прибора, величина может быть отрегулирована в соответствии с различными спецификациями измерительных приборов.

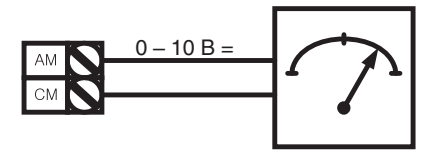

# **9.5 Многофункциональная выходная клемма (MO) и реле (3AC)**

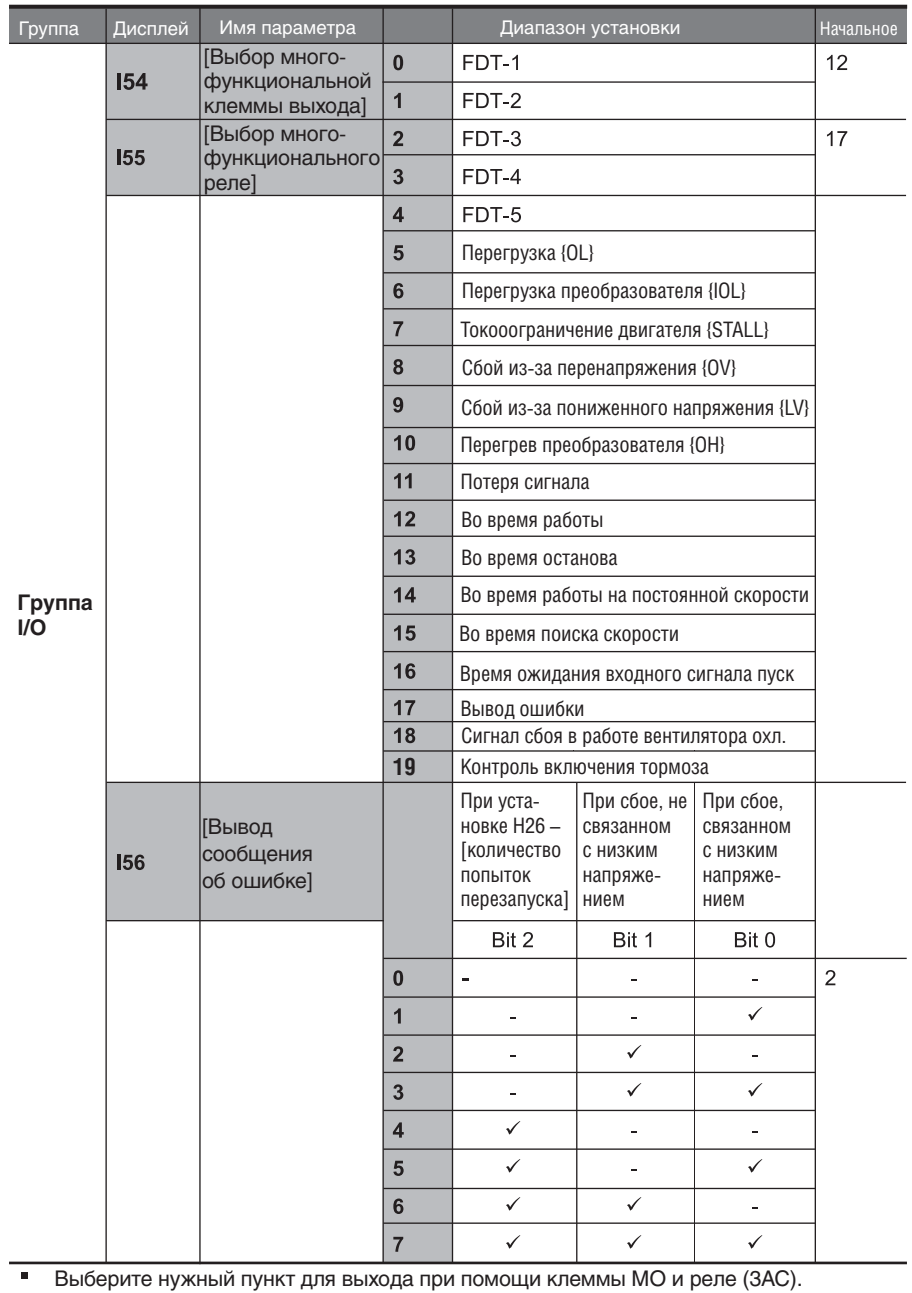

- $\blacktriangleright$ I56: когда 17 {вывод сообщения об ошибке} выбран в I54 и I55, многофункциональная выходная клемма и реле будут активированы со значением, установленным в I56.
- 0: FDT-1
	- Проверка, совпадает ли выходная частота с определенной пользователем частотой.  $\blacktriangleright$
	- Активное состояние: абсолютное значение (частота по установке выходная частота) ¥ <= ширина полосы (диапазон) определения частоты / 2.

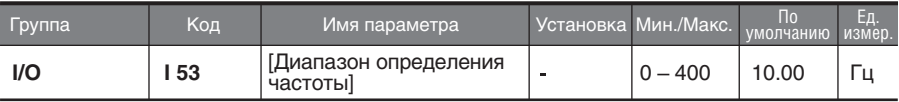

- $\blacksquare$ Не может быть установлено свыше параметра «Макс. частота» (F21).
- $\blacktriangleright$  При установке I53 как 10,0

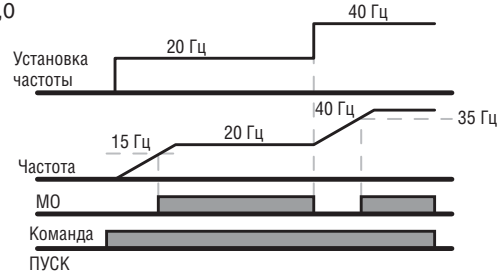

- 1: FDT-2
	- Активируется, когда частота по установке совпадает с уровнем определения частоты (I52) и соответствует условию FDT-1.
	- Активное состояние: (Частота по установке = уровню FDT) и FDT-1.

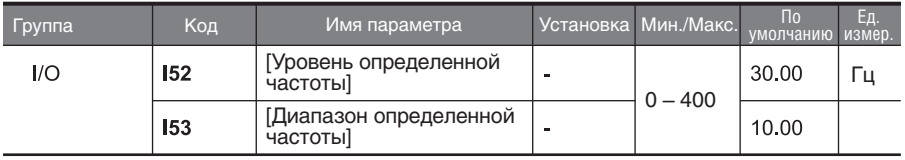

- Не может быть установлен свыше параметра [Макс. частота] (F21).
- При установке I52 и I53 как 30,0 Гц и 10,0 Гц, соответственно:

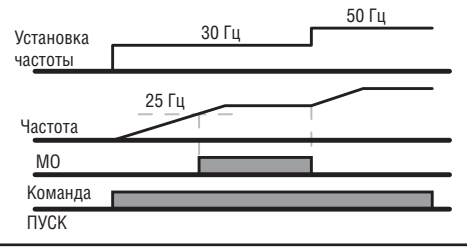

#### Документ с Profsector.com

# 2: FDT-3

Активируется, когда рабочая частота удовлетворяет следующему условию. Активное состояние: абсолютное значение (уровень FDT – рабочая частота) <= FDT Ширина полосы (диапазон) частот/2.

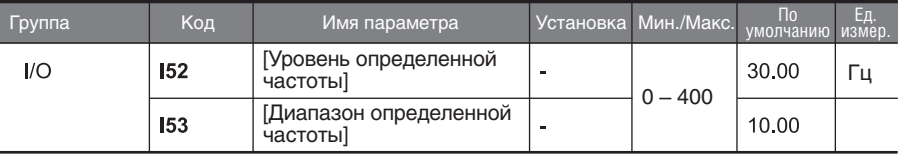

Не может быть установлен свыше параметра «Макс. частота» (F21).  $\blacksquare$ 

 $\mathbf{r}$ При установке I52 и I53 как 30,0 Гц и 10,0 Гц, соответственно.

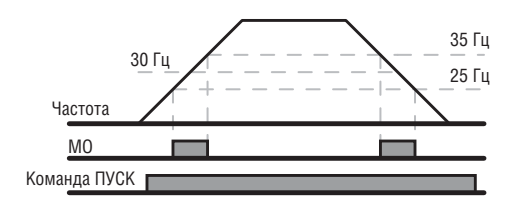

# 3: FDT-4

 $\mathbf{r}$ Активируется, когда рабочая частота соответствует следующему условию. Активное состояние:

Время разгона: рабочая частота >= уровень FDT.

Время торможения: рабочая частота > (уровень FDT – FDT Ширина полосы частот/2).

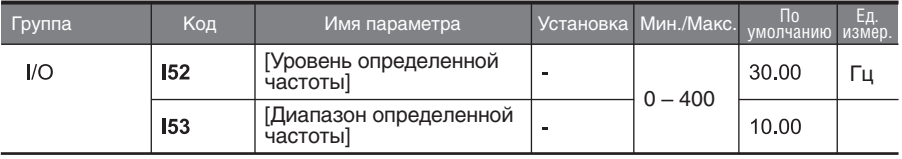

- $\blacksquare$ Не может быть установлен свыше параметра «Макс. частота» (F21).
	- $\mathbf{r}$ Не может быть установлено выше макс. частоты (F21).

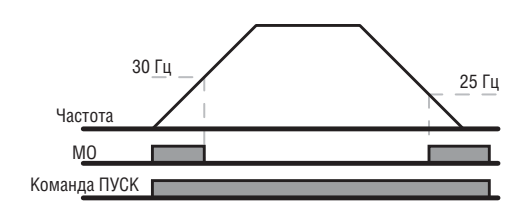

- 4: FDT-5
- Активируется, когда контакт B противоположен FDT-4.

Активное состояние:

Время разгона: рабочая Частота >= уровень FDT.

Время торможения: рабочая Частота > (уровень FDT – FDT Ширина полосы частот/2).

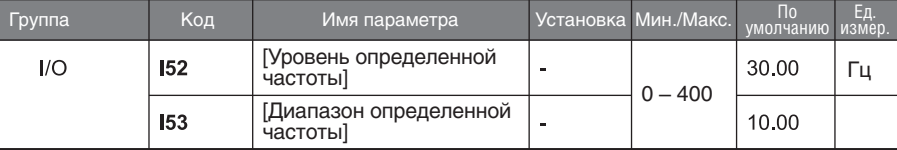

- $\blacksquare$ Не может превышать параметр Макс. частота (F21).
	- При установке I52 и I53 как 30,0 Гц и 10,0 Гц, соответственно:

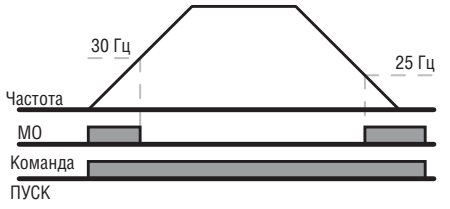

- 5: Перегрузка (OLt):
	- См. стр. 10-2.
- 6: Перегрузка частотного преобразователя (IOLt):
	- См. стр. 10-6.
- 7: Токоограничение (STALL):
	- См. стр. 10-3.
- 8: Сбой из-за перенапряжения (Ovt):
	- Активируется, когда происходит сбой из-за перенапряжения, произошедшего в результате превышения напряжения звена постоянного тока 820 В.
- 9: Сбой из-за пониженного напряжения (Lvt):
	- Активируется, когда происходит сбой из-за низкого напряжения в результате напряжения звена постоянного тока менее 360 В.
- 10: Перегрев радиатора частотного преобразователя (OHt):
	- Активируется при перегреве радиатора.
- 11: Потеря сигнала задания:
	- Активируется, когда потеряны сигналы аналогового входа (V1, I) и коммуникации RS485.
- 12: Во время работы:
	- Активируется, когда на вход подается команда Пуск, и частотный преобразователь выводит свое напряжение.

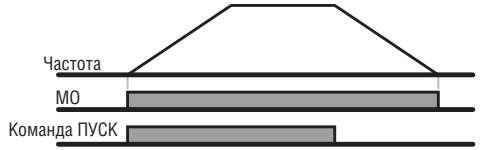

- 13: Во время останова:
	- Активируется, во время остановки без подачи команды.

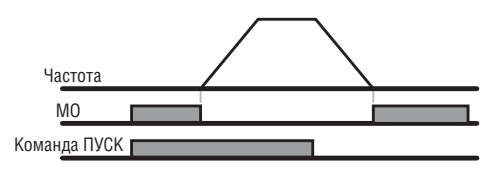

- 14: Во время работы на постоянной скорости:
	- Активируется во время работы на постоянной скорости.

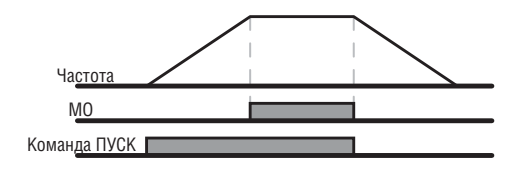

- 15: Во время старта на вращающийся двигатель:
	- **См. стр. 8-17.**
- 16: Время ожидания рабочего сигнала:
	- Данная функция становится активной во время штатной работы и во время ожидания активирования команды пуск с внешней цепи.
- 17: Вывод сообщения об ошибке:
	- Активируется параметр, установленный в I56.
	- Ь Например, если установить I55, I56 в 17 и 2, соответственно, реле много функционального выхода станет активным при отличных от «отключения по причине низкого напряжения» ошибках.
- 18: Сигнализация сбоя вентилятора охлаждения:
	- Используется для вывода сигнала, когда H78 установлен в 0 (постоянная ь работа при сбое вентилятора охлаждения). См. стр. 8-31.
- 19: Сигнал включения тормоза:
	- Ń Предназначен для сигнализации при использовании внешнего тормоза. См. стр. 8-26.

## **9.6 Выбор клеммы выхода при ошибке коммуникации между пультом и частотным преобразователем**

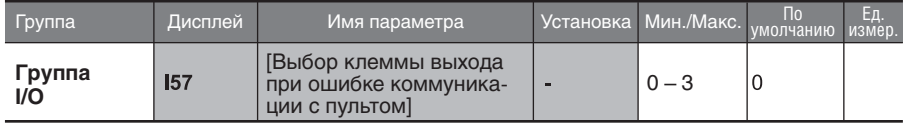

- Выберите релейный выход или выход типа открытый коллектор, при отказе коммуникации пульт/частотный преобразователь.
	- Коммуникация между пультом управления и частотным преобразователем осуществляется посредством последовательной связи, передающей информацию. Когда в определенное время происходит ошибка

коммуникации, то она будет отображена  $\left[\begin{array}{c} \mathbf{F} \\ \mathbf{F} \end{array}\right]$ , и сигнал об ошибке будет выведен на MO или реле.

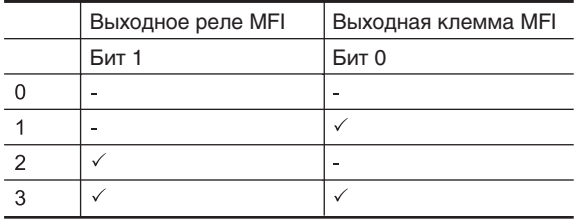

- 0: Не используется
- 1: Выход сигнала на MO
- 2: Выход сигнала на контакты 3A, 3B
- 3: Выход сигнала на MO, 3A, 3B

# **ГЛАВА 10. ЗАЩИТНЫЕ ФУНКЦИИ**

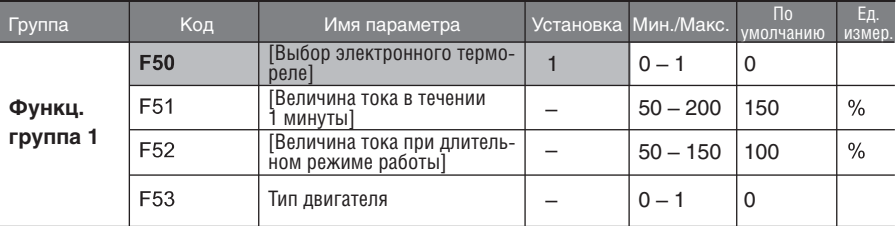

### **10.1 Электронное термореле**

Установите F50 – [выбор электронного термореле] как 1.

Активируется при перегреве двигателя. Если ток больше, чем значение установленное в F51, выход преобразователя отключен на время предустановленное в F51 – величина тока в течении 1 минуты].

- F51: Введите значение максимального тока, который может постоянно подаваться на двигатель в течение одной минуты. Устанавливается в процентах от номинального тока двигателя. Значение не может быть установлено менее F52.
- F52: Введите величину тока для постоянной работы. Обычно используется номинальный ток двигателя. Не может быть установлено свыше F51.
- F53: Для асинхронного двигателя, эффект охлаждения уменьшается, когда двигатель работает на малых скоростях. Специальный двигатель – это двигатель, который использует отдельно питающийся вентилятор охлаждения для оптимизации охлаждения даже на малых скоростях.

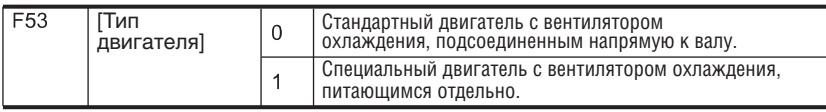

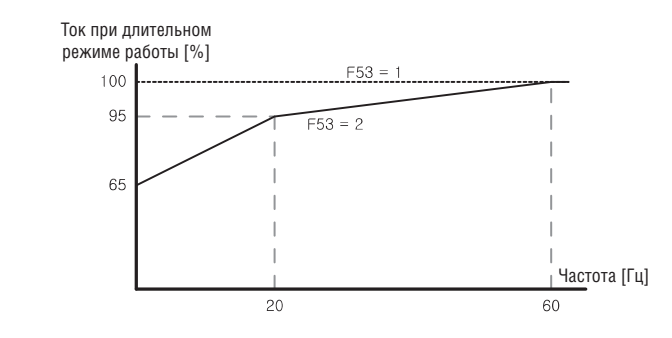
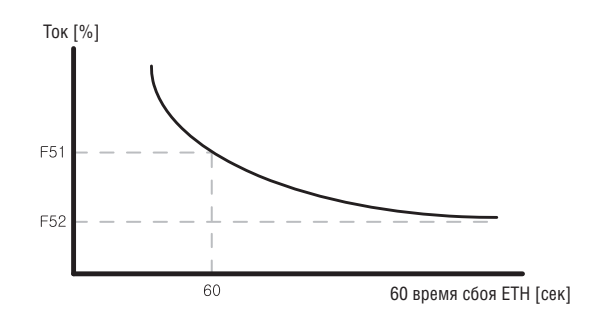

## **10.2 Предупреждение о перегрузке и сбое**

Предупреждение о перегрузке

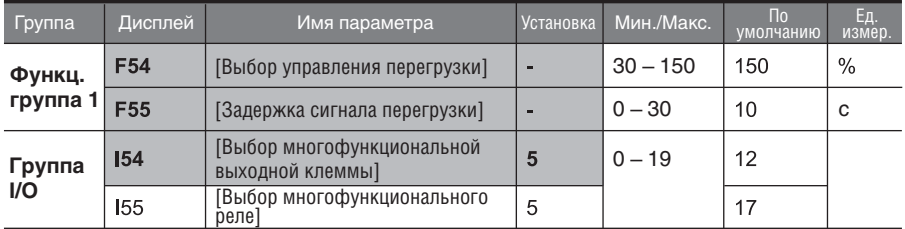

- Для данной функции выберите одну из выходным клемм среди MO и 3ABC.
- Если в качестве выходной клеммы выбрать MO, то следует установить I54 как 5 {перегрузка: OL}.
- F54: Установите значение как процентное отношение от номинального тока двигателя.

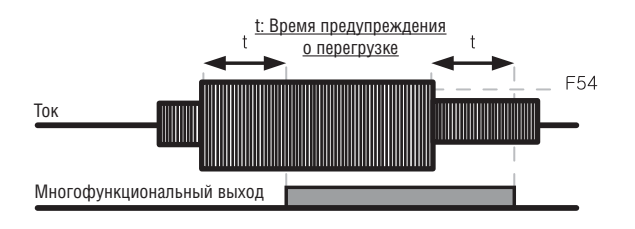

### Сбой из-за перегрузки

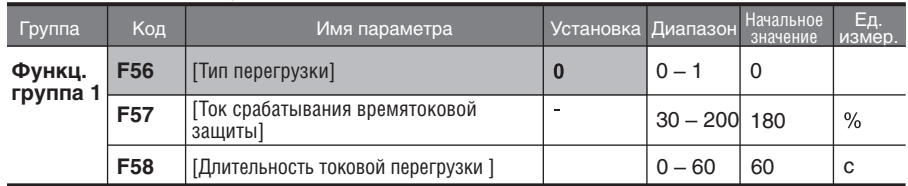

Установите F56 как 1.

Выход частотного преобразователя выключается при перегрузке двигателя.

Выход частотного преобразователя выключается, когда избыточный ток подается на двигатель свыше F58 – [длительность токовой перегрузки].

### **10.3 Токоограничение**

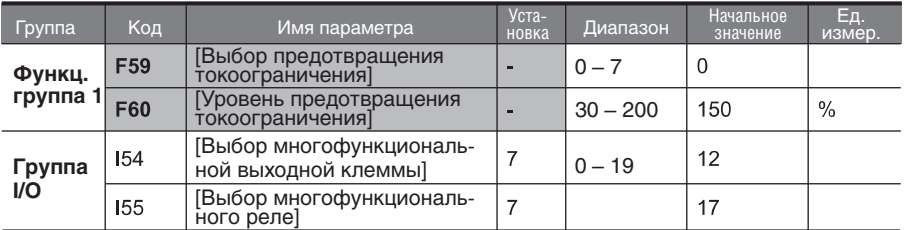

Во время разгона: двигатель начинает торможение, когда подается ток, превышающий  $\mathbf{u}$  . значение, установленное в F60.

Во время работы на постоянной скорости: Двигатель тормозит, когда подается ток, превышающий значение установки в F60.

- Во время торможения: Торможение двигателя прекращается, когда напряжение звена постоянного тока возрастает свыше определенного уровня напряжения.
- F60: Значение устанавливается как процентное отношение от номинального тока
- двигателя (H33). I54, I55: Частотный преобразователь выводит сигнал через многофункциональную  $\blacksquare$ клемму (MO) или релейный выход (3AC) или внешнюю цепь, когда активируется<br>функция «токоограничения». Состояние токоограничения двигателя может функция «токоограничения». Состояние токоограничения отслеживаться в этих кодах, если код F 59 не выбран как (000).

#### F59: режим токоограничения может быть установлен как указано в таблице ниже.

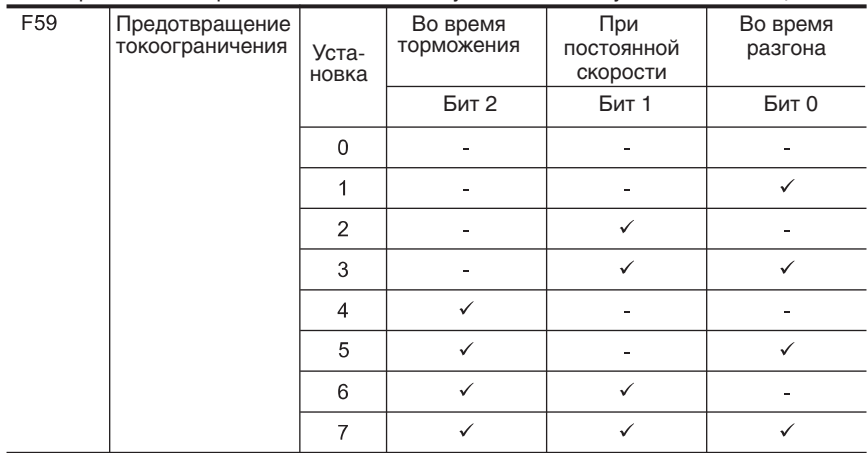

 Например, установите F59 как 3 для предотвращения токограничения во время разгона и работы на постоянной скорости.

 Когда токоограничение осуществляется во время разгона или торможения, время Разгона/Торможения может быть больше, чем выбранное пользователем.

 Когда токоограничение осуществляется во время работы на постоянной скорости, t1, t2 осуществляется в соответствии со значением, установленном в ACC – [Время разгона] и dEC – [Время торможения].

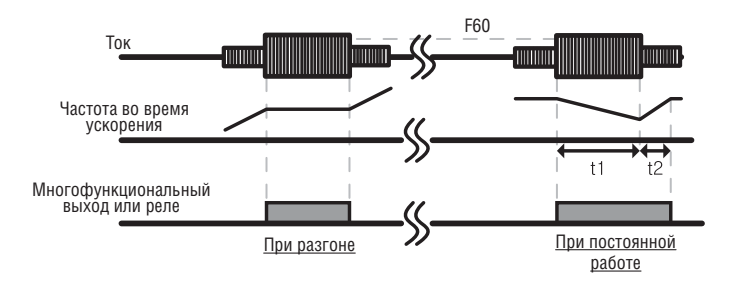

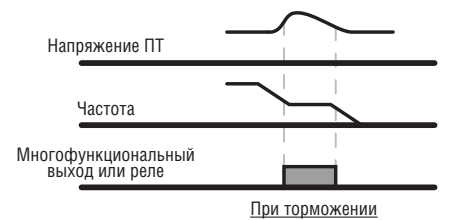

### **10.4 Защита от потери фазы на выходе**

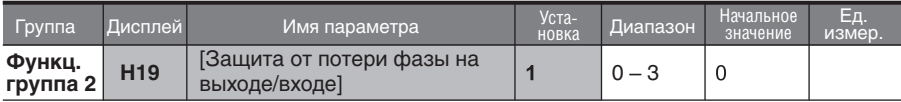

- Установите значение H19 как 1.  $\blacksquare$
- Потеря фазы на выходе: выход частотного преобразователя отключен в случае потери одной фазы и более среди V, V и W.
- Потеря фазы на входе: выход частотного преобразователя блокируется в случае  $\blacksquare$ потери одной фазы и более среди R, S и T. Если не происходит потери фазы на входе, выход отключен, следует заменить конденсатор звена постоянного тока.

### **<sup>•</sup> Предупреждение:**

Правильно установите H33 – [Номинальный ток двигателя]. Если реальный номинальный ток двигателя и значение H33 отличаются, функция защиты от потери фазы на выходе будет активирована.

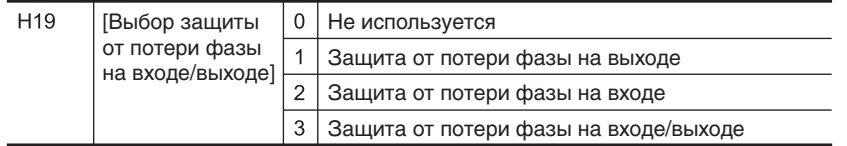

## **10.5 Сигнал внешнего отключения**

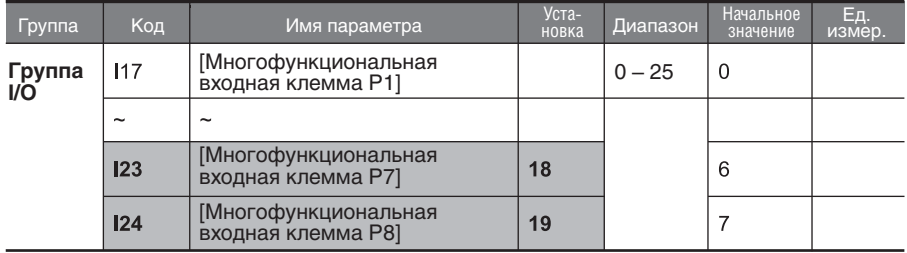

- Выберите клемму среди P1 P8 для вывода сигнала о внешнем сбое.
- Установите I23 и I24 как 18 и 19 для задания функции P7 и P8 в качестве внешнего контакта A и B.
- Вход сигнала внешнего сбоя, контакт A (Н.О.): Вход, нормально открытый контакт. Когда клемма P7 установленная в "Ext trip-A" включена (замкнута), частотный преобразователь отображает ошибку и выключает свой выход.
- Вход сигнала внешнего сбоя, контакт B (Н.З.): Вход, нормально закрытый контакт. Когда клемма P8 установленная в "Ext trip-B" выключена (Открыта), частотный преобразователь отображает ошибку и выключает свой выход.

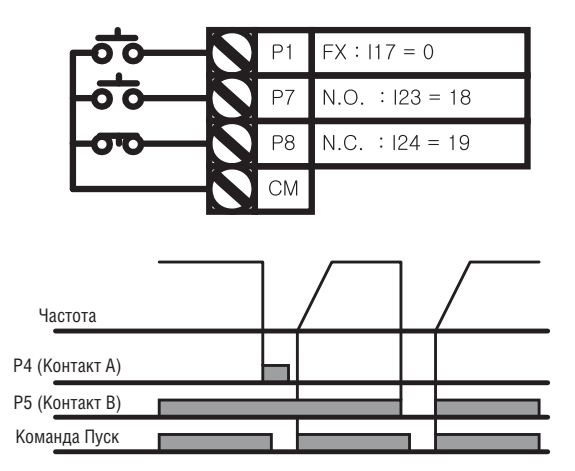

## **10.6 Перегрузка частотного преобразователя**

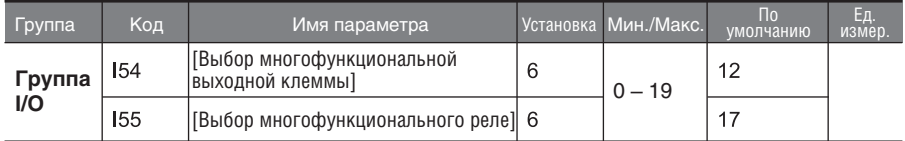

Функция защиты преобразователя от перегрузки активируется, когда ток выше номинального значения тока преобразователя.

Многофункциональная выходная клемма (MO) или многофункциональное реле (3AВC) используются для вывода аварийного сигнала во время отключения преобразователя из-за перегрузки.

## **10.7 Потеря сигнала задания частоты**

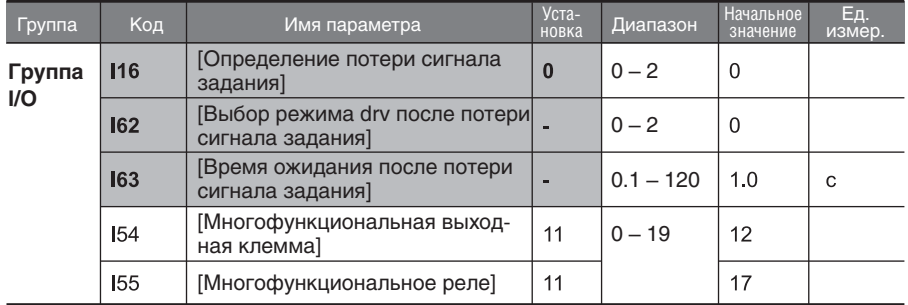

Выберите режим Drive, если произошла потеря сигнала задания частоты, установленной при помощи клеммы аналогового входа (V1, I) или при помощи опции коммуникации.

116: используется для определения потери сигнала аналогового входа.  $\blacktriangleright$ 

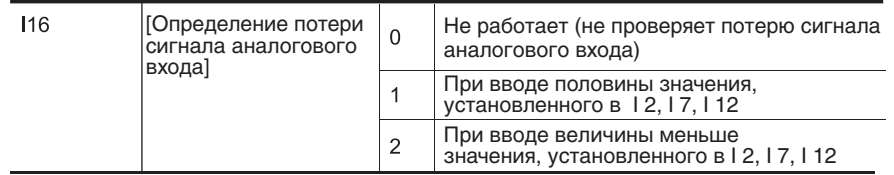

Пример 1) преобразователь считает заданную частоту потерянной при установке DRV - Frg в 3 (Аналоговый вход V1), I 16 в 1, а сигнал аналогового входа меньше чем половина значения, установленного в I7.

Пример 2) преобразователь считает эталонную частоту потерянной при установке DRV - Frg в 6 (V1+I), I16 в 2, а входной сигнал V1 либо ниже значения, установленного в I7, либо входное значение I меньше, чем значение I 12.

162: когда в течение времени, установленного в 163, команда установки частоты не подается. установите режим работы, как показано ниже:

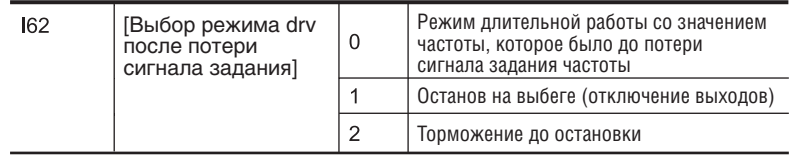

• 54, 155: многофункциональная выходная клемма (MO) или многофункциональное выходное реле (ЗАВС) используется для вывода информации о потери команды частоты во внешнюю цепь.

Пример: когда 116 установлен как 2, 162 как 2, 163 как 5,0 с и 154 как 11, СООТВЕТСТВЕННО.

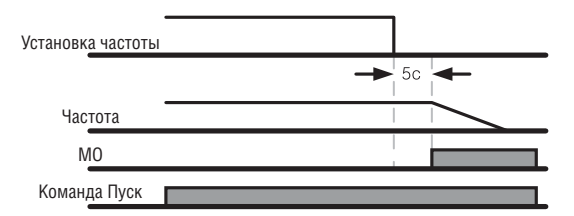

### 10.8 Режим работы тормозного резистора

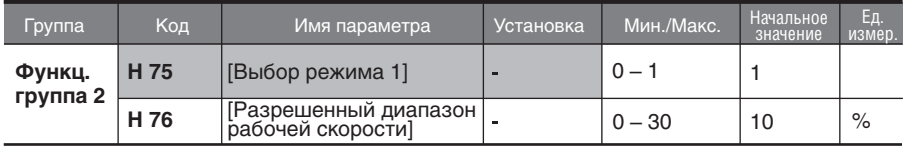

- Установите Н75 как 1.
- Установите % от рабочей скорости для включения тормозного резистора в Н76.

#### $\blacktriangleright$ H75: Установка ограничения работы тормозного резистора.

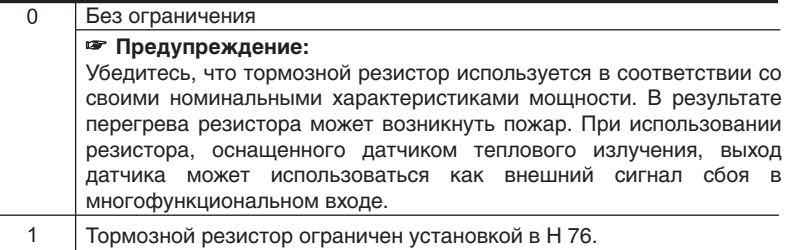

H76: установите рабочую скорость для однократного рабочего цикла.  $\ddot{\phantom{1}}$ Интенсивность постоянного использования ограничена макс. 15 сек и сигнал не подается более 15 сек.

$$
H76 = \frac{T\_dec}{T\_acc+T\_steady+T\_dec+T\_stop} \times 100\,[\%]
$$

Пример 1)

Где,

T\_acc: время разгона для достижения установленной скорости.

T\_steady: время для работы на постоянной скорости при заданной частоте.

T\_dec: время для торможения до более низкой частоты, чем при постоянной скорости или время до остановки с частоты при постоянной скорости.

T\_stop: время ожидания в состоянии останова до возобновления работы.

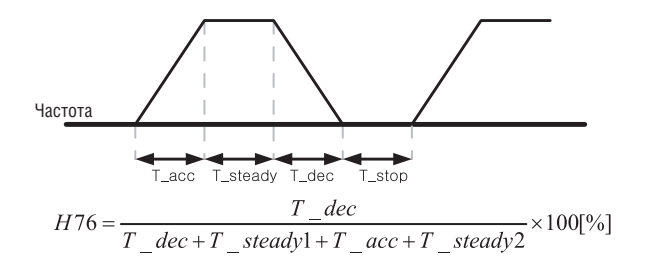

Пример 2)

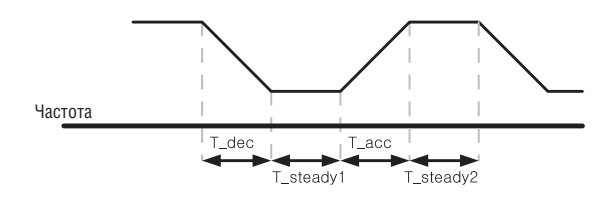

# ГЛАВА 11 - СВЯЗЬ RS 485

### 11.1 Введение

Частотный преобразователь может управляться и контролироваться посредством управляющей программы ПЛК или другого ведущего модуля.

Привода или другие ведомые устройства могут подсоединяться при помощи соединения в сети RS-485 и могут управляться при помощи одного ПЛК или ПК. Установка и изменение параметров осуществляется через ПК.

## • Характеристики

Частотный преобразователь может беспрепятственно использоваться для автоматизации производства благодаря тому, что эксплуатация и мониторинг осуществляется через программу пользователя.

- \* Возможно изменение и просмотр параметров при помощи компьютера.
- (Пример: время разгона/торможения, задание частоты и т.д.)
- \* Тип интерфейса RS 485:
- 1) Позволяет приводу сообщаться с любыми другими компьютерами.
- 2) Позволяет подключать до 31 устройства.
- 3) Помехоустойчивый интерфейс.

Пользователи могут использовать любые типы преобразователей RS 232-485. Характеристики преобразователей зависят от производителей. Подробнее смотрите технические характеристики преобразователей в руководствах пользователей.

## • Перед установкой

Перед установкой и эксплуатацией следует внимательно ознакомиться с инструкциями. В противном случае, возможно получение травм или повреждение оборудования.

## 11.2 Характеристики

### • Технические характеристики

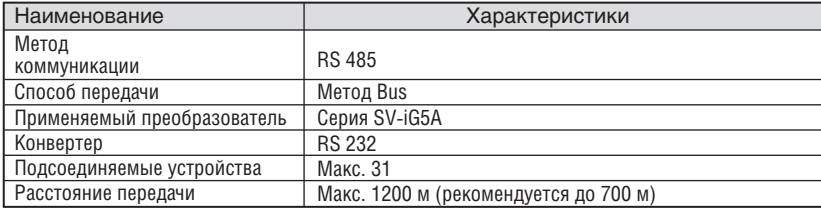

### Технические характеристики аппаратной части

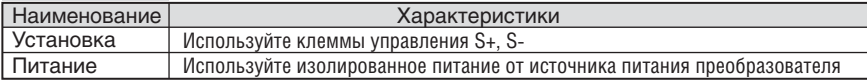

### Технические характеристики коммуникации

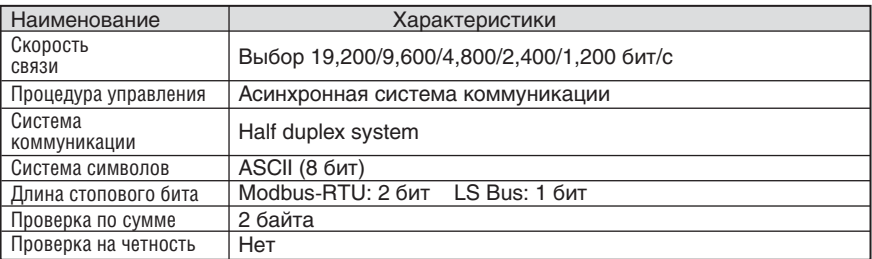

### **11.3 Установка**

### Подсоединение к линии передачи данных

Подсоедините линию передачи данных RS 485 к клеммам управления (S+), (S-) частотного преобразователя.

Проверьте соединение и включите частотный преобразователь.

Если линии передачи данных подсоединены правильно, установите параметры связи следующим образом:

- $\mathbf{F}$  . DRV-03 [Режим Drive]: 3(RS 485)
- DRV-04 [Режим частоты]: 7(RS 485)
- $\blacktriangleright$ I/O-60 [Номер частотного преобразователя]: 1 – 250 (если подсоединены более одного частотного преобразователя, убедитесь, что используются разные номера для каждого преобразователя)
- ¥. I/O-61 [Скорость передачи данных]: 3 (9,600 бит/с в качестве заводской установки)
- I/O-62 [Режим потери сигнала задания]: 0 Никаких действий (заводская установка)
- I/O-63 [Истечение времени ожидания]: 1,0 сек (заводская установка)
- I/O-59 [Протокол коммуникации]: 0 Modbus-RTU, 1 LS BUS

## • Подсоединение компьютера и частотного преобразователя Системная конфигурация

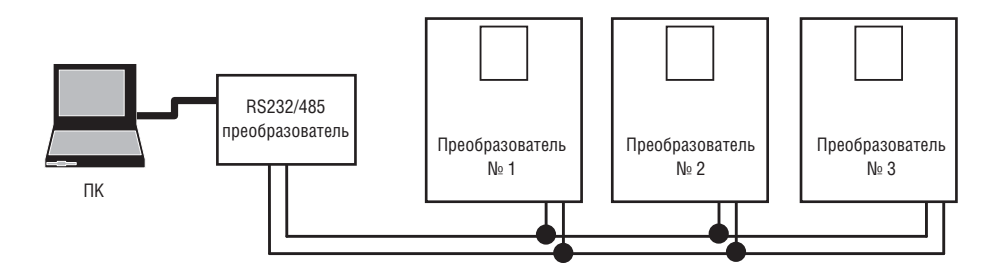

- Количество подсоединяемых устройств - до 31.

– Макс. длина линии передачи данных 1200 м. Для стабильной работы рекомендуется не более 700 м.

## 11.4 Эксплуатация

- Последовательность работы
- О Проверьте правильность соединения компьютера и частотного преобразователя.
- О Включите частотный преобразователь, но не подсоединяйте нагрузку до проверки надежной связи между компьютером и частотным преобразователем.
- О Запустите программу для частотного преобразователя на компьютере.
- О Эксплуатируйте частотный преобразователь при помощи управляющей программы для частотных преобразователей.
- О См. главу "11.8 Устранение неисправностей", если связь не работает должным образом.

\*Программа пользователя или ПО "Drive View", поставляемая LS Industrial Systems может использоваться в качестве управляющей программы частотного преобразователя.

## 11.5 Протокол коммуникации (MODBUS-RTU)

Используйте протокол Modbus-RTU (Открытый протокол).

Компьютер или другие центральные ЭВМ могут быть ведущими, а частотные преобразователи – ведомыми. Частотный преобразователь реагирует на команды чтения/записи от ведущего.

Поддерживаемый код функций

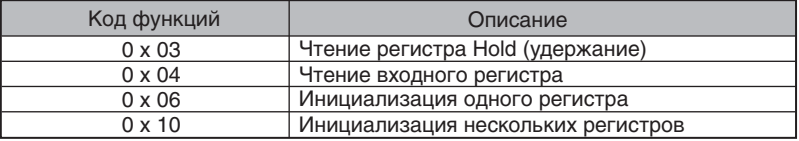

Код исключительного условия

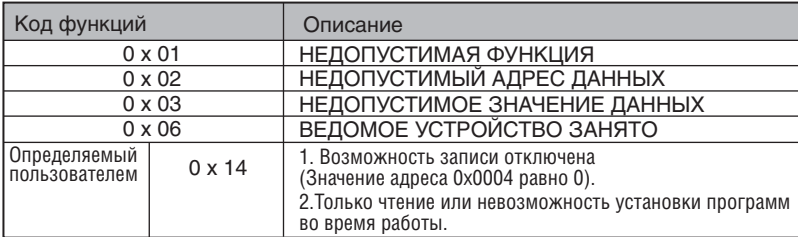

## **11.6 Протокол коммуникации (LS BUS)**

### **Базовый формат**

Код исключительного условия:

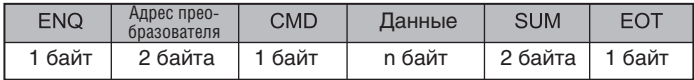

Подтверждение:

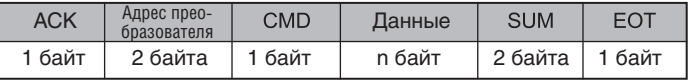

Отрицательный ответ:

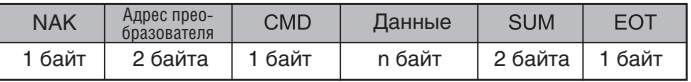

### Описание:

Запрос начинается с "ENQ" и заканчивается на "EOT".

Подтверждение начинается с "ACK" и заканчивается на "EOT".

Отрицательный ответ начинается с "NAK" и заканчивается на "EOT".

"Drive Number" указывает на количество частотных преобразователей и индицируется в 2 байтах ASCII-HEX.

CMD: Заглавная буква

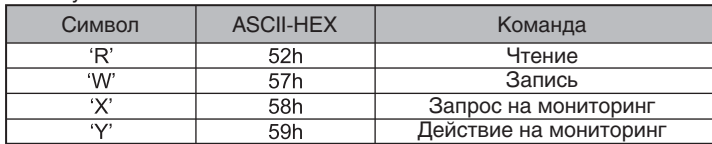

Данные: ASCII-HEX

Пример: когда значение данных равно 3000: 3000 (дес.) → '0' 'B' 'B' '8'h → 30h 42h 42h 38h Код ошибки: ASCII (20h – 7Fh)

Размер буфера получения/отправки: получение = 39 байт, отправка = 44 байта

Буфер регистрации: 8 слов

SUM: для проверки ошибки коммуникации

SUM= формат ASCII-HEX младших 8 бит (Адрес преобразователя. + CMD + DATA)

Пример: Команда (Запрос) чтения одного адреса из адреса "3000".

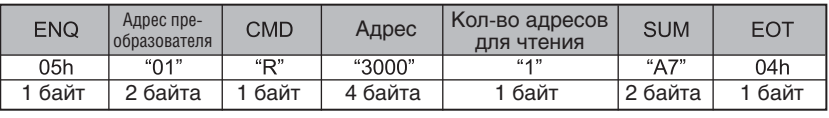

 $SUM = '0' + '1' + 'B' + '3' + '0' + '0' + '0' + '1'$ 

 $= 30h + 31h + 52h + 33h + 30h + 30h + 30h + 31h$ 

= 1A7h (Контрольные значения, такие как ENQ/ACK/NAK исключаются.)

### **Детализированный протокол коммуникации**

1) Запрос на чтение: запрос на чтение последующих 'N' номеров WORD из адреса "XXXX"

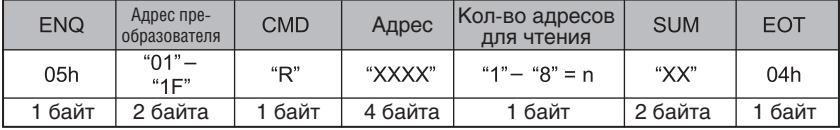

Всего байт = 12

Кавычки (" ") обозначают символ.

1.1) Подтверждение:

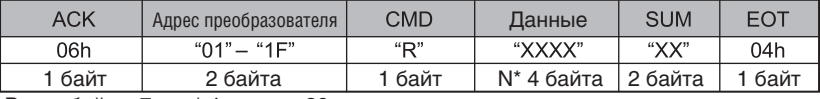

Всего байт = 7 + n \* 4 = макс. 39

1.2) Отрицательный ответ:

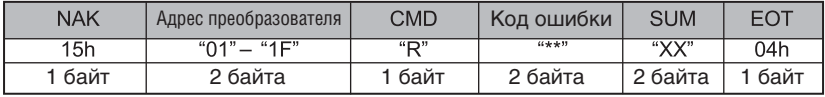

 $B$ сего байт = 9

### 2) Запрос на запись:

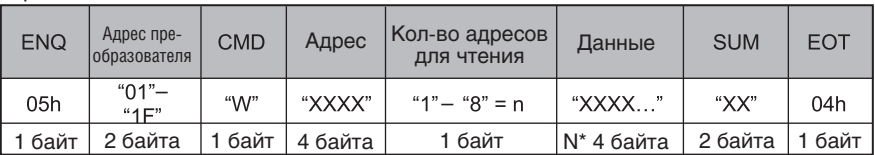

Всего байт = 12 + n \* 4 = макс. 44

### 2.1) Подтверждение:

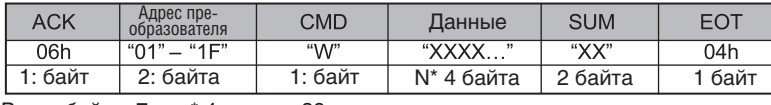

Всего байт = 7 + n \* 4 = макс. 39

Примечание: Когда в первый раз производится обмен запросом на запись и подтверждением между ПК и частотным преобразователем, возвращаются предыдущие данные. Начиная со второй передачи, будут возвращаться текущие данные.

### 2.2) Отрицательный ответ:

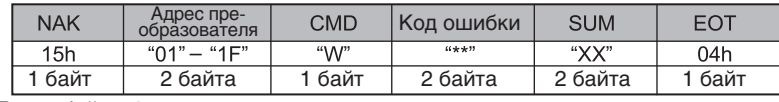

Всего байт = 9

3) Запрос на регистр контрольного устройства:

Используется, когда необходимы постоянный мониторинг параметров и обновление данных.

Запрос на регистрацию 'n' количества адресов (не последовательных)

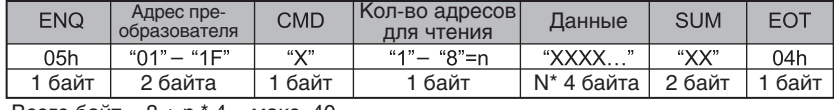

Всего байт = 8 + n \* 4 = макс. 40

### 3.1) Подтверждение:

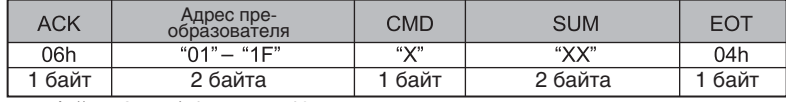

Всего байт =  $8 + n * 4 =$  макс. 40

3.2) Отрицательный ответ:

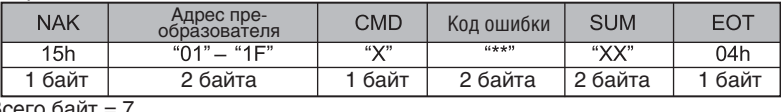

Всего байт = 7

4) Запрос на регистр контрольного устройства: запрос на чтение адреса, зарегистрированного регистром контрольного устройства.

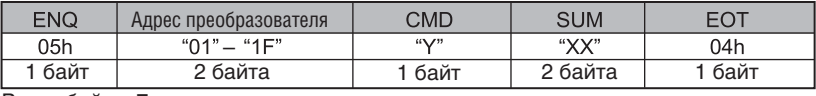

Всего байт = 7

### 4.1) Подтверждение:

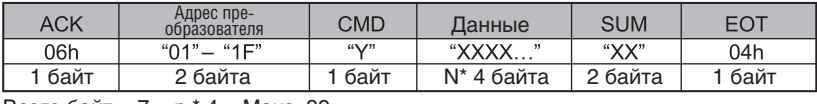

Всего байт = 7 + n \* 4 = Макс. 39

### 4.2) Отрицательный ответ:

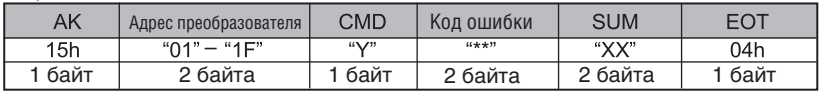

 $B<sub>CG</sub>$ го байт = 9

### 5) Код ошибки

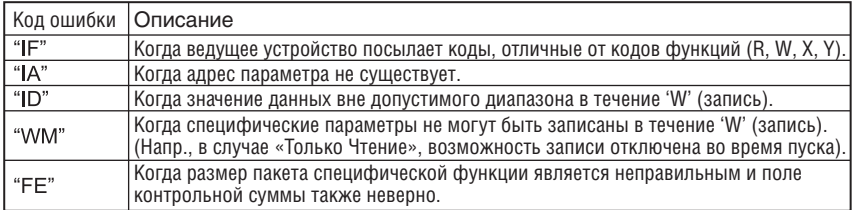

## 11.7 Список адресов параметров < Общая область>

<Общая область>: Доступная область вне зависимости от модели частотного преобразователя

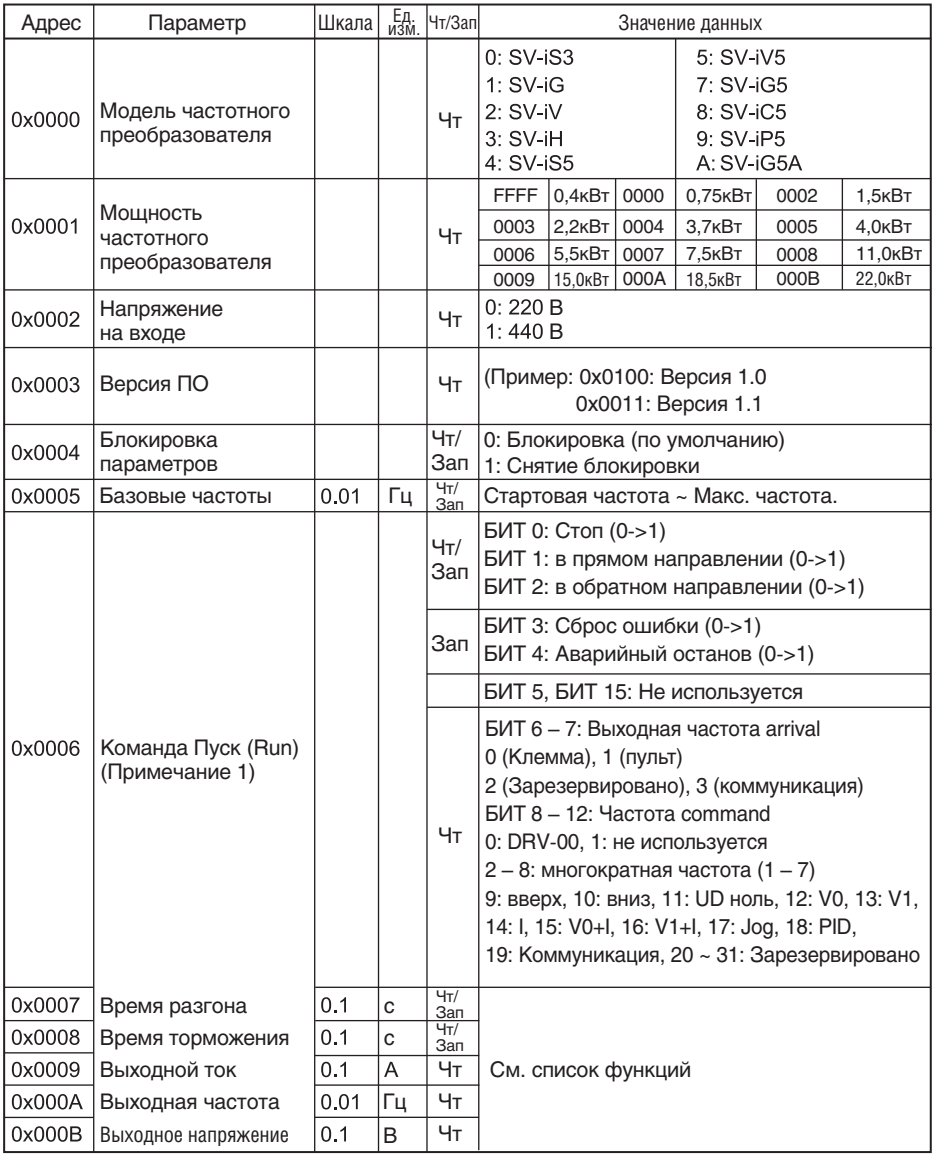

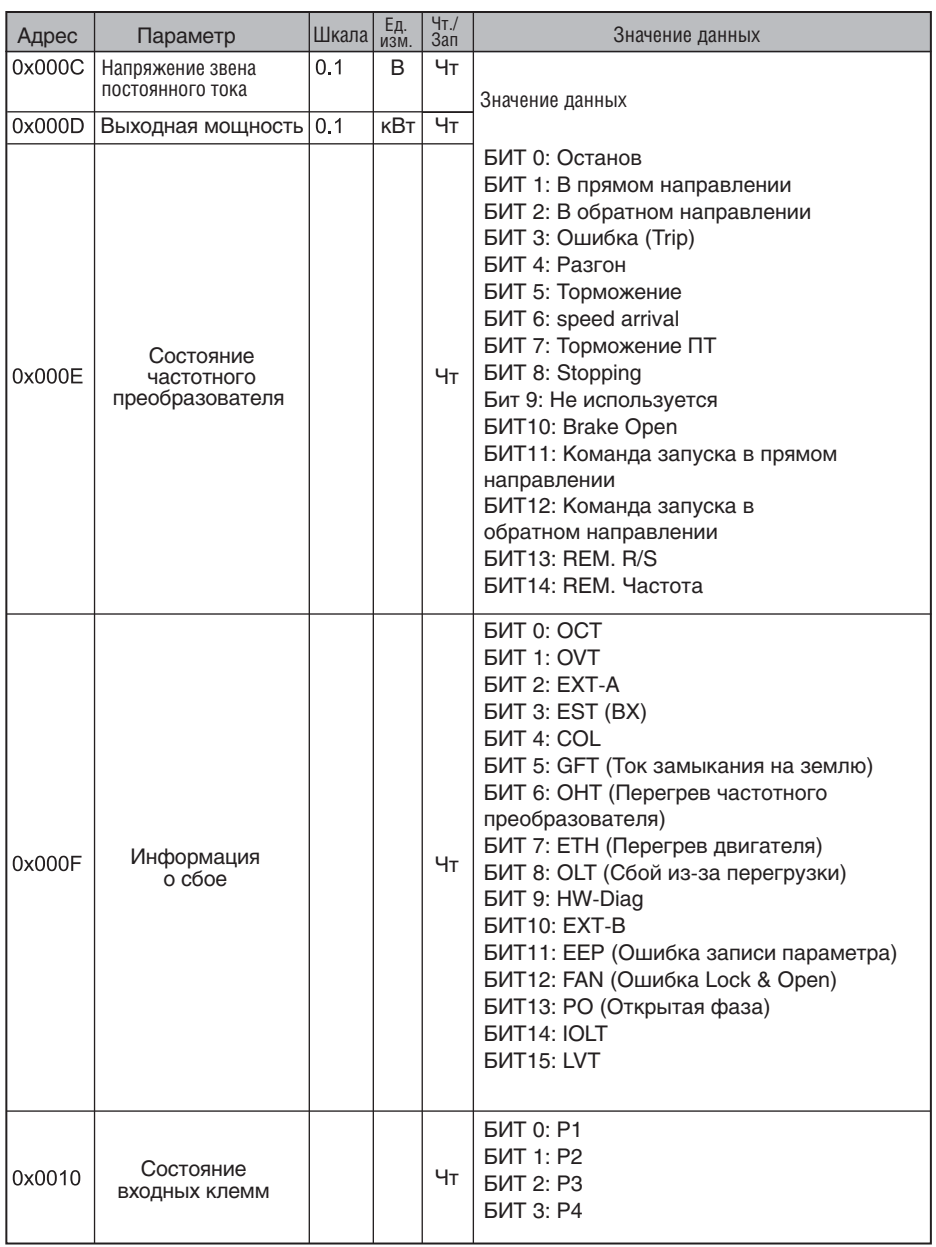

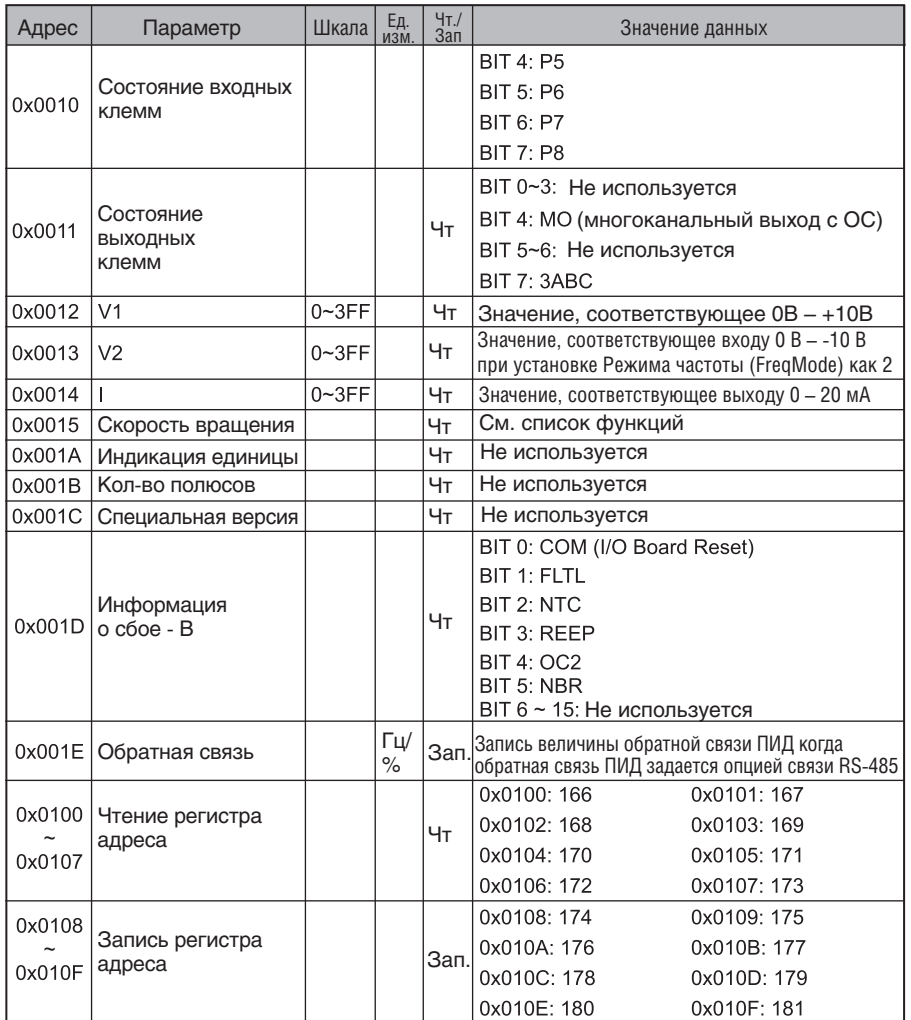

Примечание. Измененное значение в общей области затрагивает текущие установки, но возвращается к предыдущим установкам при включении/выключении питания или при сбросе. Тем не менее, изменение значение немедленно отображается в других группах параметров, даже в случае сброса или включения/выключения питания.

Примечание. Версия ПО Общей области отображается в 16-битном виде, в то время как версия ПО области параметров отображается в 10-битном виде.

## 11.8 Устранение неисправностей

См. главу Устранение неисправностей при возникновении ошибки связи RS 485.

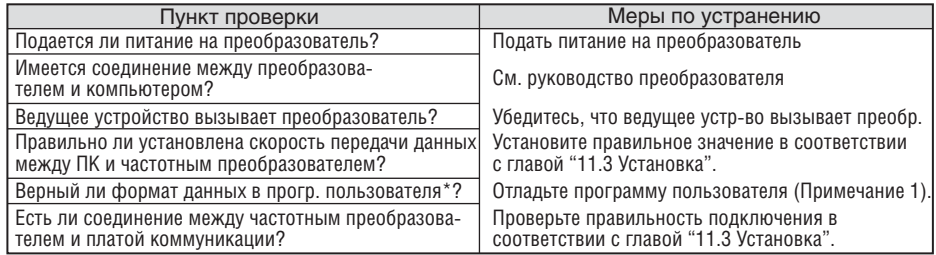

(Примечание 1) Программой пользователя является созданное пользователем ПО для ПК.

# 11.9 Разное

Таблица ASCII кодов

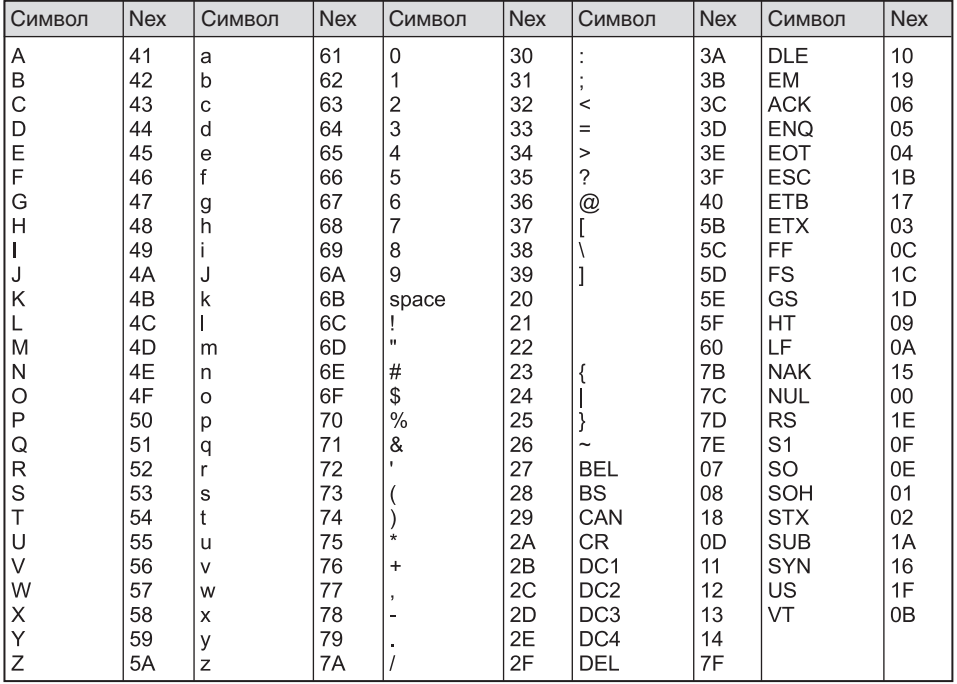

 $^{\circ}$ 

 $\sqrt{2}$ 

## Для заметок

## ГЛАВА 12 - Устранение неисправностей и техническое обслуживание

## 12.1 Защитные функции

# $A$  ВНИМАНИЕ

При происхождении ошибки, нужно устранить ее причину до сброса. Если<br>функция защиты продолжает работать, это может привести к снижению срока<br>службы оборудования и повреждению устройств.

Отображение ошибок и информации

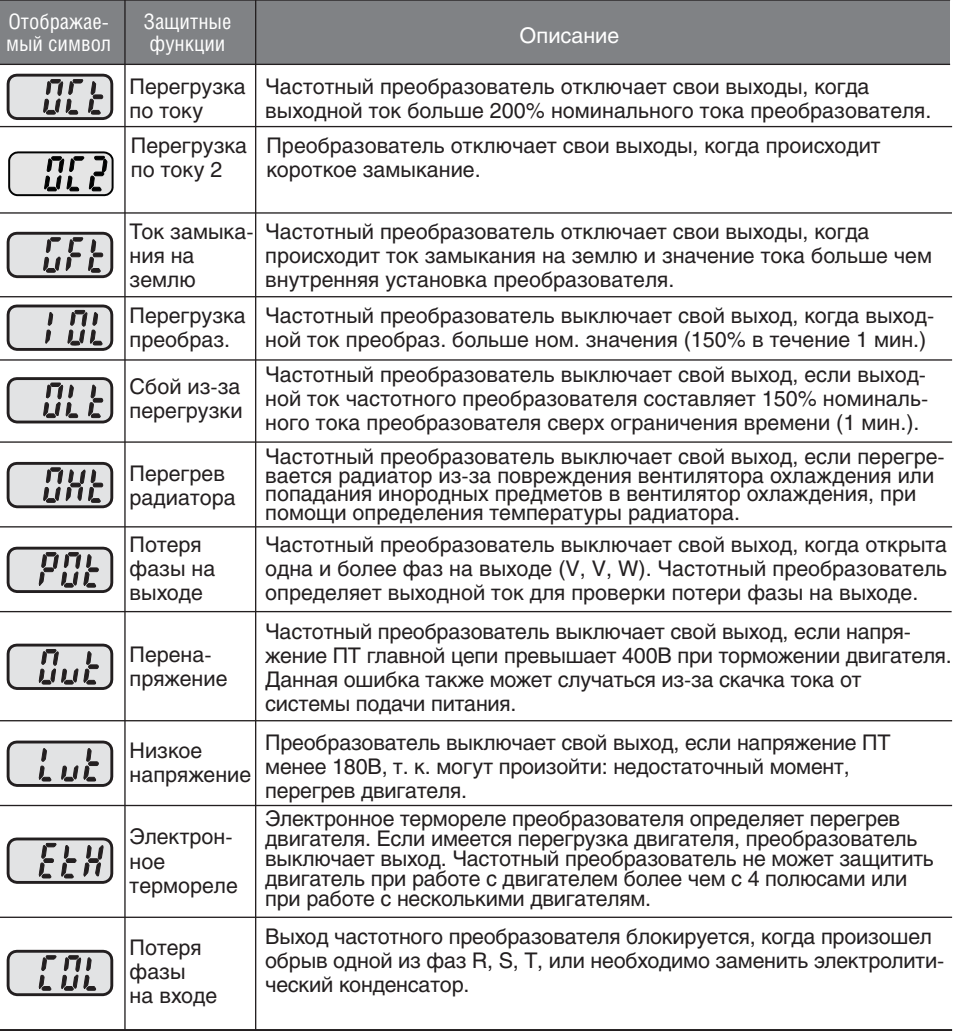

## • Отображение ошибок и информации

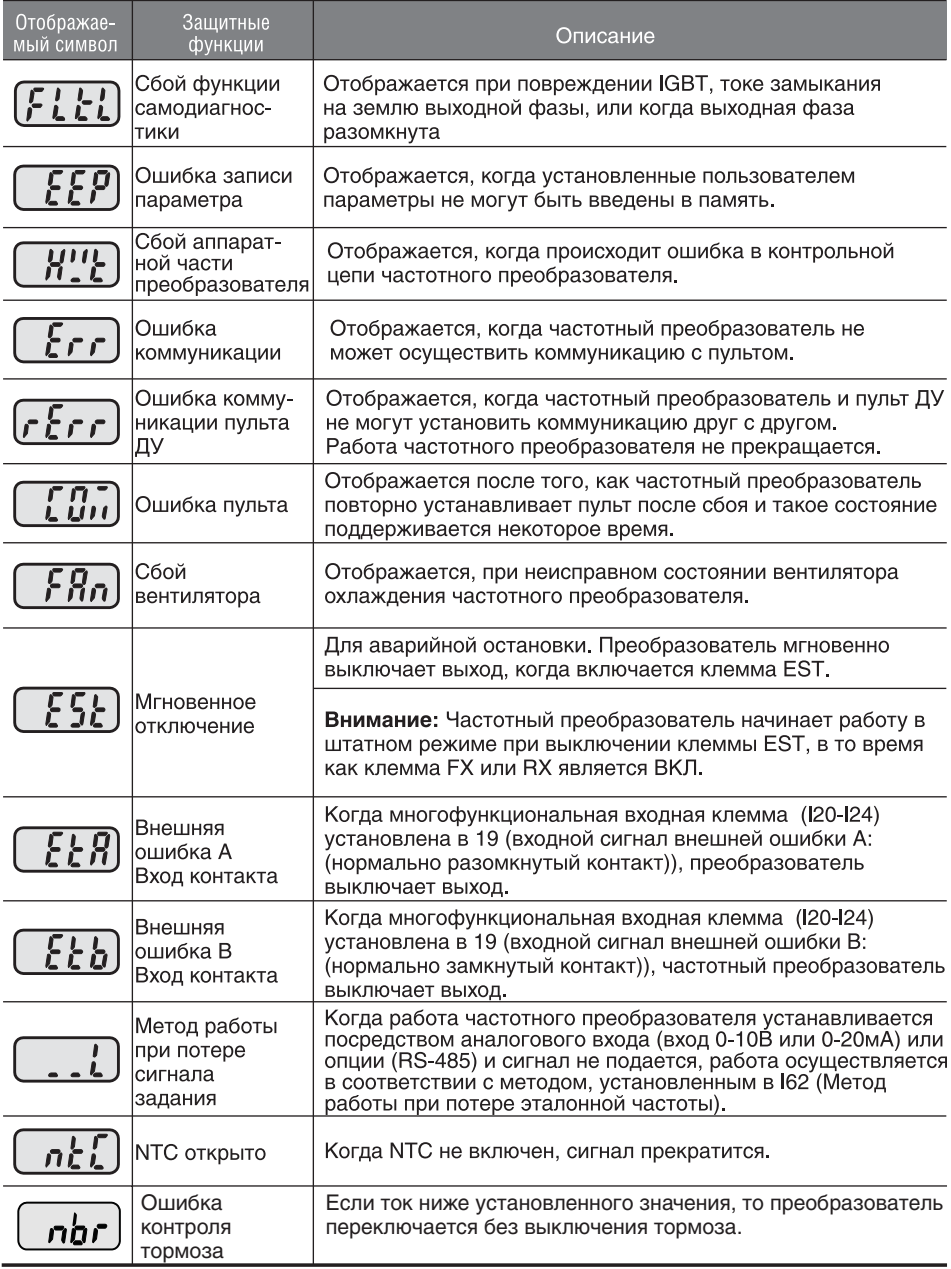

# **12.2 Устранение неисправностей**

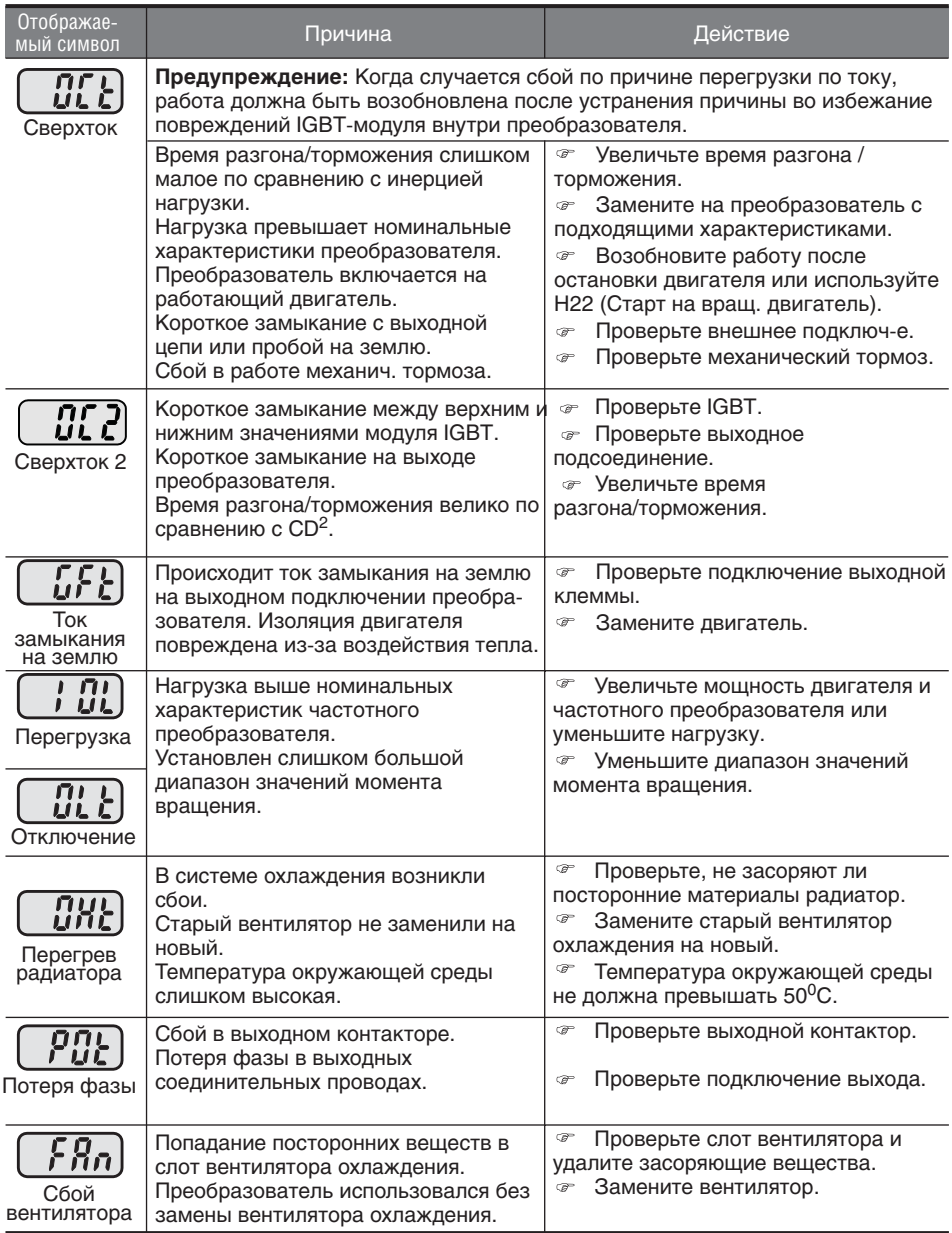

## • Устранение неисправностей

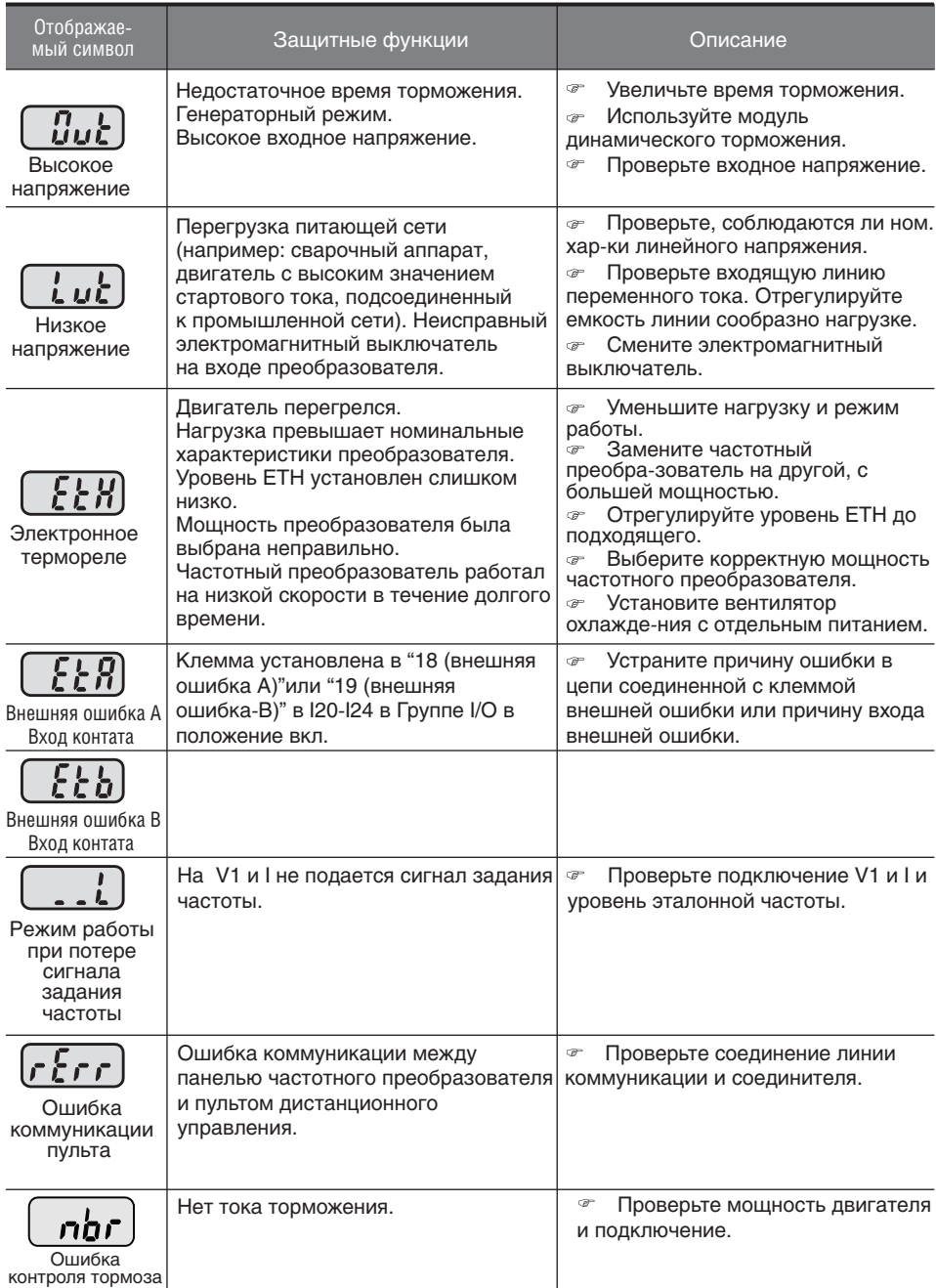

### Устранение неисправностей

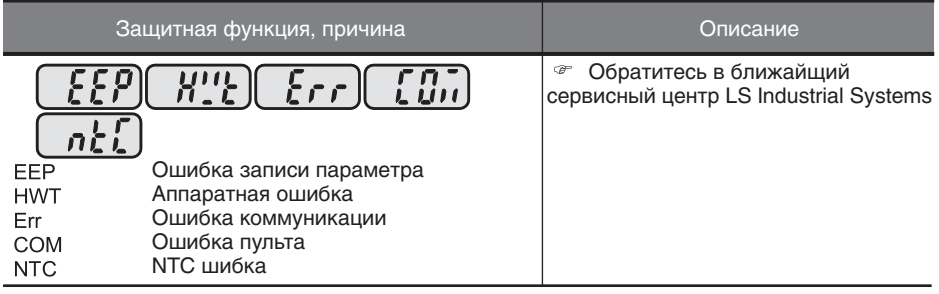

### **Защита от перегрузки**

IOLT: защита IOLT (отключение преобразователя по причине перегрузки) активируется при значении 150 % номинального тока преобразователя за 1 мин и выше.

OLT: защита OLT выбирается когда параметр F56 установлен в 1 и активируется при 200% от значения F57 (номинальный ток двигателя) за 60 сек, установленных в F58. Это можно запрограммировать.

### **В частотных преобразователях серии iG5A отсутствует функция защиты от "Перегрузки по скорости".**

## **12.3 Меры предосторожности во время технического обслуживания**

# **ВНИМАНИЕ**

Во время осуществления технического обслуживания следует отключить питание.

Техническое обслуживание осуществляется только после проверки того, что конденсатор разрядился. Конденсаторы в главной цепи преобразователя могут все еще оставаться заряженными после отключения питания. Проверьте напряжение между клеммами P или P1 и N при помощи тестера до начала работы.

Частотный преобразователь серии SV-iG5A имеет компоненты, чувствительные к электростатическому разряду. Следует предпринять защитные меры против электростатического заряда перед касанием, осмотром или установкой частотного преобразователя.

Не заменять внутренние части и соединения. Не вносить изменения в конструкцию частотного преобразователя.

## **12.4 Пункты проверки**

### **Ежедневная проверка**

Условия окружающей среды Условия системы охлаждения Наличие посторонних шумов и вибрации Перегрев частей и изменение цвета

### **Периодическая проверка**

Винты и болты могут ослабнуть из-за вибрации, изменений температуры, и т.д.

Проверьте надежность затяжки и затяните при необходимости.

Инородные предметы попали в систему охлаждения.

Прочистить при помощи воздуха.

Проверьте вращение вентилятора охлаждения, состояние конденсаторов и соединения с магнитным контактором.

Замените их при наличии дефектов или нарушений.

## **12.5 Замена частей**

Преобразователи частоты серии iG5A являются сложными электронными приборами, содержащими в себе современные полупроводниковые элементы. Однако температура влажность, вибрации и старение частей могут вывести их из строя. Во избежание этого, необходимо проводить периодические профилактические проверки преобразователя частоты. Рекомендации по замене частей приводятся в таблице ниже. Лампы и другие компоненты с малым ресурсом также должны заменяться во время периодических профилактических проверок.

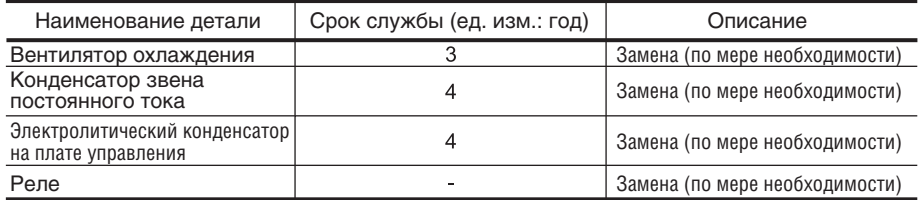

# **ГЛАВА 13 – ТЕХНИЧЕСКИЕ ХАРАКТЕРИСТИКИ**

### **13.1 Технические характеристики**

Номинальные характеристики входа и выхода: одна фаза 200 В

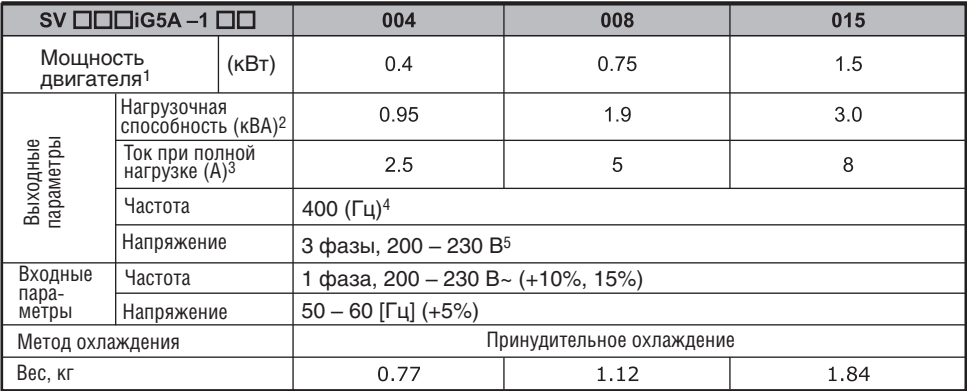

Номинальные характеристики входа и выхода: три фазы 400 В

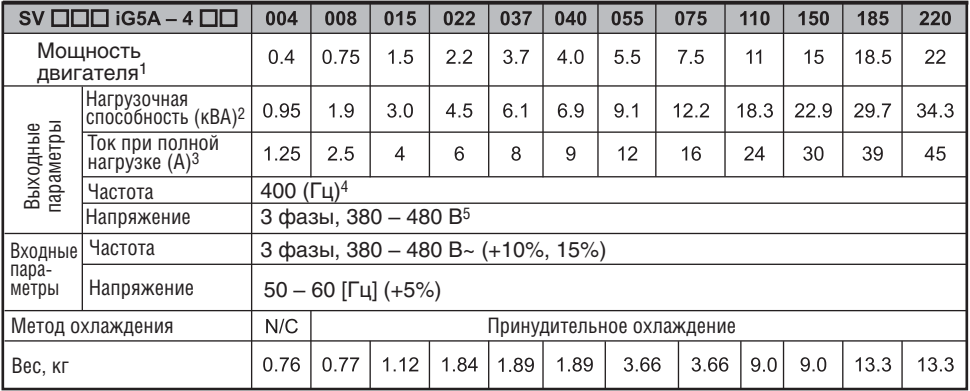

1) Указывает максимальную мощность двигателя при использовании стандартного 4-х полюсного двигателя.

2) Номинальная характеристика, основанная на 220В для класса 200В.

3) См. 13-4, если установка частоты ШИМ (H39) превышает 3 кГц.

4) Макс. диапазон установки частоты расширяется до 300 Гц, если параметр H40 (выбор режима управления) установлен как 3 (векторное управление без датчика).

5) Максимальное выходное напряжение не может быть выше, чем напряжение на входе.

Возможно запрограммировать, чтобы выходное напряжение было меньше входного.

6) N/C: Естественная конвекция.

Управление  $\bullet$ 

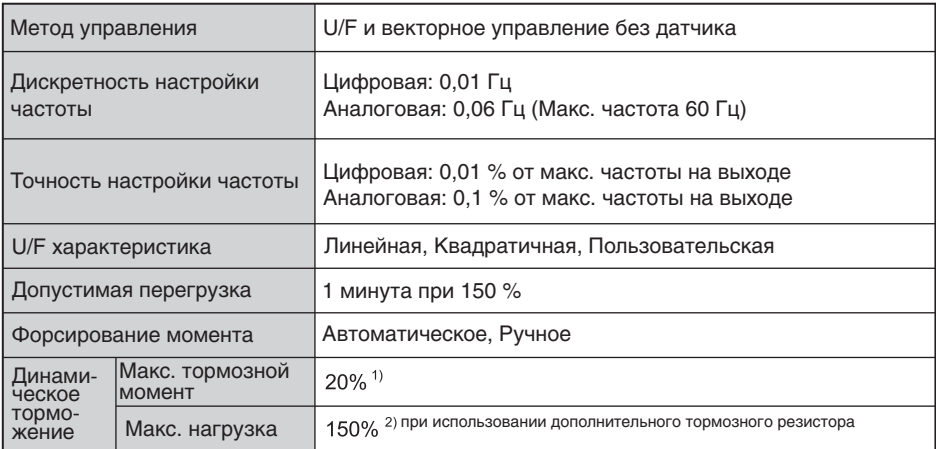

1) Обозначает средний тормозной момент во время торможения до остановки двигателя.

2) См. стр. 13-8 технические характеристики тормозного резистора.

### Режим работы

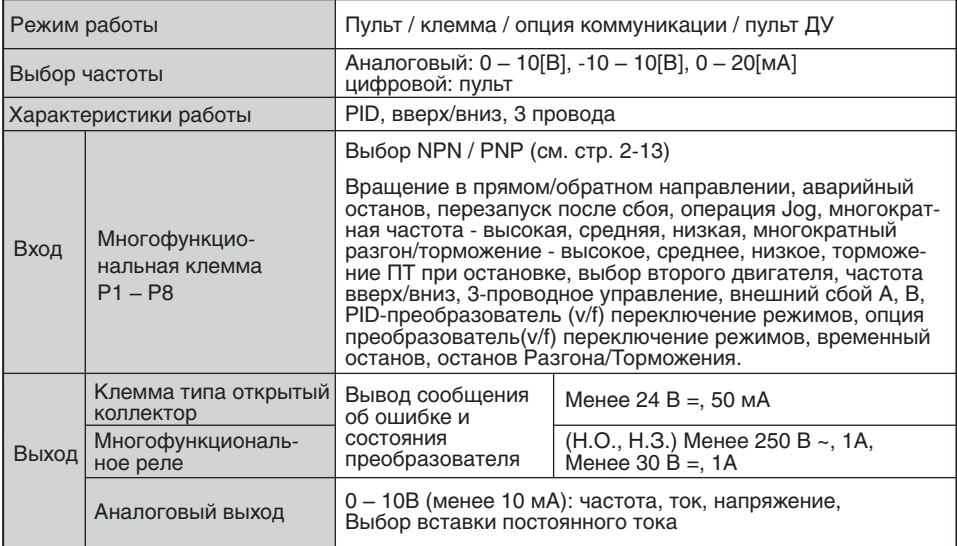

### Зашитная функция

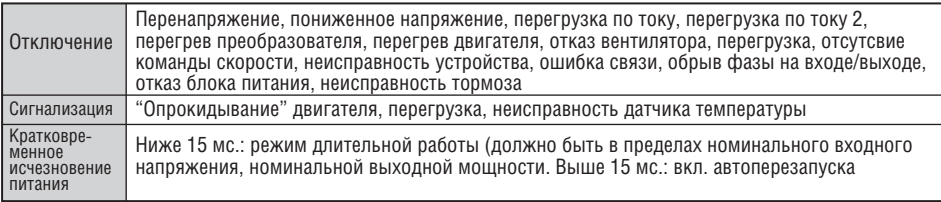

### Окружающая среда

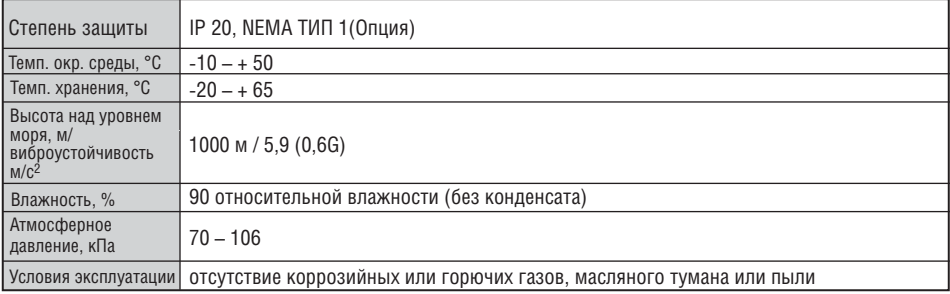

## 13.2 Информация об ухудшении параметров при изменении температуры

Ток нагрузки в зависимости от частоты ШИМ

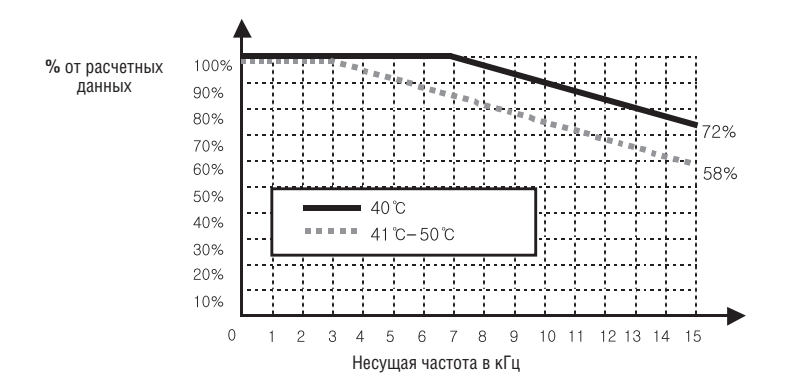

### Предупреждение:

1) Приведенный выше график действителен при эксплуатации частотного преобразователя при допустимой температуре окружающей среды. Если изделие смонтировано на панели, устанавливать изделие следует таким образом, чтобы рассеивание тепла обеспечивало сохранение допустимого диапазона температур.

Данная кривая ухудшения основывается на номинальном частотного  $2)$ токе преобразователя, при использовании двигателя с номинальными характеристиками.

## 13.3 Опции

- Пульт дистанционного управления
	- 1) Клавишная панель дистанционного управления

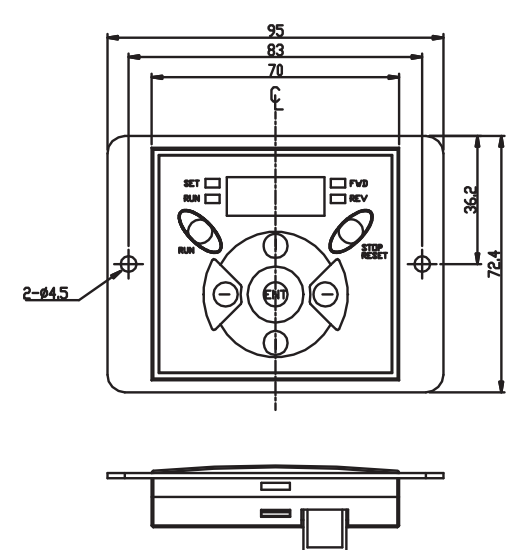

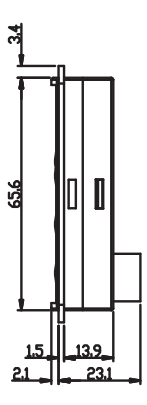

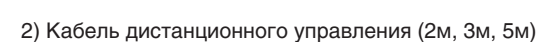

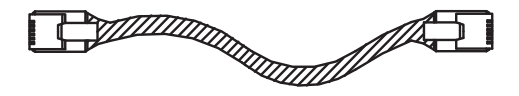

• Кабель ДУ (номер модели)

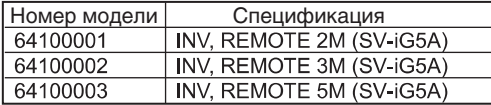

### **• Установка**

1) Снимите верхнюю крышку с панели управления и удалите заглушку разъема кабеля.

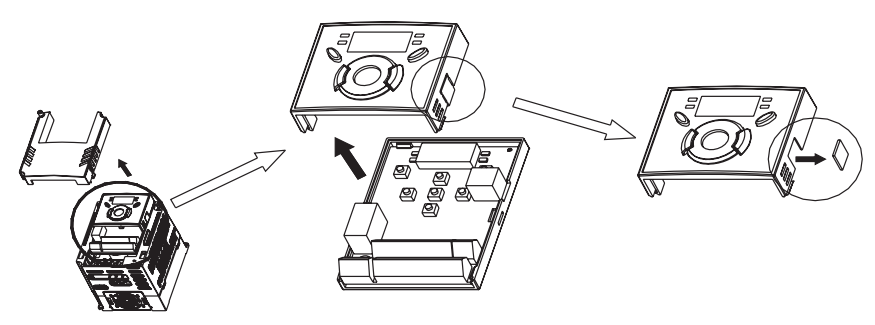

2) Установите крышку панели управления и подсоедините кабель, как показано ниже.

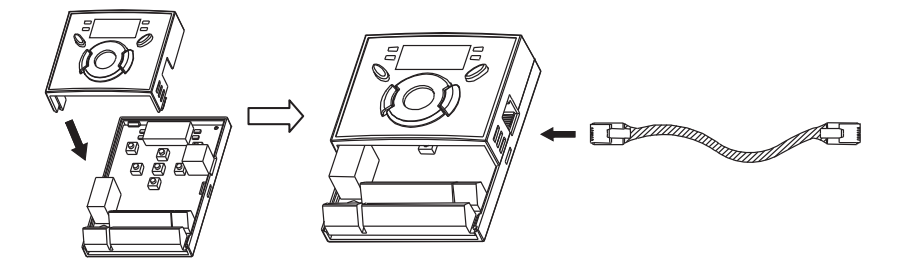

3) Подсоедините другой конец кабеля к дистанционному пульту.

 $\hat{\wedge}$ 

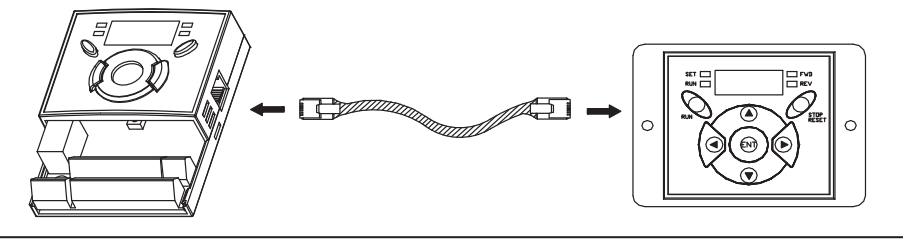

- Без установки парамерта H91 (Чтение), параметр H92 (Запись) не доступен, т. к.  $\bullet$ когда дистанционный пульт используется впервые, его память пуста.
- Используйте только стандартный кабель LS. В противном случае, могут возникнуть ошибки в работе.
- Проверьте подключение кабеля, если на дистанционном пульте высвечивается "----".
- Во время выполнения параметра H91 (Чтение) на дисплее дистанционного пульта высвечивается "rd" (Чтение) и "wr" (Проверка). При выполнении параметра H92 (Запись) на дисплее высвечивается только "wr" (Запись).

## **13.4 Сборка частотного преобразователя после подключения проводов**

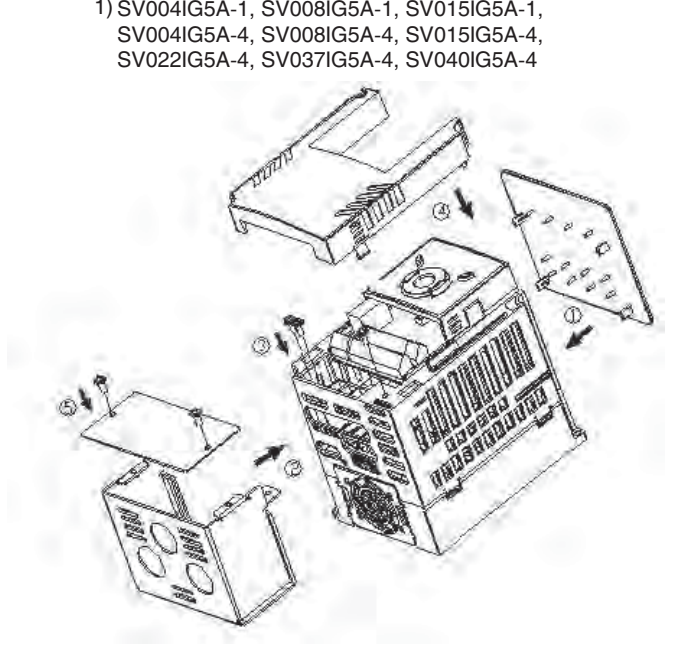

2) SV055IG5A-4, SV075IG5A-4

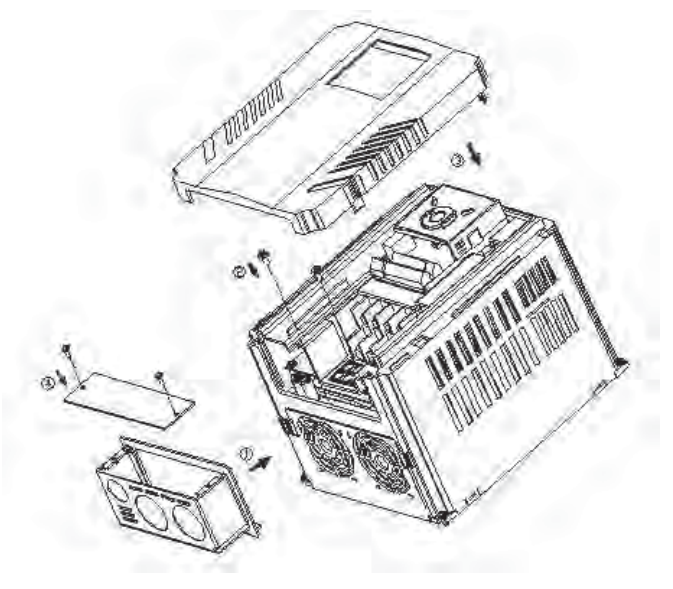

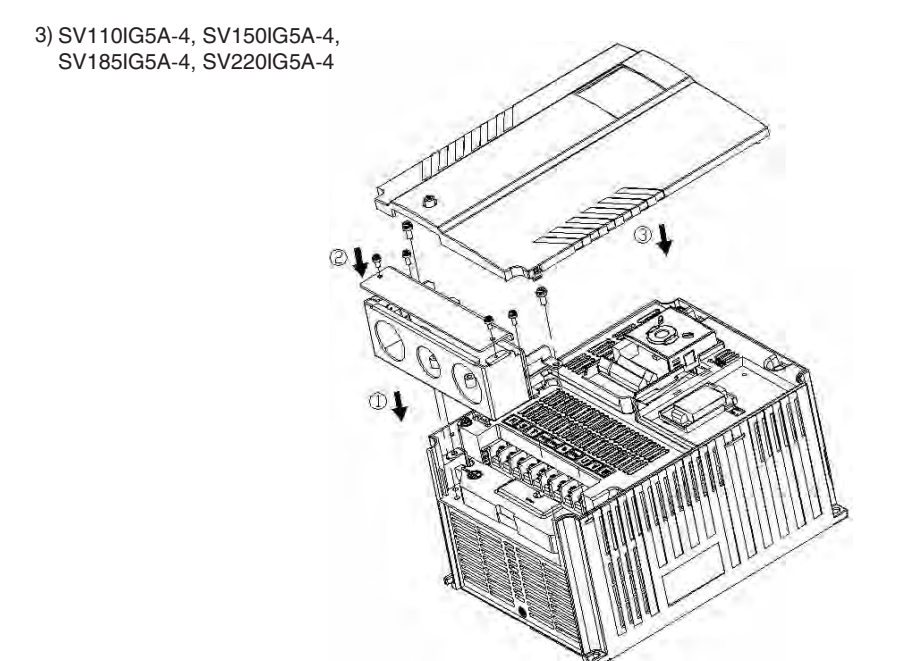

## **13.5 Фильтры EMC**

(Установка)

## **13.6 Тормозной резистор**

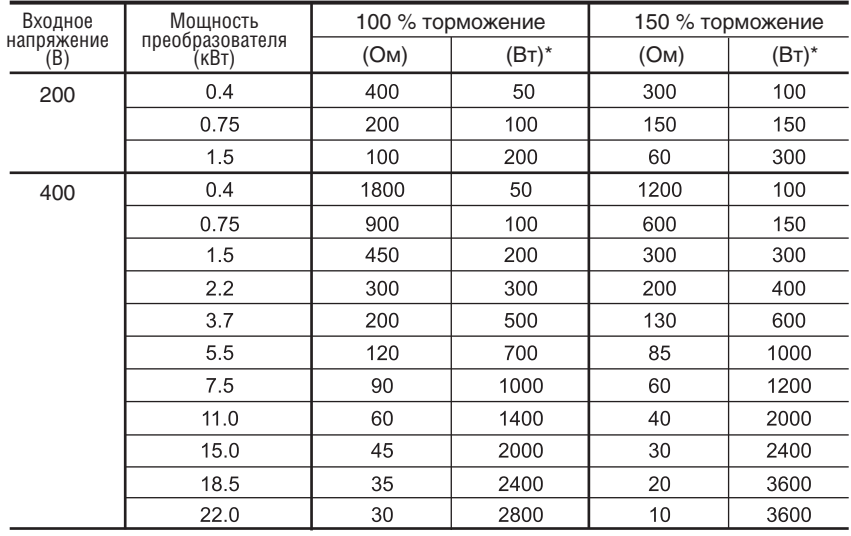

\* Данные мощности, приведенные выше, основаны на характеристике режима запуска (%ED) 5%, с временем постоянного торможения 15 секунд

## Для заметок

# **ЗАЯВЛЕНИЕ О СООТВЕТСТВИИ**

Соответствие изделий следующим Директивам:

### **2006/95/CE и 2004/108/CE**

Изделия сертифицированы на соответствие:

### **EN 61800-3:2004 EN 50178:1997**

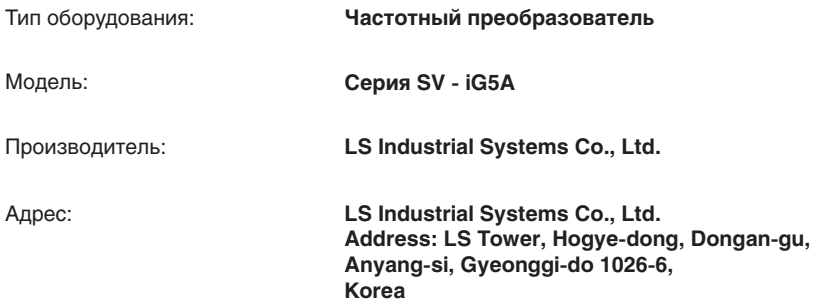

**Мы, нижеподписавшиеся, настоящим заявляем, что указанное выше оборудование соответствует упомянутым Директивам и Стандартам.** 

> **Chonan, Chungnam, Korea**

第2 岩型  $\frac{1}{\sqrt{8}}$  /  $\frac{1}{\sqrt{8}}$  (Signature/Date)

Mr. Dok Ko Yong Chul / Factory Manager

### **ПРИМЕНИМЫЕ ТЕХНИЧЕСКИЕ СТАНДАРТЫ**

Применимые стандарты для соответствия основным требованиям Директив 73/23/CEE "Электрооборудование, предназначенное для использования при определенных ограничениях напряжения " и 89/336/CEE "Электромагнитная совместимость" являются следующими:

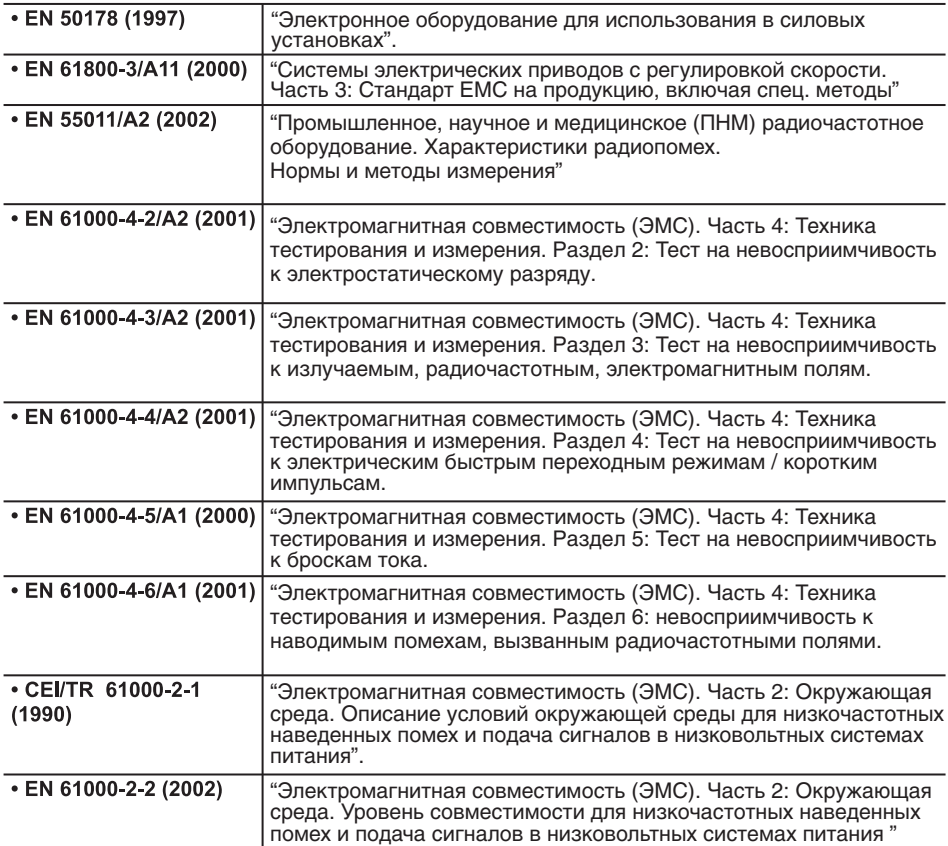

# **ФИЛЬТРЫ и ДРОССЕЛИ**

СЕТЕВЫЕ ФИЛЬТРЫ И ДРОССЕЛИ СОВМЕСТНО ИСПОЛЬЗУЮТСЯ С ЧАСТОТНЫМИ ПРЕОБРАЗОВАТЕЛЯМИ LS. ОБЕСПЕЧИВАЮТ ЭЛЕКТРОМАГНИТНУЮ СОВМЕСТИМОСТЬ И ЗАЩИТУ ОТ ПРОБЛЕМ ВО ВРЕМЯ ЭКСПЛУАТАЦИИ ЧУВСТВИТЕЛЬНЫХ УСТРОЙСТВ. СООТВЕТСТВУЮТ НОРМАМ ПО ИЗЛУЧЕНИЮ И СТАНДАРТНОЙ ЗАЩИТЫ.

**EN50081 > EN 6100063:02 и EN 6100061:02**

### **ОСТОРОЖНО**

#### *В СЛУЧАЕ ИСПОЛЬЗОВАНИЯ ЗАЩИТНЫХ УСТРОЙСТВ ОТ УТЕЧКИ ТОКА (УЗО) НА ИСТОЧНИКЕ ПИТАНИЯ, ВОЗМОЖНО ВОЗНИКНОВАНИЕ СБОЕВ ПРИ ВКЛЮЧЕНИИ/ВЫКЛЮЧЕНИЯ ПИТАНИЯ.*

ДЛЯ ПРЕДОТВРАЩЕНИЯ ПОДОБНЫХ СЛУЧАЕВ, ТОК ЧУВСТВИТЕЛЬНОСТИ ЗАЩИТНОГО УСТРОЙСТВА ДОЛЖЕН БЫТЬ ВЫШЕ ПРЕДЕЛЬНЫХ ЗНАЧЕНИЙ ТОКА УТЕЧКИ, СМ. ТАБЛИЦУ НИЖЕ.

### **ИНСТРУКЦИИ И РЕКОМЕНДАЦИИ ПО УСТАНОВКЕ**

Для соответствия директив EMC, необходимо наиболее точно следовать данным инструкциям. Соблюдайте необходимые меры безопасности при работе с электрическим оборудованием. Все электрические подключения фильтра, частотного преобразователя и двигателя должны осуществляться квалифицированными специалистами – электриками.

1-) Проверьте ярлык с номинальными характеристиками фильтра, и убедитесь, что номинальный ток, напряжение и номер изделия являются правильными.

2-) Для достижения наилучших результатов, фильтр должен быть установлен как можно ближе к оплетке кабеля питания, обычно, сразу за автоматическим прерывателем или выключателем питания.

3-) Задняя стенка монтажного шкафа должна быть подготовлена с учетом установочных размеров фильтра. Следует тщательно удалить следы краски и т.д. из монтажных отверстий и передней области панели для обеспечения наилучшего заземления фильтра.

4-) Надежно установите фильтр.

5-) Подсоедините питающий провод к клеммам фильтра, помеченным LINE, подсоедините любые кабели заземления к имеющимся контактам заземления. Подсоедините клеммы фильтра, помеченные LOAD к выходу питающего провода частотного преобразователя при помощи короткого кабеля подходящего сечения.

6-) Подсоедините двигатель и установите ферромагнитный наконечник (дроссель на выходе) как можно ближе к частотному преобразователю. С 3-х фазными проводниками следует использовать только армированный или экранированный кабель, дважды витый через центр ферромагнитного наконечника. Провод заземления должен быть надежно заземлен на частотном преобразователе и концах двигателя. Экран должен быть подсоединен к корпусу при помощи уплотнения заземленного кабеля.

7-) Подсоединяйте любой регулирующий кабель согласно инструкциям, приведенным в руководстве пользователя частотного преобразователя.

ВЫЖНО ПРОСЛЕДИТЬ, ЧТОБЫ ДЛИНА ПРОВОДОВ БЫЛА КАК МОЖНО КОРОЧЕ. СЛЕДУЕТ ПОДКЛЮЧАТЬ ВХОДЯЩИЙ КАБЕЛЬ ПИТАНИЯ И ИСХОДЯЩИЕ КАБЕЛИ ДВИГАТЕЛЯ ОТДЕЛЬНО.

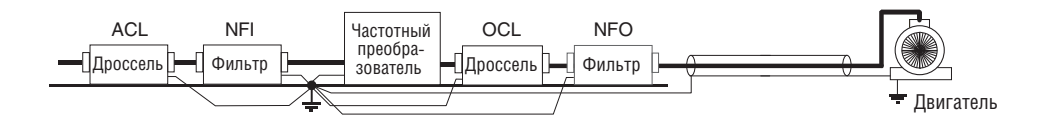
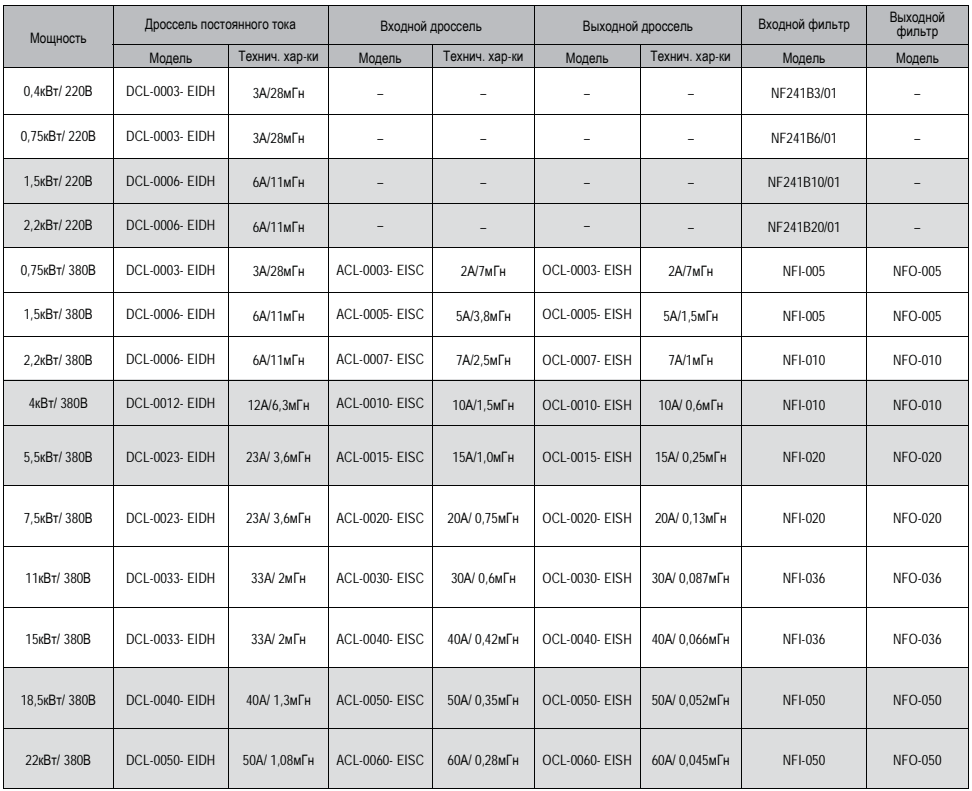

## **Таблица выбора фильтров и дросселей для частотных преобразователей серии iG5A**